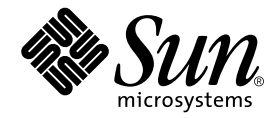

# Sun™ QFS, Sun™ SAM-FS, Sun™ SAM-QFS ファイルシステム 管理者マニュアル

Sun Microsystems, Inc. 4150 Network Circle Santa Clara, CA 95054 U.S.A.

Part No. 816-7683-10 2002 年 10 月, Revision A

コメントの宛先: docfeedback@sun.com

#### Copyright 2002 Sun Microsystems, Inc., 4150 Network Circle, Santa Clara, CA 95054 U.S.A. All rights reserved.

米国 Sun Microsystems, Inc. (以下、米国 Sun Microsystems 社とします) は、本書に記述されている製品に採用されている技術に関する知的 所有権を有しています。これら知的所有権には、http://www.sun.com/patents に掲載されているひとつまたは複数の米国特許、およ び米国ならびにその他の国におけるひとつまたは複数の特許または出願中の特許が含まれています。

本書およびそれに付属する製品は著作権法により保護されており、その使用、複製、頒布および逆コンパイルを制限するライセンスのもと において頒布されます。サン・マイクロシステムズ株式会社の書面による事前の許可なく、本製品および本書のいかなる部分も、いかなる 方法によっても複製することが禁じられます。

本製品のフォント技術を含む第三者のソフトウェアは、著作権法により保護されており、提供者からライセンスを受けているものです。

本製品の一部は、カリフォルニア大学からライセンスされている Berkeley BSD システムに基づいていることがあります。UNIX は、<br>X/Open Company Limited が独占的にライセンスしている米国ならびに他の国における登録商標です。

本製品は、株式会社モリサワからライセンス供与されたリュウミン L-KL (Ryumin-Light) および中ゴシック BBB (GothicBBB-Medium) の フォント・データを含んでいます。

本製品に含まれる HG 明朝Lと HG ゴシック B は、株式会社リコーがリョービイマジクス株式会社からライセンス供与されたタイプフェー<br>スマスタをもとに作成されたものです。平成明朝体 W3 は、株式会社リコーが財団法人 日本規格協会 文字フォント開発・普及センターから<br>ライセンス供与されたタイプフェースマスタをもとに作成されたものです。また、HG 明朝Lと HG ゴシック B の補助漢字部分は、平成明<br>朝体W3 の補助漢字を使用してい

Sun、Sun Microsystems、AnswerBook2、docs.sun.com、Sun Enterprise、Ultra、Java、OpenWindows、SunSolve および Sun StorEdge は、米国およびその他の国における米国 Sun Microsystems 社の商標もしくは登録商標です。サンのロゴマークおよび Solaris は、米国 Sun Microsystems 社の登録商標です。

すべての **SPARC** 商標は、米国 **SPARC International, Inc.** のライセンスを受けて使用している同社の米国およびその他の国における商標また<br>は登録商標です。SPARC 商標が付いた製品は、米国 Sun Microsystems 社が開発したアーキテクチャーに基づくものです。Energy Star のロ ゴは、米国 EPA の登録商標です。Adobe は、Adobe Systems, Incorporated の登録商標です。

OPENLOOK、OpenBoot、JLE は、サン・マイクロシステムズ株式会社の登録商標です。

ATOK は、株式会社ジャストシステムの登録商標です。ATOK8 は、株式会社ジャストシステムの著作物であり、ATOK8 にかかる著作権そ<br>の他の権利は、すべて株式会社ジャストシステムに帰属します。ATOK Server / ATOK12 は、株式会社ジャストシステムの著作物であり、<br>ATOK Server / ATOK12 にかかる著作権その他の権利は、株式会社ジャストシステムおよび各権利者に帰属します。

本書で参照されている製品やサービスに関しては、該当する会社または組織に直接お問い合わせください。

OPEN LOOK および Sun Graphical User Interface は、米国 Sun Microsystems 社が自社のユーザーおよびライセンス実施権者向けに開発し ました。米国 Sun Microsystems 社は、コンピュータ産業用のビジュアルまたは グラフィカル・ユーザーインタフェースの概念の研究開発<br>における米国 Xerox 社の先駆者としての成果を認めるものです。米国 Sun Microsystems 社は米国 Xerox 社から Xerox Graphical User<br>Interface の非独占的ライセンスを取得しており、このライセンスは米国 Sun Microsystems 社の

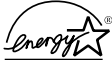

米国 Sun Microsystems 社は、国際エネルギースタープログラムの参加事業者として、Energy Star のロゴが付いた本製品 の構成が国際エネルギースタープログラムの対象製品に関する基準を満たしていると判断します。

Use, duplication, or disclosure by the U.S. Government is subject to restrictions set forth in the Sun Microsystems, Inc. license agreements and as<br>provided in DFARS 227.7202-1(a) and 227.7202-3(a) (1995), DFARS 252.227-70 FAR 52.227-14 (ALT III), as applicable.

本書は、「現状のまま」をベースとして提供され、商品性、特定目的への適合性または第三者の権利の非侵害の黙示の保証を含みそれに限 定されない、明示的であるか黙示的であるかを問わない、なんらの保証も行われないものとします。

本書には、技術的な誤りまたは誤植のある可能性があります。また、本書に記載された情報には、定期的に変更が行われ、かかる変更は本 書の最新版に反映されます。さらに、米国サンまたは日本サンは、本書に記載された製品またはプログラムを、予告なく改良または変更す ることがあります。

本製品が、外国為替および外国貿易管理法 (外為法) に定められる戦略物資等 (貨物または役務) に該当する場合、本製品を輸出または日本国 外へ持ち出す際には、サン・マイクロシステムズ株式会社の事前の書面による承諾を得ることのほか、外為法および関連法規に基づく輸出 手続き、また場合によっては、米国商務省または米国所轄官庁の許可を得ることが必要です。

原典*: Sun™ QFS, Sun™ SAM-FS, and Sun™ SAM-QFS System Administrator Guide* Part No: 816-2542-10 Revision A

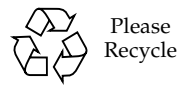

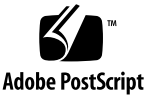

# 目次

[はじめに](#page-14-0) xv [マニュアルの構成](#page-15-0) xvi [関連マニュアル](#page-15-1) xvi Sun [のオンラインマニュアル](#page-16-0) xvii [ライセンス](#page-17-0) xviii [診断](#page-17-1) xviii [インストールのサポート](#page-17-2) xviii UNIX [コマンド](#page-17-3) xix [書体と記号について](#page-18-0) xix [シェルプロンプトについて](#page-19-0) xx [コメントをお寄せください](#page-19-1) xx

1. [概要](#page-20-0) 1

#### [共通機能](#page-20-1) 1

[vnode](#page-21-0) インタフェース 2 [拡張ボリューム管理](#page-21-1) 2 [ページ入出力と直接入出力のサポート](#page-21-2) 2 [ファイル領域の事前割り当て](#page-22-0) 3 [アプリケーションプログラミングインタフェースルーチン](#page-22-1) 3 [無制限の容量](#page-22-2) 3

[ファイルシステムの高速回復](#page-23-0) 4

[調整可能なディスク割り当て単位](#page-23-1) (DAU) 4

[ファイルシステムの違い](#page-23-2) 4

[メタデータ記憶装置](#page-24-0) 5

[複数ストライプ化グループのサポート](#page-24-1) 5

SAM [の相互運用性](#page-24-2) 5

Sun QFS [共有ファイルシステムのサポート](#page-25-0) 6

[コマンド](#page-25-1) 6

[ユーザーコマンド](#page-25-2) 6 [一般的なシステム管理者コマンド](#page-27-0) 8 [ファイルシステムコマンド](#page-27-1) 8 [その他のコマンドと](#page-29-0) API 10

2. [ファイルシステム設計](#page-30-0) 11

[設計の基本](#page-30-1) 11

i [ノードファイルとファイルの特徴](#page-31-0) 12

[ファイル属性とファイル状態](#page-32-0) 13

[ユーザー指定ファイル属性](#page-33-0) 14

[システム指定のファイル状態](#page-35-0) 16

[ファイル情報の表示](#page-36-0) 17

[アーカイブのコピーの行の説明](#page-37-0) 18

[検査合計行の説明](#page-38-0) 19

[ディスク割り当て単位とストライプ幅の指定](#page-39-0) 20

DAU [設定とファイルシステムジオメトリ](#page-39-1) 20

[デュアル割り当て方式](#page-40-0) 21

[シングル割り当て方式](#page-41-0) 22

[割り当て方式のまとめ](#page-43-0) 24

[データディスクでのストライプ幅](#page-44-0) 25

Sun SAM-FS [のストライプ幅](#page-44-1) 25

- Sun QFS および Sun SAM-QFS のストライプ幅 ([ストライプ化グループ](#page-44-2) [を使用しない場合](#page-44-2)) 25
- Sun QFS および Sun SAM-QFS のストライプ幅 ([ストライプ化グループ](#page-45-0) [を使用する場合](#page-45-0)) 26

Sun QFS および [Sun SAM-QFS](#page-46-0) のデータ整合 27

[メタデータディスクでのストライプ幅](#page-46-1) 27

[ファイル割り当て方式](#page-47-0) 28

[ラウンドロビン式割り当て](#page-47-1) 28

[ストライプ化割り当て](#page-49-0) 30

- [ストライプ化グループ](#page-52-0) (Sun QFS および Sun SAM-QFS ファイルシステムの み[\) 3](#page-52-0)3
- [不一致のストライプ化グループ](#page-55-0) (Sun QFS および Sun SAM-QFS ファイルシ [ステムのみ](#page-55-0)) 36

[前提](#page-56-0) 37

[ビデオファイルやオーディオファイルの格納](#page-56-1) 37

#### 3. [ボリューム管理](#page-62-0) 43

[mcf](#page-62-1) ファイルの作成 43

[Equipment Identifier](#page-63-0) フィールド 44 [Equipment Ordinal](#page-64-0) フィールド 45 [Equipment Type](#page-64-1) フィールド 45 [Family Set](#page-65-0) フィールド 46 [Device State](#page-66-0) フィールド 47

[Additional Parameters](#page-66-1) フィールド 47

[mcf](#page-66-2) ファイルの例 47

Sun SAM-FS [のボリューム管理の例](#page-66-3) 47

Sun QFS および Sun SAM-QFS [のボリューム管理の例](#page-67-0) 48

- 例 [1 4](#page-68-0)9
- 例 [2 5](#page-69-0)0
- 例 [3 5](#page-70-0)1

[ファイル設定、オプション、指示の相互関係](#page-70-1) 51

[ファイルシステムの初期化](#page-71-0) 52

- 例 [1 5](#page-72-0)3
- 例 [2 5](#page-73-0)4

[構成の例](#page-73-1) 54

- ▼ Sun QFS [ラウンドロビン式ディスクの構成を作成する](#page-74-0) 55
- ▼ Sun SAM-FS [ラウンドロビン式ディスクの構成を作成する](#page-75-0) 56
- ▼ Sun QFS [ストライプ化ディスク構成を作成する](#page-76-0) 57
- ▼ Sun SAM-FS [ストライプ化ディスク構成を作成する](#page-78-0) 59
- ▼ Sun QFS [ストライプ化グループ構成を作成する](#page-79-0) 60
- 4. [操作](#page-82-0) 63

[ファイルシステムの初期化](#page-83-0) 64

[mcf](#page-83-1) または defaults.conf ファイルの初期化または再初期化 64

- ▼ [Sun QFS](#page-84-0) 環境で mcf または defaults.conf 情報を変更する 65
- ▼ Sun SAM-FS または [Sun SAM-QFS](#page-84-1) の環境で mcf または defaults.conf ファイルシステム情報を変更する 65
- ▼ [mcf](#page-86-0) または defaults.conf のリムーバブルメディアドライブ情報を変 更する 67

[ファイルシステムのマウント](#page-87-0) 68

[mount](#page-88-0)(1M) コマンド 69

[/etc/vfstab](#page-88-1) ファイル 69

[samfs.cmd](#page-89-0) ファイル 70

[ファイルシステムのマウント解除](#page-91-0) 72

[ファイルシステムの完全性検査](#page-92-0) 73

- [ファイルシステムの修復](#page-93-0) 74
- [アップグレードのための情報の保持](#page-93-1) 74
	- 例 [1 7](#page-94-0)5
	- 例 [2 7](#page-97-0)8
	- 例 [3 7](#page-97-1)8

[ハードウェアのアップグレードの準備](#page-98-0) 79

[ファイルシステムへのディスクキャッシュの追加](#page-99-0) 80

[ファイルシステムでのディスクの交換](#page-101-0) 82

[ホストシステムのアップグレード](#page-103-0) 84

Sun SAM-FS または Sun SAM-QFS の環境での [Sun Solaris OE](#page-104-0) のアップグレー [ド](#page-104-0) 85

Sun QFS 環境での Sun Solaris OE [のアップグレード](#page-107-0) 88

5. Sun QFS [共有ファイルシステム](#page-112-0) 93

[概要](#page-113-0) 94

Sun QFS [共有ファイルシステムの構成](#page-115-0) 96

- ▼ [構成条件を確認する](#page-116-0) 97
- ▼ [共有ホストを構成する](#page-117-0) 98
- ▼ [メタデータサーバーを構成する](#page-120-0) 101
- ▼ [クライアントホストを構成する](#page-129-0) 110
- ▼ [アーカイブメディアにアクセスする](#page-138-0) (省略可能) 119
- ▼ [メディアカタログにアクセスする](#page-139-0) (省略可能) 120

Sun QFS [共有ファイルシステムのマウントとマウント解除](#page-141-0) 122

- ▼ Sun QFS [共有ファイルシステムにマウントする](#page-142-0) 123
- ▼ Sun QFS [共有ファイルシステムをマウント解除する](#page-142-1) 123

[クライアントホストの追加と削除](#page-143-0) 124

- ▼ [クライアントホストを追加する](#page-143-1) 124
- ▼ [クライアントホストを削除する](#page-145-0) 126

[メタデータサーバーの変更](#page-148-0) 129

- ▼ [稼働中のメタデータサーバーを変更する](#page-148-1) (Sun QFS 環境) 129
- ▼ [停止中のメタデータサーバーを変更する](#page-148-2) (Sun QFS 環境) 129
- ▼ [稼働中のメタデータサーバーを変更する](#page-149-0) (Sun SAM-QFS 環境) 130

▼ [停止中のメタデータサーバーを変更する](#page-153-0) (Sun SAM-QFS 環境) 134 [デーモン](#page-155-0) 136

Sun QFS [共有ファイルシステムのマウントオプション](#page-156-0) 137

[バックグラウンドでのマウント](#page-156-1): bg オプション 137

[ファイルシステムマウントの再試行](#page-156-2): retry オプション 137

Sun QFS [共有ファイルシステムの宣言](#page-157-0): shared オプション 138

[割り当てサイズの調整](#page-157-1): minallocsz=*n* および maxallocsz=*n* オプショ ン 138

Sun QFS [共有ファイルシステムでのリースの使用](#page-157-2): rdlease=*n*、 wrlease=*n*、aplease=*n* オプション 138

[複数ホストの読み取りと書き込みの有効化](#page-158-0): mh\_write オプション 139

[並行スレッド数の設定](#page-159-0): nstreams=*n* オプション 140

[キャッシュした属性の保持](#page-160-0): meta\_timeo=*n* オプション 141

[ストライプ化割り当ての指定](#page-160-1): stripe オプション 141

[メタデータの書き込み頻度の指定](#page-160-2): sync\_meta=*n* オプション 141

Sun QFS [共有ファイルシステムのマウントの意味](#page-161-0) 142

[共有ファイルシステムでのファイルロック](#page-161-1) 142

[失敗またはハングアップした](#page-162-0) sammkfs(1M) コマンドまたは mount(1M) コマンド の障害追跡 143

[失敗した](#page-162-1) sammkfs(1M) コマンドの回復 143

▼ [mcf](#page-162-2)(4) ファイルの確認と再初期化を行う 143

[失敗した](#page-163-0) mount(1M) コマンドの回復 144

- ▼ [ファイルシステムがマウント可能かどうかを確認する](#page-163-1) 144
- ▼ [samfsinfo](#page-165-0)(1M) コマンドと samsharefs(1M) コマンドを使用す る 146
- ▼ [samfsconfig](#page-167-0)(1M) コマンドを使用する 148

[ハングアップした](#page-169-0) mount(1M) コマンドの回復 150

- ▼ [ネットワーク接続を確認する](#page-169-1) 150
- ▼ [クライアントがサーバーにアクセスできるかどうかを確認する](#page-170-0) (省略 [可能](#page-170-0)) 151
- ▼ [サーバーがクライアントにアクセスできるかどうかを確認する](#page-172-0) (省略 [可能](#page-172-0)) 153
- ▼ [サービス名が使用可能かどうかを確認する](#page-173-0) (省略可能) 154
- ▼ [sam-sharefsd](#page-174-0) トレースログを調査する (省略可能) 155
- 6. [samu](#page-178-0)(1M) オペレータユーティリティーの使用法 159

[概要](#page-178-1) 159

- ▼ [samu](#page-179-0)(1M) を起動する 160
- ▼ [samu](#page-179-1)(1M) を停止する 160 [samu](#page-180-0)(1M) とのやりとり 161 [装置の入力](#page-181-0) 162

[オンラインヘルプの表示](#page-182-0) 163

#### [オペレータ表示](#page-183-0) 164

 [\(](#page-184-0)a) - アーカイバの状態表示 165

[表示例](#page-184-1) 165

[フィールドの説明](#page-184-2) 165

[\(](#page-186-0)c) - デバイス構成表示 167

[表示例](#page-186-1) 167

[フィールドの説明](#page-186-2) 167

- [\(](#page-188-0)d) デーモントレースコントロールの表示 169 [表示例](#page-188-1) 169
- [\(](#page-189-0)f) ファイルシステムの表示 170

[表示例](#page-189-1) 170

[フィールドの説明](#page-189-2) 170

- [\(](#page-191-0)l) ライセンスの表示 172 [表示例](#page-191-1) 172
- [\(](#page-192-0)m) 外部記憶装置の状態表示 173

[表示例](#page-192-1) 173

[フィールドの説明](#page-192-2) 173

- [\(](#page-194-0)n) ステージングの状態表示 175 [表示例](#page-194-1) 175
- [\(](#page-195-0)o) 光磁気ディスクの状態表示 176

[表示例](#page-195-1) 176

[フィールドの説明](#page-195-2) 176

- [\(](#page-196-0)p) リムーバブルメディアの読み込み要求の表示 177 [表示例](#page-196-1) 1 177
	- [表示例](#page-196-2) 2 177
	- [フィールドの説明](#page-197-0) 178
	- [フラグ](#page-197-1) 178
- [\(](#page-198-0)r) リムーバブルメディアの状態表示 179

[表示例](#page-198-1) 179

[フィールドの説明](#page-198-2) 179

[\(](#page-200-0)s) - デバイスの状態表示 181

[表示例](#page-200-1) 181

[フィールドの説明](#page-200-2) 181

[\(](#page-202-0)t) - テープドライブの状態表示 183

[表示例](#page-202-1) 183

[フィールドの説明](#page-202-2) 183

- [\(](#page-204-0)u) ステージング待ち行列表示 185
	- [表示例](#page-204-1) 185

[フィールドの説明](#page-205-0) 186

- [\(](#page-205-1)v) ロボットカタログの表示 186
	- [表示例](#page-206-0) 187
	- [フィールドの説明](#page-206-1) 187
	- [フラグ](#page-207-0) 188
- [\(](#page-208-0)w) 保留ステージング待ち行列の表示 189

[表示例](#page-208-1) 189

[フィールドの説明](#page-208-2) 189

#### [オペレータ表示の状態コード](#page-210-0) 191

[リムーバブルメディア装置表示の状態コード](#page-210-1) 191

#### [ファイルシステム表示の状態コード](#page-211-0) 192

[オペレータ表示のデバイスの状態](#page-212-0) 193

#### [オペレータコマンド](#page-213-0) 194

[アーカイバコマンド](#page-214-0) 195

[デバイスコマンド](#page-215-0) 196

[表示制御コマンド](#page-216-0) 197

[ファイルシステムコマンド](#page-217-0) 198

[:meta\\_timeo](#page-217-1) *eq interval* コマンド 198

[:notrace](#page-217-2) *eq* コマンド 198

[:partial](#page-218-0) *eq size* コマンド 199

[:readahead](#page-218-1) *eq contig* コマンド 199

[:thresh](#page-218-2) *eq high low* コマンド 199

[:trace](#page-219-0) *eq* コマンド 200

[:writebehind](#page-219-1) *eq contig* コマンド 200

#### [ロボットコマンド](#page-219-2) 200

[:audit](#page-219-3) [ -e ] *eq* [ :*slot* [ :*side* ]] コマンド 200 [:export](#page-220-0) *eq*:*slot* コマンドと :export *mt*.*vsn* コマンド 201

[:import](#page-220-1) *eq* コマンド 201

[:load](#page-220-2) *eq*:*slot* [ :*side* ] コマンドと :load *mt*.*vsn* コマンド 201

#### [その他のコマンド](#page-220-3) 201

[:clear](#page-220-4) *vsn* [ *index* ] コマンド 201 [:dtrace](#page-221-0) コマンド 202

[:mount](#page-221-1) *mntpt* コマンド 202

[:open](#page-221-2) *eq* コマンド 202

[:read](#page-222-0) *addr* コマンド 203

[:snap](#page-222-1) [ *filename* ] コマンド 203

[:!](#page-222-2) *shell\_command* コマンド 203

#### 7. [ファイルシステム割り当て](#page-224-0) 205

[概要](#page-224-1) 205

[割り当てとアーカイブメディア](#page-225-0) 206

[ディスクブロックとファイル割り当て](#page-225-1) 206

[弱い制限値と強い制限値](#page-226-0) 207

[割り当てのタイプ、割り当てファイル、割り当てレコード](#page-227-0) 208

[割り当ての有効化](#page-228-0) 209

[割り当て設定のガイドライン](#page-228-1) 209

- ▼ [割り当てを使用するための新しいファイルシステムを構成する](#page-229-0) 210
- ▼ [割り当てを使用するための既存ファイルシステムを構成する](#page-232-0) 213

▼ [ディレクトリとファイルへの管理セット](#page-236-0) ID を割り当てる 217 [無限割り当てと](#page-236-1) 0 割り当て 217

- ▼ [無限割り当てを設定する](#page-237-0) 218
- ▼ 0 [割り当てを設定する](#page-238-0) 219
- ▼ [ユーザー、グループ、管理セットのデフォルト割り当て値を有効にす](#page-238-1) [る](#page-238-1) 219
- ▼ [特定のユーザー、グループ、管理セットの割り当て値を有効にす](#page-239-0) [る](#page-239-0) 220

[割り当てのチェック](#page-239-1) 220

- ▼ [超過した割り当てをチェックする](#page-239-2) 220 [割り当ての変更と削除](#page-242-0) 223
	- ▼ [猶予期間を変更する](#page-242-1) 223
	- ▼ [猶予期間の期限を変更する](#page-244-0) 225
	- ▼ [割り当てを無効にする](#page-246-0) 227
	- ▼ [ファイルシステム割り当てを削除する](#page-248-0) 229
	- ▼ [割り当てを修正する](#page-249-0) 230
- 8. [高度な機能](#page-252-0) 233

[.inodes](#page-252-1) ファイルのストライプ化 233

[デーモンとプロセス](#page-253-0) 234

[トレースファイル](#page-254-0) 235

[トレースファイルの内容](#page-255-0) 236

[トレースファイルの切り換え](#page-256-0) 237

[トレース対象プロセスの判別](#page-256-1) 237

[ファイル属性を設定するための](#page-257-0) setfa(1) コマンドの使用 238

[ファイルやディレクトリのファイル属性の選択](#page-258-0) 239

[ファイル領域の事前割り当て](#page-258-1) 239

[ファイル割り当て方式とストライプ幅の選択](#page-259-0) 240

[ストライプ化グループ装置の選択](#page-259-1) 240

[大容量ファイルの格納](#page-260-0) 241

[複数読み取りファイルシステム](#page-261-0) 242

SAN-QFS [ファイルシステムの使用](#page-262-0) 243

▼ SAN-QFS [ファイルシステムを有効にする](#page-263-0) 244

SANergy [ファイルホールドのリリース](#page-264-0) 245

SAN-QFS [ファイルシステムの拡張](#page-264-1) 245

SAN-QFS 共有ファイルシステムと Sun QFS [共有ファイルシステムの比](#page-265-0) [較](#page-265-0) 246

[入出力パフォーマンス](#page-265-1) 246

[ページ入出力](#page-266-0) 247

[直接入出力](#page-266-1) 247

[入出力切り換え](#page-266-2) 247

[大容量ファイル転送パフォーマンスの向上](#page-267-0) 248

[Qwrite 2](#page-270-0)51

[書き込みスロットルの設定](#page-271-0) 252

[遅延フラッシュ率の設定](#page-272-0) 253

[用語集](#page-274-0) 255

索引 271

**xiv** Sun QFS, Sun SAM-FS, Sun SAM-QFS ファイルシステム管理者マニュアル • 2002 年 10 月

# <span id="page-14-0"></span>はじめに

このマニュアル、『Sun QFS, Sun SAM-FS, Sun SAM-QFS ファイルシステム管理者 マニュアル』では、SunTM QFS、Sun SAM-FS、および Sun SAM-QFS 4.0 リリース に含まれるファイルシステムソフトウェアについて説明します。ソフトウェア製品と 含まれているファイルシステムは次のとおりです。

- Sun SAM-FS ファイルシステム。Sun SAM-FS 環境には、汎用ファイルシステム ストレージアーカイブマネージャ SAM が含まれています。Sun SAM-FS 環境の ファイルシステムを使用すると、デバイス対応速度で自動ライブラリにデータを アーカイブできます。また、ディスクアーカイブというプロセスを使用して、別 のファイルシステムのファイルにデータをアーカイブすることもできます。Sun SAM-FS 環境のファイルシステムは、完成度の高いファイルシステムです。ユー ザーに対して標準ファイルシステムインタフェースが表示され、すべてのファイ ルが主ディスク記憶装置に存在するかのように読み取りと書き込みを行えます。
- Sun OFS および Sun SAM-OFS ファイルシステム。Sun OFS ファイルシステム は、スタンドアロンファイルシステムとして使用することも、ストレージアーカ イブマネージャー SAM と組み合わせて使用することもできます。SAM と組み合 わせて使用するときは、Sun SAM-QFS と呼ばれます。Sun QFS には、Sun SAM-FS ファイルシステムのほとんどの機能が含まれます。ただし、Sun QFS ファイルシステムは、高パフォーマンスを得るように設計されているため、Sun SAM-FS 環境でサポートされるよりも多くの機能が含まれます。

Sun QFS、Sun SAM-FS、および Sun SAM-QFS ファイルシステムは技術的には似て いますが、このマニュアルでは必要に応じて違う点について説明します。

このマニュアルは、Sun QFS、Sun SAM-FS および Sun SAM-QFS ファイルシステム のインストール、構成、保守を担当するシステム管理者を対象としています。システ ム管理者には、インストール、構成、アカウント作成、システムバックアップ実行な ど Sun Solaris オペレーティング環境 (OE) での手順、およびその他の基本的な Sun Solaris システム管理作業について知識があることを前提としています。

# <span id="page-15-0"></span>マニュアルの構成

このマニュアルは次の章で構成されます。

- 第1章では概要を説明します。
- 第2章では、ファイルシステム設計の情報を説明します。
- 第3章では、ボリューム管理の情報を説明します。
- 第4章では、Sun QFS、Sun SAM-FS、および Sun SAM-QFS ファイルシステムで のさまざまな作業の実行方法を説明します。ファイルシステムの初期化、サー バーの追加、ディスクキャッシュの追加、およびその他のシステム管理アクティ ビティが含まれます。
- 第5章では、Sun OFS 共有ファイルシステムの使用方法を説明します。
- 第6章では、samu(1M) オペレータユーティリティの使用方法を説明します。
- 第7章では、ファイルシステム制限の使用方法を説明します。
- 第8章では、.inodes ファイルのストライプ化、SAN-OFS ファイルシステムの 使用、パフォーマンス機能など、さまざまな高度な機能について説明します。

用語集では、このマニュアルや Sun QFS、Sun SAM-FS、および Sun SAM-QFS の他 のマニュアルで使用される用語について定義します。

# <span id="page-15-1"></span>関連マニュアル

このマニュアルは、Sun QFS、Sun SAM-FS、および Sun SAM-QFS の各ソフトウェ ア製品の操作について解説しているマニュアルの 1 つです。表 [P-1](#page-15-2) は、これらの製品 に関するリリース 4.0 のマニュアルすべてを示しています。

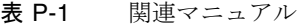

<span id="page-15-2"></span>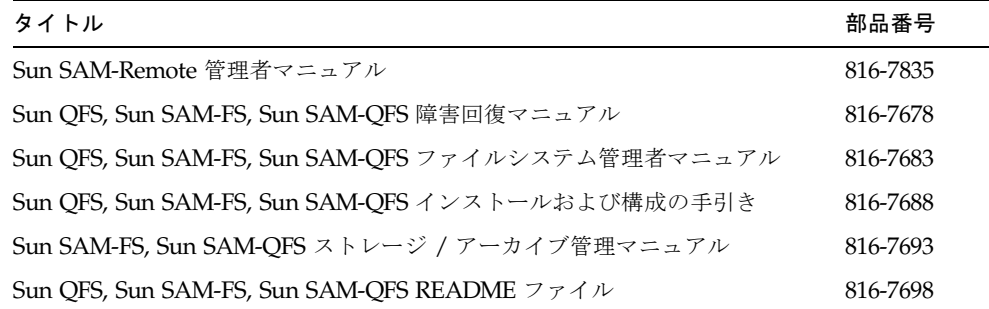

『Sun SAM-Remote 管理者マニュアル』は、まだリリース 4.0 用に更新されていませ ん。このマニュアルは、今後更新される予定です。

# <span id="page-16-0"></span>Sun のオンラインマニュアル

Sun QFS、Sun SAM-FS、および Sun SAM-QFS のソフトウェア配布には、これらの 製品のマニュアルの PDF ファイルが含まれています。これらの PDF ファイルは、以 下のサイトで見ることができます。

1. Sun の Network Storage マニュアルウェブサイト

このウェブサイトには、数多くのストレージソフトウェア製品のマニュアルが用意さ れています。

a. このウェブサイトには、次の URL からアクセスできます。

www.sun.com/products-n-solutions/hardware/docs/Software/Storage\_ Software

Storage Software ページが表示されます。

b. 次のリストの該当するリンクをクリックします。

Sun QFS Software

Sun SAM-FS and Sun SAM-QFS Software

2. docs.sun.com

このウェブサイトには、Solaris ほか、多数の Sun ソフトウェア製品のマニュアルが 用意されています。

a. このウェブサイトには、次の URL からアクセスできます。

docs.sun.com

docs.sun.com ページが表示されます。

- b. サーチボックスで次の項目を検索し、目的の製品のマニュアルを見つけます。
	- Sun OFS
	- Sun SAM-FS
	- Sun SAM-OFS

PDF ファイルを表示するには Acrobat Reader ソフトウェアが必要です。このソフト ウェアは、次のウェブサイトから無料で入手できます。

www.adobe.com/products/acrobat/readstep.html

# <span id="page-17-0"></span>ライセンス

Sun QFS、Sun SAM-FS、Sun SAM-QFS のソフトウェアのライセンスの取得方法に ついては、サンまたはご購入先にお問い合わせください。

# <span id="page-17-1"></span>診断

Sun QFS、Sun SAM-FS、および Sun SAM-QFS のソフトウェアには、info.sh(1M) スクリプトが組み込まれています。この診断スクリプトは、読者にとってもサンのカ スタマーサポート要員にとっても、非常に役に立ちます。このスクリプトは、サー バー構成の診断レポートを出力し、ログ情報を収集します。このスクリプトの詳細に ついては、ソフトウェアインストール後に info.sh(1M) マニュアルページにアクセ スしてください。

# <span id="page-17-2"></span>インストールのサポート

インストールと構成のサービスについては、Sun の Enterprise Services (1-800-USA4SUN) またはご購入先にお問い合わせください。

# <span id="page-17-3"></span>UNIX コマンド

このマニュアルには、UNIX® の基本的なコマンド、およびシステムの停止、システ ムの起動、デバイスの構成などの基本的な手順の説明は記載されていません。

基本的なコマンドや手順についての説明は、次のマニュアルを参照してください。

- 『Sun 周辺機器 使用の手引き』
- Solaris  $\mathbb{R}^{\mathbb{N}}$  オペレーティング環境についてのオンライン AnswerBook2 $\mathbb{R}^{\mathbb{N}}$
- 本システムに付属している他のソフトウェアマニュアル

# 書体と記号について

<span id="page-18-0"></span>

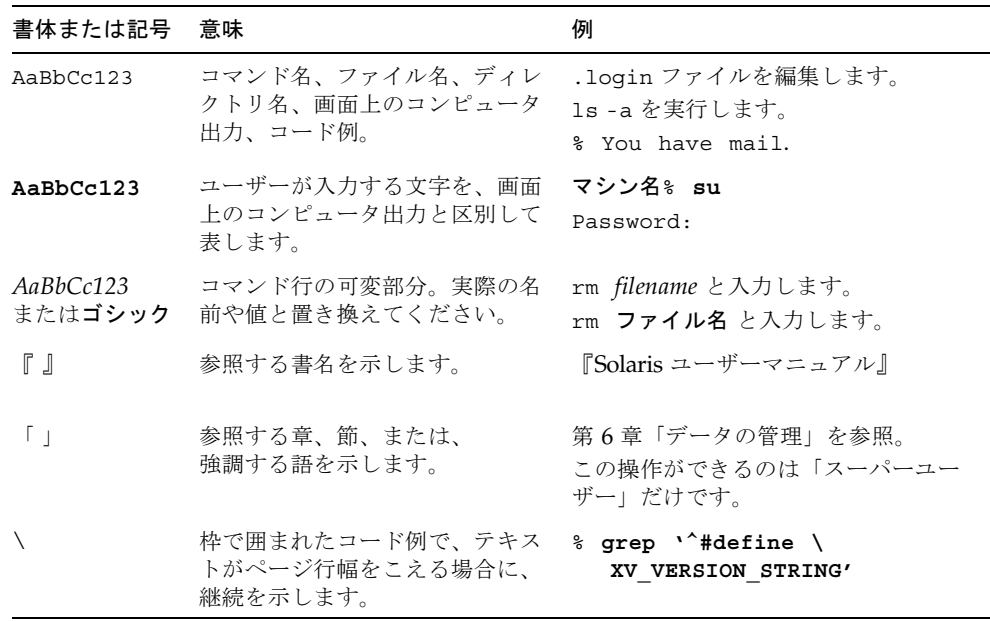

# <span id="page-19-0"></span>シェルプロンプトについて

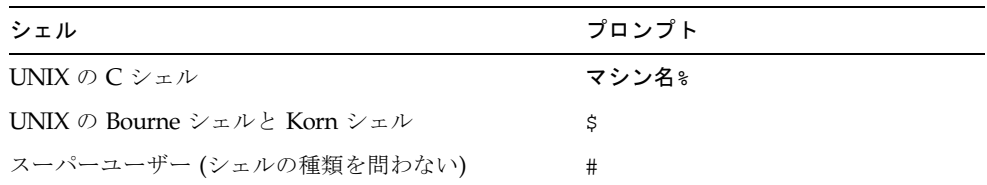

# <span id="page-19-1"></span>コメントをお寄せください

弊社では、マニュアルの改善に努力しており、お客様からのコメントおよびご忠告を お受けしております。コメントは下記宛に電子メールでお送りください。

docfeedback@sun.com

電子メールの表題にはマニュアルの Part No. (816-7683-10) を記載してください。

なお、現在日本語によるコメントには対応できませんので、英語で記述してくださ い。

<span id="page-20-2"></span>第 1 章

## <span id="page-20-0"></span>概要

Sun QFS、Sun SAM-FS、および Sun SAM-QFS のファイルシステムは、ユーザーに 対する標準の UNIX ファイルシステムインタフェースを備えた、構成可能なファイ ルシステムです。表 [1-1](#page-20-3) に、これらのファイルシステムの使用方法およびストレー ジ・アーカイブ管理 (SAM) ソフトウェアとの組み合せを示します。

<span id="page-20-3"></span>表 1-1 製品概要

| 製品          | 構成要素                                               |
|-------------|----------------------------------------------------|
| Sun OFS     | Sun QFS スタンドアロンファイルシステム                            |
| Sun SAM-OFS | Sun OFS ファイルシステムおよびストレージ・アーカイブ管理<br>(SAM) ユーティリティー |
| Sun SAM-FS  | 標準ファイルシステムおよびストレージ・アーカイブ管理 (SAM)<br>ユーティリティー       |

テクノロジは似ていますが、各ファイルシステムには違いがあります。この章では、 これらのファイルシステム共通の機能の概要を示し、ファイルシステムごとに異なる 機能や各ファイルシステムで使用できるコマンドについても説明します。この章の節 は次のとおりです。

- 1[ページの「共通機能」](#page-20-1)
- 4[ページの「ファイルシステムの違い」](#page-23-2)
- 6 [ページの「コマンド」](#page-25-1)

## <span id="page-20-1"></span>共通機能

Sun QFS、Sun SAM-FS、および Sun SAM-QFS のファイルシステムでは、ユーザー プログラムや UNIX カーネルの変更は必要ありません。この節では、これらのファ イルシステムの共通機能について説明します。

### <span id="page-21-0"></span>vnode インタフェース

Sun QFS、Sun SAM-FS、および Sun SAM-QFS のファイルシステムは、標準の Sun Solaris オペレーティング環境 (OE) の仮想ファイルシステム (vfs/vnode) インタ フェースを使用して実装されます。

vfs/vnode インタフェースを使用することで、これらのファイルシステムは標準の Sun Solaris カーネルとともに作動し、ファイル管理サポートのためにカーネルを変 更する必要がありません。このように、ファイルシステムは、オペレーティングシス テムの変化の影響を受けないので、通常は、オペレーティングシステムの更新時に大 規模な回帰テストを行う必要がありません。

Sun QFS、Sun SAM-FS、および Sun SAM-QFS のファイルシステムに存在するファ イルも含め、ファイルに対する要求は、すべてカーネルが受け取ります。ファイルが Sun QFS、Sun SAM-FS、または Sun SAM-QFS のファイルであると確認されると、 対応するファイルシステムに要求が渡されます。ファイルシステムは、ファイルに対 するすべての要求を処理します。Sun QFS、Sun SAM-FS、および Sun SAM-QFS の ファイルシステムは、/etc/vfstab ファイルで samfs タイプとして、または mount(1M) コマンドで指定されます。

## <span id="page-21-1"></span>拡張ボリューム管理

Sun QFS、Sun SAM-FS、および Sun SAM-QFS のファイルシステムでは、ストライ プ化ディスクアクセスとラウンドロビン式ディスクアクセスの両方がサポートされて います。マスター構成ファイル (mcf) とマウントパラメタを使用して、ボリューム管 理機能を指定し、制御する装置間の関係をファイルシステムが認識するようにしま す。これは、1 つの装置または装置の一部しか処理できないほとんどの UNIX ファイ ルシステムとは対照的です。Sun QFS、Sun SAM-FS、および Sun SAM-QFS のファ イルシステムでは、その他のボリューム管理アプリケーションは必要ありません。論 理ボリュームマネージャーなどのその他のパッケージが必要になるのは、ミラー化を 使用する場合です。

Sun QFS、Sun SAM-FS、および Sun SAM-QFS の統合ボリューム管理機能は、標準 の Sun Solaris デバイスドライバインタフェースを使用して、配下の装置との間で入 出力要求をやりとりします。Sun QFS、Sun SAM-FS、または Sun SAM-QFS の各ソ フトウェアは、記憶装置をファミリセットとしてグループ分けし、各ファイルシステ ムはそこに常駐します。

## <span id="page-21-2"></span>ページ入出力と直接入出力のサポート

Sun QFS、Sun SAM-FS、および Sun SAM-QFS のファイルシステムでは、2 種類の 入出力がサポートされています。ページ入出力 (キャッシュ入出力またはバッファー 入出力) と直接入出力です。

ページ入出力を使用すると、ユーザーデータは仮想記憶ページにキャッシュされてか ら、Sun Solaris Virtual Memory Manager (vm) によってディスクに書き込まれま す。標準 Sun Solaris インタフェースによってページ入出力が管理されます。これが デフォルトの入出力です。

直接入出力を使用すると、ユーザーデータがディスクに直接書き込まれます。直接入 出力は、Sun Solaris directio(3C) 関数呼び出し、または setfa(1) コマンドの -D オプションで指定できます。大容量ブロックの境界割り当てされた逐次入出力では、 直接入出力を使用することで、パフォーマンスが大幅に向上します。

### <span id="page-22-0"></span>ファイル領域の事前割り当て

setfa(1) コマンドを使用して、逐次読み取り書き込みを高速に行えるように連続し たディスク領域を事前割り当てできます。

## <span id="page-22-1"></span>アプリケーションプログラミングインタフェース ルーチン

アプリケーションプログラミングインタフェース (API) ルーチンを使用すると、連続 したディスク領域の事前割り当てや特定のストライプ化グループへのアクセスなど、 プログラムによってさまざまな特殊機能を実行できます。これらのルーチンの詳細 は、intro libsam(3) のマニュアルページを参照してください。

#### <span id="page-22-2"></span>無制限の容量

ファイルサイズ、ファイルシステムに常駐できるファイル数、および指定できるファ イルシステム数には、実質的には、制限がありません。

Sun QFS、Sun SAM-FS、および Sun SAM-QFS のファイルシステムでは、最大サイ ズ 2<sup>63</sup> バイトのファイルがサポートされます。このように大容量のファイルは、1 つ のファイルシステム内でも、多数のディスクまたは RAID 装置にストライプ化できま す。これが可能なのは、Sun QFS、Sun SAM-FS、および Sun SAM-QFS のファイル システムが純粋な 64 ビットアドレッシングを使用しているためです。これは、純粋 な 64 ビットシステムではない UFS ファイルシステムとは対照的です。

構成できるファイルシステムの数は、実質的には、無制限です。ボリュームマネー ジャーを使用すると、各ファイルシステムは最大 252 のデバイスパーティション (通 常はディスク) を含むことができます。各パーティションは最大 1 テラバイトのデー タを格納できます。この構成により、実質的に無制限の記憶容量が提供されます。

Sun SAM-FS ファイルシステムでは、ファイル数は事前に制限されていません。ファ イルの情報を保持する i ノード領域は動的に割り当てられるため、ファイルの最大数 は、ファイルシステムを構成するディスク記憶装置の容量によってのみ制限されま す。i ノードは、マウントポイントの下の .inodes ファイルに記録されます。 .inodes ファイルは、1 ファイルにつき 512 バイトの記憶領域が必要です。

Sun QFS または Sun SAM-QFS のファイルシステムでは、i ノードはメタデータ装置 にあり、ファイルデータ装置とは分かれています。これらのファイルシステムのファ イル数は、メタデータ (mm) 装置のサイズによって制限されますが、メタデータ装置 を追加することによってファイル数を増やすことができます。

### <span id="page-23-0"></span>ファイルシステムの高速回復

ファイルシステムの重要な機能は、ファイルシステムの予定外の停止に対して、迅速 に回復する能力です。標準の UNIX ファイルシステムでは、システム障害の後で、 不一致を修正するために長時間のファイルシステムチェック (fsck(1M)) が必要で す。

Sun QFS、Sun SAM-FS、および Sun SAM-QFS のファイルシステムでは、ファイル システムによるディスクへの書き込みができなくなる障害の後でも、ほとんどの場合 ファイルシステムチェックは不要です (sync(1M) を使用)。また、これらのファイル システムは、ジャーナルを使用しないで、システム障害から回復します。識別レコー ド、逐次書き込み、およびすべてのクリティカルな入出力操作に対するエラーチェッ クを使用して、動的に回復します。数テラバイトのファイルシステムの場合でも、 Sun QFS、Sun SAM-FS、および Sun SAM-QFS のファイルシステムは、システム障 害の後ですぐに再マウントできます。

### <span id="page-23-1"></span>調整可能なディスク割り当て単位 (DAU)

DAU は、オンライン記憶装置の基本単位です。Sun QFS および Sun SAM-QFS の ファイルシステムには、調整可能な DAU が含まれています。これは、物理ディスク 記憶装置のファイルシステムを調整したり、読み取り / 変更 / 書き込みの操作で発 生するシステムオーバーヘッドを解消したりする場合に役立ちます。

# <span id="page-23-2"></span>ファイルシステムの違い

Sun QFS、Sun SAM-FS、および Sun SAM-QFS のファイルシステムでは、1 [ページ](#page-20-1) [の「共通機能」](#page-20-1)の節で説明した機能を共有しています。この節では、ファイルシステ ムごとに異なる部分について説明します。違いの 1 つはパフォーマンスです。Sun

QFS および Sun SAM-QFS のファイルシステムでは、raw 装置対応のディスク速度 を達成する、管理上利点のある機能が提供されます。この後の各項では、ファイルシ ステムの違いについて説明します。

### <span id="page-24-0"></span>メタデータ記憶装置

ファイルシステムは、メタデータを使用してファイルとディレクトリの情報を参照し ます。通常、メタデータはファイルデータと同じ装置に常駐します。Sun SAM-FS ファイルシステムでも同じです。

Sun QFS および Sun SAM-QFS のファイルシステムでは、ファイルシステムメタ データとファイルデータを別の装置に格納して分離しています。Sun QFS および Sun SAM-QFS のファイルシステムを使用すると、1 つの個別のメタデータ装置を定義す ることができ、装置のヘッド移動や回転応答時間を減らし、RAID キャッシュの使用 率を向上させたり、ファイルデータをミラー化せずにメタデータをミラー化すること ができます。

Sun QFS、Sun SAM-FS、および Sun SAM-QFS のファイルシステムでは、別のファ イルに i ノードメタデータ情報が格納されます。これによって、ファイル数やファイ ルシステム全体を動的に拡大することが可能になります。

## <span id="page-24-1"></span>複数ストライプ化グループのサポート

1 つのファイルシステムで複数の RAID 装置をサポートするために、Sun QFS および Sun SAM-QFS のファイルシステムにストライプ化グループを定義できます。ディス クブロック割り当てをストライプ化グループに対して最適化すると、ディスク上の割 り当てマップを更新するときのオーバーヘッドを削減できます。ユーザーは、API ルーチンによって、または setfa(1) コマンドを使用して、ファイルをストライプ化 グループに割り当てることができます。

#### <span id="page-24-2"></span>SAM の相互運用性

Sun SAM-FS および Sun SAM-QFS のファイルシステムは、ファイルシステム機能と ストレージ・アーカイブ管理 (SAM) ユーティリティーを組み合わせています。ユー ザーは、磁気ディスクに対してファイルを直接読み書きできます。または、ファイル のアーカイブへのコピーが主ディスク記憶装置にあるかのようにアクセスできます。 ただし、Sun QFS ファイルシステムはスタンドアロンファイルシステムであり、 SAM との相互運用はありません。

Sun SAM-FS および Sun SAM-QFS の製品は、可能な場合は、Sun Solaris 標準の ディスクやテープのデバイスドライバを使用します。Sun Solaris OE で直接サポート されていない装置、つまり特定の自動ライブラリや光磁気ディスク装置については、 Sun SAM-FS および Sun SAM-QFS ソフトウェアパッケージに特殊なデバイスドライ バが提供されています。

### <span id="page-25-0"></span>Sun QFS 共有ファイルシステムのサポート

Sun QFS 共有ファイルシステムは、Sun QFS または Sun SAM-QFS の環境に実装で きます。このファイルシステムを使用すると、複数の Sun Solaris ホストシステムに マウントできる分散ファイルシステムを実装できます。

Sun QFS 共有ファイルシステムを含まずに構成した、Sun QFS、Sun SAM-FS、およ び Sun SAM-QFS のファイルシステムとは異なり、Sun QFS 共有ファイルシステム として作成されたファイルシステムでは、次の種類のファイルはサポートされませ  $h_{\alpha}$ 

- b、ブロック化された特別なファイル
- c、文字の特別なファイル
- p、FIFO (名前付きパイプ) の特別なファイル

このファイルシステムの詳細は、93 ページの「Sun QFS [共有ファイルシステム」を](#page-112-2) 参照してください。

## <span id="page-25-1"></span>コマンド

Sun QFS、Sun SAM-FS、および Sun SAM-QFS のファイルシステムの特別なコマン ドが、Sun QFS、Sun SAM-FS、および Sun SAM-QFS の環境に含まれています。こ れらのコマンドは、標準の UNIX ファイルシステムコマンドと組み合わせて使用し ます。コマンドの中には、これらの環境のうち 1 つか 2 つだけに対応するものもあり ます。すべてのコマンドは、UNIX man(1) ページで説明しています。

次の項では、各環境でサポートされるコマンドを示します。

### <span id="page-25-2"></span>ユーザーコマンド

デフォルトでは、ファイルシステムの動作は、一般ユーザーに対して透過的です。た だし、サイトの方針によっては、特定の操作を微調整するためにユーザーに一部のコ マンドを使用させてもよいでしょう。

#### 表 [1-2](#page-26-0) に、ユーザーコマンドを示します。

<span id="page-26-0"></span>表 1-2 ユーザーコマンド

| コマンド                | 説明                                                                                               | 対象                                     |
|---------------------|--------------------------------------------------------------------------------------------------|----------------------------------------|
| arcitive(1)         | ファイルをアーカイブし、アーカイブ属性をファイル<br>に設定                                                                  | Sun SAM-FS<br>Sun SAM-QFS              |
| relesse(1)          | ディスク領域をリリースし、リリース属性をファイル<br>に設定                                                                  | Sun SAM-FS.<br>Sun SAM-QFS             |
| request(1)          | リムーバブルメディアファイルを作成                                                                                | Sun SAM-FS.<br>Sun SAM-QFS             |
| sdu(1)              | ディスク使用率を集計。sdu(1) コマンドは、GNUの<br>du(1) コマンドに基づいている                                                | Sun QFS.<br>Sun SAM-FS.<br>Sun SAM-QFS |
| segment(1)          | セグメント化ファイル属性を設定                                                                                  | Sun SAM-FS.<br>Sun SAM-QFS             |
| $\texttt{setfa}(1)$ | ファイル属性を設定                                                                                        | Sun QFS.<br>Sun SAM-FS.<br>Sun SAM-QFS |
| sfind(1)            | ディレクトリ階層でファイルを検索。sfind(1) コマン<br>ドは、GNUの find(1) コマンドに基づいており、<br>ファイルシステムのオプションを表示するオプション<br>がある | Sun QFS.<br>Sun SAM-FS.<br>Sun SAM-QFS |
| sls(1)              | ディレクトリの内容を一覧表示。sls(1) コマンドは、<br>GNUの 1s(1) コマンドに基づいており、ファイルシス<br>テムの属性や情報を表示するオプションがある           | Sun QFS<br>Sun SAM-FS.<br>Sun SAM-QFS  |
| square(1)           | 割り当て情報をレポート                                                                                      | Sun QFS.<br>Sun SAM-FS.<br>Sun SAM-QFS |
| $\texttt{ssum}(1)$  | 検査合計属性をファイルに設定                                                                                   | Sun SAM-FS.<br>Sun SAM-QFS             |
| stage(1)            | ステージングの属性をファイルに設定し、オフライン<br>ファイルをディスクにコピー                                                        | Sun SAM-FS.<br>Sun SAM-QFS             |

### <span id="page-27-0"></span>一般的なシステム管理者コマンド

表 [1-3](#page-27-2) に、システム管理と保守機能のためのコマンドを示します。

#### <span id="page-27-2"></span>表 1-3 一般的なシステム管理者コマンド

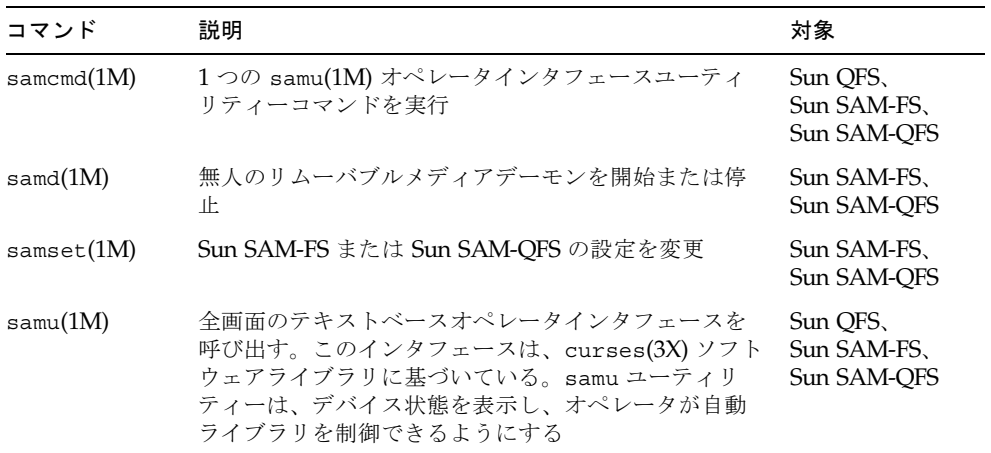

## <span id="page-27-1"></span>ファイルシステムコマンド

表 [1-4](#page-27-3) に、ファイルシステムコマンドを示します。これらは、ファイルシステムの保 守操作を実行するときに使用します。

<span id="page-27-3"></span>表 1-4 ファイルシステムコマンド

| コマンド                                      | 説明                                                          | 対象                                     |
|-------------------------------------------|-------------------------------------------------------------|----------------------------------------|
| mount(1M)                                 | ファイルシステムをマウント。このコマンド<br>のマニュアルページ名は、<br>mount $s = (1M)$    | Sun OFS.<br>Sun SAM-FS.<br>Sun SAM-OFS |
| $q$ fsdump $(1M)$<br>$qf$ srestore $(1M)$ | Sun OFS ファイルシステムに関するファイル<br>データとメタデータを含むダンプファイルを<br>作成または復元 | Sun OFS                                |
| sambcheck(1M)                             | ファイルシステムのブロック使用率を一覧表<br>示                                   | Sun OFS.<br>Sun SAM-FS.<br>Sun SAM-OFS |
| $s$ amchaid $(1M)$                        | ファイル管理セット ID の属性を変更、割り<br>当てに使用                             | Sun OFS.<br>Sun SAM-FS.<br>Sun SAM-OFS |

表 1-4 ファイルシステムコマンド (続き)

| コマンド                                                               | 説明                                                                    | 対象                                     |
|--------------------------------------------------------------------|-----------------------------------------------------------------------|----------------------------------------|
| $\texttt{samfsck(1M)}$                                             | ファイルシステムでのメタデータの不一致を<br>調べて修復し、割り当て済みで未使用のディ<br>スク領域を再度取り込む           | Sun QFS.<br>Sun SAM-FS.<br>Sun SAM-OFS |
| samfsconfig(1M)                                                    | 構成情報を表示                                                               | Sun QFS,<br>Sun SAM-FS.<br>Sun SAM-QFS |
| $\texttt{samf}$ sdump $(1\text{M})$<br>$\texttt{samfsrestore(1M)}$ | Sun SAM-FS または Sun SAM-QFS のファイ<br>ルシステムに関するメタデータのダンプファ<br>イルを作成または復元 | Sun SAM-FS.<br>Sun SAM-OFS             |
| $\texttt{samfsinfo}(1\text{M})$                                    | Sun OFS、Sun SAM-FS、または Sun<br>SAM-QFS のファイルシステムの配置につい<br>ての情報を表示      | Sun OFS.<br>Sun SAM-FS.<br>Sun SAM-QFS |
| samgrowfs $(1M)$                                                   | ディスク装置を追加して、ファイルシステム<br>を拡張                                           | Sun QFS<br>Sun SAM-FS.<br>Sun SAM-QFS  |
| sammkfs(1M)                                                        | ディスク装置の新規ファイルシステムを初期<br>化                                             | Sun QFS,<br>Sun SAM-FS.<br>Sun SAM-QFS |
| samncheck $(1M)$                                                   | マウントポイントとiノード番号を指定する<br>と、ディレクトリのフルパス名を戻す                             | Sun QFS.<br>Sun SAM-FS<br>Sun SAM-QFS  |
| $\texttt{samquota}(1M)$                                            | 割り当て情報をレポート、設定、またはリ<br>セット                                            | Sun QFS.<br>Sun SAM-FS.<br>Sun SAM-OFS |
| samquotastat(1M)                                                   | アクティブまたはアクティブでないファイル<br>システム割り当てをレポート                                 | Sun QFS,<br>Sun SAM-FS、<br>Sun SAM-QFS |
| samsharefs $(1M)$                                                  | Sun QFS 共有ファイルシステムの構成情報を<br>操作                                        | Sun OFS.<br>Sun SAM-QFS                |
| $\texttt{samtrace}(1\texttt{M})$                                   | トレースバッファーのダンプを取得                                                      | Sun QFS.<br>Sun SAM-FS,<br>Sun SAM-QFS |
| samunhold $(1M)$                                                   | SANergy ファイルホールドをリリース                                                 | Sun OFS.<br>Sun SAM-FS,<br>Sun SAM-QFS |
| trace rotate.sh(1M)                                                | トレースファイルを切り換え                                                         | Sun QFS<br>Sun SAM-FS.<br>Sun SAM-QFS  |

### <span id="page-29-0"></span>その他のコマンドと API

サンでは、Sun SAM-FS および Sun SAM-QFS の環境で使用するために、次のコマン ドも提供しています。

- 自動ライブラリのコマンド
- アーカイブ機能、ステージ機能、リリース機能、リサイクル機能のためのコマン ド
- 特殊な保守のためのコマンド
- 操作ユーティリティーのコマンド

これまでに示したコマンドは、それぞれのマニュアルページおよび『Sun SAM-FS, Sun SAM-QFS ストレージ / アーカイブ管理マニュアル』で説明しています。

これらのコマンドに加えて、Sun Microsystems では、アプリケーションプログラミ ングインタフェース (API) を提供しています。API を使用すると、ユーザーアプリ ケーションからファイルシステムの要求を行えます。ファイルシステムが実行してい るマシンに対して、ローカルまたは遠隔の要求を発行できます。API は、libsam ラ イブラリおよび libsamrpc ライブラリで構成されます。これらのライブラリには、 ファイル状態の取得、ファイルのアーカイブ、リリースおよびステージングの属性の 設定、自動ライブラリのライブラリカタログ操作のためのライブラリルーチンが含ま れています。sam-rpcd サーバープロセスによって、遠隔要求が処理されます。

API の詳細は、intro\_libsam(3) および intro\_libsam(3X) のマニュアルページを 参照してください。これらのマニュアルページには、libsam および libsamrpc の ライブラリルーチンを使用するための概要情報があります。

<span id="page-30-2"></span>第 2 章

# <span id="page-30-0"></span>ファイルシステム設計

ファイルシステム設計は、迅速かつ中断されない情報へのアクセスを保証するために 重要です。また、優れた設計は、ファイルシステムの回復が必要な場合にも不可欠と なります。

この章では、Sun QFS、Sun SAM-FS、または Sun SAM-QFS のファイルシステムを 構成するときに考慮する次の項目について説明します。

- 11 [ページの「設計の基本」](#page-30-1)
- 12 ページの「i [ノードファイルとファイルの特徴」](#page-31-0)
- 20 [ページの「ディスク割り当て単位とストライプ幅の指定」](#page-39-0)
- 28 [ページの「ファイル割り当て方式」](#page-47-0)

# <span id="page-30-1"></span>設計の基本

Sun QFS、Sun SAM-FS、および Sun SAM-QFS のファイルシステムは、高機能のマ ルチスレッド記憶装置の管理システムです。これらの機能を最大限に活用するには、 可能なら必ず複数のファイルシステムを作成してください。

Sun QFS、Sun SAM-FS、および Sun SAM-QFS のファイルシステムは、リニア検索 方式を使用してディレクトリのルックアップを実行します。この場合、ディレクトリ の先頭から末尾に向かって検索されます。ディレクトリ内のファイル数が増加するに つれ、ディレクトリ全体の検索時間も長くなります。数千のファイルがディレクトリ に含まれる場合は、検索時間が非常に長くなる可能性があります。検索時間は、ファ イルシステムを復元する場合にも長くなります。パフォーマンスを向上させ、ファイ ルシステムのダンプや復元の時間を短縮するには、1 つのディレクトリ内のファイル 数を 10,000 個未満にする必要があります。

# <span id="page-31-0"></span>i ノードファイルとファイルの特徴

ファイルシステムに格納されるファイルの種類は、ファイルシステムの設計に影響し ます。i ノードとは、ファイルまたはディレクトリの特徴を示す情報の 512 バイトの ブロックです。この情報は、ファイルシステム内で動的に割り当てられます。

i ノードは、ファイルシステムのマウントポイントの下の .inodes ファイルに格納 されます。Sun SAM-FS の .inodes ファイルは、ファイルデータと同じ物理デバイ スに常駐し、ファイルデータによってインタリーブされます。対照的に、Sun QFS ま たは Sun SAM-QFS の .inodes ファイルは、ファイルデータ装置とは別のメタデー タ装置に常駐します。

標準の Sun Solaris オペレーティング環境 (OE) の i ノードと同じく、Sun QFS、Sun SAM-FS、または Sun SAM-QFS のファイルシステムの i ノードには、ファイルの POSIX 標準 i ノード時刻 (ファイルアクセス時刻、ファイル変更時刻、および i ノー ド変更時刻) が含まれます。Sun QFS、Sun SAM-FS、および Sun SAM-QFS ファイ ルシステムでは、作成時刻、属性変更時刻、常駐時刻が追加されています。表 [2-1](#page-31-1)  に、i ノードに記録される時刻を示します。

<span id="page-31-1"></span>表 2-1 .inode ファイルの内容

| 時刻           | 内容                                                                             |
|--------------|--------------------------------------------------------------------------------|
| access       | ファイルが最後にアクセスされた時刻。POSIX 標準                                                     |
| modification | ファイルが最後に変更された時刻。POSIX 標準                                                       |
| changed      | iノード情報が最後に変更された時刻。POSIX 標準                                                     |
| attributes   | the Sun QFS、Sun SAM-FS、または Sun SAM-QFS のファイルシス<br>テム固有の属性が最後に変更された時刻。サンによる拡張機能 |
| creation     | ファイルが作成された時刻。サンによる拡張機能                                                         |
| residence    | ファイルのオフラインとオンラインが切り換えられた時刻。サンに<br>よる拡張機能                                       |

Sun QFS、Sun SAM-FS、および Sun SAM-QFS のファイルシステムに固有の属性に は、ユーザー設定と一般ファイル状態の両方があります。この節では、これらの特徴 について説明します。

### <span id="page-32-0"></span>ファイル属性とファイル状態

ファイルのユーザー指定の属性とシステム指定の状態が、ファイルの i ノードに格納 されます。このような i ノード属性は、sls(1) コマンドの -D オプションを使用して 表示できます。sls(1) オプションの詳細は、sls(1) のマニュアルページを参照して ください。

ユーザーは、次のユーザーコマンドを使用して、属性を設定できます。

- $\blacksquare$  archive(1)
- $\blacksquare$  ssum(1)
- release(1)
- $\blacksquare$  seqment(1)
- $\blacksquare$  setfa(1)
- $\blacksquare$  stage(1)

また、次のアプリケーションプログラミングインタフェース (API) ルーチンを使用す ると、アプリケーションによって属性を設定できます。

- $\blacksquare$  sam archive(3)
- sam release(3)
- $\blacksquare$  sam segment(3)
- $\blacksquare$  sam setfa(3)
- $\blacksquare$  sam ssum $(3)$
- $\blacksquare$  sam stage(3)

### <span id="page-33-0"></span>ユーザー指定ファイル属性

表 [2-2](#page-33-1) に、i ノードにリストされるユーザー指定の属性を示します。

表 2-2 ユーザー指定ファイル属性

<span id="page-33-1"></span>

| コマンド       | 定義                                                                                                    | 対象                                     |
|------------|----------------------------------------------------------------------------------------------------|----------------------------------------|
| archive -c | ファイルが並行アーカイブの対象としてマークされ<br>る。つまり、書き込み操作のためにファイルを開い<br>ている場合でも、アーカイブできるようになる。こ<br>の属性は、archive(1) コマンドを使用して設定でき<br>ろ                        | Sun SAM-FS.<br>Sun SAM-QFS             |
| archive -n | ファイルがアーカイブされないようにマークされ<br>る。この属性は、スーパーユーザーが archive(1) コ<br>マンドを使用して設定できる                                                                  | Sun SAM-FS.<br>Sun SAM-QFS             |
| release -a | このファイルは、アーカイブのコピーが1つ作成さ<br>れるとすぐにリリースされるようにマークされる。<br>この属性は、archiver.cmd ファイルから、または<br>release(1) コマンドを使用して設定できる                           | Sun SAM-FS.<br>Sun SAM-QFS             |
| release -n | ファイルがリリースされないようにマークされる。<br>この属性は、archiver.cmd ファイルから設定でき<br>る。または、スーパーユーザーが release(1) コマン<br>ドを使用して設定できる                                  | Sun SAM-FS.<br>Sun SAM-QFS             |
| release -p | ファイルが部分リリースの対象としてマークされ<br>る。この属性は、archiver.cmd ファイルから、ま<br>たは release(1) コマンドを使用して設定できる                                                    | Sun SAM-FS.<br>Sun SAM-QFS             |
| stage -a   | ファイルが関連するステージングの対象としてマー<br>クされる。この属性は、archiver.cmd ファイルか<br>ら、または stage(1) コマンドを使用して設定できる                                                  | Sun SAM-FS.<br>Sun SAM-OFS             |
| stage -n   | ファイルがステージングされないようにマークされ<br>る。これは、リムーバブルメディアカートリッジへ<br>の直接アクセスを意味する。この属性は、<br>archiver.cmd ファイルから、または、スーパー<br>ユーザーが stage(1) コマンドを使用して設定できる | Sun SAM-FS.<br>Sun SAM-QFS             |
| setfa -D   | ファイルが直接入出力の対象としてマークされる                                                                                                    | Sun OFS.<br>Sun SAM-FS.<br>Sun SAM-OFS |
| $seta -gn$ | ファイルが、ストライプ化グループ n に割り当てら<br>れるようにマークされる                                                                                                   | Sun OFS.<br>Sun SAM-QFS                |

表 2-2 ユーザー指定ファイル属性 (続き)

| コマンド                          | 定義                                                    | 対象                                     |
|-------------------------------|-------------------------------------------------------|----------------------------------------|
| $setfa - sm$                  | ファイルが、ストライプ幅 m で割り当てられるよう<br>にマークされる                  | Sun OFS.<br>Sun SAM-FS.<br>Sun SAM-OFS |
| seqment $n$ m stage ahead $x$ |                                                       |                                        |
|                               | ファイルがセグメント化の対象としてマークされ<br>る。nm 指定によって、セグメントのサイズが n メガ | Sun SAM-FS<br>Sun SAM-OFS              |

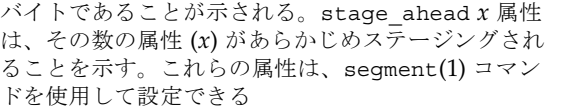

これまでに説明したすべての属性は、ディレクトリにも設定できます。ディレクトリ の属性を設定すると、その後でそのディレクトリに作成されるファイルは、すべての ディレクトリ属性を継承します。親ディレクトリに属性が適用される前に作成された ファイルは、ディレクトリ属性の継承をしません。

ユーザーは、sls(1) コマンドを使用してファイル属性の情報を収集できます。この コマンドについては、17 [ページの「ファイル情報の表示」](#page-36-0)を参照してください。

#### <span id="page-35-0"></span>システム指定のファイル状態

表 [2-3](#page-35-1) に、ファイルシステムがファイルに対して設定するさまざまな状態を示しま す。これらの状態は i ノードに格納されます。

表 2-3 システム指定のファイル状態

<span id="page-35-1"></span>

| 属性       | 定義                                                                                                    | 対象                         |
|----------|----------------------------------------------------------------------------------------------------|----------------------------|
| archdone | ファイルのアーカイブ要求が満たされたことを示<br>す。アーカイバがファイルに対して実行する作業<br>はなくなった。archdone は、必ずしもファイル<br>がアーカイブされたことを意味するものではな<br>い。この属性は、アーカイバによって設定され、<br>ユーザーは設定できない                                                                                                    | Sun SAM-FS.<br>Sun SAM-OFS |
| damaged  | ファイルが破壊されていることを示す。この属性<br>は、ステージャによって設定される。または、<br>samfsrestore(1M) コマンドで設定できる。<br>undamage(1M) コマンドを使用して、破壊されて<br>いない状態にこの属性をリセットできる。この属<br>性が samfsrestore(1M) ユーティリティーに<br>よって設定されていた場合は、samfsdump(1M)<br>の取得の時にこのファイルのアーカイブのコピー<br>が存在していなかったことを意味する。この属性<br>は、破壊されていない状態にリセットできるが、<br>ファイルは回復不可能のままの場合がある | Sun SAM-FS.<br>Sun SAM-QFS |
| offline  | ファイルデータがリリースされたことを示す。こ<br>の属性は、リリーサによって設定される。この属<br>性は、release(1) コマンドを使用して設定する<br>こともできる                                                                                                    | Sun SAM-FS.<br>Sun SAM-OFS |

ユーザーは、sls(1) コマンドを使用してファイル状態の情報を収集できます。この コマンドについては、17 [ページの「ファイル情報の表示」](#page-36-0)を参照してください。
## ファイル情報の表示

Sun QFS、Sun SAM-FS、および Sun SAM-QFS の sls(1) コマンドは、標準の UNIX の ls(1) コマンドを拡張したもので、ファイルについてさらに多くの情報を提供しま す[。コード例](#page-36-0) 2-1 は、sls(1) コマンドの詳細な出力です。ここでは、ファイル hgc2 の i ノード情報が表示されています。

<span id="page-36-0"></span>コード例 2-1 Sun SAM-QFS 環境での sls(1) の出力

| $hqc2$ :  |  |                                                   |              |
|-----------|--|---------------------------------------------------|--------------|
|           |  | mode: -rw-r--r-- links: 1 owner: root             | group: other |
|           |  | length: 14971 admin id: 0 inode:                  | 30.5         |
| archdone; |  |                                                   |              |
|           |  | segments 3, offline 0, archdone 3, damaged 0;     |              |
|           |  | copy 1: ---- Jun 13 17:14 2239a.48 lt MFJ192      |              |
|           |  | copy 2: ---- Jun 13 17:15 9e37.48 lt AA0006       |              |
|           |  | $access:$ Jun 13 17:08 modification: Jun 13 17:08 |              |
|           |  | changed: Jun 13 17:08 attributes: Jun 13 17:10    |              |
| creation: |  | Jun 13 17:08 residence: Jun 13 17:08              |              |

表 [2-4](#page-36-1) に、[コード例](#page-36-0) 2-1 の sls(1) 出力の各行の意味を示します。アーカイブに関す る行が、Sun QFS 環境の sls(1) 出力に表示されないことに注意してください。

表 2-4 sls(1) 出力の説明

<span id="page-36-1"></span>

| 行番号 | 先頭の文字     | 内容                                                                                                    |
|-----|-----------|----------------------------------------------------------------------------------------------------|
|     | mode:     | ファイルのモードと権限、ファイルへのハードリンク数、ファイ<br>ルの所有者、所有者が属するグループ                                                                                                    |
|     | length:   | ファイルサイズ (バイト数)、ファイルの管理 ID 番号、ファイル<br>のiノード番号<br>デフォルトでは、管理 ID 番号は 0。この番号が 0 よりも大きい場<br>合は、ファイルやブロックを数えるための、ファイルのアカウン<br>ティングカテゴリを示す。この番号は、ファイルシステム割り当<br>てがこのファイルシステムで有効になっていない場合でも、0よ<br>り大きい値に設定できる。ファイルシステム割り当ての詳細は、<br>205 ページの「ファイルシステム割り当て」を参照<br>iノード番号には2つの部分があり、iノード番号、ピリオド (.)、<br>iノード生成番号の順に構成される |
| З   | archdone; | ファイル固有のファイル属性。この行の詳細は、sls(1)のマニュ<br>アルページを参照                                                                                                    |

#### 表 2-4 sls(1) 出力の説明 (続き)

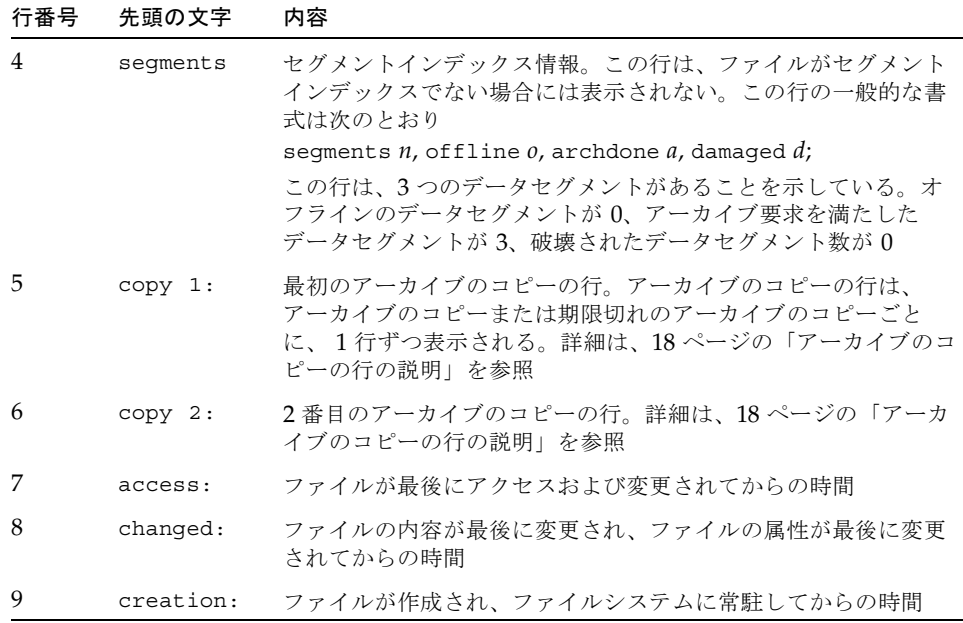

### <span id="page-37-1"></span>アーカイブのコピーの行の説明

アーカイブのコピーの行のフィールドは次のとおりです。

- 最初のフィールドは、アーカイブのコピーの番号を示す
- 2番目のフィールドには、4 つのインジケータ (ハイフン (-) または文字) がある。 表 [2-5](#page-37-0) に、インジケータが表す情報を、左から右の順で示す

表 2-5 アーカイブのコピーの行のインジケータ

<span id="page-37-0"></span>

| エントリが期限切れかアクティブかを示す<br>sは、アーカイブのコピーが期限切れであることを示す。つまり、                                                                                                    |  |
|----------------------------------------------------------------------------------------------------|--|
| ファイルが変更されたため、このアーカイブのコピーは以前のファ<br>イルの状態である<br>Uは、コピーがアーカイブ解除されたことを示す。アーカイブ解除<br>は、ファイルまたはディレクトリのアーカイブエントリが削除され<br>ろプロセス<br>ハイフン (-) は、アーカイブのコピーがアクティブで有効であること<br>を示す |  |

表 2-5 アーカイブのコピーの行のインジケータ (続き)

| 位置 | 意味                                                                                                    |
|----|----------------------------------------------------------------------------------------------------|
| 2  | アーカイブのコピーが再アーカイブされるかどうかを示す<br>r は、アーカイブのコピーの再アーカイブのスケジュールがアーカイ<br>バによって設定されていることを示す<br>ハイフン (-)は、アーカイブのコピーがアーカイバによって再度アー<br>カイブされないことを示す |
| З  | 未使用                                                                                                    |
|    | コピーが破壊されているかどうかを示す<br>Dは、アーカイブのコピーが破壊されていることを示す。アーカイブ<br>のコピーは、ステージングの対象外<br>ハイフン (-) は、アーカイブのコピーが破壊されてないことを示す。<br>このアーカイブのコピーはステージングの対象 |

- 3番目のフィールドには、アーカイブのコピーがアーカイブメディアに書き込まれ た日付と時刻が示される
- 4番目のフィールドには、小数点(.) で区切られた 2つの 16 進数が含まれる。最初 の 16 進数 (2239a) は、カートリッジ上のアーカイブファイルの開始位置を示す。 2 番目の 16 進数 (48) は、アーカイブファイル内の、このコピーのファイルバイト オフセット (512 で割った値) である
- アーカイブのコピーの行の 5 番目と 6 番目のフィールドは、アーカイブのコピー が常駐するメディアの種類とボリュームシリアル名 (VSN) を示す

#### 検査合計行の説明

ファイルに、検査合計に関連する属性がある場合、sls(1) コマンドによって checksum 行が返されます。これらの属性 (generate、use、または valid) は、 ssum(1) コマンドを使用して設定します。この行が表示されるのは、Sun SAM-FS お よび Sun SAM-QFS の環境の sls(1) 出力です。検査合計行の書式は次のとおりで す。

checksum: gen use val algo: 1

この行は、ファイルに検査合計属性が設定されている場合に表示されます。 generate 属性が設定されていない場合は、gen の代わりに no\_gen が表示されま す。同様に、use 属性が設定されていない場合は、no\_use が表示されます。ファイ ルがアーカイブされて、検査合計が計算された場合は、val が表示されます。ファイ ルがアーカイブされていない場合、または検査合計が計算されていない場合は、 not\_val が表示されます。algo キーワードは、検査合計値の生成に使用されるアル ゴリズムを指定する数値アルゴリズムインジケータの前に表示されます。

# ディスク割り当て単位とストライプ幅の 指定

ディスク領域はブロック単位で割り当てられます。ブロックは、ディスク割り当て単 位 (DAU) とも呼ばれます。これは、オンラインディスク記憶装置の基本単位です。 セクター、トラック、シリンダが物理ディスクジオメトリを表すのに対し、DAU は ファイルシステムジオメトリを表します。適切な DAU 設定とストライプによって、 パフォーマンスが向上し、磁気ディスク使用率が向上する可能性があります。DAU 設定は、ファイルが書き込まれるときに使用される連続領域の最小容量になります。

例:

Sun SAM-FS ファイルシステムの場合の例です。DAU を 16K バイトに設定し、 stripe=0 と設定してストライプを無効にします。stripe=0 と設定したラウンドロ ビン式割り当てを使用します。ファイルは次の 2 つです。

- 1番目のファイルは 15K バイト。これは 1 つの DAU を占有する。ファイルデー タが DAU の 15K バイト分を占め、残りの 1K バイトは使用されない
- 2番目のファイルは 20K バイト。これは 2 つの DAU を占有する。ファイルデー タは、1 番目の DAU の 16K バイトすべてを占め、2 番目の DAU の 4K バイト分 を占める。2 番目の DAU には、使用されない 12K バイトが含まれる

DAU 設定は、sammkfs(1M) コマンドの -a *allocation\_unit* オプションによって指定 されます。

ストライプ化割り当てを使用すると、ストライプ幅マウントオプションによって、1 回の入出力イベントで書き込まれる最大 DAU 数が決まります。この設定は、 mount(1M) コマンドの -o stripe=*n* オプションによって指定されます。 mount(1M) コマンドを実行する前に、sammkfs(1M) コマンドを実行する必要があり ます。

この節では、DAU 設定とストライプ幅の構成方法について説明します。

## DAU 設定とファイルシステムジオメトリ

Sun QFS、Sun SAM-FS、および Sun SAM-QFS のファイルシステムは、調整可能な DAU を使用しています。この調整可能な DAU は、物理ディスク記憶装置のファイ ルシステムを調整するときに役立ちます。これにより、読み取り / 変更 / 書き込み の操作で発生するシステムオーバーヘッドが解消されます。大容量のファイルを操作 するアプリケーションでは、この機能は非常に有益です。読み取り / 変更 / 書き込 み操作の制御方法を示す例については、mount\_samfs(1M) のマニュアルページの -o writebehind=*n* オプションと EXAMPLES の節の説明を参照してください。

各ファイルシステムは固有の DAU 設定を使用できます。このため、1 つのサーバー 上で、複数のマウント済みのファイルシステムを、それぞれ異なる DAU 設定でアク ティブにすることができます。DAU 設定は、sammkfs(1M) コマンドを使用して ファイルシステムを作成するときに決まります。動的に変更することはできません。

使用可能な DAU 設定は、使用しているファイルシステムによって異なります。この 項では、各ファイルシステムの DAU 設定について説明します。また、マスター構成 ファイル (mcf ファイル) の概念についても説明します。この ASCII ファイルはシス テム構成時に作成します。このファイルによって、Sun QFS、Sun SAM-FS、または Sun SAM-QFS の環境で使用される装置とファイルシステムが定義されます。mcf ファイルについては、この項で触れますが、43 [ページの「ボリューム管理」](#page-62-0)でさら に詳しく説明します。

2 つのファイル割り当て方式が利用可能です。これらの方式について次に説明しま す。

#### デュアル割り当て方式

md 装置を使用するファイルシステムは、デュアル割り当て方式を使用します。

Sun SAM-FS ファイルシステムは、mcf ファイルで装置タイプ ms と定義されます。 Sun SAM-FS ファイルシステムで使用可能な装置タイプは、タイプ md だけです。メ タデータとファイルデータは、どちらも Sun SAM-FS ファイルシステムでは md 装置 に書き込まれます。md 装置タイプは、デュアル割り当て装置タイプです。デフォル トでは、md 装置の DAU は 16K バイトです。

Sun QFS または Sun SAM-QFS のファイルシステムは、mcf ファイルで装置タイプ ma と定義されます。Sun QFS および Sun SAM-QFS のファイルシステムでは、デー タ装置は md、mr、または g*XXX* と定義できます。1 つのファイルシステム内で mr 装置と g*XXX* 装置を混在できますが、md 装置を mr 装置または g*XXX* 装置と混在す ることはできません。mr および g*XXX* のシングル割り当てデータ装置タイプについ ては、22 [ページの「シングル割り当て方式」](#page-41-0)で説明しています。

■ md データ装置を使用するファイルシステムでは、小さな割り当ては 4K バイト、 大きな割り当ては DAU (ディスク割り当て単位) になる。デフォルトでは、 DAU は 64K バイト。sammkfs(1M) コマンドの -a *allocation\_unit* オプションを使用し てファイルシステムを初期化するときに、このデフォルト値を無効にすることが できる。DAU のサイズには、16K、32K、または 64K バイトを指定できる

ファイルが作成されると、md 装置を使用するファイルシステムは、ファイルの最 初の 8 つのアドレスを小さな割り当てで割り当てる。ファイルを拡張するときに さらに領域が必要な場合は、ファイルシステムは 1 つまたは複数の大きな割り当 て (DAU) を使用する。この結果、大容量ファイルの入出力のパフォーマンスが向 上する一方で、多数の小容量ファイルによるディスクの断片化は最小限に抑えら れる

■ mm メタデータ装置は、デュアル割り当て方式を使用する。小さな割り当ては 4K バイト、大きな割り当ては 16K バイトである。デュアル割り当て方式は、メタ データをディスクに書き込むときの効率が上がり、ディスク断片化を最小限に抑 えるのに有効である

ファイルシステムに格納されるファイルデータの種類によっては、DAU のサイズと して大きな値を選択すると、ファイルシステムのパフォーマンスが大幅に向上する場 合があります。ファイルシステムのパフォーマンスの調整の詳細は、233 [ページの](#page-252-0) [「高度な機能」](#page-252-0)を参照してください。

### <span id="page-41-0"></span>シングル割り当て方式

シングル割り当て方式は、Sun QFS および Sun SAM-QFS のファイルシステムの装置 だけで使用できます。

Sun QFS および Sun SAM-QFS のファイルシステムは、mcf ファイルで装置タイプ ma となっています。これらのファイルシステムは、個別のメタデータ装置とデータ 装置で構成されます。

- メタデータ装置は、装置タイプ mm としてのみ定義可能
- データ装置は、装置タイプ md、mr、または g*XXX* として定義できる。md 装置 は、Sun SAM-FS ファイルシステムのデュアル割り当て方式と同じく、DAU のサ イズが 16K バイト、32K バイト、または 64K バイトに制限されている

mr および g*XXX* 装置は、シングル割り当て方式である。1 つのファイルシステム 内で mr 装置と g*XXX* 装置が混在できるが、md 装置を mr 装置または g*XXX* 装置 と混在することはできない

mr および g*XXX* データ装置を使用する Sun QFS ファイルシステムの DAU のサイ ズは、構成変更が可能です。データ装置で使用できる DAU のサイズは、mcf ファイ ルで各データ装置に割り当てられた Equipment Type によって異なります。表 [2-6](#page-42-0)  に、これらの DAU のサイズを示します。

表 2-6 Sun QFS または Sun SAM-QFS の装置タイプ

<span id="page-42-0"></span>

| 装置タイプ       | DAU のサイズ                                                                                                    |
|-------------|----------------------------------------------------------------------------------------------------|
| mr または qXXX | 8K バイト単位でデフォルトのサイズを調整して、さまざまな DAU<br>のサイズを指定できる。DAU のサイズは、16K バイト~ 65.528K バ<br>イト (64M バイト) の範囲で指定できる。Sun QFS または Sun<br>SAM-OFS の環境での mr または qXXX 装置のデフォルトの DAU<br>は、64K バイト                                                                                                    |
| md          | このタイプの装置は、Sun SAM-FS ファイルシステムと同じ方法で<br>デュアル割り当てを使用する。DAUのサイズは、16K、32K、また<br>は 64K バイトに構成できる。Sun OFS または Sun SAM-OFS の環境<br>での md 装置のデフォルトの DAU は、64K バイト<br>Sun OFS または Sun SAM-OFS のファイルシステムでの md 装置は、<br>メタデータではなくデータだけを格納するために使用される。これ<br>が、Sun OFS または Sun SAM-OFS のファイルシステムの md 装置<br>と、Sun SAM-FS ファイルシステムの md 装置の違いである |

注 – Sun QFS または Sun SAM-QFS 4.0 ソフトウェアをインストールしたときに、 ファイルシステム上で sammkfs(1M) を実行しなかった場合は、バージョン 1 のスー パーブロックを使用します。バージョン 1 のスーパーブロックでは、mm 装置はデュ アル割り当て方式を使用しません。バージョン 1 のスーパーブロックでは、mm 装置 の割り当ては 16K バイトです。バージョン 2 のスーパーブロックを使用した場合だ け、Sun QFS または Sun SAM-QFS のファイルシステムで md 装置を定義できます。

DAU 設定は、sammkfs(1M) コマンドの -a *allocation\_unit* オプションを使用して指 定されます。次のコマンドでは、128K バイトの DAU が指定されます。

#### # **sammkfs -a 128 samqfs1**

sammkfs(1M) コマンドの詳細は、sammkfs(1M) のマニュアルページを参照してくだ さい。

### 割り当て方式のまとめ

表 [2-7](#page-43-0) に、Sun QFS、Sun SAM-FS、および Sun SAM-QFS のファイルシステムで使 用できる装置タイプを示します。

<span id="page-43-0"></span>表 2-7 ファイルシステム装置の装置タイプ

| mcf ファイルの<br>装置タイプ | 格納するデータのタイプ   | この装置タイプを使用できるファイル<br>システム |
|--------------------|---------------|---------------------------|
| md                 | ファイルデータとメタデータ | Sun SAM-FS                |
| md                 | ファイルデータ       | Sun OFS および Sun SAM-OFS   |
| mm                 | メタデータ         | Sun OFS および Sun SAM-OFS   |
| mr                 | ファイルデータ       | Sun OFS および Sun SAM-OFS   |
| qXXX               | ファイルデータ       | Sun OFS および Sun SAM-OFS   |

表 [2-8](#page-43-1) に、さまざまなファイルシステムで使用される割り当て方式を示します。

#### <span id="page-43-1"></span>表 2-8 ファイル割り当て

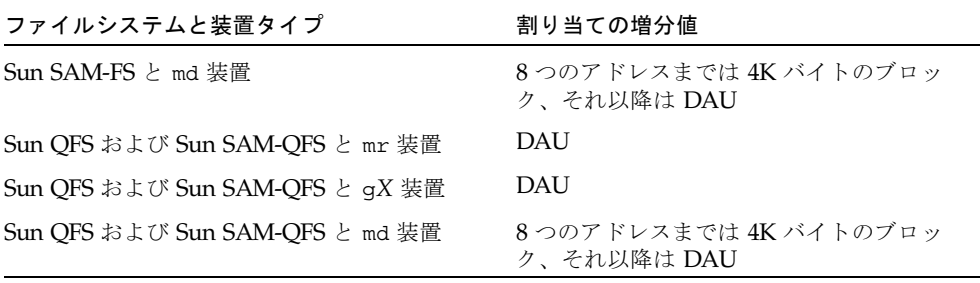

表 [2-9](#page-43-2) に、デフォルトの DAU を示します。

<span id="page-43-2"></span>表 2-9 デフォルトの DAU のサイズ

| ファイルシステムと装置タイプ                         | デフォルトの DAU のサイズ |
|----------------------------------------|-----------------|
| Sun SAM-FS, md 装置                      | 16K バイト         |
| Sun OFS および Sun SAM-OFS、mr 装置および md 装置 | 64K バイト         |
| Sun QFS および Sun SAM-QFS、qX 装置          | 256K バイト        |

## データディスクでのストライプ幅

デフォルトのストライプ幅は、Sun QFS、Sun SAM-FS、および Sun SAM-QFS の ファイルシステムで異なります。ストライプ幅は、mount(1M) コマンドの -o stripe=*n* オプションによって指定されます。ストライプ幅を 0 に設定すると、ラウ ンドロビン式割り当てが使用されます。

この項では、ストライプ幅に影響する各ファイルシステムの違いについて説明しま す。

### Sun SAM-FS のストライプ幅

Sun SAM-FS ファイルシステムでは、ストライプ幅はマウント時に設定されます。[表](#page-44-0) [2-10](#page-44-0) に、デフォルトのストライプ幅を示します。

表 2-10 Sun SAM-FS のデフォルトのストライプ幅

<span id="page-44-0"></span>

| DAU             | デフォルトの<br>ストライプ幅 | 1ディスクに書き込まれるデータ容量 |
|-----------------|------------------|-------------------|
| 16K バイト (デフォルト) |                  | 128K バイト          |
| -32K バイト        |                  | 128K バイト          |
| 64K バイト         |                  | 128K バイト          |

たとえば、sammkfs(1M) をデフォルト設定で実行すると、デフォルトの大きな DAU は 16K バイトになります。mount(1M) コマンドを実行するときにストライプ 幅を指定しないと、デフォルトが使用され、ストライプ幅はマウント時に 8 に設定さ れます。

表 [2-10](#page-44-0) の 1 列目の数値に 2 列目の列の数値を乗じると、結果は 128K バイトになる ことに注意してください。Sun QFS、Sun SAM-FS、および Sun SAM-QFS のファイ ルシステムの動作は、ディスクに書き込まれるデータ容量が 128K バイト以上の場合 に効率が上がります。

### Sun QFS および Sun SAM-QFS のストライプ幅 (ストライプ 化グループを使用しない場合)

Sun QFS および Sun SAM-QFS のファイルシステムでは、マウント時に設定されるス トライプ幅は、ストライプ化グループが構成されているかどうかによって異なりま す。ストライプ化グループは、グループとしてストライプ化された装置のコレクショ ンです。ストライプ化グループの詳細は、26 ページの「ファイル割り当て方式」を 参照してください。ここでは、ストライプ化グループなしの Sun QFS および Sun SAM-QFS のストライプ幅について説明します。

ストライプ化グループが構成されていない場合は、DAU とストライプ幅の関係は、 Sun SAM-FS ファイルシステムでの DAU とストライプ幅の関係のようになります。 違いは、64K バイトを超える DAU が可能なことと、DAU を 8K バイトのブロック 単位で構成できることです。DAU の最大サイズは 65528K バイトです。

デフォルトでは、ストライプ幅が指定されていない場合、ディスクに書き込まれる データ容量は 128K バイトまたはその前後になります。Sun QFS および Sun SAM-QFS のファイルシステムでは、入出力の要求ごとに、書き込み操作で 1 つまた は複数のストライプの全体を書き込むと、効率が上がります。表 [2-11](#page-45-0) に、デフォル トのストライプ幅を示します。これは、ストライプ幅を指定しない場合に使用される 幅です。

| <b>DAU</b>      | デフォルトの<br>ストライプ幅 | 1ディスクに書き込まれるデータ容量 |
|-----------------|------------------|-------------------|
| 16K バイト         | 8                | 128K バイト          |
| 24K バイト         | 5                | 120K バイト          |
| 32K バイト         | 4                | 128K バイト          |
| 40K バイト         | 3                | 120K バイト          |
| 48K バイト         | 2                | 96K バイト           |
| 56K バイト         | 2                | 112K バイト          |
| 64K バイト (デフォルト) | 2                | 128K バイト          |
| 72K バイト         | 1                | 72K バイト           |
| 128K バイト        | 1                | 128K バイト          |
| 128K バイト超       | 1                | DAU のサイズ          |

<span id="page-45-0"></span>表 2-11 デフォルトのストライプ幅

### Sun QFS および Sun SAM-QFS のストライプ幅 (ストライプ 化グループを使用する場合)

ストライプ化グループが Sun QFS または Sun SAM-QFS のファイルシステムに構成 されている場合、割り当てられる領域の最小容量は、DAU のサイズにストライプ化 グループ内の装置数を乗じたものになります。ストライプ化グループを使用すると、 割り当ての容量は非常に大きくなる可能性があります。

ストライプ化グループを使用すると、データは、同時にいくつかのディスク装置に書 き込まれます。この割り当てでは、ディスクのグループが 1 つの装置のように扱われ ます。ストライプ化グループでの割り当ては、論理的には、DAU のサイズにストラ イプ化グループ内の要素数を乗じたものになります。

ストライプ化グループを使用するとき、-o stripe=*n* マウントオプションによっ て、1 つのストライプ化グループでの割り当て数が決まります。その数になると、別 のストライプ化グループでの割り当てが行われます。ファイルシステムが -o stripe=0 を使用してマウントされた場合、割り当ては、常に 1 つのストライプ化グ ループを対象とします。

デフォルトの設定は -o stripe=0 で、ラウンドロビン式です。最小の設定は -o stripe=0 (ストライプ化無効) で、最大の設定は -o stripe=255 です。一致しな いストライプ化グループが存在する場合は、システムによって -o stripe=0 が設定 されます。

#### Sun QFS および Sun SAM-QFS のデータ整合

データ整合とは、RAID コントローラの割り当て単位とファイルシステムの割り当て 単位を一致させることです。Sun QFS ファイルシステムの最適な整合式は次のとおり です。

*allocation\_unit* = *RAID\_stripe\_width* X *number\_of\_data\_disks\_in\_the\_RAID*

たとえば、RAID-5 ユニットには合計 9 個のディスクがありますが、そのうち 1 つは パリティーディスクで、データディスクの数は 8 個 です。RAID のストライプ幅が 64K バイトの場合、最適な割り当て単位は 64 × 8 で 512K バイトです。

データファイルは、同じファイルシステム内に定義された各ストライプ化グループ (g*XXX*) またはデータディスク (mr または md) において、ストライプ化またはラウン ドロビン式割り当てを行います。

整合が取れていないと、読み取り / 変更 / 書き込み操作が発生するためにパフォー マンスが損なわれます。この章のこの後の部分では、DAU 設定やストライプ幅の決 定時に考慮するべき事項について説明します。

### メタデータディスクでのストライプ幅

mount\_samfs(1M) コマンドの -o mm\_stripe=*n* オプションを使用すると、メタ データ情報をメタデータディスクにストライプ化できます。デフォルトのストライプ 幅は -o mm\_stripe=1 です。16K バイトの DAU が 1 つのメタデータディスクに書 き込まれてから、次のメタデータディスクに切り換わるように指定されます。メタ データディスクでは、小さな 4K バイトの DAU が使用されます。

デフォルトでは、複数のメタデータ装置がある場合、メタデータは、ストライプ割り 当てまたはラウンドロビン式割り当てを使用して割り当てられます。これは、 mount(1M) コマンドの -o mm\_stripe=*n* オプションの指定によって決まります。 最小の設定は -o mm\_stripe=0 で、ストライプ化が無効になります。最大の設定は -o mm\_stripe=256 です。.inodes ファイルに対して、この設定を無効にできま す。.inodes ファイルのストライプ化の詳細は、233 [ページの「高度な機能」を](#page-252-0)参 照してください。

# ファイル割り当て方式

Sun QFS、Sun SAM-FS、および Sun SAM-QFS のファイルシステムでは、ラウンド ロビン式割り当てとストライプ化割り当ての両方を指定できます。表 [2-12](#page-47-0) に、使用 されるデフォルトのファイル割り当て方式を示します。

#### <span id="page-47-0"></span>表 2-12 デフォルトの割り当て方式

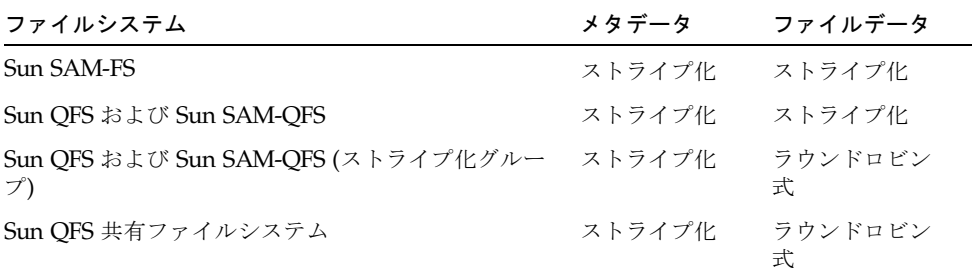

この項では、ラウンドロビン式割り当て、ストライプ化割り当て、ストライプ化グ ループについてさらに詳しく説明します。

## ラウンドロビン式割り当て

ラウンドロビン式割り当てでは、ファミリセット内の連続している各装置に、一度に 1 つのデータファイルが書き込まれます。ラウンドロビン式割り当ては、複数データ ストリームの場合に役立ちます。これは、このような環境では、全体のパフォーマン スがストライプ化のパフォーマンスを上回るためです。

ラウンドロビン式ディスク割り当てを使用すると、1 つのファイルを 1 つの論理ディ スクに書き込むことができます。次のファイルは次の論理ディスクに書き込まれま す。書き込まれたファイル数がファミリセットに定義された装置数と同じになると、 ファイルシステムは、選択されている最初の装置から再度開始します。ファイルが物 理デバイスのサイズを超えると、ファイルの前半が最初の装置に書き込まれ、使用可 能な記憶領域のある次の装置に、ファイルの残りが書き込まれます。

入出力サイズは、書き込まれるファイルのサイズによって決まります。ラウンドロビ ン式割り当ては、/etc/vfstab ファイルに stripe=0 と入力することで、明示的に 指定できます。

次の図に、ラウンドロビン式割り当てを示します。これらの図では、ファイル 1 が ディスク 1、ファイル 2 がディスク 2、ファイル 3 がディスク 3 のように対応して書 き込まれます。ファイル 6 が作成されると、ディスク 1 に戻って書き込まれます。

図 [2-1](#page-48-0) に、5 つの装置に対してラウンドロビン式割り当てを使用する Sun SAM-FS ファイルシステムを示します。図 [2-2](#page-49-0) では、5 つの装置に対してラウンドロビン式割 り当てを使用する Sun QFS または Sun SAM-QFS のファイルシステムを示します。

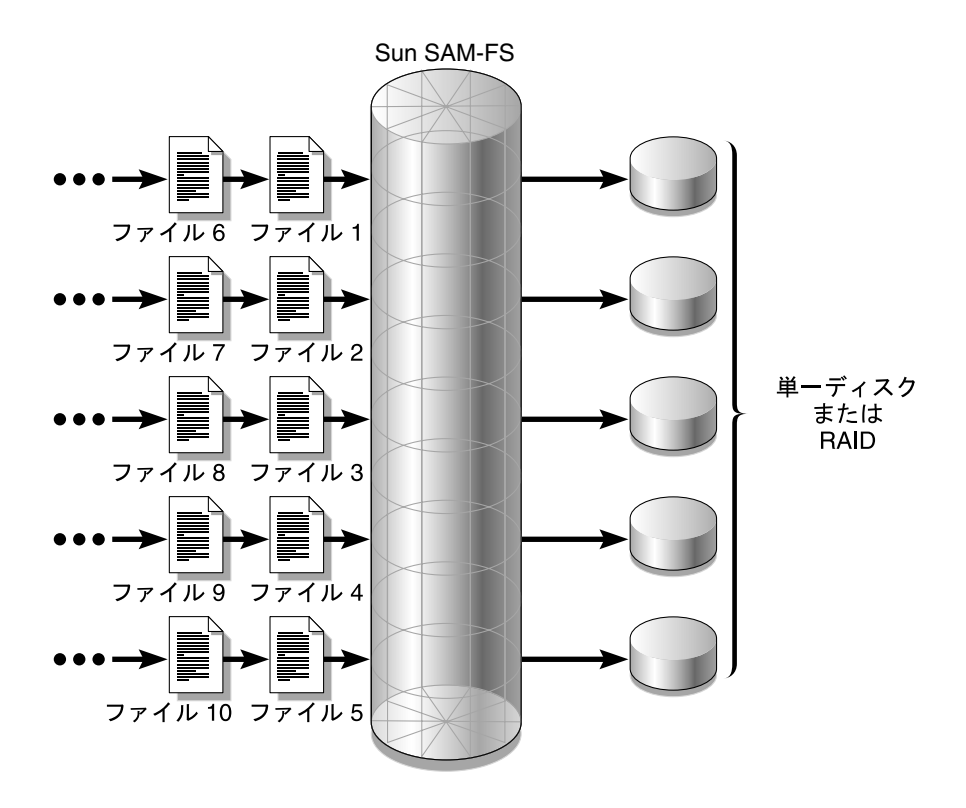

<span id="page-48-0"></span>図 2-1 5 つの装置を使用するラウンドロビン式の Sun SAM-FS ファイルシステム

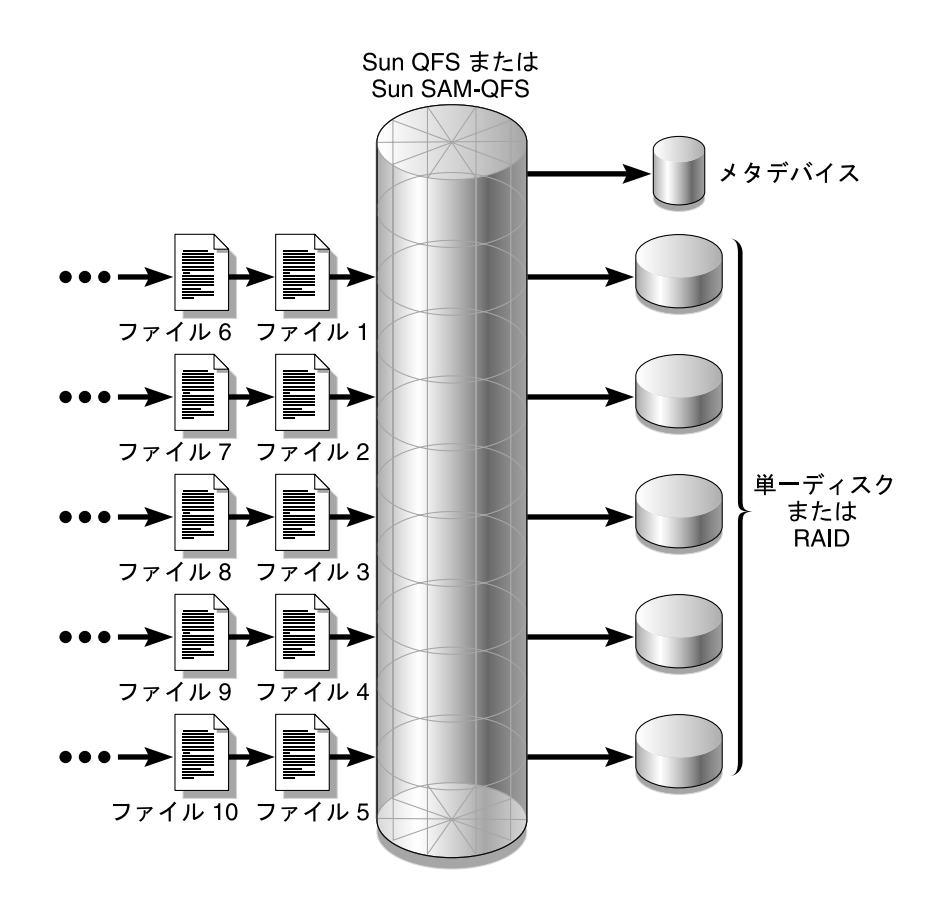

<span id="page-49-0"></span>図 2-2 5 つの装置を使用するラウンドロビン式の Sun QFS または Sun SAM-QFS の ファイルシステム

## ストライプ化割り当て

デフォルトでは、Sun QFS、Sun SAM-FS、および Sun SAM-QFS のファイルシステ ムは、ストライプ化割り当て方式を使用して、ファイルシステムのファミリセット内 のすべての装置にデータを分散させます。ストライプ化とは、複数の装置にインタ レース形式で並行してファイルを書き込む方式です。

ストライプ化が使用されるのは、1 つのファイルに対するパフォーマンスで、すべて の装置を合計したパフォーマンスを要求される場合です。ストライプ化装置を使用す るファイルシステムは、逐次形式ではなくインタレース形式で、ブロックをアドレス 指定します。通常、ストライプ化によってパフォーマンスは向上します。これは、 ディスクの読み取りと書き込みが、複数のディスクヘッドに並行して分散されるため

です。ストライプ化ディスクアクセスによって、複数の入出力ストリームが、複数の ディスクに 1 つのファイルを同時に書き込むことができます。入出力伝送のサイズ は、DAU とストライプ幅によって決まります。

ストライプ化を使用するファイルシステムでは、ファイル 1 がディスク 1、ディスク 2、ディスク 3、ディスク 4、ディスク 5 に書き込まれます。ファイル 2 もディスク 1 ~ディスク 5 に書き込まれます。DAU にストライプ幅を乗じた値によって、各ディ スクに書き込まれるデータ容量 (ブロック単位) が決まります。

Sun QFS、Sun SAM-FS、または Sun SAM-QFS のファイルシステムが、ファイルへ の md 装置の書き込みを開始するとき、ファイルのサイズは 4K バイトの小さな DAU に収まると仮定します。ファイルが、割り当て済みの最初の 8 個の小さな DAU (32K バイト) に収まらない場合、ファイルシステムは、そのファイルの残りを 1 つまたは 複数の大きな DAU に書き込みます。

Sun QFS または Sun SAM-QFS のファイルシステムが、ファイルへの mr 装置の書き 込みを開始するときは、最初に 1 つの DAU、次の DAU、その次の DAU という順に 書き込みます。mr 装置の DAU のサイズは 1 つだけです。また、Sun QFS または Sun SAM-QFS のファイルシステムは、メタデータをストライプ化 mm 装置に書き込 むこともできます。

ストライプ化割り当てが使用されると、複数のファイルがアクティブになり、ディス クヘッドの移動が大幅に増加します。入出力が複数ファイルに同時に発生する場合 は、ラウンドロビン式割り当てが適切です。

次の図では、ストライプ化割り当てを使用するファイルシステムを示します。これら の図では、ファイルの DAU × *stripe\_width* バイトがディスク 1、DAU × *stripe\_width* バイトがディスク 2、DAU × *stripe\_width* バイトがディスク 3 という 順に書き込まれます。ストライプの順序は、ファイルに対して FIFO (先入れ先出し) になります。ストライプ化によって、入出力の負荷がすべてのディスクに分散されま す。

図 [2-3](#page-51-0) に、5 つのストライプ化装置を使用する Sun SAM-FS ファイルシステムを示し ます。図 [2-4](#page-52-0) に、5 つのストライプ化装置を使用する Sun QFS または Sun SAM-QFS のファイルシステムを示します。

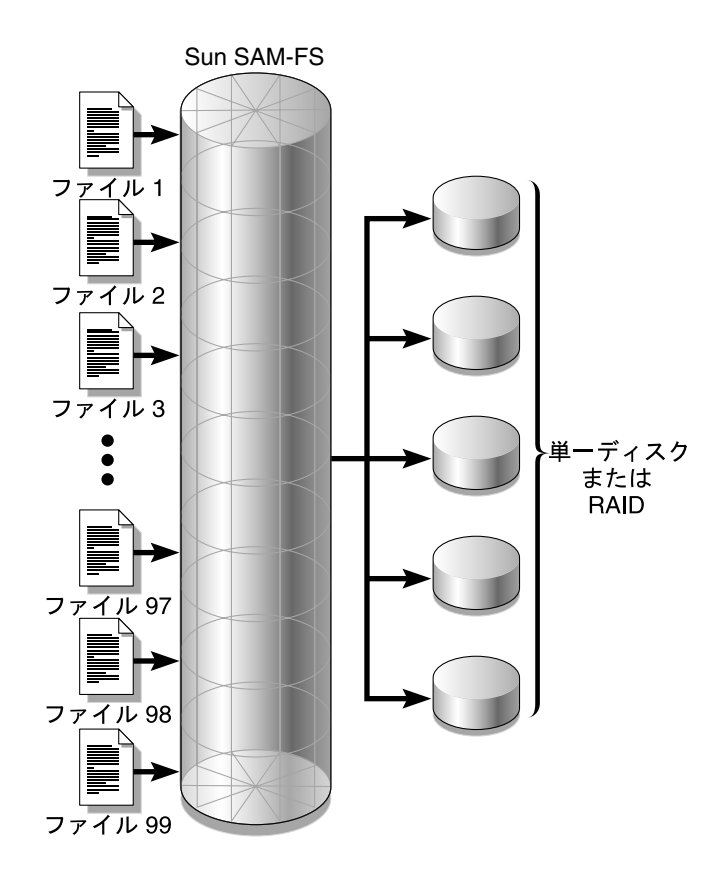

<span id="page-51-0"></span>図 2-3 5 つのストライプ化装置を使用する Sun SAM-FS ファイルシステム

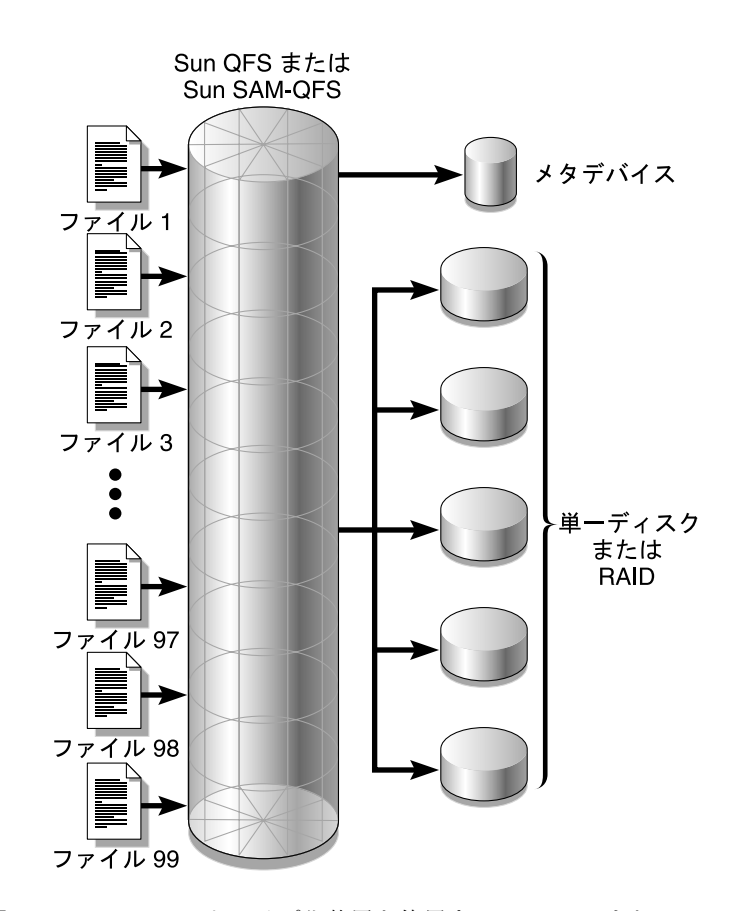

<span id="page-52-0"></span>図 2-4 5 つのストライプ化装置を使用する Sun QFS または Sun SAM-QFS のファイ ルシステム

## ストライプ化グループ (Sun QFS および Sun SAM-QFS ファイルシステムのみ)

ストライプ化グループは、Sun QFS および Sun SAM-QFS の特殊な割り当て方式で す。非常に大容量の入出力要求があり、テラバイト単位のディスクキャッシュを備え たファイルシステムのために設計されています。ストライプ化グループを使用する と、複数の物理ディスクを含む装置タイプを指定できます。複数のストライプ化グ ループの装置タイプが、1 つの Sun QFS または Sun SAM-QFS のファイルシステム を構成できます。ストライプ化グループを使用すると、非常に大規模な RAID 構成の 場合に、ビットマップ領域とシステムの更新時間を節約できます。

ストライプ化グループは、Sun QFS または Sun SAM-QFS のファイルシステム内の装 置のコレクションです。ストライプ化グループは、g*XXX* 装置として mcf ファイル で定義する必要があります。ストライプ化グループを使用すると、1 つのファイルの 書き込みや読み取りを複数の装置との間で行うことができます。1 ファイルシステム 内に、最大 128 個のストライプ化グループを指定できます。

図 [2-5](#page-53-0) に、ストライプ化グループとラウンドロビン式割り当てを使用する Sun QFS または Sun SAM-QFS のファイルシステムを示します。図 [2-5](#page-53-0) では、qfs1 ファイル システムに書き込まれるファイルは、グループ g0、g1、g2 の間でラウンドロビン式 割り当てを行います。3 つのストライプ化グループが定義されています (g0、g1、 g2)。各グループは、2 つの物理 RAID 装置で構成されています。

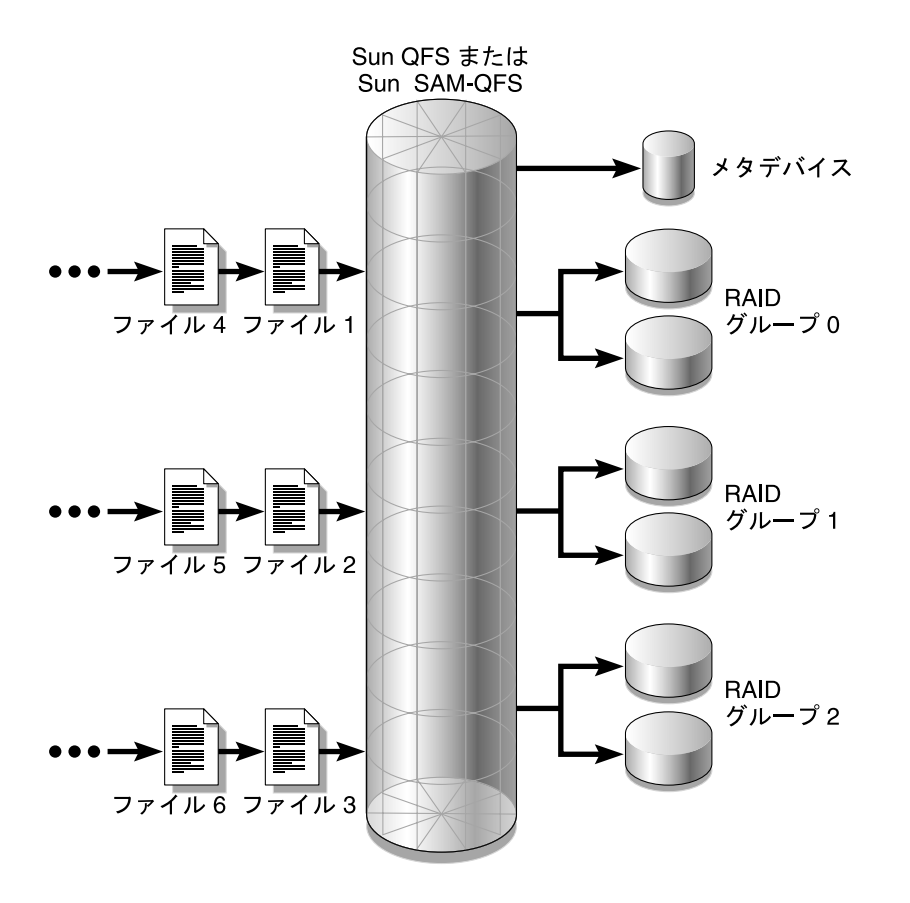

<span id="page-53-0"></span>図 2-5 Sun QFS および Sun SAM-QFS のラウンドロビン式ストライプ化グループ

図 [2-5](#page-53-0) の構成では、/etc/vfstab のマウントポイントオプションは stripe=0 に設 定されています。これらのストライプ化グループは、mcf ファイルで次のように宣言 されています。

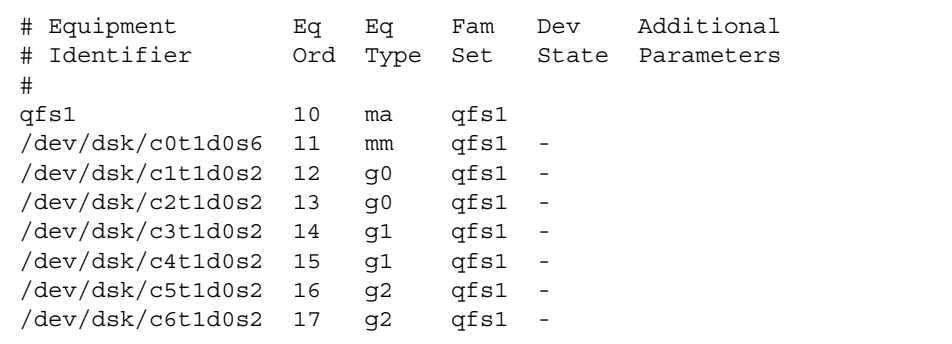

図 [2-6](#page-55-0) に、ストライプ化グループを使用する Sun QFS または SAM-QFS のファイル システムを示します。このストライプ化グループでは、データがグループ間でストラ イプ化されています。図 [2-6](#page-55-0) では、qfs1 ファイルシステムに書き込まれるファイル は、グループ g0、g1、g2 の間でストライプ化されます。各グループは、4 つの物理 RAID 装置で構成されています。/etc/vfstab のマウントポイントオプションは、 stripe=1 以上に設定されています。

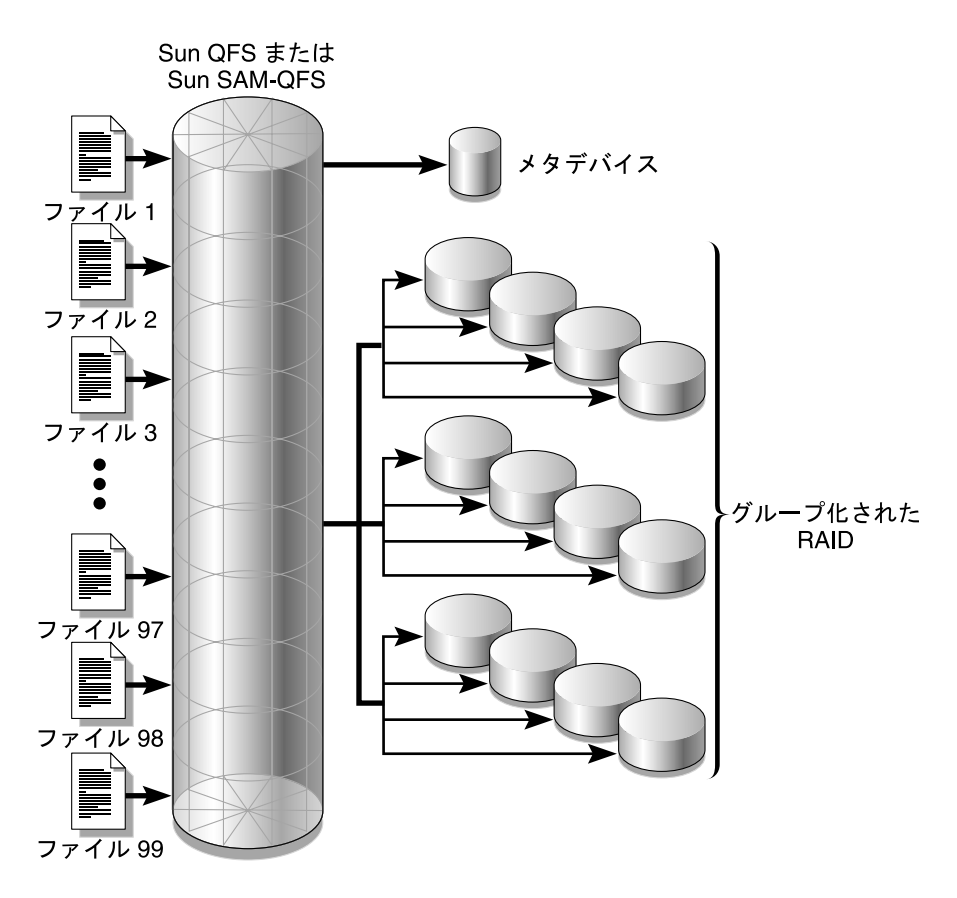

<span id="page-55-0"></span>図 2-6 Sun QFS および Sun SAM-QFS のストライプ化グループ割り当て

## 不一致のストライプ化グループ (Sun QFS および Sun SAM-QFS ファイルシステムのみ)

不一致のストライプ化グループを含むファイルシステムを構築することは可能です。 不一致のストライプ化グループとは、各グループの装置数が異なるストライプ化グ ループです。Sun QFS および Sun SAM-QFS のファイルシステムでは、不一致のスト ライプ化グループがサポートされますが、不一致のグループでのストライプ化はサ ポートされません。不一致のストライプ化グループから構成されるファイルシステム は、ラウンドロビン式ファイルシステムになります。

次の例に、さまざまな種類のファイルを格納するためのファイルシステムの設定方法 を示します。

### 前提

Sun QFS のライセンスがあり、ビデオおよびオーディオデータを含むファイルシステ ムを、サイトで作成することを前提とします。

### ビデオファイルやオーディオファイルの格納

ビデオファイルは、容量が非常に大きく、オーディオファイルに比べて高いパフォー マンスを必要とします。ストライプ化グループを使用すると大容量ファイルのパ フォーマンスが最大限になるため、ビデオファイルは、大容量のストライプ化グルー プのあるファイルシステムに格納することにします。

オーディオファイルは、ビデオファイルよりも小容量で、必要なパフォーマンスも低 くなります。オーディオファイルは、小容量のストライプ化グループに格納すること にします。このように、1 つのファイルシステムで、ビデオファイルとオーディオ ファイルの両方をサポートできます。

図 [2-7](#page-57-0) に、必要なファイルシステムを示します。これは、ストライプ化割り当てで不 一致のストライプ化グループを使用する Sun QFS ファイルシステムです。

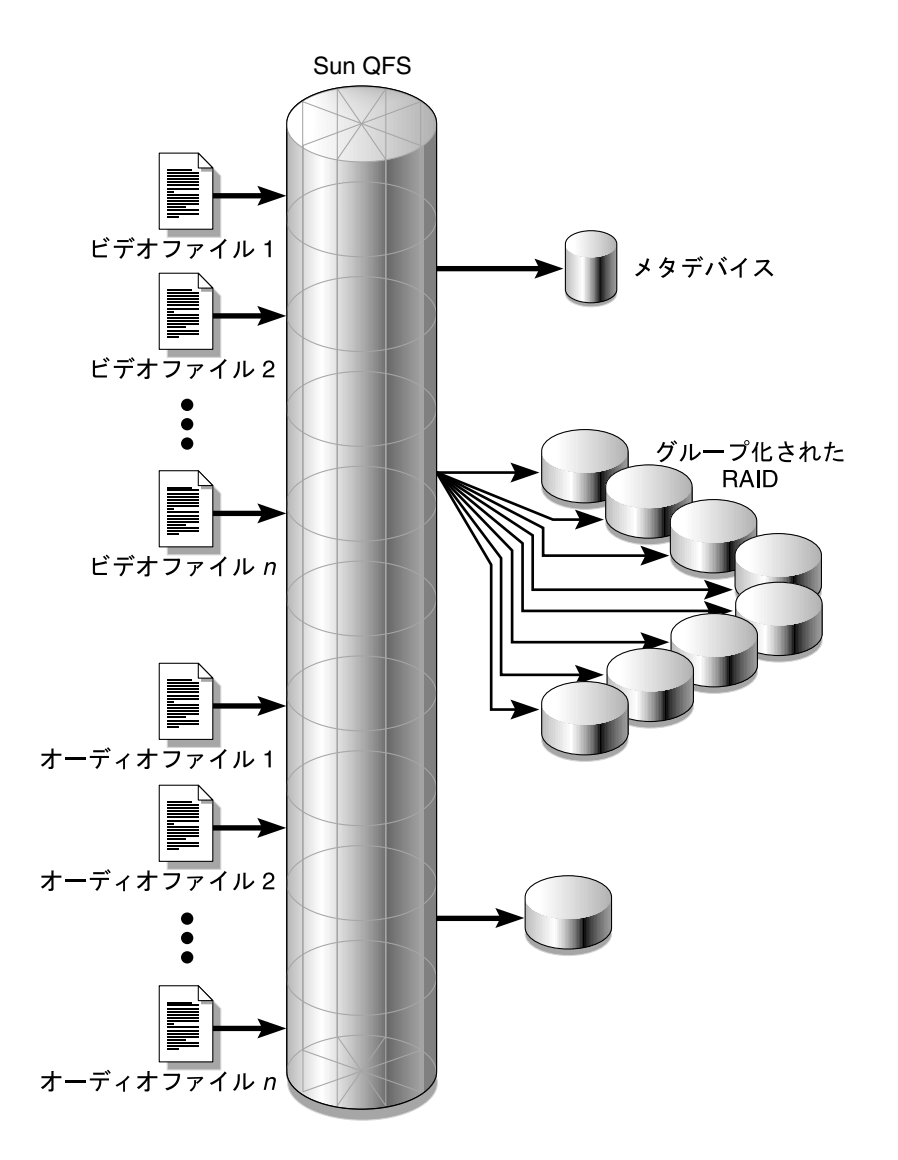

<span id="page-57-0"></span>図 2-7 ストライプ化割り当てにおいて不一致のストライプ化グループを使用する Sun QFS ファイルシステム

表 [2-13](#page-58-0) に、このファイルシステムの特徴を示します。

表 2-13 ファイルシステム avfs の特徴

<span id="page-58-0"></span>

| 特徴            | 説明                                                                                                    |
|---------------|----------------------------------------------------------------------------------------------------|
| ファイルシステム名     | avfs                                                                                                    |
| ストライプ化グループ数   | 2つ。ビデオファイルのグループが q0。オーディオファイル<br>のグループが q1                                                                                            |
| ストライプ幅        | 0                                                                                                    |
| DAU           | 128K バイト                                                                                                    |
| q0 のディスク数     | 8                                                                                                    |
| q0 の最大ブロックサイズ | 8 ディスク × 128K バイトの DAU = 1024K バイト (1 ブロッ<br>クの書き込みで書き込まれるデータ容量。各ディスクが<br>128K バイトのデータを受け取るため、すべてのディスクに<br>同時に書き込まれる容量の合計は 1024K バイト) |
| α1 のディスク数     |                                                                                                    |
| q1 の最大ブロックサイズ | 1ディスク × 128K バイトの DAU = 128K バイト                                                                                                    |

次の行を /etc/vfstab ファイルに追加すると、環境によって avfs ファイルシステ ムが認識されます。

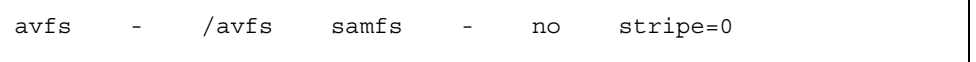

/etc/vfstab ファイルでは、stripe=0 はラウンドロビン式ファイルシステムを指 定するために使用されることに注意してください。0 よりも大きな値 (stripe > 0) は 不一致のストライプ化グループではサポートされないため、これが使用されます。

このファイルシステムの mcf ファイルは次のとおりです。

```
# Equipment Eq Eq Fam Dev Additional
# Identifier Ord Type Set State Parameters
#
avfs 100 ma avfs
/dev/dsk/c00t1d0s6 101 mm avfs -
#
/dev/dsk/c01t0d0s6 102 g0 avfs -
/dev/dsk/c02t0d0s6 103 g0 avfs -
/dev/dsk/c03t0d0s6 104 g0 avfs -
/dev/dsk/c04t0d0s6 105 g0 avfs -
/dev/dsk/c05t0d0s6 106 g0 avfs -
/dev/dsk/c06t0d0s6 107 g0 avfs -
/dev/dsk/c07t0d0s6 108 g0 avfs -
/dev/dsk/c08t0d0s6 109 g0 avfs -
#
/dev/dsk/c09t1d0s6 110 g1 avfs -
```
このファイルシステムの mcf ファイルが準備できたら、次に示すように sammkfs(1M) コマンドと mount(1M) コマンドを入力して、avfs ファイルシステム の作成およびマウントを実行できます。

# **sammkfs –a 128 avfs** # **mount avfs**

ファイルシステムをマウントしたら、次のコマンドを実行して、2 種類のファイル用 の 2 つのディレクトリを作成できます。

```
# mkdir video
# mkdir audio
```
ディレクトリを作成したら、setfa(1) コマンドを使用して、大容量ストライプ化グ ループを video、小容量ストライプ化グループを audio に割り当てることができま す。これらのディレクトリに作成されるファイルは、属性が継承されるため、対応す るストライプ化グループに割り当てられます。使用するコマンドは次のとおりです。

# **setfa –g0 video** # **setfa –g1 audio** sammkfs(1M) コマンドの詳細は、sammkfs(1M) のマニュアルページを参照してくだ さい。mount(1M) コマンドの詳細は、mount\_samfs(1M) のマニュアルページを参 照してください。setfa(1) コマンドの詳細は、setfa(1) のマニュアルページを参照し てください。

第 3 章

## <span id="page-62-0"></span>ボリューム管理

マスター構成ファイル (mcf) には、Sun QFS、Sun SAM-FS、または Sun SAM-QFS の各ソフトウェアで制御または使用するすべての装置を指定します。このファイルを 作成するときに、各装置の属性を宣言し、各ファイルシステムを構成する装置をファ ミリセットにグループ化します。

構成作業は、インストールの作業に含まれます。構成作業の手順は次のとおりです。

- 1. /etc/opt/SUNWsamfs/mcf ファイルを作成します。
- 2. /etc/vfstab ファイルを編集します。
- 3. sammkfs(1M) コマンドを使用して、新しいファイルシステムを構築します。
- 4. mount(1M) コマンドを使用して、ファイルシステムをマウントします。

インストールと構成の作業は、『Sun QFS, Sun SAM-FS, Sun SAM-QFS インストー ルおよび構成の手引き』で詳しく説明しています。この章では、Sun QFS、Sun SAM-FS、および Sun SAM-QFS の環境で使用されるファイルシステムの構成に関す る詳細を説明します。次の項目について説明します。

- 43 ページの「mcf [ファイルの作成」](#page-62-1)
- 47 ページの「mcf [ファイルの例」](#page-66-0)
- 51 [ページの「ファイル設定、オプション、指示の相互関係」](#page-70-0)
- 52 [ページの「ファイルシステムの初期化」](#page-71-0)
- 54 [ページの「構成の例」](#page-73-0)

## <span id="page-62-1"></span>mcf ファイルの作成

Sun QFS、Sun SAM-FS、または Sun SAM-QFS のファイルシステムを構成する最初 の手順は、/etc/opt/SUNWsamfs/mcf にマスター構成ファイルを作成することで す。mcf ファイルには、RAID やディスク装置をファイルシステムに指定したり編成

したりするために、これらのファイルシステムで必要な情報が含まれます。また、 ファイルシステムに組み込まれる各自動ライブラリまたはデバイスエントリも含まれ ます。mcf ファイルのサンプルは、/opt/SUNWsamfs/examples/mcf にありま す。

mcf ファイルは、指定コードの行で構成される ASCII ファイルです。各行には、6 つ の列つまりフィールドがあります。mcf ファイルの各行を構成する 6 つのフィールド の書式は次のとおりです。

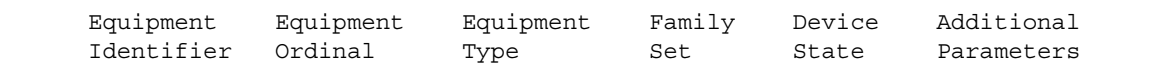

mcf ファイルへのデータの入力方法には、次の規則があります。

- ファイルのフィールドの間には、空白文字またはタブ文字を入力する
- mcf ファイルにはコメント行を指定できます。コメント行は先頭にハッシュ記号 (#) を付ける

この後の項で説明するように、フィールドにはオプションのものもあります。オプ ションのフィールドに含まれる情報に意味がないことを示すには、ハイフン記号(-) を使用します。この節では、各フィールドについて説明します。

mcf ファイルの記述方法の詳細は、mcf(4) のマニュアルページを参照してくださ い。

## Equipment Identifier フィールド

Equipment Identifier フィールドには、ファイルシステムの名前、nodev キー ワード、/dev/dsk エントリ、/dev/samst エントリ、または /dev/rmt エントリ のどれかを指定する必要があります。このフィールドは必須です。

mcf ファイルの後続の行では、このフィールドに指定したファイルシステムに組み込 むディスクまたは装置をすべて定義します。mcf ファイルでは、複数のファイルシス テムを宣言できます。通常、mcf ファイルの最初のデータ行では最初のファイルシス テムを宣言し、後続の行ではそのファイルシステムに組み込む装置を指定します。 mcf ファイルでその他のファイルシステムを宣言するときは、読みやすいように空の コメント行を前に付けるとよいでしょう。ファイルシステム名の先頭には英字を使用 する必要があり、英字、数字、下線記号()だけが使用できます。

このフィールドに nodev キーワードを指定すると、mcf ファイルは Sun QFS 共有 ファイルシステムにおいてクライアントホストとして使用されます。メタデータサー バーに常駐するメタデータ (mm) 装置に対してのみ、このフィールドにこのキーワー ドを Equipment Identifier として指定できます。Sun QFS 共有ファイルシステ ムのメンバーについて mcf ファイルを作成する方法の詳細は、93 [ページの「](#page-112-0)Sun QFS [共有ファイルシステム」](#page-112-0)を参照してください。

このフィールドに /dev/dsk エントリがある場合は、ディスクパーティションまた はスライスが指定されます。

このフィールドに /dev/samst エントリがある場合は、自動ライブラリまたは光磁 気ディスクドライブが指定されます。ネットワーク接続の自動ライブラリを構成して いる場合、詳細については、『Sun QFS, Sun SAM-FS, Sun SAM-QFS インストール および構成の手引き』および『Sun SAM-FS, Sun SAM-QFS ストレージ / アーカイブ 管理マニュアル』を参照してください。

このフィールドに /dev/rmt エントリがある場合は、テープドライブが指定されま す。

### Equipment Ordinal フィールド

mcf ファイルの各行の、Equipment Ordinal フィールドには、定義しているファ イルシステムの構成要素または装置の数値識別子を指定する必要があります。1~ 65535 までの一意の整数を指定します。このフィールドは必須です。

### Equipment Type フィールド

Equipment Type フィールドには、2 文字、3 文字、または 4 文字のコードを入力 します。このフィールドは必須です。

表 [3-1](#page-64-0) に示すように、Sun SAM-FS ファイルシステムでは、Equipment Type フィールドに ms または md を指定できます。

<span id="page-64-0"></span>

| Equipment Type<br>フィールドの内容 | 意味                                                     |
|----------------------------|--------------------------------------------------------|
| ms                         | Sun SAM-FS ファイルシステムを定義                                 |
| md                         | ファイルデータおよびメタデータの情報を格納するため、ストライ<br>プ化装置またはラウンドロビン式装置を定義 |

表 3-1 Sun SAM-FS の Equipment Type フィールド

表 [3-2](#page-65-0) に示すように、Sun QFS または Sun SAM-QFS のファイルシステムでは、 Equipment Type フィールドに ma、md、mm、mr、または g*XXX* を指定できます。

| <b>Equipment Type</b><br>フィールドの内容 | 意味                                                                                                    |
|-----------------------------------|----------------------------------------------------------------------------------------------------|
| ma                                | Sun OFS または Sun SAM-OFS のファイルシステムを定義                                                                                                    |
| md                                | ファイルデータを格納するため、ストライプ化装置またはラウンド<br>ロビン式装置を定義                                                                                                    |
| mm                                | iノードおよびその他のデータ以外の情報を格納するため、メタデー<br>夕装置を定義                                                                                                    |
| mr                                | ラウンドロビン式またはストライプ化のデータ装置を定義                                                                                                    |
| qXXX                              | ストライプ化グループデータ装置。ストライプ化グループは、先頭<br>の g の後に数値を付けて指定。0 ≦ XXX ≦ 127 の整数を指定する<br>必要がある。たとえば、q12 と指定する<br>ストライプ化グループのすべてのメンバーは、タイプとサイズが同<br>じである必要がある。1つのファイルシステム内にさまざまなストラ<br>イプ化グループがある場合は、メンバー数が同じでなくてもよい。<br>md、mr、および qXXX 装置は、1 つのファイルシステム内で混在で<br>きない |

<span id="page-65-0"></span>表 3-2 Sun QFS または Sun SAM-QFS の Equipment Type フィールド

ファイルシステムの装置タイプに加え、自動ライブラリやその他の装置を指定するに は、他のコードが使用されます。特定の装置タイプの詳細は、mcf(4) のマニュアル ページを参照してください。

### Family Set フィールド

Family Set フィールドには、ファイルシステムに組み込む装置のグループ名を指 定する必要があります。これは、ファイルシステム装置の必須フィールドです。その 他の装置ではオプションです。オプションフィールドとして使用する場合は、ハイフ ン記号 (-) を入力して、このフィールドを省略することを示します。

ファミリセット名の命名規約は、ファイルシステム名の規約と同じです。名前の先頭 には英字を使用する必要があり、英字、数字、下線記号 (\_) だけが使用できます。

ファミリセット名が同じすべての装置はファイルシステムとして関連付けられるた め、このフィールドはファイルシステムでは必須です。sammkfs(1M) コマンドが実 行されると、ファミリセット名がファイルシステム内のすべての装置に物理的に記録 されます。この名前を変更するには、samfsck(1M) コマンドで -F オプションと -R オプションを一緒に使用します。sammkfs(1M) コマンドの詳細は、sammkfs(1M) の マニュアルページを参照してください。samfsck(1M) コマンドの詳細は、 samfsck(1M) のマニュアルページを参照してください。

Sun SAM-FS および Sun SAM-QFS の環境では、このフィールドにはファミリセット 名またはハイフン (-) を指定できます。装置がファミリセットと関連付けられている 場合 (つまり、ファイルシステムまたは自動ライブラリの場合)、この装置のファミリ セット名を入力してください。

装置が手動で読み込まれるドライブの場合、これはオプションフィールドとなるた め、ハイフン記号 (-) を入力して、このフィールドを省略することを示します。

### Device State フィールド

Device State フィールドでは、ファイルシステムを初期化したときのデバイス状 態を指定します。装置の有効な状態は on または off です。このフィールドはオプ ションです。on または off を入力しない場合は、ハイフン記号 (-) を入力して、こ のフィールドを省略することを示します。

## Additional Parameters フィールド

Additional Parameters フィールドはオプションです。空のままにしておくこと ができます。デフォルトでは、ライブラリカタログファイルは /var/opt/SUNWsamfs/catalog/*family\_set\_name* に書き込まれます。このフィー ルドは、ライブラリカタログファイルの代替パスを指定するために使用されます。

## <span id="page-66-0"></span>mcf ファイルの例

ファイルシステムの構成はそれぞれ固有です。システムの条件や実際のハードウェア はサイトごとに異なります。この節では、Sun QFS、Sun SAM-FS、および Sun SAM-QFS の環境における mcf ファイルのサンプルを示します。

## Sun SAM-FS のボリューム管理の例

Sun SAM-FS ファイルシステムでは、次の装置タイプを使用するとき、 /etc/opt/SUNWsamfs/mcf ファイルの Equipment Type フィールドにファミリ セットを定義できます。

■ Sun SAM-FS ファイルシステムのタイプに対して ms を使用するとき

■ 装置に対してmd を使用するとき。データは、これらの装置にストライプ化または ラウンドロビン式割り当てを行う。ストライプ幅は、mount(1M) コマンドの -o stripe=*n* オプションによって設定される。デフォルトのストライプ幅は DAU の サイズに基づいて設定される。ストライプ幅と DAU のサイズの詳細は、11 [ペー](#page-30-0) [ジの「ファイルシステム設計」](#page-30-0)を参照

Sun SAM-FS ファイルシステムのメタデータ (i ノード、ディレクトリ、割り当てマッ プなど) とファイルデータは、同じディスクに格納されます。データファイルは、同 じファイルシステム内に定義されている各ディスクパーティションに対して、ストラ イプ化またはラウンドロビン式割り当てを行います。

次の例は、Sun SAM-FS ファイルシステムの mcf ファイルです。

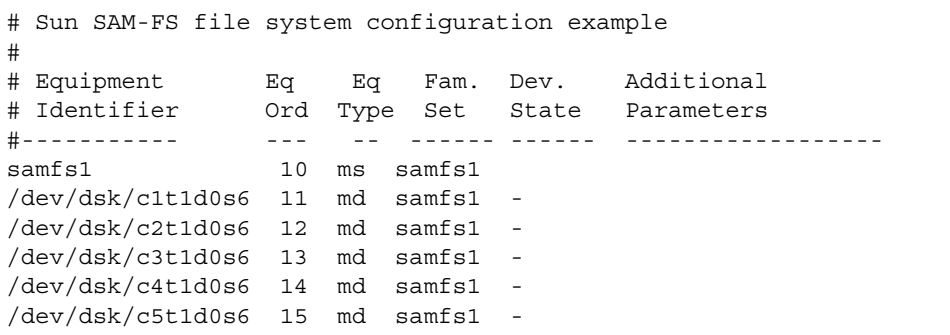

## Sun QFS および Sun SAM-QFS のボリューム管 理の例

Sun QFS および Sun SAM-QFS ファイルシステムでは、次の装置タイプを使用すると き、/etc/opt/SUNWsamfs/mcf ファイルの Equipment Type フィールドにファ ミリセットを定義します。

- Sun OFS または Sun SAM-OFS ファイルシステムのタイプに対して ma を使用する とき
- メタデータ装置に対して mm を使用するとき。ファイルデータはこの装置には書き 込まれない。複数のメタデータ装置を指定できる。Sun QFS および Sun SAM-QFS ファイルシステムのメタデータ (i ノード、ディレクトリ、割り当てマップなど) は、メタデータ装置に格納され、ファイルデータ装置とは分離される。デフォル トでは、複数のメタデータ装置がある場合、メタデータはラウンドロビン式で割 り当てられる
- ファイルデータがストライプ化またはラウンドロビン式割り当てを行う装置に対 して mr または md を使用するとき。ストライプ幅はマウントオプションとして定 義される。デフォルトのストライプ幅は DAU のサイズに基づいて設定される。ス トライプ幅と DAU のサイズの詳細は、11 [ページの「ファイルシステム設計」](#page-30-0)を 参照
- ファイルデータがグループとしてストライプ化される装置に対して g*XXX* を使用 するとき。ストライプ化グループは、1 つの単位としてストライプ化される装置の 論理グループである。データは、各グループのメンバー上でストライプ化される

グループは、g0 ~ g127 までの装置タイプ番号で指定され、各装置でのストライ プ幅は DAU になる。ストライプ化グループのすべての装置は、同じサイズである こと。1 ファイルシステム内にさまざまなストライプ化グループがある場合は、メ ンバー数が同じでなくてもよい。1 つのファイルシステム内で mr 装置と g*XXX* 装置を混在できるが、md 装置を mr 装置または g*XXX* 装置と混在することはでき ない

データは、グループ間でストライプ化 (すべてのグループの装置数が同じ場 合) またはラウンドロビン式割り当てができる。デフォルトはラウンドロビン式

データファイルは、同じファイルシステム内に定義されている各データディスクパー ティション (mr または g*XXX*) 上で、ストライプ化またはラウンドロビン式割り当て が行えます。

#### 例 1

次の例は、2 つのストライプ化グループを含む Sun QFS または Sun SAM-QFS の ファイルシステムの mcf ファイルです。

```
# Sun QFS file system configuration
#
# Equipment Eq Eq Fam. Dev. Additional 
# Identifier Ord Type Set State Parameters
#----------- --- -- ------ ------ ------------------
qfs1 10 ma qfs1
/dev/dsk/c2t1d0s7 11 mm qfs1 -
/dev/dsk/c3t0d0s6 12 q0 qfs1
/dev/dsk/c3t0d1s6 13 g0 qfs1 -
/dev/dsk/c4t0d0s6 14 g1 qfs1 -
/dev/dsk/c4t0d1s6 15 g1 qfs1 -
```
### 例 2

次の例は、3 つの Sun QFS または Sun SAM-QFS のファイルシステムの mcf ファイ ルです。

```
# Sun SAM-QFS file system configuration example
#
# Equipment Eq Eq Fam. Dev. Additional 
# Identifier Ord Type Set State Parameters
#----------- --- -- ------ ------ ------------------
qfs1 10 ma qfs1 -
/dev/dsk/c1t13d0s6 11 mm qfs1 -
/dev/dsk/c1t12d0s6 12 mr qfs1 -
#
qfs2 20 ma qfs2 -
/dev/dsk/c1t5d0s6 21 mm qfs2 -
/dev/dsk/c5t1d0s6 22 mr qfs2 -
#
qfs3 30 ma qfs3 -
/dev/dsk/c7t1d0s3 31 mm qfs3 -
/dev/dsk/c6t1d0s6 32 mr qfs3 -
/dev/dsk/c6t1d0s3 33 mr qfs3 -
/dev/dsk/c5t1d0s3 34 mr qfs3 -
```
#### 例 3

次の例は、md 装置を使用する 1 つの Sun SAM-QFS ファイルシステムの mcf ファイ ルです。この mcf ファイルではテープライブラリも定義されています。

```
# Sun SAM-QFS file system configuration example
#
# Equipment Eq Eq Fam. Dev. Additional
# Identifier Ord Type Set State Parameters
#----------- --- -- ------ ------ ----------
samfs1 10 ma samfs1 -
/dev/dsk/c1t2d0s6 11 mm samfs1 -
/dev/dsk/c1t3d0s6 12 md samfs1 -
/dev/dsk/c1t4d0s6 13 md samfs1 -
/dev/dsk/c1t5d0s6 14 md samfs1 -
# scalar 1000 and 12 AIT tape drives
/dev/samst/c5t0u0 30 as adic1 -
/dev/rmt/4cbn 101 at adic1 on
/dev/rmt/5cbn 102 at adic1 on
/dev/rmt/6cbn 103 at adic1 on
/dev/rmt/7cbn 104 at adic1 off
/dev/rmt/10cbn 105 at adic1 on
/dev/rmt/11cbn 106 at adic1 on
/dev/rmt/3cbn 107 at adic1 on
/dev/rmt/2cbn 108 at adic1 on
/dev/rmt/1cbn 109 at adic1 on
/dev/rmt/0cbn 110 at adic1 on
/dev/rmt/9cbn 111 at adic1 on
/dev/rmt/8cbn 112 at adic1 on
```
mcf ファイルでのファイルシステムの構成のその他の例は、『Sun QFS, Sun SAM-FS, Sun SAM-QFS インストールおよび構成の手引き』を参照してください。

# <span id="page-70-0"></span>ファイル設定、オプション、指示の相互 関係

各ファイルシステムは mcf ファイルで定義されますが、ファイルシステムの動作 は、デフォルトのシステム設定、/etc/vfstab ファイルの設定、samfs.cmd ファ イルの設定、mount(1M) コマンド行のオプションの相互関係によって決まります。

ストライプ幅などのいくつかのマウントオプションは、複数の方法で指定できます。 このとき、設定方法によっては別の方法での設定が無効になります。

マウントオプションのさまざまな指定方法の詳細は、68 [ページの「ファイルシステ](#page-87-0) [ムのマウント」](#page-87-0)を参照してください。

# <span id="page-71-0"></span>ファイルシステムの初期化

sammkfs(1M) コマンドによって新しいファイルシステムを構築します。-a *allocation\_unit* オプションを使用すると DAU 設定を指定できます。*allocation\_unit* に指定する数値で DAU 設定が決まります。

また、sammkfs(1M) コマンドは、ファイルシステムを復元するときにも使用されま す。別のコマンド samfsinfo(1M) は、既存のファイルシステムの構成情報を収集す るために使用できます。

Sun QFS、Sun SAM-FS、または Sun SAM-QFS ファイルシステムを最初にインス トールして構成するときは、mount(1M) コマンドより先に sammkfs(1M) コマンド を実行する必要があります。

これらのファイルシステムのリリース 4.0 では、2 種類のスーパーブロック設計がサ ポートされています。リリース 4.0 では両方のスーパーブロック設計を使用できま す。次の例のように、samfsinfo(1M) コマンドを使用して、ファイルシステムで使 用するスーパーブロックを決定できます。

```
# samfsinfo samfs1
name: samfs1 version: 2
time: Wed Feb 21 13:32:18 1996
count: 1
capacity: 001240a0 DAU: 16
space: 000d8ea0
ord eq capacity space device
  0 10 001240a0 000d8ea0 /dev/dsk/c1t1d0s0
```
この出力の最初の行に、これがバージョン 2 のスーパーブロックであることが示され ています。次に示すこれらのスーパーブロックの操作や機能の違いに注意してくださ い。

- 4.0 より前のリリースでサポートされるスーパーブロックは、バージョン 1 の設計 のみ
- バージョン 2 のスーパーブロックは、4.0 以降のリリースでサポートされる。4.0 ソフトウェアをアップグレードとしてインストールした場合は、バージョン 2 スーパーブロックに依存する機能を使用するには、あらかじめ 4.0 の sammkfs(1M) コマンドを使用して、既存のファイルシステムを再初期化しておく
必要がある。アクセス制御リスト (ACL) や Sun QFS 共有ファイルシステムなど、 リリース 4.0 の特定の機能は、バージョン 2 スーパーブロックだけでサポートされ る。ファイルシステムの再初期化については、4.0 ソフトウェアのインストール アップグレードプロセスで手順を説明するが、ソフトウェアをインストールした 後であればいつでも実行できる

■ リリース 4.0 ソフトウェアでバージョン 1 のスーパーブロックを使用する場合は、 ファイルシステムを再初期化するごとに sammkfs(1M) コマンドの -P オプション を使用する必要がある。-P オプションを指定すると、sammkfs(1M) コマンド は、バージョン 1 スーパーブロックを使用してファイルシステムを再初期化する

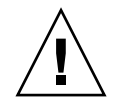

注意 – バージョン 2 のスーパーブロックを使用するファイルシステムは、4.0 より前 のリリースに戻すことができません。

バージョン 2 スーパーブロックを必要とする機能、またはバージョン 2 スーパーブ ロックを使用するための sammkfs(1M) コマンドの使用方法の詳細は、『Sun QFS, Sun SAM-FS, Sun SAM-QFS インストールおよび構成の手引き』を参照してくださ い。

### 例 1

次のコマンドでは、バージョン 1 スーパーブロックを使用して Sun SAM-FS ファイ ルシステムを初期化します。

```
# sammkfs -a 64 -P samfs1
Creating an old format file system disallows some file system 
features
Please see 'Sun QFS, Sun SAM-FS, and Sun SAM-QFS Installation and 
Configuration Guide' for a list of the affected feature
Building 'samfs1' will destroy the contents of devices:
                 /dev/dsk/c3t4d0s6
                 /dev/dsk/c3t5d0s6
Do you wish to continue? [y/N] y
total data kilobytes = <math>4168576</math>total data kilobytes free = 4168512
total meta kilobytes = 4168576
total meta kilobytes free = 4168160
```
### 例 2

次のコマンドでは、バージョン 2 スーパーブロックを使用して Sun SAM-FS ファイ ルシステムを初期化します。

```
# sammkfs -a 64 samfs1
Creating a new file system prevents use with SAM-FS 3.5.0 or
earlier
Use the -P option on sammkfs to create a 3.5.0 compatible file
system
Do you wish to continue? [y/N] y
Building 'samfs1' will destroy the contents of devices:
                /dev/dsk/c3t4d0s6
                 /dev/dsk/c3t5d0s6
Do you wish to continue? [y/N] y
total data kilobytes = <math>4168576</math>total data kilobytes free = 4168512
total meta kilobytes = 4168576
total meta kilobytes free = 4168160
```
sammkfs(1M) コマンドの詳細は、sammkfs(1M) のマニュアルページを参照してくだ さい。

## 構成の例

この節では、構成サンプルを示し、サーバーに mcf ファイルを設定する際のさまざ まな手順や考慮事項について説明します。次の手順について説明します。

- 55 ページの「Sun OFS [ラウンドロビン式ディスクの構成を作成する」](#page-74-0)
- 56ページの「Sun SAM-FS [ラウンドロビン式ディスクの構成を作成する」](#page-75-0)
- 57 ページの「Sun QFS [ストライプ化ディスク構成を作成する」](#page-76-0)
- 59ページの「Sun SAM-FS [ストライプ化ディスク構成を作成する」](#page-78-0)
- 60 ページの「Sun OFS [ストライプ化グループ構成を作成する」](#page-79-0)

Sun QFS のすべての構成サンプルでは、自動ライブラリやその他のリムーバブルメ ディア装置も定義し、最初からディスクキャッシュのサイズを拡張していることに注 意してください。リムーバブルメディア装置の構成は、1 つの例だけに示していま す。リムーバブルメディア装置の構成方法の詳細は、『Sun QFS, Sun SAM-FS, Sun SAM-QFS インストールおよび構成の手引き』および『Sun SAM-FS, Sun SAM-QFS ストレージ / アーカイブ管理マニュアル』を参照してください。

構成サンプルでは、ファイルシステムがシステムに読み込まれ、すべてのファイルシ ステムがマウントを解除されていると仮定しています。

## <span id="page-74-0"></span>▼ Sun QFS ラウンドロビン式ディスクの構成を作 成する

この構成サンプルは、応答時間の遅いディスクにメタデータを分離する Sun QFS ファイルシステムです。ラウンドロビン式割り当てが 4 つのパーティションで使用さ れます。ファイルシステムは、sammkfs(1M) コマンドを使用して作成されます。各 ディスクは別のコントローラにあります。

次のように仮定しています。

- メタデータ装置は、コントローラ 5 (装置番号 11 として指定された装置の LUN 0) で使用される単一パーティション (s6) である
- データ装置は、4 つのコントローラに接続された 4 つのディスクで構成される
- 1. エディタを使用して、mcf ファイルを作成します。

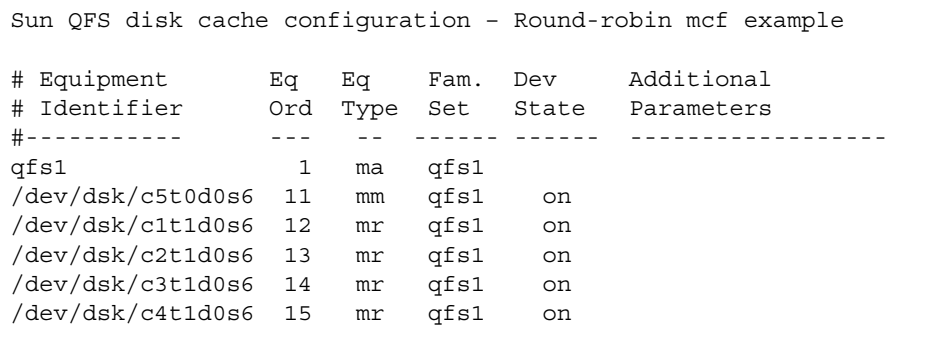

2. mkdir(1) コマンドを使用して、/qfs1 ファイルシステムの /qfs マウントポイント を作成します。

# **mkdir /qfs**

3. sammkfs(1M) コマンドを使用して、ファイルシステムを初期化します。 デフォルトの 64K バイトの DAU が使用されます。

# **sammkfs qfs1**

4. エディタを使用して、/etc/vfstab ファイルを変更します。

mr データ装置を含む Sun QFS ファイルシステムは、デフォルトでストライプ化割り 当てを使用します。そのため、ラウンドロビン式割り当てを使用する場合は stripe=0 を設定する必要があります。ファイルシステムに対してラウンドロビン式 を明示的に設定するには、次のように stripe=0 と設定します。

qfs1 - /qfs samfs - yes stripe=0

5. mount(1M) コマンドを使用して、ファイルシステムをマウントします。

# **mount /qfs**

## <span id="page-75-0"></span>▼ Sun SAM-FS ラウンドロビン式ディスクの構成を 作成する

この構成サンプルは、Sun SAM-FS ファイルシステムのものです。 4 つのパーティ ションに対して、ストライプ化割り当てが、デフォルトで使用されます。ラウンドロ ビン式割り当てを使用するには、stripe=0 と設定する必要があります。ファイルシ ステムは、sammkfs(1M) コマンドを使用して作成されます。データ装置は、4 つの コントローラに接続された 4 つのディスクで構成されます。各ディスクは別のコント ローラにあります。

1. エディタを使用して、mcf ファイルを作成します。

Sun SAM-FS disk cache configuration – Round-robin mcf example # Equipment Eq Eq Fam. Dev Additional # Identifier Ord Type Set State Parameters #----------- --- -- ------ ------ ---------------- samfs1 1 ms samfs1 /dev/dsk/c1t1d0s6 11 md samfs1 on /dev/dsk/c2t1d0s6 12 md samfs1 on /dev/dsk/c3t1d0s6 13 md samfs1 on /dev/dsk/c4t1d0s6 14 md samfs1 on

2. mkdir(1) コマンドを使用して、/samfs1 ファイルシステムの /samfs マウントポイ ントを作成します。

# **mkdir /samfs**

3. sammkfs(1M) コマンドを使用して、ファイルシステムを初期化します。

デフォルトの DAU は 16K バイトですが、次の例では、DAU のサイズを 64K バイト に設定します。

# **sammkfs -a 64 samfs1**

4. エディタを使用して、/etc/vfstab ファイルを変更します。

Sun SAM-FS ファイルシステムは、デフォルトでストライプ化割り当てを使用しま す。そのため、ラウンドロビン式割り当てを使用する場合は stripe=0 を設定する 必要があります。ファイルシステムに対してラウンドロビン式を明示的に設定するに は、次のように stripe=0 と設定します。

samfs1 - /samfs samfs - yes stripe=0

5. mount(1M) コマンドを使用して、ファイルシステムをマウントします。

# **mount /samfs**

## <span id="page-76-0"></span>▼ Sun QFS ストライプ化ディスク構成を作成する

この構成サンプルは、Sun QFS ファイルシステムのものです。4 つのパーティション に対して、ファイルデータがデフォルトでストライプ化されます。ファイルシステム は、sammkfs(1M) コマンドを使用して作成され、DAU のサイズが指定されます。

次のように仮定しています。

- メタデータ装置は、コントローラ 0 (LUN 1) で使用される単一パーティション (s6) です。メタデータが書き込まれるのは装置 11 だけです。
- データ装置は、4 つのコントローラに接続された4つのディスクで構成されます。 各ディスクは別のコントローラにあります。

1. エディタを使用して、mcf ファイルを作成します。

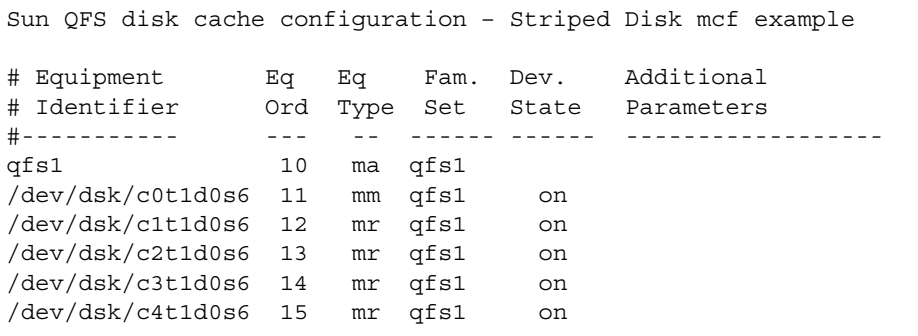

2. mkdir(1) コマンドを使用して、/qfs1 ファイルシステムの /qfs マウントポイント を作成します。

# **mkdir /qfs**

3. sammkfs(1M) コマンドを使用して、ファイルシステムを初期化します。

デフォルトの DAU は 64K バイトですが、次の例では、DAU のサイズを 128K バイ トに設定します。

# **sammkfs -a 128 qfs1**

このストライプ化ディスク構成では、このファイルシステムに書き込まれるすべての ファイルは、128K バイト単位ですべての装置上にストライプ化されます。

4. エディタを使用して、/etc/vfstab ファイルを変更します。

Sun SAM-FS ファイルシステムは、デフォルトでストライプ化割り当てを使用しま す。この例では、デフォルトの stripe=1 DAU をストライプ幅に設定しています。 次の設定では、4 つのすべての mr 装置に、1 DAU のストライプ幅でデータがストラ イプ化されます。

qfs1 - /qfs samfs - yes stripe=1

5. mount(1M) コマンドを使用して、ファイルシステムをマウントします。

# **mount /qfs**

## <span id="page-78-0"></span>▼ Sun SAM-FS ストライプ化ディスク構成を作成す る

この構成サンプルは、Sun SAM-FS ファイルシステムのものです。ファイルデータが 4 つのディスクドライブにストライプ化されます。ファイルシステムは、 sammkfs(1M) コマンドを使用して作成されます。データ装置は、4 つのコントロー ラに接続された 4 つのディスクで構成されます。各ディスクは別の LUN にありま す。

1. エディタを使用して、mcf ファイルを作成します。

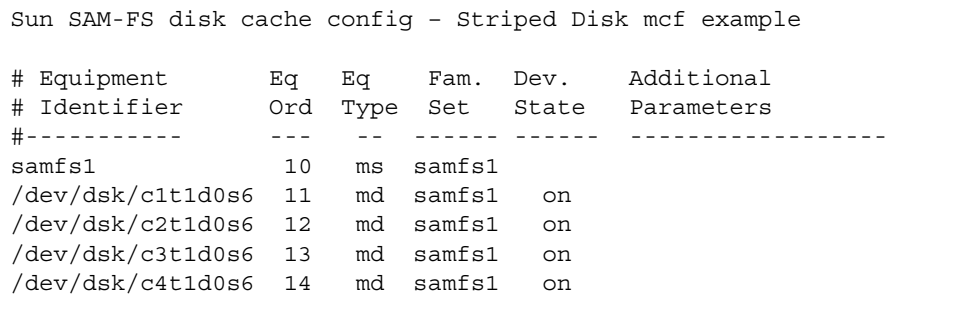

2. mkdir(1) コマンドを使用して、/samfs1 ファイルシステムの /samfs マウントポイ ントを作成します。

# **mkdir /samfs**

3. sammkfs(1M) コマンドを使用して、ファイルシステムを初期化します。 次の例では、デフォルトの 64K バイトの DAU を使用します。

# **sammkfs samfs1**

このストライプ化ディスク構成では、このファイルシステムに書き込まれるすべての ファイルは、64K バイト単位ですべての装置上にストライプ化されます。

4. エディタを使用して、/etc/vfstab ファイルを変更します。

このファイルシステムではデフォルト値を使用するため、/etc/vfstab ファイルを 変更する必要はありません。

5. mount(1M) コマンドを使用して、ファイルシステムをマウントします。

# **mount /samfs**

## <span id="page-79-0"></span>▼ Sun QFS ストライプ化グループ構成を作成する

ストライプ化グループを使用すると、大容量ファイルに対応できるように RAID 装置 をグループ化できます。DAU は、ビットマップで 1 ビットとして表されます。スト ライプ化グループに *n* 個の装置がある場合、*n* に DAU を乗じた値が最小割り当てに なります。ビットマップの 1 ビットだけが、*n* × DAU を表すために使用されます。 RAID 装置にまたがって大容量 DAU を書き込むこの方法は、ビットマップの領域や システム更新時間を節約できます。ストライプ化グループは、非常に大容量のファイ ルを RAID 装置のグループに書き込む場合に便利です。

注 – ストライプ化グループに割り当てられる最小ディスク領域は次のとおりです。

minimum disk space allocated = DAU X number of disks in the group

1 バイトのデータを書き込むと、ストライプ化グループの minimum disk space allocated 全体が埋まります。ストライプ化グループの使 用は、特定のアプリケーションに限られます。ファイルシステムでストライプ化グ ループを使用する場合は、その影響を理解していることが重要です。

ストライプ幅の合計に装置数を乗じた値よりも小さなファイル (この例では 128K バ イト × 4 ディスク = 512K バイト未満のサイズのファイル) でも、512K バイトのディ スク領域が使用されます。512K バイトを超えるファイルには、必要に応じて合計 512K バイト単位で領域が割り当てられます。

ストライプ化グループ装置は、同じサイズである必要があります。ストライプ化グ ループのサイズを増やして装置を追加することは不可能です。ただし、 samgrowfs(1M) コマンドを使用して、ストライプ化グループを追加することは可能 です。このコマンドの詳細は、samgrowfs(1M) のマニュアルページを参照してくだ さい。

この構成サンプルは、応答時間の遅いディスクにメタデータを分離する Sun QFS ファイルシステムのものです。2 つのストライプ化グループが 4 つのドライブに設定 されています。

次のように仮定しています。

■ メタデータ装置は、コントローラ 0 (LUN 1) で使用される単一パーティション (s6) である

- データ装置は、4 つのコントローラに接続している 4 つのディスク (2 つの同じ ディスクから構成される 2 つのグループ) で構成される。各ディスクは、別の LUN にある。パーティション 6 がディスク全体と仮定され、ディスク全体がデー タ格納のために使用される
- 1. エディタを使用して、mcf ファイルを作成します。

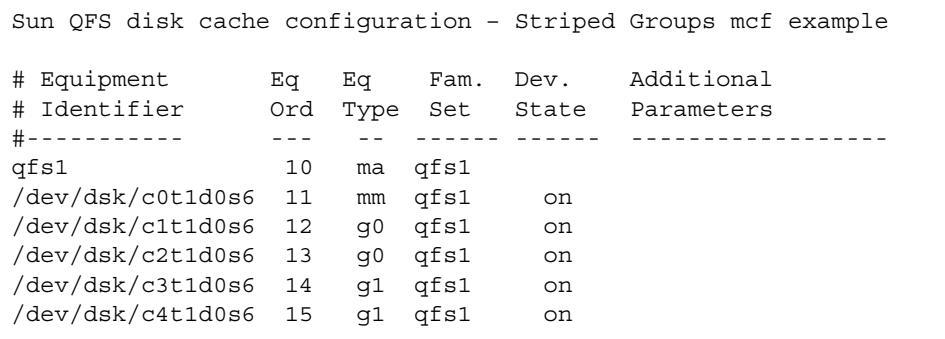

2. mkdir(1) コマンドを使用して、/qfs1 ファイルシステムの /qfs マウントポイント を作成します。

# **mkdir /qfs**

3. sammkfs(1M) コマンドを使用して、ファイルシステムを初期化します。

次の例では、DAU のサイズが 128K バイトに設定されます。

```
# sammkfs -a 128 qfs1
```
4. エディタを使用して、/etc/vfstab ファイルを変更します。

この例では、デフォルトの stripe=0 が設定されます。この場合、基本的に、スト ライプ化グループ g0 からストライプ化グループ g1 までのラウンドロビン式割り当 てが指定されます。

qfs1 - /qfs samfs - yes stripe=0

この /etc/vfstab ファイルでは、stripe= オプションを使用してストライプ幅が 設定されます。この例では、q0 と q1 の 2 つのストライプ化グループがあります。 stripe=0 と指定されているので、装置 12 と 13 がストライプ化され、ファイルは 2 つのストライプ化グループでラウンドロビン式割り当てが行われます。ストライプ化 グループは、結合されたエンティティとして扱っていることになります。つまり、

いったんストライプ化グループを作成すると、その構成を変更することはできませ ん。グループを変更するには、sammkfs(1M) コマンドを再度実行する必要がありま す。

5. mount(1M) コマンドを使用して、ファイルシステムをマウントします。

# **mount /qfs**

第 4 章

## 操作

この章では、ファイルシステムの操作に関連する項目を示します。次の項目について 説明します。

- 64 [ページの「ファイルシステムの初期化」](#page-83-0)
- 64 ページの「mcf または defaults.conf [ファイルの初期化または再初期化」](#page-83-1)
- 68[ページの「ファイルシステムのマウント」](#page-87-0)
- 72 [ページの「ファイルシステムのマウント解除」](#page-91-0)
- 73 [ページの「ファイルシステムの完全性検査」](#page-92-0)
- 74 [ページの「ファイルシステムの修復」](#page-93-0)
- 74 [ページの「アップグレードのための情報の保持」](#page-93-1)
- 79 [ページの「ハードウェアのアップグレードの準備」](#page-98-0)
- 80 [ページの「ファイルシステムへのディスクキャッシュの追加」](#page-99-0)
- 82 [ページの「ファイルシステムでのディスクの交換」](#page-101-0)
- 84[ページの「ホストシステムのアップグレード」](#page-103-0)
- 85 ページの「Sun SAM-FS または Sun SAM-QFS の環境での [Sun Solaris OE](#page-104-0) の [アップグレード」](#page-104-0)
- 88 ページの「Sun QFS 環境での Sun Solaris OE [のアップグレード」](#page-107-0)

Sun QFS、Sun SAM-FS、または Sun SAM-QFS の環境で実行する必要のある操作や アップグレードの種類は、この他にもあります。この他の操作については、次の資料 で説明しています。

- 『Sun QFS, Sun SAM-FS, Sun SAM-QFS インストールおよび構成の手引き』で は、Sun QFS、Sun SAM-FS、および Sun SAM-QFS の各ソフトウェアのアップグ レードについて説明しています。Sun QFS、Sun SAM-FS、および Sun SAM-QFS のファイルシステムのダンプファイルの作成方法についても説明しています。
- 『Sun SAM-FS, Sun SAM-QFS ストレージ / アーカイブ管理マニュアル』では、 自動ライブラリでのスロット追加方法、自動ライブラリのアップグレードまたは 交換方法、DLT テープドライブのアップグレード方法について説明しています。

■ 『Sun OFS, Sun SAM-FS, Sun SAM-OFS 障害回復 マニュアル』では、Sun OFS、 Sun SAM-FS、および Sun SAM-QFS のファイルシステムの復元方法について説明 しています。

## <span id="page-83-0"></span>ファイルシステムの初期化

Sun QFS、Sun SAM-FS、または Sun SAM-QFS のファイルシステムは、 sammkfs(1M) コマンドを使用して初期化または再初期化できます。

例 1:

この例では、このコマンドの最も単純な形式を示します。引数はファイルシステム名 だけです。このコマンドでは、バージョン 2 スーパーブロックが構築されます。

### # **sammkfs samqfs1**

例 2:

Sun QFS、Sun SAM-FS、および Sun SAM-QFS のファイルシステムでは、2 種類の スーパーブロックがサポートされます。この例では、バージョン 1 のスーパーブロッ クを含むファイルシステムを作成するために使用するコマンドを示します。

#### # **sammkfs –P samqfs1**

sammkfs(1M) コマンドやそのオプション、およびバージョン 1 とバージョン 2 の スーパーブロックの暗黙の指定の詳細は、52 [ページの「ファイルシステムの初期](#page-71-0) [化」](#page-71-0)または sammkfs(1M) のマニュアルページを参照してください。

# <span id="page-83-1"></span>mcf または defaults.conf ファイル の初期化または再初期化

次の手順では、mcf の再初期化方法、および defaults.conf ファイルの初期化ま たは再初期化方法について説明します。これらの手順は、次の場合に実行する必要が あります。

■ 情報の追加、削除、または訂正のために、mcf または defaults.conf ファイル を更新する場合

■ Sun SAM-OFS、Sun SAM-FS、または Sun SAM-OFS システムがすでに作動して いるときに defaults.conf ファイルを作成する場合

これらの手順は、Sun QFS、Sun SAM-FS、または Sun SAM-QFS のどのソフトウェ アを使用しているかによって、手順が異なります。Sun SAM-FS または Sun SAM-QFS の環境では、ファイルシステムの変更か、リムーバブルメディアドライブ 情報の変更かによって手順が異なります。この節では、これらの手順について説明し ます。これらのファイルの詳細は、defaults.conf(4) または mcf(4) のマニュアル ページを参照してください。

## ▼ Sun QFS 環境で mcf または defaults.conf 情 報を変更する

- 1. ファイルを編集して、ファイルシステム情報を変更します。
- 2. (省略可能) sam-fsd コマンドを実行して、mcf ファイルのエラーをチェックしま す。

mcf ファイルを変更する場合は、この操作を実行してください。このコマンドの書式 は次のとおりです。

# **sam-fsd**

このコマンドの出力にエラーがある場合は、次の操作に進む前にエラーを修正ししま す。

3. 次のコマンドを使用して、Sun QFS ファイルシステムで mcf または defaults.conf ファイルを初期化または再初期化します。

# **pkill -HUP sam-fsd**

- ▼ Sun SAM-FS または Sun SAM-QFS の環境で mcf または defaults.conf ファイルシステム情 報を変更する
	- 1. mcf または defaults.conf ファイルを編集して、ファイルシステム情報を変更し ます。

2. (省略可能) sam-fsd コマンドを実行して、mcf ファイルのエラーをチェックしま す。

mcf ファイルを変更する場合は、この操作を実行してください。このコマンドの書式 は次のとおりです。

# **sam-fsd**

このコマンドの出力にエラーがある場合は、次の操作に進む前にエラーを修正ししま す。

3. (省略可能) mcf ファイルで定義されている各ファイルシステムについて samcmd aridle コマンドを実行します。

1 つまたは複数のファイルシステムに関連する情報を削除または変更している場合 は、この操作を実行する必要があります。このコマンドの書式は次のとおりです。

# **samcmd aridle fs.***fsname*

*fsname* には、mcf ファイルで定義されているファイルシステムの名前を指定しま す。mcf ファイル内で変更の対象となるすべてのファイルシステムに対して、このコ マンドを実行します。

4. (省略可能) mcf ファイルでドライブに割り当てられた各装置番号について samcmd idle コマンドを実行します。

1 つまたは複数のドライブに関連する情報を削除または変更している場合は、この操 作を実行する必要があります。このコマンドの書式は次のとおりです。

# **samcmd idle** *eq*

*eq* には、mcf ファイルで定義されているドライブの装置番号を指定します。mcf ファイル内で変更の対象となるすべてのドライブについて、必要であればこのコマン ドを繰り返します。

5. umount(1M) コマンドを実行して、ファイルシステムをマウント解除します。

ファイルシステムのマウント解除の詳細は、72 [ページの「ファイルシステムのマウ](#page-91-0) [ント解除」](#page-91-0)を参照してください。

6. 次のコマンドを実行して、ファイルを再初期化します。

# **samd config**

7. mount(1M) コマンドを使用して、ファイルシステムを再マウントします。

## ▼ mcf または defaults.conf のリムーバブルメ ディアドライブ情報を変更する

- 1. ファイルを編集して、リムーバブルメディアドライブの情報を変更します。
- 2. (省略可能) sam-fsd コマンドを実行して、mcf ファイルのエラーをチェックしま す。

mcf ファイルを変更する場合は、この操作を実行してください。このコマンドの書式 は次のとおりです。

# **sam-fsd**

このコマンドの出力にエラーがある場合は、次の操作に進む前にエラーを修正ししま す。

3. (省略可能) mcf ファイルで定義されている各ファイルシステムについて samcmd aridle コマンドを実行します。

1 つまたは複数のファイルシステムに関連する情報を削除または変更している場合 は、この操作を実行します。このコマンドの書式は次のとおりです。

# **samcmd aridle fs.***fsname*

*fsname* には、mcf ファイルで定義されているファイルシステムの名前を指定しま す。mcf ファイル内で変更の対象となるすべてのファイルシステムに対してこのコマ ンドを実行します。

4. (省略可能) mcf ファイルでドライブに割り当てられた各装置番号について samcmd idle コマンドを実行します。

1 つまたは複数のドライブに関連する情報を削除または変更している場合は、この操 作を実行します。このコマンドの書式は次のとおりです。

# **samcmd idle** *eq*

*eq* には、mcf ファイルで定義されているドライブの装置番号を指定します。mcf ファイル内で変更の対象となるすべてのドライブについて、必要であればこのコマン ドを繰り返します。

5. 次のコマンドを実行して、すべてのアーカイブを停止します。

# **samd stop**

6. 次のコマンドを実行して、ファイルを再初期化します。

# **samd config**

7. 次のコマンドを実行して、アーカイバを再開します。

# **samd start**

# <span id="page-87-0"></span>ファイルシステムのマウント

Sun Solaris mount(1M) コマンドを使用して、Sun QFS、Sun SAM-FS、または Sun SAM-QFS のファイルシステムをマウントできます。このコマンドについては、 mount\_samfs(1M) のマニュアルページで説明します。この節では、マウントオプ ションのさまざまな指定方法について説明します。

マウントパラメタを使用して、ファイルシステムの特性を操作します。マウントパラ メタの指定方法はいくつかあり、指定方法によっては他の方法による指定が無効にな ります。マウントオプションは、次の方法で指定できます。

- 1. コマンド行オプションの mount(1M) コマンド。優先順位は最も高い。Sun Solaris mount(1M) コマンドで指定したオプションによって、/etc/vfstab ファイルで 指定したその他のオプション、samfs.cmd ファイルで指定した指示、システムの デフォルト設定が無効になる。
- 2. /etc/vfstab ファイルの設定
- 3. samfs.cmd ファイルでの指示
- 4. システムのデフォルト。優先順位は最も低い。デフォルトのシステム設定は、Sun Solaris オペレーティング環境 (OE) にすでに定義されている構成可能な設定。こ のようなシステム設定は、samfs.cmd ファイルの指示、/etc/vfstab ファイ ル、mount(1M) コマンドの指定によって無効になる。

また、samu(1M) オペレータユーティリティーまたは samcmd(1M) コマンドを使用し て、マウントオプションを指定することもできます。これらのユーティリティーを使 用して有効または無効にしたマウントオプションでは、ファイルシステムがマウント 解除されるまで、その状態は継続します。

この後の節では、これらのシステム構成要素について詳しく説明し、どのような場合 にファイルやコマンドを使用するか、また、その優先順位を示します。さらに、 『Sun QFS, Sun SAM-FS, Sun SAM-QFS インストールおよび構成の手引き』にも、 ファイルシステムのマウントに関する詳細が含まれています。

## mount(1M) コマンド

Sun Solaris mount(1M) コマンドを使用すると、ファイルシステムをマウントし、新 たに設定を指定して /etc/vfstab ファイルや /etc/opt/SUNWsamfs/samfs.cmd ファイルに指定した設定を無効にできます。たとえば、ストライプ幅、先読み、後書 き、ディスクキャッシュ利用率のハイウォーターマークとローウォーターマークなど を指定できます。

samfs.cmd ファイルと組み合わせて mount(1M) コマンドを使用する方法の 1 つと しては、主に samfs.cmd ファイルでマウントオプションを指定して、システムの設 定を試したり調整したりするときに mount(1M) コマンドのオプションを使用できま す。mount(1M) コマンドのオプションによって、/etc/vfstab のエントリと samfs.cmd ファイルの指示はどちらも無効になります。

例:

次のコマンドでは、qfs1 ファイルシステムが、setuid 実行が禁止された状態で /work に マウントされます。qfs1 ファイルシステム名は、装置 ID です。これは、 mcf ファイルで、このファイルシステムの Equipment Identifier フィールドに も指定されています。マウントオプションはコンマで区切って指定し、コンマの後に は空白文字を付けません。

#### # **mount –o nosuid,qwrite qfs1 /work**

mount(1M) コマンドの詳細は、mount\_samfs(1M) のマニュアルページを参照して ください。

### /etc/vfstab ファイル

/etc/vfstab Sun Solaris システムファイルには、mcf ファイルに定義されている Sun QFS、Sun SAM-FS、または Sun SAM-QFS の各ファイルシステムについての行 を指定する必要があります。ファイルシステムごとに、表 [4-1](#page-88-0) に示す 7 つのフィール ドの情報を指定する必要があります。

表 4-1 /etc/vfstab ファイルのフィールド

<span id="page-88-0"></span>

| フィールド番号 | 内容                                                                   |
|---------|----------------------------------------------------------------------|
|         | ファイルシステムのファミリセット名                                                    |
|         | samfsck(1M)に対するファイルシステム                                              |
|         | マウントポイント                                                             |
|         | ファイルシステムタイプ。Sun QFS および Sun SAM-QFS のファイ<br>ルシステムの場合も、常に samfs と指定する |

表 4-1 /etc/vfstab ファイルのフィールド (続き)

| フィールド番号 | 内容                               |
|---------|----------------------------------|
| .,      | samfsck $(1M) \land \land \land$ |
| -6      | ブートオプションでのマウント                   |
|         | マウントパラメタ                         |

/etc/vfstab ファイルのフィールドは、空白文字またはタブ文字で区切る必要があ ります。ただし、7 番目のフィールドのマウントパラメタは、コンマ (,) の後に空白 文字を付けずにそれぞれを区切る必要があります。

例:

/etc/vfstab ファイルの例です。

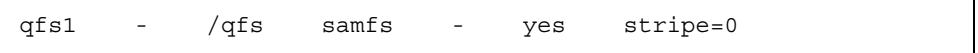

マウントパラメタのフィールドには、mount\_samfs(1M) のマニュアルページに -o オプションの引数として記載されているマウントパラメタをどれでも指定できます。 これらのパラメタは、samfs.cmd ファイルの指示行として、または mount(1M) コ マンドの -o オプションの引数として指定できるパラメタと同じです。samfs.cmd ファイルの場合には、さまざまな入出力の設定、先読み、後書き、ストライプ幅、ス トレージ・アーカイブ管理 (SAM) のさまざまな設定、Qwrite、およびその他の機能 についての指定を組み込むことができます。

使用可能なマウントパラメタの詳細は、mount\_samfs(1M) のマニュアルページを参 照してください。/etc/vfstab ファイルの変更の詳細は、vfstab(4) のマニュアル ページを参照してください。

### samfs.cmd ファイル

/etc/opt/SUNWsamfs/samfs.cmd ファイルを使用すると、Sun QFS、Sun SAM-FS、および Sun SAM-QFS のファイルシステムのすべてのマウントパラメタを 指定できます。このファイルは、複数のファイルシステムに、同じマウントパラメタ を指定して構成する場合に役立ちます。

使用可能なマウントパラメタのリストは、非常に広範に及びます。指定できる使用可 能なマウントパラメタは、入出力の設定、先読み、後書き、ストライプ幅、ストレー ジ・アーカイブ管理 (SAM) のさまざまな設定、Qwrite、およびその他の機能に関連 するものです。

このファイルを使用すると、すべてのマウントパラメタを 1 つの場所に読みやすい書 式で定義できます。このファイルの最初の部分に指定する指示は、グローバル指示で す。Sun QFS、Sun SAM-FS、および Sun SAM-QFS のファイルシステムのすべてに

適用されます。このファイルの次の部分には、個々のファイルシステムに適用する固 有のパラメタを指定できます。共通のパラメタを一度に 1 つの場所に指定できる点 が、このファイルと /etc/vfstab ファイルとの違いです。/etc/vfstab ファイル では、各ファイルシステムのすべてのマウントパラメタを、7 番目のフィールドに指 定する必要があります。

samfs.cmd ファイルに指定できるマウントパラメタは、/etc/vfstab ファイル や、mount(1M) コマンドの -o オプションの引数として指定できるパラメタとほとん ど同じです。このファイルに指定できるマウントパラメタの詳細は、samfs.cmd(4) のマニュアルページを参照してください。

samfs.cmd ファイルでは、1 行に 1 つの指示を指定します。ファイルにはコメント を指定することもできます。ハッシュ記号 (#) を先頭に付けてください。ハッシュ記 号の右側の文字は、コメントとして扱われます。

fs = 行よりも前の指示は、すべてのファイルシステムにグローバルに適用されま す。特定のファイルシステム固有の指示の前には、fs = で始まる行を指定する必要 があります。特定のファイルシステム固有の指示によって、グローバル指示は無効に なります。

次の例の samfs.cmd ファイルでは、ディスクキャッシュ利用率のローウォーター マークとハイウォーターマークが設定され、2 つのファイルシステムの個別のパラメ タが指定されています。

```
low = 50high = 75fs = samfs1high = 65writebehind = 512
readahead = 1024
      fs = samfs5partial = 64
```
samfs.cmd ファイルの指示がデフォルトとして使用され、デフォルトのシステム設 定が無効になります。ただし、このファイルの指示は mount(1M) コマンドの引数に よって無効になります。また、/etc/vfstab ファイルのエントリによっても、 samfs.cmd ファイルに指定された指示は無効になります。

samfs.cmd ファイルに入力できる指示の詳細は、samfs.cmd(4) のマニュアルペー ジを参照してください。mount(1M) コマンドの詳細は、mount\_samfs(1M) のマ ニュアルページを参照してください。

# <span id="page-91-0"></span>ファイルシステムのマウント解除

Sun Solaris umount(1M) コマンドを使用して、Sun QFS、Sun SAM-FS、および Sun SAM-QFS のファイルシステムをマウント解除できます。

Sun SAM-FS および Sun SAM-QFS のファイルシステムでは、ファイルシステムをマ ウント解除する前にアーカイバを停止するためのコマンドを実行する必要がありま す。次の手順では、アーカイバをアイドル状態にして、ファイルシステムをマウント 解除する方法を示します。Sun OFS ファイルシステムを使用している場合は、アーカ イバをアイドル状態にする必要はありません。

1. (省略可能) ファイルシステムに対して samcmd aridle fs.*fsname* コマンドを実行 します。

Sun SAM-FS または Sun SAM-QFS のファイルシステムをマウント解除する場合は、 この操作を実行します。

# **samcmd aridle fs.samqfs2**

この操作によって、samqfs2 ファイルシステムのアーカイブが正常に停止します。 特に、デーモンを停止する前の論理位置でアーカイブ操作を停止できます。

2. (省略可能) samd stop コマンドを実行します。

Sun SAM-FS または Sun SAM-QFS のファイルシステムをマウント解除する場合は、 この操作を実行します。

# **samd stop**

3. ファイルシステムをマウント解除します。

# **umount /samqfs**

マウント解除するときにはファイルシステムにいくつかの条件が存在することがあり ます。このため、場合によっては umount(1M) コマンドを 2 回実行する必要があり ます。それでもファイルシステムがマウント解除されない場合は、unshare(1M)、 fuser(1M)、その他のコマンドを umount(1M) コマンドと合わせて使用してくださ い。マウント解除の手順は、『Sun QFS, Sun SAM-FS, Sun SAM-QFS インストール および構成の手引き』でも説明しています。

## <span id="page-92-0"></span>ファイルシステムの完全性検査

Sun QFS、Sun SAM-FS、および Sun SAM-QFS のファイルシステムは、ファイルシ ステムの操作に不可欠なすべてのレコード (ディレクトリ、間接ブロック、i ノード) に妥当性検査レコードを書き込みます。ディレクトリの検索中に破壊が検出される と、EDOM エラーが戻され、そのディレクトリは処理されません。間接ブロックが 有効でない場合は、ENOCSI エラーが戻され、ファイルは処理されません。次のリス トに、これらのエラーインジケータを示します。

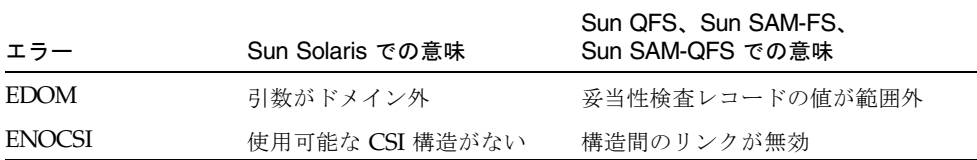

さらに、i ノードの妥当性検査が行われ、ディレクトリと相互にチェックされます。

前出のエラーについては、/etc/syslog.conf に指定したログファイルを監視する 必要があります。デバイスエラーについては、/var/adm/messages ファイルを調 べる必要があります。矛盾があった場合は、ファイルシステムをマウント解除し、 samfsck(1M) コマンドを使用して調べる必要があります。samfsck(1M) の出力を画 面とファイルの両方に送るには、次のように tee(1) コマンドと組み合わせて使用し ます。

C シェル:

# **samfsck –V** *family\_set\_name* **|& tee** *file*

Bourne シェル:

hostname# **samfsck –V** *family\_set\_name* **2>&1 | tee** *file*

samfsck(1M) によって戻される致命的でないエラーは、前に NOTICE と付いていま す。致命的でないエラーには、紛失ブロックやオーファンがあります。NOTICE エ ラーが戻されても、ファイルシステムの整合性は保たれます。このような致命的でな いエラーは、保守期間をスケジュール設定して容易に修復できます。

致命的なエラーは、前に ALERT が付いています。このようなエラーには、重複ブ ロック、無効なディレクトリ、無効な間接ブロックがあります。これらのエラーが発 生した場合、ファイルシステムの整合性が失われています。ハードウェアの故障が原 因でない ALERT エラーがある場合は、ご購入先にご連絡ください。

samfsck(1M) コマンドと tee(1) コマンドの詳細は、samfsck(1M) と tee(1) のマ ニュアルページを参照してください。

## <span id="page-93-0"></span>ファイルシステムの修復

samfsck(1M) コマンドで ALERT メッセージが戻され、ファイルシステムの破壊が検 出されると、破壊の原因を判別する必要があります。ハードウェアの障害の場合は、 ファイルシステムを修復する前にハードウェアを修理する必要があります。その後、 次のように samfsck(1M) コマンドに -F オプションと -V オプションを指定して、 ファイルシステムを修復してください。

# **samfsck -F –V** *family\_set\_name*

ファイルシステムがマウントされていない場合は、samfsck(1M) コマンドを実行す る必要があります。

# <span id="page-93-1"></span>アップグレードのための情報の保持

環境のディスク、コントローラ、その他の装置を追加または変更するときに、mcf ファイルのすべてのファイルシステムの指定の修正や再生成が難しい場合がありま す。samfsconfig(1M) コマンドは、このような変更を行った後で、ファイルシステ ムおよびファイルシステムの構成要素の情報を生成する場合に役立ちます。

samfsconfig(1M) コマンドは、装置を調べて、その装置上に Sun QFS、Sun SAM-FS、または Sun SAM-QFS のスーパーブロックがあるかどうかを判別します。 検出されたスーパーブロックの情報を使用して、mcf ファイルと同様の書式で装置に ついてまとめます。この書式を保存して編集すると、mcf ファイルが破壊されたり、 紛失したり、正しくない場合に、ファイルを再作成できます。

このコマンドでは、指定する各装置についての情報が戻され、stdout にその情報が 書き込まれます。ベース装置 (ファイルシステムそのもの) のファミリセット番号、 ファイルシステムのタイプ (ma または ms)、ファイルシステムが Sun QFS 共有ファ イルシステムかどうかを検出できます。

異常がある場合は、次のようにフラグが付けられます。

- ハッシュ記号(#)。ファミリセットの情報が不完全であることを示す。
- 不等号(>)。複数の装置名が特定のファイルシステム要素を参照していることを示 す。

システムを再構成する場合や、システムで障害が起きた場合には、必要であれば、こ のコマンドの出力を使用して、mcf ファイルのファイルシステムの部分を再生成でき ます。次の例は、samfsconfig(1M) コマンドの出力です。

## 例 1

この例では、システム管理者が装置名のリストをファイルに入力しています。これら の装置名は環境では報告されません。システム管理者は、Sun QFS、Sun SAM-FS、 および Sun SAM-QFS のファミリセットについてこれらの装置を調べるだけです。結 果には、ファミリセットの古いフラグメントといくつかの完全なインスタンスが示さ れています。

```
コード例 4-1 samfsconfig(1M) コマンドの出力
```

```
mn# samfsconfig -v 'cat /tmp/dev_files'
Device '/dev/dsk/c0t0d0s0' doesn't have a SAM-FS superblock (SBLK).
Device '/dev/dsk/c0t0d0s1' doesn't have a SAM-FS superblock (SBLK).
Device '/dev/dsk/c0t0d0s3' doesn't have a SAM-FS superblock (SBLK).
Device '/dev/dsk/c0t0d0s4' doesn't have a SAM-FS superblock (SBLK).
Device '/dev/dsk/c0t0d0s5' doesn't have a SAM-FS superblock (SBLK).
Device '/dev/dsk/c0t0d0s6' doesn't have a SAM-FS superblock (SBLK).
Device '/dev/dsk/c0t0d0s7' doesn't have a SAM-FS superblock (SBLK).
Couldn't open '/dev/dsk/c0t1d0s0'; errno=5.
Couldn't open '/dev/dsk/c0t1d0s1'; errno=5.
Device '/dev/dsk/c0t1d0s3' doesn't have a SAM-FS superblock (SBLK).
Device '/dev/dsk/c0t1d0s4' has a SAM-FS superblock.
Device '/dev/dsk/c0t1d0s5' has a SAM-FS superblock.
Device '/dev/dsk/c0t1d0s6' has a SAM-FS superblock.
Couldn't open '/dev/dsk/c0t1d0s7'; errno=5.
Couldn't open '/dev/dsk/c0t6d0s0'; errno=16.
Couldn't open '/dev/dsk/c0t6d0s1'; errno=16.
Couldn't open '/dev/dsk/c0t6d0s3'; errno=16.
Couldn't open '/dev/dsk/c0t6d0s4'; errno=16.
Couldn't open '/dev/dsk/c0t6d0s5'; errno=16.
Couldn't open '/dev/dsk/c0t6d0s6'; errno=16.
Couldn't open '/dev/dsk/c0t6d0s7'; errno=16.
Couldn't open '/dev/dsk/c1t0d0s3'; errno=5.
Couldn't open '/dev/dsk/c1t0d0s4'; errno=5.
Couldn't open '/dev/dsk/c1t0d0s5'; errno=5.
Device '/dev/dsk/c1t0d0s6' doesn't have a SAM-FS superblock (SBLK).
Couldn't open '/dev/dsk/c1t0d0s7'; errno=5.
Couldn't open '/dev/dsk/c1t1d0s0'; errno=2.
Couldn't open '/dev/dsk/c1t2d0s3'; errno=5.
Couldn't open '/dev/dsk/c1t2d0s4'; errno=5.
Couldn't open '/dev/dsk/c1t2d0s5'; errno=5.
Device '/dev/dsk/c1t2d0s6' doesn't have a SAM-FS superblock (SBLK).
```
コード例 4-1 samfsconfig(1M) コマンドの出力 (続き)

Couldn't open '/dev/dsk/c1t2d0s7'; errno=5. Could not read from device '/dev/dsk/c1t3d0s0'; errno=5. Couldn't open '/dev/dsk/c1t4d0s3'; errno=5. Couldn't open '/dev/dsk/c1t4d0s4'; errno=5. Couldn't open '/dev/dsk/c1t4d0s5'; errno=5. Device '/dev/dsk/c1t4d0s6' doesn't have a SAM-FS superblock (SBLK). Device '/dev/dsk/c1t4d0s7' doesn't have a SAM-FS superblock (SBLK). Couldn't open '/dev/dsk/c1t5d0s3'; errno=5. Couldn't open '/dev/dsk/c1t5d0s4'; errno=5. Couldn't open '/dev/dsk/c1t5d0s5'; errno=5. Device '/dev/dsk/c1t5d0s6' doesn't have a SAM-FS superblock (SBLK). Couldn't open '/dev/dsk/c1t5d0s7'; errno=5. Device '/dev/dsk/c3t0d0s0' doesn't have a SAM-FS superblock (SBLK). Device '/dev/dsk/c3t0d0s1' doesn't have a SAM-FS superblock (SBLK). Device '/dev/dsk/c3t0d0s3' has a SAM-FS superblock. Device '/dev/dsk/c3t0d0s4' has a SAM-FS superblock. Couldn't open '/dev/dsk/c3t0d0s7'; errno=5. Device '/dev/dsk/c3t1d0s0' doesn't have a SAM-FS superblock (SBLK). Device '/dev/dsk/c3t1d0s1' doesn't have a SAM-FS superblock (SBLK). Device '/dev/dsk/c3t1d0s3' has a SAM-FS superblock. Device '/dev/dsk/c3t1d0s4' has a SAM-FS superblock. Couldn't open '/dev/dsk/c3t1d0s7'; errno=5. Device '/dev/dsk/c4t0d0s0' has a SAM-FS superblock. Could not read from device '/dev/dsk/c4t0d0s1'; errno=5. Could not read from device '/dev/dsk/c4t0d0s3'; errno=5. Could not read from device '/dev/dsk/c4t0d0s4'; errno=5. Could not read from device '/dev/dsk/c4t0d0s5'; errno=5. Device '/dev/dsk/c4t0d0s6' has a SAM-FS superblock. Device '/dev/dsk/c4t0d0s7' has a SAM-FS superblock. Device '/dev/dsk/c4t1d0s0' has a SAM-FS superblock. Could not read from device '/dev/dsk/c4t1d0s1'; errno=5. Could not read from device '/dev/dsk/c4t1d0s3'; errno=5. Could not read from device '/dev/dsk/c4t1d0s4'; errno=5. Could not read from device '/dev/dsk/c4t1d0s5'; errno=5. Device '/dev/dsk/c4t1d0s6' has a SAM-FS superblock. Device '/dev/dsk/c4t1d0s7' has a SAM-FS superblock. Device '/dev/dsk/c4t2d0s0' has a SAM-FS superblock. Could not read from device '/dev/dsk/c4t2d0s1'; errno=5. Could not read from device '/dev/dsk/c4t2d0s3'; errno=5. Could not read from device '/dev/dsk/c4t2d0s4'; errno=5. Could not read from device '/dev/dsk/c4t2d0s5'; errno=5. Device '/dev/dsk/c4t2d0s6' has a SAM-FS superblock. Device '/dev/dsk/c4t2d0s7' has a SAM-FS superblock. Device '/dev/dsk/c4t3d0s0' has a SAM-FS superblock. Could not read from device '/dev/dsk/c4t3d0s1'; errno=5. Could not read from device '/dev/dsk/c4t3d0s3'; errno=5. Could not read from device '/dev/dsk/c4t3d0s4'; errno=5.

コード例 4-1 samfsconfig(1M) コマンドの出力 (続き)

```
Could not read from device '/dev/dsk/c4t3d0s5'; errno=5.
Device '/dev/dsk/c4t3d0s6' has a SAM-FS superblock.
Device '/dev/dsk/c4t3d0s7' has a SAM-FS superblock.
19 SAM-FS devices found.
#
# Family Set 'samfs2' Created Mon Jun 25 10:37:52 2001
#
# Missing slices
# Ordinal 1
# /dev/dsk/c0t1d0s6 12 md samfs2 -
#
# Family Set 'samfs1' Created Wed Jul 11 08:47:38 2001
#
# Missing slices
# Ordinal 1
# /dev/dsk/c0t1d0s4 12 md samfs1 -
# Ordinal 2
# /dev/dsk/c0t1d0s5 13 md samfs1 -
#
# Family Set 'samfs2' Created Sat Nov 3 17:22:44 2001
#
samfs2 ma 30 samfs2 - shared
/dev/dsk/c4t0d0s6 31 mm samfs2 -
/dev/dsk/c4t1d0s6 32 mr samfs2 -
/dev/dsk/c4t2d0s6 33 mr samfs2 -
#
# Family Set 'qfs1' Created Wed Nov 7 15:16:19 2001
#
qfs1 ma 10 qfs1 -
/dev/dsk/c3t0d0s3 11 mm qfs1 -
/dev/dsk/c3t0d0s4 12 g0 qfs1 -
/dev/dsk/c3t1d0s3 13 g0 qfs1 -
/dev/dsk/c3t1d0s4 14 g0 qfs1 -
#
# Family Set 'sharefsx' Created Wed Nov 7 16:55:19 2001
#
sharefsx ma 200 sharefsx - shared
/dev/dsk/c4t0d0s0 210 mm sharefsx -
/dev/dsk/c4t1d0s0 220 mr sharefsx -
/dev/dsk/c4t2d0s0 230 mr sharefsx -
/dev/dsk/c4t3d0s0 240 mr sharefsx -
#
# Family Set 'samfs5' Created Tue Nov 27 16:32:28 2001
#
samfs5 ma 80 samfs5 -
/dev/dsk/c4t3d0s6 82 mm samfs5 -
/dev/dsk/c4t3d0s7 83 g0 samfs5 -
```
コード例 4-1 samfsconfig(1M) コマンドの出力 (続き)

| /dev/dsk/c4t0d0s7 | 84 | a0 | samfs5 -    |  |
|-------------------|----|----|-------------|--|
| /dev/dsk/c4t1d0s7 | 85 |    | q1 samfs5 - |  |
| /dev/dsk/c4t2d0s7 | 86 | a1 | samfs5 -    |  |

## 例 2

この例では、不等号 (>) のフラグが付いた装置が重複しています。スライス s0 は ディスクの先頭から開始し、ディスク全体 (s2) のスライスも同様になっています。 これは、Sun Solaris 2.9 OE で出力できるスタイルです。

```
# samfsconfig /dev/dsk/c3t*
#
# Family Set 'shsam1' Created Wed Oct 17 14:57:29 2001
#
shsam1 160 ma shsam1 shared
> /dev/dsk/c3t50020F23000055A8d0s2 161 mm shsam1 -
> /dev/dsk/c3t50020F23000055A8d0s0 161 mm shsam1 -
/dev/dsk/c3t50020F23000055A8d0s1 162 mr shsam1 -
> /dev/dsk/c3t50020F23000078F1d0s0 163 mr shsam1 -
> /dev/dsk/c3t50020F23000078F1d0s2 163 mr shsam1 -
/dev/dsk/c3t50020F23000078F1d0s1 164 mr shsam1 -
```
## 例 3

この例では、ディスクスライス全体 (スライス 2) がコマンド行で省かれています。こ れは、Sun Solaris 2.9 OE で出力できるスタイルです。

```
# samfsconfig /dev/dsk/c3t*s[013-7]
#
# Family Set 'shsam1' Created Wed Oct 17 14:57:29 2001
#
shsam1 160 ma shsam1 shared
/dev/dsk/c3t50020F23000055A8d0s0 161 mm shsam1 -
/dev/dsk/c3t50020F23000055A8d0s1 162 mr shsam1 -
/dev/dsk/c3t50020F23000078F1d0s0 163 mr shsam1 -
/dev/dsk/c3t50020F23000078F1d0s1 164 mr shsam1 -
```
このコマンドの詳細は、samfsconfig(1M) のマニュアルページを参照してくださ い。

# <span id="page-98-0"></span>ハードウェアのアップグレードの準備

サーバーのアップグレード、新しいテープドライブの追加、自動ライブラリの追加、 または既存の自動ライブラリへの別のドライブのインストールを行うときは、どの場 合も、あらかじめ計画することが大切です。この節では、環境の装置に対するハード ウェアのアップグレードの準備について説明します。

アップグレードの前に、次の作業を行うことをお勧めします。

■ ハードウェアの追加や変更によって、ご購入先の新しいライセンスが必要になる かどうかを判別する

ライセンスのアップグレードが必要ない変更の例としては、メモリーの追加や ディスクキャッシュの増加があります。ライセンスのアップグレードが必要な変 更の例としては、自動ライブラリでのスロットの追加やサーバーモデルの変更が あります。

- ハードウェアの製造元のインストールの指示をよく読む。Sun Solaris のシステム 管理者用のマニュアルで、ハードウェアの追加に関する箇所も読む
- システムにユーザーをログインさせない
- 古いマスター構成ファイルと新しいマスター構成ファイルで装置番号を調べる mcf ファイルの詳細は、mcf(4) のマニュアルページを参照
- 手元にあるバックアップコピーに問題がないかどうかを確認する。データおよび メタデータのバックアップの詳細は、『Sun QFS, Sun SAM-FS, Sun SAM-QFS イ ンストールおよび構成の手引き』で説明されている手順を参照

Sun QFS 環境では、qfsdump(1M) コマンドで、すべてのデータとメタデータのダ ンプが取得されます。この処理の詳細は、qfsdump(1M) のマニュアルページを参 照してください。

Sun SAM-FS および Sun SAM-QFS の環境では、samfsdump(1M) コマンドを使用 して、すべてのメタデータのダンプを取得します。アーカイブする必要のあるす べてのファイルのアーカイブのコピーがあることを確認してください。Sun SAM-FS または Sun SAM-QFS の各ファイルシステムで sfind(1) コマンドを使用 すると、アーカイブのコピーがないファイルを確認できます。次の例では、/sam がマウントポイントです。

# **sfind /sam !-archived !-empty -type f -print**

■ Sun SAM-FS および Sun SAM-OFS の環境では、アーカイバが wait モードになっ ていることを確認する。アップグレード中は、アーカイバは wait モードになっ ている必要があり、実行していてはいけない

次のどれかの方法でアーカイバをアイドル状態にできます。

- /etc/opt/SUNWsamfs/archiver.cmd ファイルに wait 指示を指定する wait 指示や archiver.cmd ファイルの詳細は、archiver.cmd(4) のマニュアルペー ジを参照
- samu(1M) オペレータユーティリティーを使用する
- 次のコマンドを実行する

#### # **samcmd aridle**

詳細は、samcmd(1M) のマニュアルページを参照してください。

# <span id="page-99-0"></span>ファイルシステムへのディスクキャッ シュの追加

ファイルシステムのディスクキャッシュを増やすために、ディスクパーティションま たはディスクドライブを追加する場合があります。これは、mcf ファイルを更新し、 samgrowfs(1M) コマンドを使用して実行します。ファイルシステムを再初期化また は復元する必要はありません。

Sun SAM-FS および Sun SAM-QFS の環境では、ディスクまたはパーティションを追 加するときに、履歴の装置番号も更新される場合があるので注意してください。特に 指定しないかぎり、履歴の装置番号は、システムによって自動的に再生成されます。 詳細は、historian(7) のマニュアルページを参照してください。

1. 拡張するファイルシステムをマウント解除します。

ファイルシステムのマウント解除の詳細は、72 [ページの「ファイルシステムのマウ](#page-91-0) [ント解除」](#page-91-0)を参照してください。

2. (省略可能) この手順でファイルシステムの名前を変更する場合は、-R オプションと -F オプションを指定して samfsck(1M) コマンドを実行し、名前を変更します。 このコマンドの詳細は、samfsck(1M) のマニュアルページを参照してください。

3. /etc/opt/SUNWsamfs/mcf ファイルを編集します。

1 つのファイルシステムには、最大 252 個のディスクパーティションを構成できま す。新しいパーティションは、既存のディスクパーティションの後に追加する必要が あります。変更内容を保存して、エディタを終了します。

Sun QFS ファイルシステムのサイズを増やすには、 1 つ以上の新しいメタデータ パーティションを追加する必要があります。メタデータパーティションでは、装置タ イプ mm が必要です。0 個以上のデータパーティションを追加できます。

/etc/opt/SUNWsamfs/mcf ファイルでは、装置 ID 名を変更しないでください。 mcf ファイル内の名前がスーパーブロック内の名前と一致しないと、ファイルシステ ムをマウントできなくなります。または、次のメッセージが /var/adm/messages に記録されます。

WARNING SAM-FS superblock equipment identifier <id>s on eq <eq> does not match <id> in mcf

4. sam-fsd(1M) コマンドを入力して、mcf ファイルのエラーをチェックします。

詳細は、sam-fsd(1M) のマニュアルページを参照してください。

# **sam-fsd**

sam-fsd(1M) コマンドの出力で、mcf ファイルのエラーが示された場合は、エラー を修正してから、この次の操作に進みます。

5. samd config コマンドを入力して、mcf ファイルを再初期化します。

# **samd config**

samd(1M) コマンドの詳細は、samd(1M) のマニュアルページを参照してください。

6. 拡張されたファイルシステムで、samgrowfs(1M) コマンドを入力します。 次に例を示します。

# **samgrowfs samfs1**

ファイルシステムの名前を変更した場合は、新しい名前に対して samgrowfs(1M) コ マンドを実行します。このコマンドの詳細は、samgrowfs(1M) のマニュアルページ を参照してください。

7. ファイルシステムをマウントします。

# <span id="page-101-0"></span>ファイルシステムでのディスクの交換

次の作業を実行する必要のある場合があります。

- ディスクまたはパーティションの変更
- ディスクまたはパーティションの追加
- ディスクまたはパーティションの削除

これらの作業を行うには、この後に説明する手順に従って、ファイルシステムのバッ クアップと再作成を実行する必要があります。

### 1. サイトでカスタマイズしたすべてのシステムファイルと構成ファイルのバックアップ を取ります。

ソフトウェアによって異なりますが、ファイルは、mcf、archiver.cmd、 defaults.conf、samfs.cmd、inquiry.conf などです。Sun QFS、Sun SAM-FS、および Sun SAM-QFS の環境のすべてのファイルシステムについて、これ らのファイルのバックアップを取ります。また、/etc/opt/SUNWsamfs ディレクト リのファイル、/var/opt/SUNWsamfs ディレクトリのファイル、ライブラリカタロ グ、履歴、ネットワーク接続自動ライブラリ用のパラメタファイルに対応するバック アップコピーがあることを確認してください。

Sun SAM-FS および Sun SAM-QFS の環境では、カタログファイルの名前と場所がわ からない場合は、vi(1) コマンドや別の表示コマンドで mcf ファイルを調べて、mcf ファイルの最初の rb エントリを検索します。このエントリに、ライブラリカタログ ファイルの名前が指定されています。このエントリがない場合、デフォルトの場所は /var/opt/SUNWsamfs/catalog です。

### <span id="page-101-1"></span>2. 変更する各ファイルシステムのバックアップを取ったことを確認します。

ファイルシステムは、サイトの方針に従って定期的にバックアップを取る必要があり ます。これについては、インストール手順の最後の操作で説明しています。ファイル システムにすでに存在するバックアップファイルに問題がない場合は、ここで再度 バックアップを取る必要はありません。ただし、最新のダンプファイルの作成後に作 成された情報を保持するためにファイルシステムのバックアップを取る必要がある場 合は、ここでバックアップを取ってください。ダンプファイルの作成方法の詳細は、 『Sun QFS, Sun SAM-FS, Sun SAM-QFS インストールおよび構成の手引き』を参照 してください。

Sun SAM-FS または Sun SAM-QFS のファイルシステムを使用している場合は、 samfsdump(1M) を使用してダンプファイルを作成するときに、ファイルシステムで アーカイブされていないファイルが検出されると、警告が出るので注意してくださ い。警告が出た場合は、ファイルシステムをマウント解除する前に、それらのファイ ルをアーカイブする必要があります。

3. ファイルシステムをマウント解除します。

ファイルシステムのマウント解除の詳細は、72 [ページの「ファイルシステムのマウ](#page-91-0) [ント解除」](#page-91-0)を参照してください。

4. この手順でファイルシステムの名前を変更する場合は、-R オプションと -F オプ ションを指定して samfsck(1M) コマンドを実行し、名前を変更します。(オプショ ン)

このコマンドの詳細は、samfsck(1M) のマニュアルページを参照してください。

5. /etc/opt/SUNWsamfs/mcf ファイルを編集します。

1 つのファイルシステムには最大 252 個のディスクパーティションを構成できます。 mcf ファイルを編集して、ディスクまたはパーティションを追加または削除します。 新しいパーティションは、既存のディスクパーティションの後に追加する必要があり ます。変更内容を保存して、エディタを終了します。

Sun QFS ファイルシステムのサイズを増やすには、1 つ以上の新しいメタデータパー ティションを追加する必要があります。メタデータパーティションでは、装置タイプ mm が必要です。0個以上のデータパーティションを追加できます。

/etc/opt/SUNWsamfs/mcf ファイルでは装置 ID 名を変更しないでください。mcf ファイル内の名前がスーパーブロック内の名前と一致しないと、ファイルシステムを マウントできなくなります。または、次のメッセージが /var/adm/messages に記 録されます。

WARNING SAM-FS superblock equipment identifier <id>s on eq <eq> does not match <id> in mcf

6. sam-fsd(1M) コマンドを入力して、mcf ファイルのエラーをチェックします。

詳細は、sam-fsd(1M) のマニュアルページを参照してください。

# **sam-fsd**

sam-fsd(1M) コマンドの出力で、mcf ファイルのエラーが示された場合は、エラー を修正してからこの次の操作に進みます。

7. 次のコマンドを入力して、mcf ファイルを再初期化します。

# **samd config**

samd コマンドの詳細は、samd(1M) のマニュアルページを参照してください。

8. sammkfs(1M) コマンドを使用して、新しいファイルシステムを作成します。 たとえば、次のコマンドでは samfs10 が作成されます。

# **sammkfs samfs10**

- 9. ファイルシステムをマウントします。
- 10. cd(1) コマンドを使用して、ファイルシステムのマウントポイントに移動します。
- 11. samfsrestore(1M) コマンドまたは qfsrestore(1M) コマンドを使用して、既存の ダンプファイルまたは[手順](#page-101-1) 2 で作成したダンプファイルによって各ファイルシステ ムを復元します。

これらのコマンドの詳細は、samfsdump(1M) または qfsdump(1M) のマニュアル ページ、あるいは『Sun QFS, Sun SAM-FS, Sun SAM-QFS 障害回復 マニュアル』を 参照してください。

12. restore.sh(1M) スクリプトを使用して、オンラインになっていたすべてのファイ ルを書き込みます。

次に例を示します。

# **restore.sh stage\_file**

restore.sh(1M) スクリプトの詳細は、restore.sh(1M) のマニュアルページを参 照してください。

# <span id="page-103-0"></span>ホストシステムのアップグレード

ファイルシステムに対して使用しているホストシステムをアップグレードする場合 は、次の項目を考慮する必要があります。

- 既存のホストがまだ作動しているときに、新しいホストへ移行することをお奨め します。こうすることで、新しいハードウェアプラットフォームのインストー ル、構成、およびアプリケーションに対するテストの時間が確保できます。
- 新しいホストシステムへの移行は、Sun QFS、Sun SAM-FS、または Sun SAM-QFS の各ソフトウェアの最初のインストールと同じです。Sun SAM-FS およ び Sun SAM-QFS の環境では、ソフトウェアを再インストールし、構成ファイル (特に、mcf ファイル、/kernel/drv/st.conf ファイル、 /etc/opt/SUNWsamfs/inquiry.conf ファイル) を更新する必要があります。 また、既存の archiver.cmd ファイルと defaults.conf ファイルを新しいシ ステムにコピーしたり、システムログを構成したりすることも必要です。

ソフトウェアを再インストールするときは、『Sun QFS, Sun SAM-FS, Sun SAM-QFS インストールおよび構成の手引き』のインストールの手順を使用できま す。

- ライセンスキーを更新する必要があります。ライセンスキーは CPU のホスト ID に対応しています。システムを交換すると、新しいライセンスが必要になりま す。
- 古いホストシステムの電源を切断する前に、手元にあるバックアップコピーに不 備がないかどうかを確認します。場合によっては、このとき新しいダンプファイ ルを作成する必要があります。ダンプファイルを使用して、新しいサーバーで ファイルシステムを再作成します。ダンプファイルの作成の詳細は、 qfsdump(1M) または samfsdump(1M) のマニュアルページ、あるいは『Sun QFS, Sun SAM-FS, Sun SAM-QFS インストールおよび構成の手引き』を参照してくだ さい。

## <span id="page-104-0"></span>Sun SAM-FS または Sun SAM-QFS の環 境での Sun Solaris OE のアップグレー ド

Sun Solaris レベルのアップグレードに必要な手順の多くは、Sun SAM-FS または Sun SAM-QFS の環境のアップグレードに必要な手順と同じです。この操作の手順の 一部では、『Sun QFS, Sun SAM-FS, Sun SAM-QFS インストールおよび構成の手引 き』の手順を参照しています。

### 1. ソフトウェアアップグレードを用意します。

Sun SAM-FS および Sun SAM-QFS ソフトウェアでは、さまざまなレベルの Sun Solaris OE がサポートされます。新しくアップグレードした Sun Solaris OE に古い Sun SAM-FS または Sun SAM-QFS ソフトウェアを再インストールしないでくださ い。

また、現在インストールされているバージョンや、アップグレード後のレベルによっ ては、新しいソフトウェアライセンスが必要になる場合があります。

ご購入先に連絡して、ソフトウェアの新しいコピーを入手し、サイトで新しいライセ ンスが必要かどうかを確認してください。

### 2. サイトでカスタマイズしたすべてのシステムファイルと構成ファイルのバックアップ を取ります。

ファイルは、mcf、archiver.cmd、defaults.conf、samfs.cmd、 inquiry.conf などです。Sun SAM-FS および Sun SAM-QFS の環境のすべての ファイルシステムについて、これらのファイルのバックアップを取ります。

また、/etc/opt/SUNWsamfs ディレクトリのファイル、/var/opt/SUNWsamfs ディレクトリのファイル、ライブラリカタログ、履歴、ネットワーク接続自動ライブ ラリ用のパラメタファイルに対応するバックアップコピーがあることを確認してくだ さい。

カタログファイルの名前と場所がわからない場合は、vi(1) コマンドや別の表示コマ ンドで mcf ファイルを調べて、mcf ファイルの最初の rb エントリを検索します。こ のエントリに、ライブラリカタログファイルの名前が指定されています。このエント リがない場合、デフォルトの場所は /var/opt/SUNWsamfs/catalog です。

### 3. 影響を受ける各ファイルシステムのバックアップを取ったことを確認します。

ファイルシステムは、サイトの方針に従って定期的にバックアップを取る必要があり ます。これについては、インストール手順の最後の操作で説明しています。ファイル システムにすでに存在するバックアップファイルに問題がない場合は、ここで再度 バックアップを取る必要はありません。ただし、最新のダンプファイルの作成後に作 成された情報を保持するためにファイルシステムのバックアップを取る必要がある場 合は、ここでバックアップを取ってください。

Sun SAM-FS または Sun SAM-QFS のファイルシステムを使用している場合は、 samfsdump(1M) を使用してダンプファイルを作成するときに、ファイルシステムで アーカイブされていないファイルが検出されると、警告が出るので注意してくださ い。警告が出た場合は、ファイルシステムをマウント解除する前に、それらのファイ ルをアーカイブする必要があります。

### 4. ファイルシステムをマウント解除します。

ファイルシステムのマウント解除の詳細は、72 [ページの「ファイルシステムのマウ](#page-91-0) [ント解除」](#page-91-0)を参照してください。

#### 5. 既存の Sun SAM-FS または SAM-QFS ソフトウェアを削除します。

pkgrm(1M) コマンドを使用して、既存のソフトウェアを削除します。新しいパッ ケージまたは新しいオペレーティングシステムレベルをインストールする前に、既存 の Sun SAM-FS および Sun SAM-QFS パッケージをすべて削除する必要がありま す。

たとえば、次のコマンドを使用すると、Sun SAM-FS または Sun SAM-QFS の環境の SUNWsamtp パッケージと SUNWsamfs パッケージが削除されます。SUNWsamfs パッ ケージは、最後に削除する必要があります。SUNWsamtp パッケージはオプションの ツールパッケージなので、システムにインストールされていない場合もあることに注 意してください。pkgrm(1M) コマンドを次に示します。

#### # **pkgrm SUNWsamtp SUNWsamfs**

この操作の情報は、リリースレベル 4.0 以上でソフトウェアパッケージを削除してい ると仮定しています。ソフトウェアパッケージ名はリリース 4.0 で変更しています。 リリース 4.0 より前のシステムにソフトウェアパッケージがある場合は、削除方法に ついて『Sun QFS, Sun SAM-FS, Sun SAM-QFS インストールおよび構成の手引き』 を参照してください。

### 6. Sun Solaris OE をアップグレードします。

インストールしている OE レベルの Sun Solaris アップグレード手順を使用して、新 しい Sun Solaris のバージョンをインストールします。

### 7. SUNWsamfs パッケージを追加します。

Sun SAM-FS および Sun SAM-QFS のソフトウェアパッケージ SUNWsamfs では、ソ フトウェアの追加や削除に Sun Solaris パッケージユーティリティーを使用します。 この場合、スーパーユーザー (ルート) としてログインし、ソフトウェアパッケージ への変更を行う必要があります。pkgadd(1M) コマンドでは、Sun SAM-FS および Sun SAM-QFS パッケージをアップグレードするために必要なさまざまな処理の確認 を要求されます。

Sun SAM-FS および Sun SAM-QFS のパッケージは、CD-ROM の /cdrom/cdrom0 ディレクトリにあります。

次のように、pkgadd(1M) コマンドを実行してパッケージをアップグレードします。 メッセージが表示されたら「yes」と入力します。

#### # **pkgadd -d SUNWsamfs**

インストール中に、矛盾するファイルの存在がシステムによって検出されると、イン ストールを継続するかどうかの確認を求められます。別のウィンドウを開いて、ファ イルをコピーして他の場所に保存できます。

#### 8. (省略可能) ライセンスキーを更新します。

使用していた Sun SAM-FS および Sun SAM-QFS ソフトウェアのバージョンや、 アップグレード後のバージョンによっては、Sun SAM-FS または Sun SAM-QFS ソフ トウェアの新しいライセンスキーを入手する必要があります。新しいライセンスが必 要かどうかについては、ご購入先にお問い合わせください。

4.0 より前のリリースからアップグレードしている場合は、次のファイルに新しいラ イセンスキーを指定する必要があります。

/etc/opt/SUNWsamfs/LICENSE.4.0

詳細は、『Sun QFS, Sun SAM-FS, Sun SAM-QFS インストールおよび構成の手引 き』のライセンス情報を参照してください。

### 9. (省略可能) ファイルシステムをマウントします。

/etc/vfstab ファイルを変更して「yes」を指定していない場合は、この操作を実 行する必要があります。

mount(1M) コマンドを使用して、ファイルシステムをマウントし、アップグレード した Sun SAM-FS または Sun SAM-QFS ソフトウェアの操作を続行します。 次の例で、samfs1 は、マウントするファイルシステムの名前です。

# **mount samfs1**

# <span id="page-107-0"></span>Sun QFS 環境での Sun Solaris OE の アップグレード

Sun Solaris レベルのアップグレードに必要な手順の多くは、Sun QFS 環境のアップ グレードに必要な手順と同じです。この操作の手順の一部では、『Sun QFS, Sun SAM-FS, Sun SAM-QFS インストールおよび構成の手引き』の手順を参照していま す。
1. ソフトウェアアップグレードを用意します。

Sun QFS ソフトウェアでは、さまざまなレベルの Sun Solaris OE がサポートされま す。新しくアップグレードした Sun Solaris システムに古い Sun QFS ソフトウェアを 再インストールしないでください。

また、現在インストールされているバージョンや、アップグレード後のレベルによっ ては、Sun QFS の新しいライセンスが必要になる場合があります。

ご購入先に連絡して、ソフトウェアの新しいコピーを入手し、サイトで新しいライセ ンスが必要かどうかを確認してください。

## 2. サイトでカスタマイズしたすべてのシステムファイルと構成ファイルのバックアップ を取ります。

ファイルは、mcf、defaults.conf、samfs.cmd、などです。Sun QFS 環境のすべ てのファイルシステムについて、これらのファイルのバックアップを取ります。ま た、/etc/opt/SUNWsamfs ディレクトリのファイルのバックアップコピーがあるこ とを確認してください。

#### 3. 影響を受ける各ファイルシステムのバックアップを取ったことを確認します。

ファイルシステムは、サイトの方針に従って定期的にバックアップを取る必要があり ます。これについては、インストール手順の最後の操作で説明しています。ファイル システムにすでに存在するバックアップファイルに問題がない場合は、ここで再度 バックアップを取る必要はありません。ただし、最新のダンプファイルの作成後に作 成された情報を保持するためにファイルシステムのバックアップを取る必要がある場 合は、ここでバックアップを取ってください。ダンプファイルの作成方法の詳細は、 『Sun QFS, Sun SAM-FS, Sun SAM-QFS インストールおよび構成の手引き』を参照 してください。

#### 4. ファイルシステムをマウント解除します。

72 [ページの「ファイルシステムのマウント解除」](#page-91-0)の節で説明した手順でファイルシ ステムをマウント解除します。

5. 既存の Sun QFS ソフトウェアを削除します。

pkgrm(1M) コマンドを使用して、既存のソフトウェアを削除します。新しいパッ ケージまたは新しいオペレーティングシステムレベルをインストールする前に、既存 の Sun QFS パッケージを削除する必要があります。

たとえば、次のコマンドでは、Sun QFS 環境の SUNWqfs パッケージが削除されま す。

#### # **pkgrm SUNWqfs**

この操作の情報は、リリースレベル 4.0 以上でソフトウェアパッケージを削除してい ると仮定しています。ソフトウェアパッケージ名はリリース 4.0 で変更しています。 リリース 4.0 より前のシステムにソフトウェアパッケージがある場合は、削除方法に ついて『Sun QFS, Sun SAM-FS, Sun SAM-QFS インストールおよび構成の手引き』 を参照してください。

### 6. Sun Solaris OE をアップグレードします。

インストールしている OE レベルの Sun Solaris アップグレード手順を使用して、新 しい Sun Solaris のバージョンをインストールします。

### 7. パッケージを追加します。

Sun QFS のソフトウェアパッケージでは、ソフトウェアの追加や削除に Sun Solaris パッケージユーティリティーを使用します。この場合、スーパーユーザー (ルート) としてログインし、ソフトウェアパッケージへの変更を行う必要があります。 pkgadd(1M) コマンドでは、Sun QFS パッケージをアップグレードするために必要な さまざまな処理の確認を要求されます。

Sun QFS のパッケージは、CD-ROM の /cdrom/cdrom0 ディレクトリにあります。

次のように、pkgadd(1M) コマンドを実行してパッケージをアップグレードします。 メッセージが表示されたら「yes」と入力します。

#### # **pkgadd -d SUNWqfs**

インストール中に、矛盾するファイルの存在がシステムによって検出されると、イン ストールを継続するかどうかの確認を求められます。別のウィンドウを開いて、ファ イルをコピーして他の場所に保存できます。

#### 8. (省略可能) ライセンスキーを更新します。

使用していた Sun QFS ソフトウェアのバージョンと、アップグレード後のバージョ ンによっては、Sun QFS ソフトウェアの新しいライセンスキーを入手する必要があり ます。新しいライセンスが必要かどうかについては、ご購入先にお問い合わせくださ い。

4.0 より前のリリースの Sun QFS からアップグレードしている場合は、次のファイル に新しいライセンスキーを指定する必要があります。

/etc/opt/SUNWsamfs/LICENSE.4.0

詳細は、『Sun QFS, Sun SAM-FS, Sun SAM-QFS インストールおよび構成の手引 き』のライセンス情報を参照してください。

#### 9. (省略可能) mcf ファイルを更新します。

装置名を変更した場合は、新しい装置名と一致するように mcf ファイルを更新する 必要があります。新しい装置名を確認し、64 [ページの「](#page-83-0)mcf または defaults.conf [ファイルの初期化または再初期化」の](#page-83-0)手順に従ってください。

#### 10. (省略可能) ファイルシステムをマウントします。

/etc/vfstab ファイルを変更して「yes」を指定していない場合は、この操作を実 行します。

68 [ページの「ファイルシステムのマウント」](#page-87-0)の手順を使用します。アップグレード した Sun QFS ソフトウェアの操作を続行します。

# Sun QFS 共有ファイルシステム

Sun QFS 共有ファイルシステムは、Solaris ホストシステムにマウントできる分散 ファイルシステムです。Sun QFS 共有ファイルシステム環境では、1 つの Solaris ホ ストがファイルシステムのメタデータサーバーとして作動し、その他のホストはクラ イアントとして構成できます。複数のホストを潜在的なメタデータサーバーとして構 成できますが、一度にメタデータサーバーとして構成できるシステムは 1 つだけで す。Sun QFS 共有ファイルシステムのマウントポイント数の制限はありません。

Sun QFS 共有ファイルシステムの利点は、ファイバチャネルディスクからホストに ファイルデータが直接渡されることです。データは、ローカルパス入出力 (「直接ア クセス入出力」とも呼ばれる) を介してやりとりされます。これは、ネットワーク上 でデータを転送する NFS とは対照的です。

注 – Sun QFS 共有ファイルシステムがサポートされるのは、Sun Solaris 8 および 9 オペレーティング環境 (OE) だけです。

この章では、Sun QFS 共有ファイルシステムの構成や保守の方法について説明しま す。項目は次のとおりです。

- 94 [ページの「概要」](#page-113-0)
- 96 ページの「Sun QFS [共有ファイルシステムの構成」](#page-115-0)
- 122 ページの「Sun QFS [共有ファイルシステムのマウントとマウント解除」](#page-141-0)
- 124 [ページの「クライアントホストの追加と削除」](#page-143-0)
- 129 [ページの「メタデータサーバーの変更」](#page-148-0)
- 136 [ページの「デーモン」](#page-155-0)
- 137 ページの「Sun QFS [共有ファイルシステムのマウントオプション」](#page-156-0)
- 142 ページの「Sun QFS [共有ファイルシステムのマウントの意味」](#page-161-0)
- 142 [ページの「共有ファイルシステムでのファイルロック」](#page-161-1)
- 143 [ページの「失敗またはハングアップした](#page-162-0) sammkfs(1M) コマンドまたは mount(1M) [コマンドの障害追跡」](#page-162-0)

<span id="page-113-0"></span>概要

Sun QFS 共有ファイルシステムは、次のように Sun QFS 環境または Sun SAM-QFS 環境のどれかで構成できます。

- Sun OFS 環境で構成する場合、アーカイブやステージングは行われないため、 アーカイブメディアとのネットワーク接続は必要ない。この章には、アーカイブ メディアに関する情報が多く含まれる。Sun QFS スタンドアロン環境で実行して いる場合は、この情報は無視してよい
- Sun SAM-OFS 環境で構成している場合、メタデータサーバーにできる各ホスト は、同一のアーカイブメディアリポジトリに接続する必要がある。アーカイブメ ディアは、リムーバブルメディア装置 (テープドライブまたは光磁気ドライブ) を 含むライブラリで構成できる。ディスクアーカイブが実装されている場合、アー カイブメディアは、1 つまたは複数のファイルシステムで構成できる。アーカイブ メディアは、メタデータサーバーにできるホストごとに、mcf ファイルまたは diskvols.conf ファイルに指定する必要がある

Sun SAM-QFS 環境では、アクティブなメタデータサーバーだけが、ステージング (sam-stagerd) とアーカイブ (sam-archiverd) のデーモンがアクティブになる ホストである。メタデータサーバーは、すべてのファイル要求のステージング元 のサーバーとして指定される

この章では、共有ファイルシステムの構成方法および保守方法について説明します。 ここでは、Sun QFS または Sun SAM-QFS ソフトウェアを、『Sun QFS, Sun SAM-FS, Sun SAM-QFS インストールおよび構成の手引き』の指示に従ってホストシ ステムにインストールしていることを前提としています。

注 – Sun QFS 共有ファイルシステムは Sun SAM-FS 環境 (ms ファイルシステム) で は構成できません。

図 [5-1](#page-114-0) に、Sun SAM-QFS 環境での Sun QFS 共有ファイルシステムの構成を示しま す。

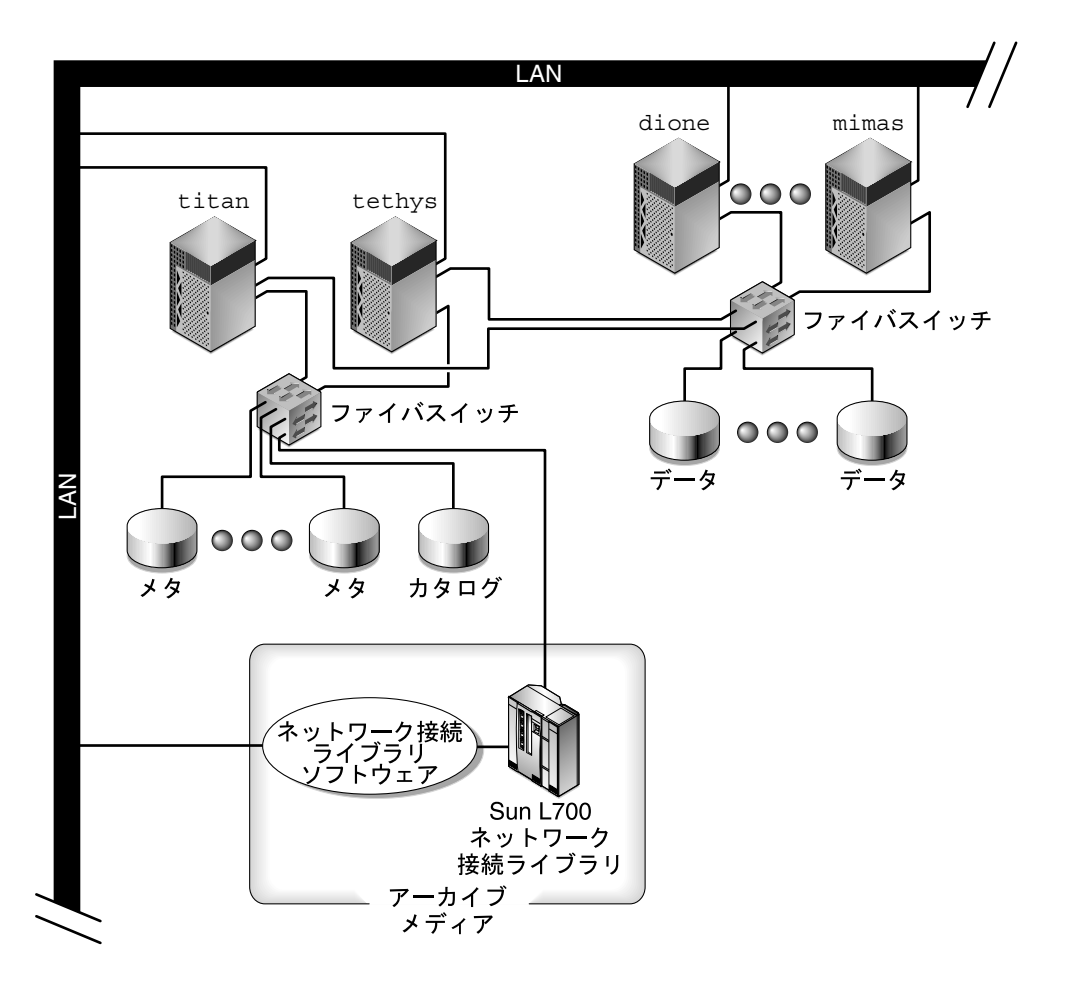

<span id="page-114-0"></span>図 5-1 Sun SAM-QFS 環境での Sun QFS 共有ファイルシステムの構成

図 [5-1](#page-114-0) には、4 つのネットワーク接続ホスト titan、tethys、dione、mimas があ ります。tethys、dione、および mimas のホストはクライアントで、titan は現 在のメタデータサーバーです。titan ホストと tethys ホストは、潜在的なメタ データサーバーです。

アーカイブメディアは、titan と tethys にファイバ接続しているネットワーク接 続ライブラリと、テープドライブで構成されます。さらに、現在のメタデータサー バー titan にマウントされているファイルシステムには、アーカイブメディアカタ ログが常駐します。

メタデータは、クライアントとメタデータサーバーの間でネットワークを介してやり とりされます。メタデータサーバーが、名前空間に対するすべての変更を行い、これ によってメタデータの整合性が保たれます。また、メタデータサーバーによって、 ロック機能、ブロック割り当て、ブロック割り当て解除も提供されます。

いくつかのメタデータディスクが titan と tethys に接続されており、これらの ディスクには潜在的なメタデータサーバーだけからアクセスできます。titan が使 用できない場合、メタデータサーバーは tethys にフェイルオーバーし、ライブラ リ、テープドライブ、およびカタログは Sun QFS 共有ファイルシステムの一部とし て tethys がアクセスするようになります。データディスクは、すべての 4 つのホ ストにファイバチャネル接続で接続されています。

この章の例では、ここで説明した構成を使用して、Sun QFS 共有ファイルシステムの さまざまな側面について説明します。

# <span id="page-115-0"></span>Sun QFS 共有ファイルシステムの構成

この節では、Sun QFS 共有ファイルシステムを作成する作業について説明します。 Sun QFS 共有ファイルシステムは、Sun QFS または Sun SAM-QFS パッケージがす でにインストールされて稼働しているメタデータサーバー上で、sammkfs(1M) コマ ンドを使用して初期化できます。その他のソフトウェアは必要ありません。

注 – Sun QFS 共有ファイルシステム (複数書き込み機能) は、Sun QFS および Sun SAM-QFS のファイルシステムとは別にライセンスされます。Sun QFS 共有ファイル システムを使用可能にする方法の詳細については、ご購入先にお問い合わせくださ い。

この作業の手順では、Sun QFS 共有ファイルシステムに含めるすべての Solaris シス テムに Sun QFS または Sun SAM-QFS パッケージがインストールされ、適切に構成 されていることを前提としています。Sun QFS および Sun SAM-QFS のインストール の作業の詳細は、『Sun QFS, Sun SAM-FS, Sun SAM-QFS インストールおよび構成 の手引き』を参照してください。

構成作業は次の手順で構成されます。次の構成手順は、ここに示す順序で実行する必 要があります。

- 97 [ページの「構成条件を確認する」](#page-116-0)
- 98 [ページの「共有ホストを構成する」](#page-117-0)
- 101 [ページの「メタデータサーバーを構成する」](#page-120-0)
- 110 [ページの「クライアントホストを構成する」](#page-129-0)
- 119 [ページの「アーカイブメディアにアクセスする](#page-138-0)(省略可能)」
- 120 [ページの「メディアカタログにアクセスする](#page-139-0)(省略可能)」

# <span id="page-116-0"></span>▼ 構成条件を確認する

Sun QFS 共有ファイルシステムを構成する前に、次の条件が満たされていることを確 認してください。

- 1つまたは複数の Solaris メタデータサーバーが必要です。このファイルシステム をフェイルオーバー対応 (高可用性) の環境で効果的に使用するには、メタデータ サーバーにできる Solaris システムが 2 つ以上必要です。
- Sun OFS 共有ファイルシステムのすべての Solaris OE システムは、SPARC プロ セッサに基づいている必要があります。
- Sun OFS 共有ファイルシステムに構成する Solaris システムは、ネットワークに接 続する必要があります。
- Sun OFS 共有ファイルシステムに組み込む Solaris システムは、そのシステム上に Sun QFS または Sun SAM-QFS ソフトウェアパッケージをインストールする必要 があります。

Sun QFS 共有ファイルシステム内の Solaris システムにインストールされているす べての Sun QFS または Sun SAM-QFS ソフトウェアは、同じリリースレベルであ る必要があります。これにより、Sun QFS 共有ファイルシステム内のすべての Solaris システムが同じバージョンのプロトコルを使用することになります。これ らのレベルが一致しないと、マウントを試行するときに、次のメッセージが生成 されます。

SAM-FS: *client* client package version *x* mismatch, should be *y*.

このメッセージは、メタデータサーバーの /var/adm/messages ファイルに書き 込まれます。

- Sun OFS または Sun SAM-OFS システムでは、Sun OFS 共有ファイルシステムに 対するライセンスが必要です。これは個別のライセンスです。Sun QFS 共有ファ イルシステムのライセンスの入手については、ご購入先にお問い合わせくださ い。
- Sun SAM-OFS 環境では、Sun OFS 共有ファイルシステムを構成する前に、スト レージ・アーカイブ管理ソフトウェアが稼働していることを認識する必要があり ます。
- Sun SAM-OFS フェイルオーバー環境などで、メタデータサーバーを変更できるよ うにする場合は、次の条件を満たす必要があります。
	- 潜在的なメタデータサーバーとして構成する Sun Solaris システムは、記憶装置 エリアネットワーク (Sun SAN 3.0 以上など) に接続しているか、アーカイブメ ディアリポジトリを含むライブラリまたはマウントポイント (あるいはその両 方) にネットワーク接続していることが必要です。これにより、Sun QFS 共有 ファイルシステム内の他の潜在的なメタデータサーバーがアーカイブイメージ にアクセスできるようになります。
- メディアカタログは、メタデータサーバーおよびすべての潜在的なメタデータ サーバーからアクセスできるシステムに常駐する必要があります。
- Sun OFS 共有ファイルシステムに Solaris メタデータサーバーが 1 つしかない場合 は、SCSI 接続でアーカイブメディアに接続することができます。
- オンラインデータ記憶装置は、すべてのホストから直接アクセスできることが必 要です。すべてのオンラインメタデータ記憶装置は、すべての潜在的なメタデー タサーバーホストから直接アクセスできることが必要です。

これらの条件に加えて、メタデータについては次の構成を推奨します。

- Sun OFS 共有ファイルシステムでの複数メタデータ (mm) パーティションの設定を お勧めします。これにより、メタデータの入出力が分散し、ファイルシステムの スループットが向上します。
- Sun QFS 共有ファイルシステムでは、専用メタデータネットワークを使用して、 通常のユーザートラフィックがメタデータトラフィックに干渉しないようにする ことをお勧めします。この場合、ハブベースではなく交換機ベースのネットワー クをお勧めします。

# <span id="page-117-0"></span>▼ 共有ホストを構成する

次の手順を使用すると、Sun QFS 共有ファイルシステムの 1 つのメタデータサー バーと 1 つまたは複数のクライアントホストの初期構成作業を実行できます。

1. Sun QFS 共有ファイルシステムで共有ホストとして構成する各 Sun Solaris システ ムにスーパーユーザーでログインします。

この手順を実行するためには root の権限が必要です。

2. pkginfo(1M) コマンドを実行して出力を調べ、Sun QFS または Sun SAM-QFS パッケージが各ホストにインストールされていることを確認します。

各共有ホストには、SUNWqfs または SUNWsamfs パッケージがインストールされて いる必要ががあります。

例 1:

Sun QFS パッケージがインストールされているシステムでは、必要な SUNWqfs パッ ケージが次のように出力に示されます。

コード例 5-1 Sun QFS ファイルシステムでの pkginfo(1M) コマンドの例

# **pkginfo | grep SUNWqfs** system SUNWqfs Sun QFS Solaris 2.8 例 2:

Sun SAM-QFS パッケージがインストールされているシステムでは、必要な SUNWsamfs パッケージが次のように出力に示されます。

コード例 5-2 Sun SAM-QFS ファイルシステムでの pkginfo(1M) コマンドの例

| # pkginfo   grep SUNWsamfs                                       |  |  |  |  |  |
|------------------------------------------------------------------|--|--|--|--|--|
| system SUNWsamfs Sun SAM-FS and Sun SAM-OFS software Solaris 2.8 |  |  |  |  |  |

#### 3. format(1M) コマンドを実行して、出力を確認します。

Sun QFS 共有ファイルシステムのマウントポイントに対して構成されているメタデー タディスクパーティションが、潜在的なメタデータサーバーに接続していることを確 認します。また、Sun QFS 共有ファイルシステムに対して構成されているデータディ スクパーティションが、このファイルシステムの潜在的なメタデータサーバーと、す べてのクライアントホストに接続していることも確認します。

たとえば、[コード例](#page-118-0) 5-3 は、titan に対する format(1M) コマンドの出力です。コ ントローラ 1 には 1 つのメタディスクがあり、コントローラ 3 には 4 つのデータ ディスクがあります。

コード例 5-3 titan に対する format (1M) コマンドの出力

#### <span id="page-118-0"></span>titan<28>**format**

Searching for disks...done

AVAILABLE DISK SELECTIONS:

- 0. c1t0d0 <SUN36G cyl 24620 alt 2 hd 27 sec 107> /pci@8,600000/SUNW,qlc@4/fp@0,0/ssd@w2100002037e9c296,0
- 1. c2t2100002037E2C5DAd0 <SUN36G cyl 24620 alt 2 hd 27 sec 107> /pci@8,600000/SUNW,qlc@4/fp@0,0/ssd@w2100002037e2c5da,0
- 2. c3t50020F23000065EEd0 <SUN-T300-0116 cyl 34901 alt 2 hd 128 sec 256> /pci@8,600000/SUNW,qlc@1/fp@0,0/ssd@w50020f23000065ee,0
- 3. c3t50020F2300005D22d0 <SUN-T300-0116 cyl 34901 alt 2 hd 128 sec 256> /pci@8,600000/SUNW,qlc@1/fp@0,0/ssd@w50020f2300005d22,0
- 4. c3t50020F2300006099d0 <SUN-T300-0116 cyl 34901 alt 2 hd 128 sec 256> /pci@8,600000/SUNW,qlc@1/fp@0,0/ssd@w50020f2300006099,0
- 5. c3t50020F230000651Cd0 <SUN-T300-0116 cyl 34901 alt 2 hd 128 sec 256> /pci@8,600000/SUNW,qlc@1/fp@0,0/ssd@w50020f230000651c,0

[コード例](#page-119-0) 5-4 は、tethys に対する format(1M) コマンドの出力です。コントローラ 2 には 1 つのメタディスクがあり、コントローラ 7 には 4 つのデータディスクがあり ます。

コード例 5-4 tethys に対する format (1M) コマンドの出力

<span id="page-119-0"></span>tethys<1>**format** Searching for disks...done AVAILABLE DISK SELECTIONS: 0. c0t1d0 <IBM-DNES-318350Y-SA60 cyl 11112 alt 2 hd 10 sec 320> /pci@1f,4000/scsi@3/sd@1,0 1. c2t2100002037E9C296d0 <SUN36G cyl 24620 alt 2 hd 27 sec 107> /pci@8,600000/SUNW,qlc@4/fp@0,0/ssd@w2100002037e9c296,0 2. c7t50020F23000065EEd0 <SUN-T300-0116 cyl 34901 alt 2 hd 128 sec 256> /pci@1f,4000/SUNW,ifp@5/ssd@w50020f23000065ee,0 3. c7t50020F2300005D22d0 <SUN-T300-0116 cyl 34901 alt 2 hd 128 sec 256> /pci@1f,4000/SUNW,ifp@5/ssd@w50020f2300005d22,0 4. c7t50020F2300006099d0 <SUN-T300-0116 cyl 34901 alt 2 hd 128 sec 256> /pci@1f,4000/SUNW,ifp@5/ssd@w50020f2300006099,0 5. c7t50020F230000651Cd0 <SUN-T300-0116 cyl 34901 alt 2 hd 128 sec 256>

/pci@1f,4000/SUNW,ifp@5/ssd@w50020f230000651c,0

tethys に対する format(1M) コマンドの出力では、次のことに注意してください。

- 前の tethys に対する format(1M) コマンド出力が示すように、titan のコント ローラ 3 のデータディスクは、tethys のコントローラ 7 と同じディスクです。 装置名の最後の構成要素であるワールドワイド名により、これを確認できます。 titan のターゲット 3 ディスクでは、ワールドワイド名は ssd@w50020f230000651c,0 です。これは、tethys のコントローラ 7、ター ゲット 3 と同じ名前です。
- titan のメタデータディスクでは、ワールドワイド名は ssd@w2100002037e9c296,0 です。これは、tethys のコントローラ 2、ター ゲット 0 と同じメタデータディスクです。

[コード例](#page-119-1) 5-5 は、mimas に対する format(1M) コマンドの出力です。ここでは、コ ントローラ 1 には 4 つのデータディスクがあり、メタディスクはありません。

コード例 5-5 mimas に対する format (1M) コマンドの出力

<span id="page-119-1"></span>mimas<9>**format** Searching for disks...done AVAILABLE DISK SELECTIONS:

コード例 5-5 mimas に対する format (1M) コマンドの出力 (続き)

| 0. c0t0d0 <sun18g 19="" 2="" 248="" 7506="" alt="" cyl="" hd="" sec=""></sun18g>                                |
|----------------------------------------------------------------------------------------------------|
| /pci@1f,4000/scsi@3/sd@0,0                                                                                      |
| 1. c1t50020F23000065EEd0 <sun-t300-0116 128="" 2="" 256="" 34901="" alt="" cyl="" hd="" sec=""></sun-t300-0116> |
| $/pci@1f, 4000/SUNW, qlc@4/fp@0, 0/ssd@w50020f23000065ee, 0$                                                    |
| 2. c1t50020F2300005D22d0 <sun-t300-0116 128="" 2="" 256="" 34901="" alt="" cyl="" hd="" sec=""></sun-t300-0116> |
| /pci@1f,4000/SUNW,qlc@4/fp@0,0/ssd@w50020f2300005d22,0                                                          |
| 3. c1t50020F2300006099d0 <sun-t300-0116 128="" 2="" 256="" 34901="" alt="" cyl="" hd="" sec=""></sun-t300-0116> |
| /pci@1f,4000/SUNW,qlc@4/fp@0,0/ssd@w50020f2300006099,0                                                          |
| 4. c1t50020F230000651Cd0 <sun-t300-0116 128="" 2="" 256="" 34901="" alt="" cyl="" hd="" sec=""></sun-t300-0116> |
| /pci@1f,4000/SUNW,qlc@4/fp@0,0/ssd@w50020f230000651c,0                                                          |

mimas に対する format(1M) コマンド出力では、titan のコントローラ 3 のデータ ディスクが mimas のコントローラ 1 と同じディスクであることが示されます。装置 名の最後の構成要素であるワールドワイド名により、これを確認できます。titan のターゲット 3 ディスクでは、ワールドワイド名は ssd@w50020f230000651c,0 です。これは、mimas のコントローラ 1、ターゲット 3 と同じ名前です。

注 – すべてのデータディスクパーティションは、このファイルシステムを共有する すべてのホストと接続し、すべてのホストからアクセス可能である必要があります。 データとメタデータ両方のすべてのディスクパーティションは、すべての潜在的なメ タデータサーバーに接続し、すべての潜在的なメタデータサーバからアクセス可能で ある必要があります。format(1M) コマンドを使用して、このような接続を確認でき ます。

### 4. すべてのホストのユーザー ID とグループ ID が同じであることを確認します。

Network Information Name サービス (NIS) を実行していない場合は、すべての /etc/passwd ファイルとすべての /etc/group ファイルが同じであることを確認 します。NIS を実行している場合は、/etc/passwd ファイルと /etc/group ファ イルはすでに同じであるはずです。

詳細は、nis+(1) のマニュアルページを参照してください。

5. ネットワーク時刻デーモンコマンド xntpd(8) を設定して、すべてのホストの時刻の 同期を取ります。

Sun QFS 共有ファイルシステムの操作中、メタデータサーバーやすべてのクライアン トホストのクロックは、同期を取っている必要があります。詳細は、xntpd(8) のマ ニュアルページを参照してください。

# <span id="page-120-0"></span>▼ メタデータサーバーを構成する

1 つの Sun QFS 共有ファイルシステム内に 1 つのメタデータサーバーを構成しま す。

## 1. 主メタデータサーバーとして使用するシステムに、スーパーユーザーでログインしま す。

この手順を実行するためには root の権限が必要です。

### 2. (省略可能) サイトでカスタマイズしたすべてのシステムファイルと構成ファイルの バックアップを取ります。

Sun QFS 共有ファイルシステムとして新しいファイルシステムを作成している場合 は、この手順を実行する必要はありません。

ソフトウェアによって異なりますが、ファイルは、mcf、archiver.cmd、 defaults.conf、samfs.cmd、inquiry.conf などです。Sun SAM-QFS 環境の すべてのファイルシステムについて、これらのファイルのバックアップを取ります。 また、/etc/opt/SUNWsamfs ディレクトリのファイル、/var/opt/SUNWsamfs ディレクトリのファイル、ライブラリカタログ、履歴、ネットワーク接続自動ライブ ラリ用のパラメタファイルに対応するバックアップコピーがあることを確認してくだ さい。

Sun SAM-QFS 環境では、カタログファイルの名前と場所がわからない場合は、vi(1) コマンドや別の表示コマンドで mcf ファイルを調べて、自動ライブラリのエントリ を検索します。各ライブラリのカタログファイルのパスは、Additional Parameters フィールドにあります。または、Additional Parameters フィールドが空白の場合 は、/var/opt/SUNWsamfs/catalog/catalog\_name というデフォルトのパスが 使用されます。カタログファイルの場所の詳細は、mcf(4) のマニュアルページを参 照してください。

#### 3. (省略可能) 変更する各ファイルシステムのバックアップを取ったことを確認します。

Sun QFS 共有ファイルシステムとして新しいファイルシステムを作成している場合 は、この操作を実行する必要はありません。

既存の Sun QFS または Sun SAM-QFS のファイルシステムから新しい Sun QFS 共有 ファイルシステムにファイルを移動する場合は、ファイルシステムのバックアップが あることを確認してください。ファイルシステムは、サイトの方針に従って定期的に バックアップを取る必要があります。これについては、インストール手順の最後の操 作で説明しています。ファイルシステムにすでに存在するバックアップファイルに問 題がない場合は、ここで再度バックアップを取る必要はありません。ただし、最新の ダンプファイルの作成後に作成された情報を保持するためにファイルシステムのバッ クアップを取る必要がある場合は、ここでバックアップを取ってください。ダンプ ファイルの作成方法の詳細は、『Sun QFS, Sun SAM-FS, Sun SAM-QFS インストー ルおよび構成の手引き』を参照してください。

Sun QFS ファイルシステムのバックアップを取るには、qfsdump(1M) コマンドを使 用します。このコマンドでは、データとメタデータ両方のダンプが取得されます。 ファイルシステムのバックアップを取るには、samfsdump(1M) コマンドを使用しま す。samfsdump(1M) コマンドを使用してダンプファイルを作成するときに、ファイ ルシステムでアーカイブされていないファイルが検出されると警告が出るので、注意 してください。警告が出た場合は、ファイルシステムをマウント解除する前に、それ らのファイルをアーカイブする必要があります。

#### 4. Sun QFS 共有ファイルシステムを組み込むように、メタデータサーバーの mcf ファ イルを変更します。

メタデータサーバーの mcf ファイルでは、Sun QFS 共有ファイルシステムと Sun QFS ファイルシステムの違いは、Sun QFS 共有ファイルシステム名の行の Additional Parameters フィールドに shared キーワードがあることだけです。QFS または SAM-QFS のファイルシステムでの mcf ファイルの作成の詳細は、『Sun QFS, Sun SAM-FS, Sun SAM-QFS ファイルシステム管理者マニュアル』を参照して ください。

Sun QFS 共有ファイルシステムを追加ファイルシステムとして追加している場合は、 vi(1) または別のエディタを使用して、Sun QFS 共有ファイルシステムを定義するた めに必要なエントリを mcf ファイルに作成します。ファイルシステム名の行の Additional Parameters フィールドには、shared キーワードを指定してください。

既存の Sun QFS または Sun SAM-QFS のファイルシステムを Sun QFS 共有ファイル システムに変換している場合は、vi(1) または別のエディタを使用して、ファイルシ ステム名の行の Additional Parameters フィールドに shared キーワードを入力しま す。

注 – Sun QFS、Sun SAM-FS、または Sun SAM-QFS のファイルシステムが、Sun QFS 共有ファイルシステムのメタデータサーバーまたはクライアントホストシステ ムのどれかで、すでに稼働している場合は、Sun QFS 共有ファイルシステムに組み込 むどのホスト上の既存のファミリセット名とも重複しないファミリセット名を選択す る必要があります。

次の mcf ファイルのフラグメントでは、Sun QFS 共有ファイルシステムで使用する ために、いくつかのディスクが定義されています。ファイルシステム名の行の Additional Parameters フィールドには、shared キーワードがあります。

| Equipment<br>#                   | Εq  | Εq | Family   | Dev  | Addl   |
|----------------------------------|-----|----|----------|------|--------|
| # Identifier                     | Ord | Ty | Set      | Stat | Params |
|                                  |     | pe |          |      |        |
|                                  |     |    |          |      |        |
|                                  |     |    |          |      |        |
| sharefs1                         | 10  | ma | sharefs1 | on   | shared |
| /dev/dsk/c1t2100002037E9C296d0s6 | 11  | mm | sharefs1 | on   |        |
| /dev/dsk/c3t50020F2300005D22d0s6 | 12  | mr | sharefs1 | on   |        |
| /dev/dsk/c3t50020F2300006099d0s6 | 13  | mr | sharefs1 | on   |        |
| /dev/dsk/c3t50020F230000651Cd0s6 | 14  | mr | sharefs1 | on   |        |

コード例 5-6 Sun QFS 共有ファイルシステムの titan に対する mcf ファイルの例

5. メタデータサーバーにホストファイルを作成します。

vi(1) または別のエディタを使用して、Sun QFS 共有ファイルシステムのすべてのホ ストに関連する構成情報を含む ASCII ファイルを作成します。ASCII ホストファイ ルによって、ファイルシステムのファミリセット名を共有できるすべてのホストが定 義されます。

ホストファイルは、/etc/opt/SUNWsamfs/hosts.*fs\_name* に常駐する必要があり ます。*fs\_name* には、Sun QFS 共有ファイルシステムのファミリセット名が入りま す。ホストファイルにはコメントを指定できます。コメント行は先頭にハッシュ (#) を付ける必要があります。ハッシュ記号より右側の文字は無視されます。

表 [5-1](#page-123-0) に、ホストファイルのフィールドを示します。

#### 表 5-1 ホストファイルのフィールド

<span id="page-123-0"></span>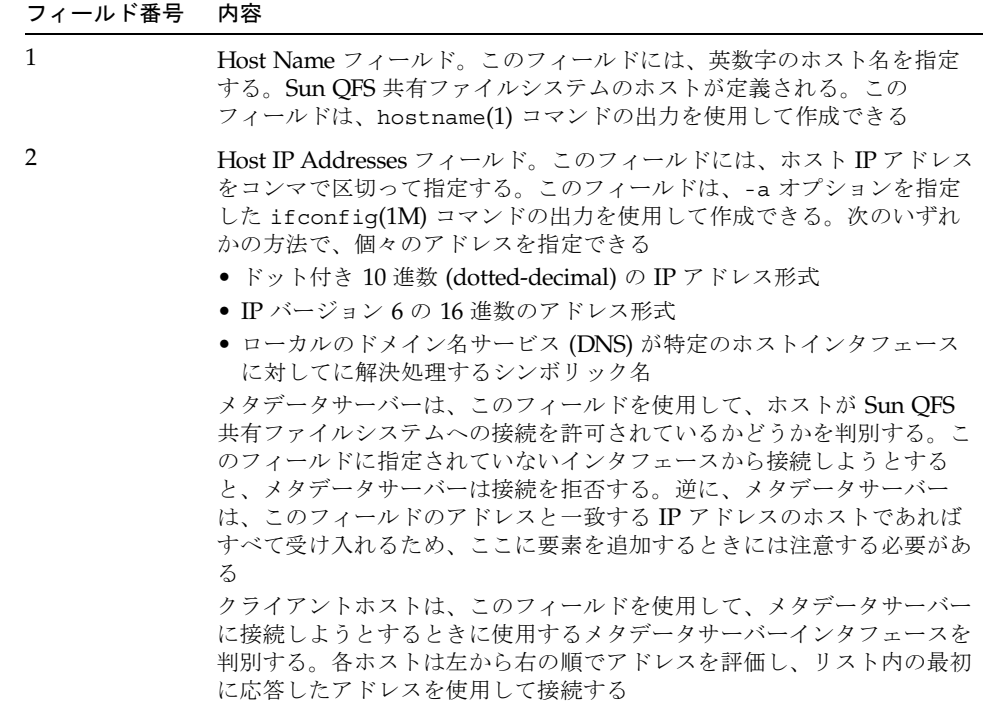

表 5-1 ホストファイルのフィールド (続き)

| フィールド番号 |  | 内容 |
|---------|--|----|
|---------|--|----|

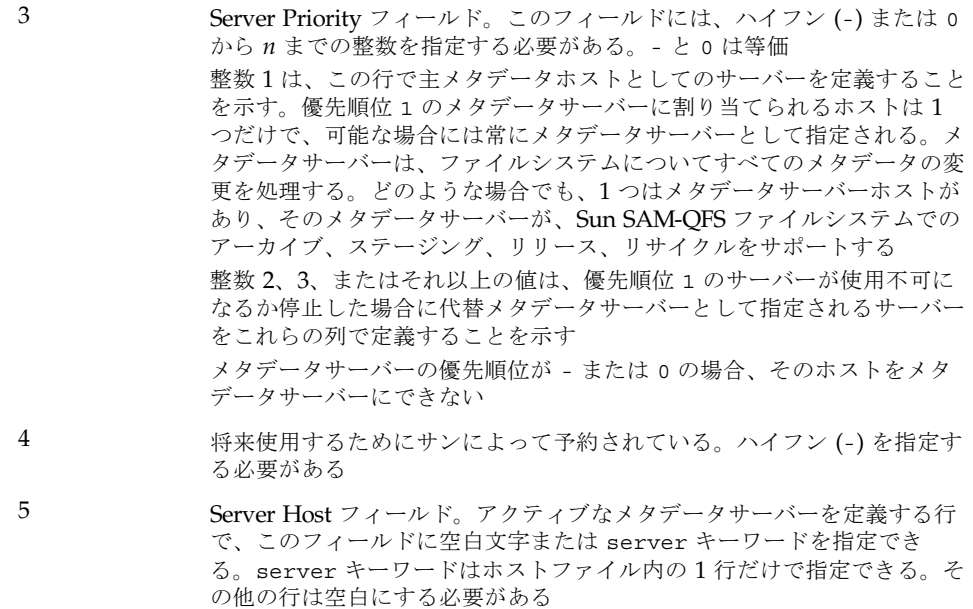

ホストファイルは、システムが読み取って操作します。samsharefs(1M) コマンド を使用して、実行中のシステムのメタデータサーバーとクライアントホストの情報を 確認することができます。

例:

[コード例](#page-124-0) 5-7 は、4 つのホストを示すホストファイルの例です。

<span id="page-124-0"></span>**コード例 5-7 Sun OFS** 共有ファイルシステムのホストファイル例

|          | # File /etc/opt/SUNWsamfs/hosts.sharefs1 |                    |            |
|----------|------------------------------------------|--------------------|------------|
| # Host   | Host IP                                  | Server             | Not Server |
| # Name   | Addresses                                | Priority Used Host |            |
| $#$ ---- |                                          |                    |            |
| titan    | 172.16.0.129, titan.xyzco.com            | 1                  | server     |
| tethys   | 172.16.0.130, tethys.xyzco.com           | 2                  |            |
| mimas    | mimas.xyzco.com                          |                    |            |
| dione    | dione.xyzco.com                          |                    |            |

[コード例](#page-124-0) 5-7 は、sharefs1 ファイルシステムの情報フィールドやコメント行を含む ホストファイルです。この例では、Server Priority フィールドに数値 1 が含まれ、 titan を主メタデータサーバーと定義しています。titan が停止すると、次のメタ

データサーバーは tethys です。tethys フィールドは数値 2 なので、2 番目の優先順 位が指定されます。dione と mimas は、どちらもメタデータサーバーにすることは できません。

6. メタデータサーバーホストの sam-fsd デーモンに HUP 信号を送信します。

HUP は、sam-fsd デーモンに構成の変更を通知するために必要です。次に例を示し ます。

# **pkill -HUP sam-fsd**

7. sammkfs(1M) コマンドを使用してファイルシステムを初期化し、ファイルシステム を Sun QFS 共有ファイルシステムとして作成します。

sammkfs(1M) コマンドをシステムプロンプトに入力します。-S オプションと -a オ プションを使用して、ファイルシステムのファミリセット名を指定します。-S オプ ションによって、ファイルシステムが Sun QFS 共有ファイルシステムとして指定さ れます。-a オプションによって、ディスク割り当て単位が指定されます。また、 ファイルシステムのファミリセット名も指定します。

書式は次のとおりです。

**sammkfs -S -a** *allocation\_unit fs\_name*

この書式の引数を次に示します。

表 5-2 sammkfs(1M) コマンドの引数

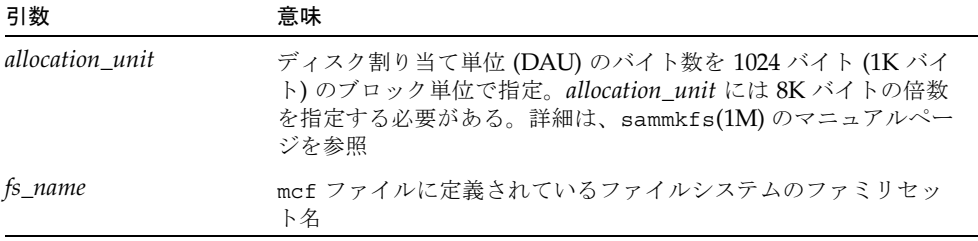

sammkfs(1M) コマンドの詳細は、sammkfs(1M) のマニュアルページを参照してくだ さい。たとえば、次の sammkfs(1M) コマンドを使用して、ファイルシステムを Sun QFS 共有ファイルシステムに指定して、共有として特定できます。

```
# sammkfs -S -a 512 sharefs1
```
shared キーワードが mcf ファイルにある場合、そのファイルシステムは、 sammkfs(1M) コマンドの -S オプションを使用して、共有ファイルシステムとして 初期化されています。共有として初期化されていないシステムは、共有としてマウン トできません。

### <span id="page-126-0"></span>8. この Sun QFS 共有ファイルシステムのファミリセット名のポート番号を設定しま す。

ファイルシステムごとに 1 つのポートが必要です。ファイルシステムごとにし、一意 のポート番号を指定する必要があります。ポート名は、samsock. の後に、Sun QFS 共有ファイルシステムのファミリセット名を付けたものです。これを /etc/inet/services ファイルに設定できます。NIS を使用している場合は、 /etc/yp/src/services ファイルに設定できます。

/etc/inet/services にポート番号を設定するには、sharefs1 ファイルシステム についての次のような行を、このファイルに追加します。

samsock.sharefs1 7105/tcp # Sun QFS sharefs1 port number

/etc/yp/src/services にポート番号を設定するには、次のような行をこのファイ ルに追加します。

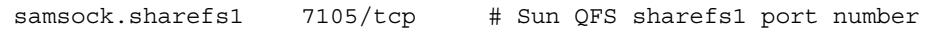

ポート番号を /etc/yp/src/services に設定する場合は、samsock.*fs\_name* がメ タデータサーバーとすべてのクライアントホストに存在することを、次のコマンドを 入力して確認します。

コード例 5-8 ポート番号の確認

| # ypcat services -x   grep samsock |                                |
|------------------------------------|--------------------------------|
| samsock.sharefs1 7105/tcp          | # Sun QFS sharefs1 port number |

存在しない場合は、すべての共有ホストでサービスが有効になっていることを次のコ マンドを入力して確認します。

コード例 5-9 ポート番号の確認

| # ypwhich -m   grep services |  |
|------------------------------|--|
| services.byservicename earth |  |
| services.byname earth        |  |

<span id="page-127-0"></span>9. HUP 信号を /usr/sbin/inetd に送信します。

inetd システムソフトウェアは、/etc/inet/services ファイルを再度読み取る 必要があります。これを実行するには、次のコマンドを入力します。

# **pkill -HUP inetd**

10. (省略可能) メタデータサーバーホストの sam-fsd デーモンに HUP 信号を送信しま す。

HUP 信号を送信し[て手順](#page-127-0) 9 を完了した場合は、この操作を実行する必要がありま す。

HUP は、sam-fsd デーモンに構成の変更を通知するために必要です。次に例を示し ます。

# **pkill -HUP sam-fsd**

11. このファイルシステムで、sam-sharefsd デーモンが動作していることを確認しま す。

これを実行するには、次のコマンドを入力します。

# **ps -ef | grep sam-sharefsd**

[コード例](#page-127-1) 5-10 は ps(1) コマンドの出力です。

<span id="page-127-1"></span>**コード例 5-10** ps(1) コマンドの出力

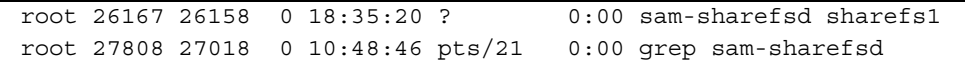

[コード例](#page-127-1) 5-10 は、sharefs1 ファイルシステムで sam-sharefsd デーモンがアク ティブであることを示します。このような場合は、この次の手順に進むことができま す。ただし、システムに戻された出力で、sam-sharefsd デーモンが Sun QFS 共有 ファイルシステムでアクティブでないと示された場合は、いくつかの診断手順を実行 する必要があります。この手順の詳細は、150 [ページの「ハングアップした](#page-169-0) mount(1M) [コマンドの回復」を](#page-169-0)参照してください。

## 12. (省略可能) 新しい Sun QFS 共有ファイルシステムのマウントポイントを作成しま す。

マウントポイントがすでに存在する場合は、この操作を実行する必要はありません。

マウントポイントを作成する必要がある場合は、mkdir(1) コマンドを使用してマウ ントポイントのディレクトリを作成します。次に例を示します。

# **mkdir /sharefs1**

13. chmod(1M) コマンドを実行して、マウントポイントに 755 セットのアクセス権を設 定します。

次に例を示します。

# **chmod 755 /sharefs1**

アクセス権は、すべての参加ホストで同一である必要があります。初期アクセス権 セットとして、755 が示されています。ファイルシステムをマウントすると、root ディレクトリのアクセス権によって、この設定は無効になります。

14. /etc/vfstab ファイルを変更します。

/etc/vfstab ファイルに、Sun QFS 共有ファイルシステムのエントリを指定する必 要があります。

起動時に Sun QFS 共有ファイルシステムが自動的にマウントされるようにする場合 は、/etc/vfstab ファイルを変更して、mount at boot フィールドに **yes** と入力し ます。**yes** と入力する場合、サンでは、mount parameters フィールドに bg マウン トオプションも追加することをお勧めします。bg マウントオプションを使用する と、メタデータサーバーが応答しない場合に、ファイルシステムがバックグラウンド でマウントされます。

起動時にこのシステムがマウントされないようにする場合は、mount at boot フィー ルドに **no** と入力します。どちらの場合も mount parameters フィールドの shared は必須エントリです。次に例を示します。

| # File /etc/vfstab |                      |           |         |                          |         |            |  |  |
|--------------------|----------------------|-----------|---------|--------------------------|---------|------------|--|--|
|                    | # FS name FS to fsck | Mnt pt    | FS type | fsck                     | Mt@boot | Mt params  |  |  |
|                    |                      |           |         | pass                     |         |            |  |  |
| sharefs1           | $\sim$               | /sharefs1 | samfs   | $\overline{\phantom{a}}$ | ves     | shared, bq |  |  |

コード例 5-11 /etc/vfstab ファイルの例

15. mount(1M) コマンドを使用して、Sun QFS 共有ファイルシステムをメタデータサー バーにマウントします。

フェイルオーバーを行うため、メタデータサーバーとすべての潜在的なメタデータ サーバーでマウントオプションは同じにしておく必要があります。たとえば、マウン トオプションを含む samfs.cmd(4) ファイルを作成して、すべてのホストにコピーで きます。

Sun QFS 共有ファイルシステムのマウントの詳細は、137 [ページの「](#page-156-0)Sun QFS 共有 [ファイルシステムのマウントオプション」](#page-156-0)または mount\_samfs(1M) のマニュアル ページを参照してください。

## 16. (省略可能) cd(1) コマンドを使用して、マウントポイントのあるディレクトリに移動 します。

qfsdump(1M) または samfsdump(1M) を使用してダンプしたファイルデータがある 場合は、cd(1) コマンドを使用して、新しい Sun QFS 共有ファイルシステムのマウン トポイントに移動します。この場所にファイルデータを復元します。

### 17. (省略可能) qfsrestore(1M) コマンドまたは samfsrestore(1M) コマンドを使用し て、ファイルシステムデータを復元します。

Sun QFS 共有ファイルシステムとして新しいファイルシステムを作成している場合 は、この操作を実行する必要はありません。

ただし、この手順の前半で既存のファイルシステムデータをダンプした場合は、 qfsrestore(1M) コマンドまたは samfsrestore(1M) コマンドを使用して、データ を復元します。ファイルシステムの復元の詳細は、『Sun QFS, Sun SAM-FS, Sun SAM-QFS 障害回復 マニュアル』を参照してください。

例 1:

Sun QFS ファイルシステムから復元するには、ファイルシステムのマウントポイント を含むディレクトリに移動し、qfsrestore(1M) コマンドを実行します。次の例で は、qfs1.dump という名前のバックアップファイルからファイルを復元します。

コード例 5-12 qfsrestore(1M) の例

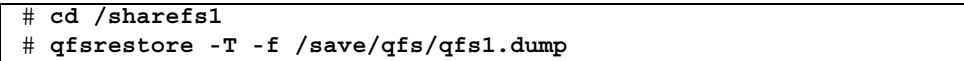

例 2:

Sun SAM-QFS ファイルシステムから復元するには、ファイルシステムのマウントポ イントを含むディレクトリに移動し、samfsrestore(1M) コマンドを実行します。 次の例では、samqfs1.dump という名前のバックアップファイルから sharefs1 Sun QFS 共有ファイルシステムにメタデータを復元します。

コード例 5-13 samfsrestore(1M) の例

```
# cd /sharefs1
# samfsrestore -T -f /save/samqfs/samqfs1.dump
```
# <span id="page-129-0"></span>▼ クライアントホストを構成する

Sun QFS 共有ファイルシステムでは、複数のクライアントホストを構成できます。

- 1. クライアントホストのどれかに、スーパーユーザーでログインします。
- 2. format(1M) コマンドを使用して、クライアントホストディスクの存在を確認しま す。

この操作の詳細は、98 [ページの「共有ホストを構成する」](#page-117-0)で説明している format(1M) コマンドの使用方法を参照してください。

3. クライアントホストの mcf ファイルを更新します。

vi(1) または別のエディタを使用して、クライアントホストシステムのどれかで mcf ファイルを編集します。Sun QFS 共有ファイルシステムに組み込むすべてのクライア ントホストの mcf ファイルを更新する必要があります。ファイルシステムとディス クの宣言情報では、ファミリセット名、装置番号、および装置タイプのデータがメタ データサーバー上の構成と同じである必要があります。クライアントホストの mcf ファイルにも shared キーワードを指定する必要があります。ただし、コントローラ の割り当てがホストごとに変更できるのと同様に、装置名も変更できます。

samfsconfig(1M) コマンドによって構成情報が生成されます。この構成情報は、 Sun QFS 共有ファイルシステムに組み込む装置を指定するときに役立ちます。 samfsconfig(1M) コマンドは、クライアントホストごとに入力する必要がありま す。コントローラの番号は各クライアントホストによって割り当てられるため、メタ データサーバーと異なるコントローラの番号になる場合があることに注意してくださ い。

例 1:

次の例では、samfsconfig(1M) コマンドを使用して、クライアント tethys のファ ミリセット sharefs1 についてのデバイス情報を検出する方法を示します。tethys は、潜在的なメタデータサーバーであり、titan と同じメタデータディスクに接続 していることに注意してください。

コード例 5-14 tethys に対する samfsconfig(1M) コマンドの例

| tethys# samfsconfig /dev/dsk/*                           |    |    |          |    |        |  |  |
|----------------------------------------------------------|----|----|----------|----|--------|--|--|
| #                                                        |    |    |          |    |        |  |  |
| # Family Set 'sharefs1' Created Wed Jun 27 19:33:50 2001 |    |    |          |    |        |  |  |
| #                                                        |    |    |          |    |        |  |  |
| sharefs1                                                 | 10 | ma | sharefs1 | on | shared |  |  |
| /dev/dsk/c2t2100002037E9C296d0s6                         | 11 | mm | sharefs1 | on |        |  |  |
| /dev/dsk/c7t50020F2300005D22d0s6                         | 12 | mr | sharefs1 | on |        |  |  |
| /dev/dsk/c7t50020F2300006099d0s6                         | 13 | mr | sharefs1 | on |        |  |  |
| /dev/dsk/c7t50020F230000651Cd0s6                         | 14 | mr | sharefs1 | on |        |  |  |

クライアントホスト tethys の mcf ファイルに、samfsconfig(1M) コマンドの出 力の最後の 5 行をコピーします。次の内容を確認します。

- 各 Device State フィールドが on に設定されていること
- shared キーワードが、ファイルシステム名の Additional Parameters フィー ルドに指定されていること

この結果、mcf ファイルは次のようになります。

<span id="page-131-0"></span>

| # Equipment                      | Eα  | Eα   | Family   | Dev   | bbA    |
|----------------------------------|-----|------|----------|-------|--------|
| # Identifier                     | Ord | Type | Set      | State | Params |
| # ----------                     |     |      |          |       |        |
| sharefs1                         | 10  | ma   | sharefs1 | n     | shared |
| /dev/dsk/c2t2100002037E9C296d0s6 | 11  | mm   | sharefs1 | on    |        |
| /dev/dsk/c7t50020F2300005D22d0s6 | 12  | mr   | sharefs1 | on    |        |
| /dev/dsk/c7t50020F2300006099d0s6 | 13  | mr   | sharefs1 | on    |        |
| /dev/dsk/c7t50020F230000651Cd0s6 | 14  | mr   | sharefs1 | on    |        |

コード例 5-15 sharefs1 クライアントホスト tethys の mcf ファイル

[コード例](#page-131-0) 5-15 では、装置番号が、mcf ファイルのメタデータサーバー titan のもの と一致することに注意してください。これらの装置番号は、クライアントホスト tethys またはその他のクライアントホストですでに使用されている必要がありま す。

例 2:

次の例では、samfsconfig(1M) コマンドを使用して、クライアントホスト mimas のファミリセット sharefs1 についてのデバイス情報を検出する方法を示します。 mimas はメタデータサーバーにできないことと、メタデータディスクに接続してい ないことに注意してください。

コード例 5-16 mimas に対する samfsconfig(1M) コマンドの例

| mimas# samfsconfig /dev/dsk/*                            |    |    |          |    |
|----------------------------------------------------------|----|----|----------|----|
| #                                                        |    |    |          |    |
| # Family Set 'sharefs1' Created Wed Jun 27 19:33:50 2001 |    |    |          |    |
| #                                                        |    |    |          |    |
| # Missing slices                                         |    |    |          |    |
| # Ordinal 0                                              |    |    |          |    |
| # /dev/dsk/c1t50020F2300005D22d0s6                       | 12 | mr | sharefs1 | on |
| # /dev/dsk/c1t50020F2300006099d0s6                       | 13 | mr | sharefs1 | on |
| # /dev/dsk/c1t50020F230000651Cd0s6                       | 14 | mr | sharefs1 | on |

mimas に対する samfsconfig(1M) コマンドの出力では、メタデータディスクに相 当する Ordinal 0 がないことに注意してください。装置がないため、 samfsconfig(1M) コマンドでは、ファイルシステムのその要素はコメント化され、 ファイルシステムのファミリセット宣言の行は省略されます。mcf ファイルを次のよ うに編集してください。

■ クライアントホスト mimas の mcf ファイルに、sharefs1 で始まるファイルシス テムのファミリセット宣言の行を作成する。ファイルシステムのファミリセット 宣言の行の Additional Parameters フィールドに shared キーワードを入力する。

- 存在しない装置番号ごとに 1 つまたは複数の nodev 行を作成する。これらの行で は、アクセスできない各装置の Equipment Identifier フィールドに nodev キー ワード を指定する必要がある。この例では、存在しないメタデータディスクを表 すために mcf ファイルに nodev というデバイスエントリを作成する
- 各 Device State フィールドが on に設定されていることを確認する
- デバイス行のコメントを解除する

[コード例](#page-132-0) 5-17 に、上記のように編集した mimas の mcf ファイルを示します。

<span id="page-132-0"></span>

| # The mcf File For mimas         |     |      |          |        |        |
|----------------------------------|-----|------|----------|--------|--------|
| # Equipment                      | Εq  | Εq   | Family   | Device | LbbA   |
| # Identifier                     | Ord | Type | Set      | State  | Params |
|                                  |     |      |          |        |        |
| sharefs1                         | 10  | ma   | sharefs1 | on     | shared |
| nodev                            | 11  | mm   | sharefs1 | on     |        |
| /dev/dsk/c1t50020F2300005D22d0s6 | 12  | mr   | sharefs1 | on     |        |
| /dev/dsk/c1t50020F2300006099d0s6 | 13  | mr   | sharefs1 | on     |        |
| /dev/dsk/c1t50020F230000651Cd0s6 | 14  | mr   | sharefs1 | on     |        |
|                                  |     |      |          |        |        |

コード例 5-17 クライアントホスト mimas の mcf ファイル

4. メタデータサーバーホストの sam-fsd デーモンに HUP 信号を送信します。

HUP は、sam-fsd デーモンに構成の変更を通知するために必要です。次に例を示し ます。

# **pkill -HUP sam-fsd**

5. (省略可能) クライアントホストにローカルホスト構成ファイルを作成します。

Sun QFS 共有ファイルシステムのホストシステムに複数のホストインタフェースがあ る場合は、この操作を実行するとよいでしょう。このファイルを使用すると、環境内 の共有ネットワークと専有ネットワークにおけるファイルシステムのトラフィックを 指定できます。

vi(1) または別のエディタを使用して、ASCII ローカルホストの構成ファイルを作成 し、メタデータサーバーとクライアントホストがファイルシステムにアクセスすると きに使用できるホストインタフェースを定義します。ローカルホストの構成ファイル は次の場所に常駐する必要があります。

/etc/opt/SUNWsamfs/hosts.*fs\_name*.local

このパスでは、*fs\_name* には、Sun QFS 共有ファイルシステムのファミリセット名を 指定する必要があります。

ローカルホストの構成ファイルにはコメントを指定できます。コメント行は先頭に ハッシュ記号 (#) を付ける必要があります。ハッシュ記号より右側の文字は無視され ます。

表 [5-3](#page-133-0) に、ローカルホストの構成ファイルのフィールドを示します。

表 5-3 ローカルホストの構成ファイルのフィールド

<span id="page-133-0"></span>

| フィールド番号 | 内容                                                                                                    |
|---------|----------------------------------------------------------------------------------------------------|
| 1       | Host Name フィールド。このフィールドには、Sun OFS 共有ファイ<br>ルシステムに含まれるメタデータサーバーまたは潜在的なメタデー<br>タサーバーの名前 (英数字) を指定する                                                                                                    |
|         | Host Interfaces フィールド。このフィールドには、ホストインタ<br>フェースアドレスをコンマで区切って指定する。このフィールド<br>は、-a オプションを指定した ifconfig(1M) コマンドの出力を使<br>用して作成できる。次のどれかの方法で個々のインタフェースを指<br>定できる<br>● ドット付き 10 進数 (dotted-decimal) の IP アドレス形式<br>● IP バージョン 6 の 16 進数のアドレス形式<br>● ローカルのドメイン名サービス (DNS) が特定のホストインタ<br>フェースに対して解決処理するシンボリック名<br>各ホストは、ホストが指定のホストインタフェースに接続をしよう<br>とするかどうかをこのフィールドを使用して決定。システムはアド<br>レスを左から右の順に評価し、リスト内の最初に応答したアドレス<br>を使用して接続される (このアドレスはシステムホストファイルにも<br>含まれる) |

Sun QFS 共有ファイルシステムでは、各クライアントホストは、メタデータサーバー IP アドレスのリストをメタデータサーバーホストから取得します。

メタデータサーバーとクライアントホストは、メタデータサーバー上の /etc/opt/SUNWsamfs/hosts.*fs\_name* ファイルと各クライアントホスト (存在す る場合) 上の hosts.*fsname*.local ファイルの両方を使用して、ファイルシステム にアクセスするときに使用するホストインタフェースを判別します。このプロセスは 次のとおりです (ネットワーククライアントという意味のクライアントが、次のプロ セスではクライアントホストとメタデータサーバーホストの両方を指すために使用さ れることに注意してください)。

- 1. クライアントは、ファイルシステムのディスク上のホストファイルからメタデー タサーバーホストの IP インタフェースのリストを取得します。このファイルを確 認するには、メタデータサーバーまたは潜在的なメタデータサーバーから samsharefs(1M) コマンドを実行します。
- 2. クライアントは、クライアント内で hosts.*fsname*.local ファイルを検索しま す。検索結果によって、次のどれかの処理を実行します。
- a. hosts.*fsname*.local ファイルが存在しない場合、クライアントは、接続が成 功するまで、システムホスト構成ファイルの各アドレスに接続をしようとしま す。
- b. hosts.*fsname*.local ファイルが存在する場合、クライアントは次のタスクを 実行します。
	- i. クライアントは、メタデータサーバー上の /etc/opt/SUNWsamfs/hosts.*fs\_name* ファイルと、 hosts.*fsname*.local ファイルの、メタデータサーバーのアドレスのリス トを比較する。
	- ii. 両方のファイルに含まれるアドレスだけのリストを作成し、サーバーへの接 続に成功するまで、これらのアドレスに接続しようとします。アドレスの順 序が 2 つのファイルで異なる場合、クライアントは hosts.*fsname*.local ファイルの順序を使用します。

例:

この例は、この章で前に使用した例を拡張したものです[。コード例](#page-124-0) 5-7 では、この構 成のホストファイルを示します。図 [5-2](#page-134-0) に、これらのシステムのインタフェースを示 します。

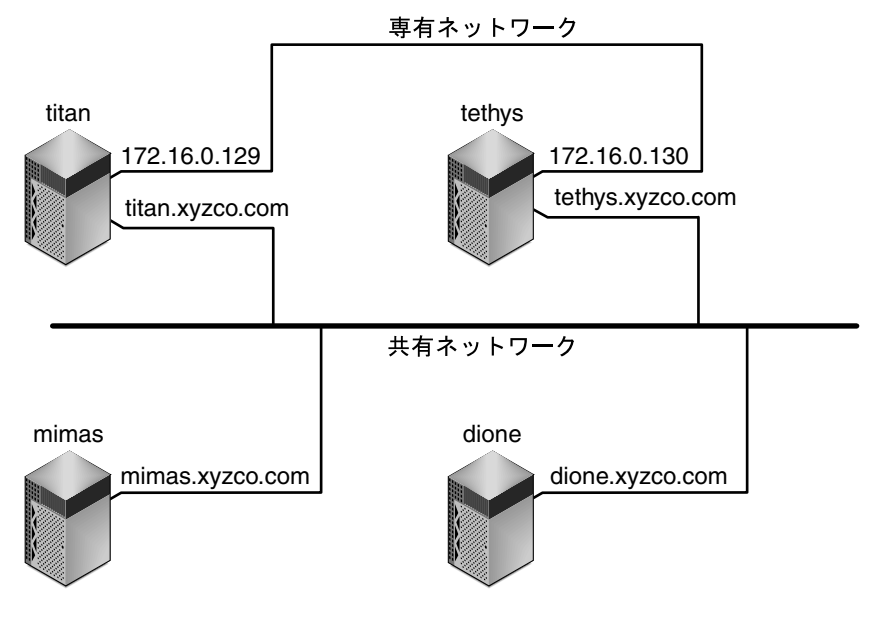

<span id="page-134-0"></span>図 5-2 ネットワークインタフェース

システム titan および tethys は、インタフェース 172.16.0.129 および 172.16.0.130 で専有ネットワーク接続を共有します。titan および tethys が常 に専有ネットワーク接続で通信できるようにするために、システム管理者は、各シス テムに /etc/opt/SUNWsamfs/hosts.sharefs1.local の同一コピーを作成して います[。コード例](#page-135-0) 5-18 に、これらのファイルの情報を示します。

<span id="page-135-0"></span>コード例 5-18 itan および tethys のファイル

| # This is file /etc/opt/SUNWsamfs/hosts.sharefs1.local |
|--------------------------------------------------------|
| Host Interfaces                                        |
|                                                        |
| 172.16.0.129                                           |
| 172.16.0.130                                           |
| # Host Name<br># ---------<br>titan<br>tethys          |

システム mimas および dione は、専有ネットワーク上にはありません。mimas と dione が、titan および tethys にそれらの共有インタフェースを通して接続し、 アクセス不可な専有インタフェースへの接続を試行しないようにするために、システ ム管理者は、mimas および dione に /etc/opt/SUNWsamfs/hosts.sharefs1.local の同一コピーを作成していま す。

[コード例](#page-135-1) 5-19 に、これらのファイルの情報を示します。

<span id="page-135-1"></span>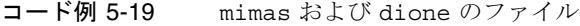

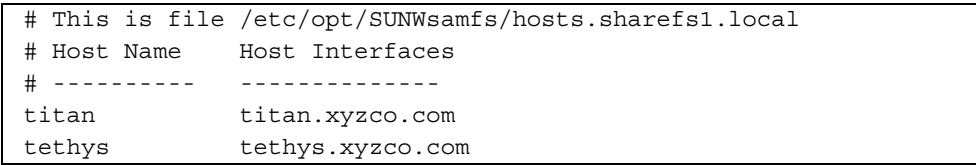

#### 6. クライアントホストのポート番号を設定します。

NIS を使用している場合は、この操作は前の操作で完了しているので、この操作を実 行する必要はありません。

NIS を使用していない場合は、クライアントホストの /etc/inet/services ファ イルにファイルシステムの一意のポートを指定して、この操作を完了する必要があり ます。この場合、/etc/inet/services ファイルに 1 行を追加します。これは、 101 [ページの「メタデータサーバーを構成する」](#page-120-0)の[手順](#page-126-0) 8 で追加した行と同じです。

次に例を示します。

samsock.sharefs1 7105/tcp # SAM sharefs1 port number

7. (省略可能) HUP 信号を /usr/sbin/inetd に送信します。

NIS を使用している場合は、この操作を実行する必要はありません。 inetd システムソフトウェアは、/etc/inet/services ファイルを再度読み取る 必要があります。これを実行するには、次のコマンドを入力します。

# **pkill -HUP inetd**

8. クライアントホストの sam-fsd デーモンに HUP 信号を送信します。

HUP は、sam-fsd デーモンに構成の変更を通知するために必要です。次に例を示し ます。

# **pkill -HUP sam-fsd**

9. sam-sharefsd デーモンがこのファイルシステムで動作していることを確認しま す。

これを実行するには、次のコマンドを入力します。

# **ps -ef | grep sam-sharefsd**

[コード例](#page-136-0) 5-20 は ps(1) コマンドの出力です。

<span id="page-136-0"></span>コード例 5-20 ps(1) コマンドの出力

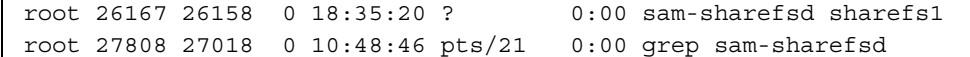

[コード例](#page-136-0) 5-20 は、sharefs1 ファイルシステムで sam-sharefsd デーモンがアク ティブであることを示します。このような場合は、この次の手順に進むことができま す。ただし、システムに戻された出力で、sam-sharefsd デーモンが Sun QFS 共有 ファイルシステムでアクティブでないと示された場合は、いくつかの診断手順を実行 する必要があります。この手順の詳細は、150 [ページの「ハングアップした](#page-169-0) mount(1M) [コマンドの回復」を](#page-169-0)参照してください。

10. (省略可能) 新しい Sun QFS 共有ファイルシステムのマウントポイントを作成しま す。

マウントポイントがすでに存在する場合は、この操作を実行する必要はありません。 マウントポイントを作成する必要がある場合は、mkdir(1) コマンドを使用してマウ ントポイントのディレクトリを作成します。次に例を示します。

# **mkdir /sharefs1**

## 11. chmod(1M) コマンドを実行して、マウントポイントに 755 セットのアクセス権を設 定します。

次に例を示します。

#### # **chmod 755 /sharefs1**

アクセス権は、すべての参加ホストで同一である必要があります。初期アクセス権 セットとして 755 が示されています。ファイルシステムをマウントすると、root ディレクトリのアクセス権によって、この設定は無効になります。

#### 12. /etc/vfstab ファイルを変更します。

/etc/vfstab ファイルに、Sun QFS 共有ファイルシステムのエントリを指定する必 要があります。

起動時に Sun QFS 共有ファイルシステムが自動的にマウントされるようにする場合 は、/etc/vfstab ファイルを変更して、mount at boot フィールドに **yes** と入力し ます。**yes** と入力する場合、サンでは、mount parameters フィールドに bg マウン トオプションも追加することをお勧めします。bg マウントオプションを使用する と、メタデータサーバーが応答しない場合に、ファイルシステムがバックグラウンド でマウントされます。

起動時にこのシステムがマウントされないようにする場合は、mount at boot フィー ルドに **no** と入力します。どちらの場合も mount parameters フィールドの shared は必須エントリです。次に例を示します。

コード例 5-21 /etc/vfstab ファイルの例

| # File /etc/vfstab |            |           |         |                          |         |            |
|--------------------|------------|-----------|---------|--------------------------|---------|------------|
| # FS name          | FS to fsck | Mnt pt    | FS type | fsck                     | Mt@boot | Mt params  |
|                    |            |           |         | pass                     |         |            |
| sharefs1           | $\sim$     | /sharefs1 | samfs   | $\overline{\phantom{a}}$ | ves     | shared, bg |

13. メタデータサーバーで df(1M) コマンドを実行して、ファイルシステムがメタデータ サーバーにマウントされていることを確認します。

metadata\_server# **df -k**

14. クライアントホストからmount(1M) コマンドを実行して、Sun QFS 共有ファイルシ ステムをクライアントホストにマウントします。

フェイルオーバーを行うため、メタデータサーバーとすべての潜在的なメタデータ サーバーでマウントオプションは同じにしておく必要があります。たとえば、マウン トオプションを含む samfs.cmd(4) ファイルを作成して、すべてのホストにコピーで きます。

Sun QFS 共有ファイルシステムのマウントの詳細は、137 [ページの「](#page-156-0)Sun QFS 共有 [ファイルシステムのマウントオプション」](#page-156-0)または mount\_samfs(1M) のマニュアル ページを参照してください。

次に例を示します。

client\_host# **mount /sharefs1**

15. クライアントホストごとに、この操作を繰り返します。

# <span id="page-138-0"></span>▼ アーカイブメディアにアクセスする (省略可能)

Sun QFS 共有ファイルシステムが Sun SAM-QFS 環境に実装されている場合、ファイ ルシステムは、ライブラリのカートリッジに格納されている情報にアクセスできま す。この手順では、このようなカートリッジのデータに、Sun QFS 共有ファイルシス テムのメタデータサーバーやクライアントホストからアクセスできるようにする方法 について説明します。

Sun QFS 共有ファイルシステムが Sun QFS 環境に実装されている場合、この手順は 省略できます。

1. (省略可能) 潜在的なメタデータサーバーの mcf ファイルにライブラリとドライブ装 置を追加します。

Sun SAM-QFS 環境では、すべての潜在的なメタデータサーバーについて mcf ファイ ルでライブラリやドライブを構成できます。この環境でディスクアーカイブを使用し ている場合は、diskvols.conf ファイルを構成する必要があります。

ライブラリの構成またはディスクアーカイブの有効化の詳細は、『Sun QFS, Sun SAM-FS, Sun SAM-QFS インストールおよび構成の手引き』を参照してください。

2. すべての潜在的なメタデータサーバーの sam-fsd デーモンに HUP 信号を送信しま す。

HUP は、sam-fsd デーモンに構成の変更を通知するために必要です。次に例を示し ます。

# **pkill -HUP sam-fsd**

# <span id="page-139-0"></span>▼ メディアカタログにアクセスする (省略可能)

Sun QFS 共有ファイルシステムが Sun SAM-QFS 環境に実装されているときに、メタ データサーバーを変更できるようにする場合は、メタデータサーバーとすべての潜在 的なメタデータサーバーがアクセスできる場所にメディアカタログを配置する必要が あります。

Sun QFS 共有ファイルシステムが Sun QFS 環境に実装されている場合、この手順は 省略できます。

1. 優先メタデータサーバーとすべての潜在的なメタデータサーバーからアクセスできる カタログのためのファイルシステムを選択します。

メディアカタログは、すべての潜在的なメタデータサーバーからアクセスできる共有 記憶装置に常駐している必要があります。

- 2. メタデータサーバーにするシステムにログインします。
- 3. メタデータサーバーから、メディアカタログを組み込むファイルシステムをマウント します。

titan # **mount /catalog**

4. メタデータサーバーで mcf ファイルを編集します。

Sun QFS 共有ファイルシステムのすべてのホストからアクセスを可能にするために、 次のように編集してください。

- メタデータサーバーに接続しているライブラリの Device State フィールドが on に 設定されていることを確認する。
- Additional Parameters フィールドを使用して、共通の共有記憶装置に常駐するラ イブラリカタログへのデフォルト以外のパスを指定する。

次の例の titan の mcf ファイルに、Device State と Additional Parameters フィー ルドの正しい設定を示します。

コード例 5-22 Sun QFS 共有ファイルシステムの titan に対する mcf ファイルの 例

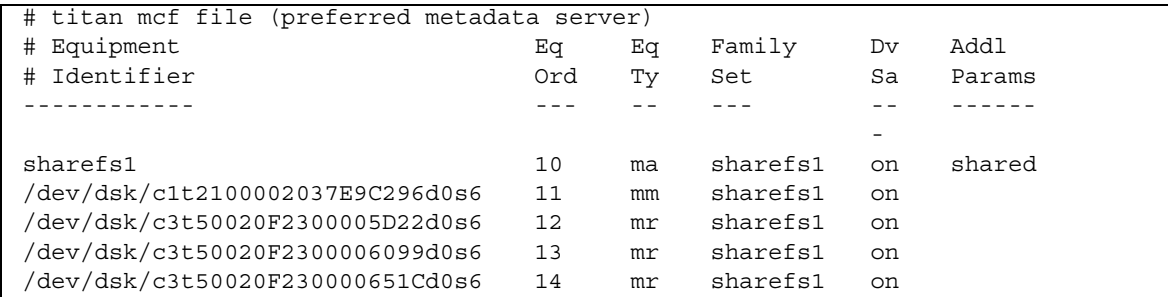

| #                       |     |    |      |    |               |
|-------------------------|-----|----|------|----|---------------|
| etc/opt/SUNWsamfs/L700/ | 100 | sk | L700 | on | /catalog/L700 |
| /drv/rmt/2cbn           | 160 | sq | L700 | on |               |
| /drv/rmt/0cbn           | 170 | sq | L700 | on |               |
| /drv/rmt/1cbn           | 180 | sq | L700 | on |               |
| #                       |     |    |      |    |               |

コード例 5-22 Sun QFS 共有ファイルシステムの titan に対する mcf ファイルの 例 (続き)

### 5. メタデータサーバーで、mcf ファイルを mcf.on と mcf.off にコピーします。

mcf ファイルのコピーが必要になるのは、フェイルオーバーの状況でメタデータサー バーを変更するときです。この操作が終わると、メタデータサーバーと各潜在的なメ タデータサーバーには、mcf、mcf.on、mcf.off という 3 つの mcf ファイルが存在 することになります。Sun QFS 共有ファイルシステムの稼働中には、mcf ファイル だけがアクティブです。mcf.on ファイルおよび mcf.off ファイルは、メタデータ サーバーを変更するときに、必要に応じて mcf に移動されます。

カタログの整合性を保証するには、ファイルシステムのマウント時に使用される mcf ファイルに、メタデータサーバーの mcf ファイルで Device State フィールドが on に 設定されている共有ライブラリが構成されている必要があります。最初に Sun QFS 共有ファイルシステムをマウントするときは、前の操作で構成した mcf ファイルが 使用されます。メタデータサーバーを構成内の別のサーバーに変更するときは、元の メタデータサーバーの mcf.off を有効にし、新しいメタデータサーバーの mcf.on 有効にします。この方法は、この後の操作でさらに詳しく説明します。

次に例を示します。

titan# **cp mcf mcf.on** titan# **cp mcf mcf.off**

- 6. すべての共有ライブラリとそのドライブについて、メタデータサーバーの mcf.off を編集し、すべての Device State フィールドエントリを off に変更します。 これは、フェイルオーバーの状況でメタデータサーバーを変更するときに有効になる mcf ファイルです。
- 7. メタデータサーバーで、mcf、mcf.on、および mcf.off ファイルをすべての潜在的 なメタデータサーバーにコピーします。
- 8. メタデータサーバーで、すべての構成ファイルをすべての潜在的なメタデータサー バーにコピーします。

ほとんどの構成ファイルはオプションですが、次のどれかのファイルを構成している 場合は、すべての潜在的なメタデータサーバーにコピーする必要があります。 archiver.cmd、defaults.conf、diskvols.conf, ftp.cmd、 inquiry.conf、 preview.cmd、recycler.cmd、releaser.cmd、 samfs.cmd、および stager.cmd

9. すべての潜在的なメタデータサーバーで、ファイル mcf.off を mcf にコピーしま す。

これは、Sun QFS 共有ファイルシステムを最初にマウントするときに使用する mcf ファイルです。すべての共有ライブラリは、潜在的なメタデータサーバーの mcf ファイルで、Device State フィールドが off に設定されている必要があります。

10. すべての潜在的なメタデータサーバーで、sam-fsd デーモンに HUP 信号を送信し ます。

HUP は、sam-fsd デーモンに構成の変更を通知するために必要です。次に例を示し ます。

# **pkill -HUP sam-fsd**

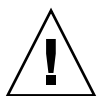

注意 – Sun QFS 共有ファイルシステムに含まれるホストでの mcf ファイルの更新に は注意してください。新しいファイルシステムを作成するか、装置を追加する場合 は、mcf ファイルを各ホストの 3 つのすべての場所 (mcf、mcf.on、mcf.off) で更 新するようにしてください。

# <span id="page-141-0"></span>Sun QFS 共有ファイルシステムのマウ ントとマウント解除

Sun QFS 共有ファイルシステムをマウントまたはマウント解除するときは、Solaris OE のマウントまたはマウント解除の順序で行うことが重要です。

フェイルオーバーを行うため、メタデータサーバーおよびすべての潜在的なメタデー タサーバーについて、マウントオプションを同じにしておく必要があります。たとえ ば、マウントオプションを含む samfs.cmd(4) ファイルを作成して、すべてのホスト にコピーできます。

Sun QFS 共有ファイルシステムのマウントの詳細は、137 [ページの「](#page-156-0)Sun QFS 共有 [ファイルシステムのマウントオプション」](#page-156-0)または mount\_samfs(1M) のマニュアル ページを参照してください。ファイルシステムのマウントおよびマウント解除の詳細 は、63 [ページの「操作」を](#page-82-0)参照してください。

# ▼ Sun QFS 共有ファイルシステムにマウントする

mount(1M) コマンドによって、Sun QFS 共有ファイルシステムが Solaris OE にマウ ントされます。mount(1M) コマンドの詳細は、mount(1M) のマニュアルページを参 照してください。

- 1. メタデータサーバーとすべてのクライアントホストに、スーパーユーザー (root) で ログインします。
- 2. mount(1M) コマンドを使用して、メタデータサーバーをマウントします。 メタデータサーバーは、どのクライアントホストよりも先にマウントする必要があり ます。
- 3. mount(1M) コマンドを使用して、クライアントホストをマウントします。 クライアントホストをマウントする順序は重要ではありません。

# ▼ Sun QFS 共有ファイルシステムをマウント解除 する

umount(1M) コマンドによって、Solaris システムから Sun QFS 共有ファイルシステ ムをマウント解除します。umount(1M) コマンドの詳細は、umount(1M) のマニュア ルページを参照してください。

- 1. メタデータサーバーとすべてのクライアントホストに、スーパーユーザー (root) で ログインします。
- 2. umount(1M) コマンドを使用して、クライアントホストをマウント解除します。 クライアントホストをマウント解除する順序は重要ではありません。

## 3. umount(1M) コマンドを使用して、メタデータサーバーをマウント解除します。 メタデータサーバーは、すべてのクライアントホストをマウント解除してから、マウ

ント解除する必要があります。

マウント解除するときには、ファイルシステムにいくつかの条件が存在することがあ ります。このため、場合によっては umount(1M) コマンドを 2 回実行する必要があ ります。それでもファイルシステムがマウント解除されない場合は、 unshare(1M)、fuser(1M)、その他のコマンドを umount(1M) コマンドとともに使 用してください。マウント解除の手順は、『Sun QFS, Sun SAM-FS, Sun SAM-QFS インストールおよび構成の手引き』でも説明しています。

# <span id="page-143-0"></span>クライアントホストの追加と削除

この後の節では、クライアントホストシステムの追加や削除について説明します。

- 124 [ページの「クライアントホストを追加する」](#page-143-1)
- 126 [ページの「クライアントホストを削除する」](#page-145-0)

# <span id="page-143-1"></span>▼ クライアントホストを追加する

Sun QFS 共有ファイルシステムの構成と、すべてのマウントが終了したら、クライア ントホストを追加できます。ここでは、これらの手順について説明します。

- 1. メタデータサーバーに、スーパーユーザー (root) でログインします。
- 2. samsharefs(1M) コマンドを使用して、現在の Sun QFS 共有ファイルシステムの情 報を取り出し、編集可能なファイルに書き込みます。
	- Sun OFS 共有ファイルシステムがマウントされている場合は、現在のメタデータ サーバーで samsharefs(1M) コマンドを実行します。次に例を示します。

# **samsharefs sharefs1 > /etc/opt/SUNWsamfs/hosts.sharefs1**

■ Sun OFS 共有ファイルシステムがマウント解除されている場合は、メタデータ サーバーまたは潜在的なメタデータサーバーのどれかから、-R オプションを付け て samsharefs(1M) コマンドを実行します。次に例を示します。

# **samsharefs -R sharefs1 > /etc/opt/SUNWsamfs/hosts.sharefs1**

samsharefs(1M) コマンドを実行できるのは、アクティブなメタデータサーバー、 または潜在的なメタデータサーバーとして構成されているクライアントホストだけで す。詳細は、samsharefs(1M) のマニュアルページを参照してください。

注 – ファイルシステムがマウント解除されるときに、潜在的なメタデータサーバー どれかのホスト情報が変わっている可能性があります。このため、サンでは、常にホ スト情報を取り出して、ホスト情報が最新であることを確認することをお勧めしま す。
#### 3. vi(1) または別のエディタを使用して、Sun QFS 共有ファイルシステムの情報ファ イルを開きます。

次に例を示します。

# **vi /etc/opt/SUNWsamfs/hosts.sharefs1**

[コード例](#page-144-0) 5-23 に、このコマンドの実行後に戻される情報を示します。

<span id="page-144-0"></span>コード例 5-23 編集前の hosts.sharefs1

|           | # File /etc/opt/SUNWsamfs/hosts.sharefs1 |                    |            |
|-----------|------------------------------------------|--------------------|------------|
| # Host    | Host IP                                  | Server             | Not Server |
| # Name    | Addresses                                | Priority Used Host |            |
| $\#$ ---- |                                          |                    |            |
| titan     | 172.16.0.129, titan.xyzco.com            | 1                  | server     |
| tethys    | 172.16.0.130, tethys.xyzco.com           | 2                  |            |
| mimas     | mimas.xyzco.com                          |                    |            |
| dione     | dione.xyzco.com                          |                    |            |

4. エディタを使用して、新しいクライアントホストのための行を追加します。 [コード例](#page-144-1) 5-24 では、helene のための行を最後の行に追加したファイルが示されま

す。

<span id="page-144-1"></span>コード例 5-24 編集した hosts.sharefs1

|             | # File /etc/opt/SUNWsamfs/hosts.sharefs1 |                    |            |
|-------------|------------------------------------------|--------------------|------------|
| # Host      | Host IP                                  | Server             | Not Server |
| #<br>Name   | Addresses                                | Priority Used Host |            |
| $- - - - -$ |                                          |                    |            |
| titan       | 172.16.0.129, titan.xyzco.com            | 1                  | server     |
| tethys      | 172.16.0.130, tethys.xyzco.com           | $\mathcal{L}$      |            |
| mimas       | mimas.xyzco.com                          |                    |            |
| dione       | dione.xyzco.com                          |                    |            |
| helene      | helene.xyzco.com                         |                    |            |

5. samsharefs(1M) コマンドを使用して、バイナリファイルの現在の情報を更新しま す。

このコマンドで使用するオプションやこのコマンドを実行するシステムは、Sun QFS 共有ファイルシステムがマウントされているかどうかによって次のように異なりま す。

■ Sun OFS 共有ファイルシステムがマウントされている場合は、現在のメタデータ サーバーで、-u オプションを指定して samsharefs(1M) コマンドを実行しま す。次に例を示します。

# **samsharefs -u sharefs1**

■ Sun OFS 共有ファイルシステムがマウント解除されている場合は、アクティブな メタデータサーバーまたは潜在的なメタデータサーバーのどれかから、-R オプ ションまたは -u オプションを付けて samsharefs(1M) コマンドを実行します。 次に例を示します。

# **samsharefs -R -u sharefs1**

クライアントホスト helene が認識されるようになりました。

6. 110 [ページの「クライアントホストを構成する」](#page-129-0)の操作を実行します。

構成とマウントが済んだ Sun QFS 共有ファイルシステムにクライアントホストを追 加するタスクを完了するには、クライアントホストの構成について前に説明した操作 を実行してください。

## ▼ クライアントホストを削除する

Sun QFS 共有ファイルシステムがマウント解除されている場合、次の手順を使用して クライアントホストを削除できます。この手順には、Sun QFS 共有ファイルシステム をマウント解除する操作も含まれています。

- 1. メタデータサーバーとすべてのクライアントホストに、スーパーユーザー (root) で ログインします。
- 2. umount(1M) コマンドを使用して、最初のクライアントホストの Sun QFS 共有ファ イルシステムをマウント解除します。

Sun QFS 共有ファイルシステムがマウントされているすべてのクライアントホストで この操作を繰り返します。

次に例を示します。

client# **umount sharefs1**

3. umount(1M) コマンドを使用して、Sun QFS 共有ファイルシステムをメタデータ サーバーからマウント解除します。

次に例を示します。

metaserver# **umount sharefs1**

参考 – samsharefs(1M) コマンドを使用すると、メタデータサーバーまたはクライ アントホストに実際にログインしていることを確認できます。

- 4. まだログインしていない場合は、Sun QFS 共有ファイルシステムのメタデータサー バーに、スーパーユーザーでログインします。
- 5. samsharefs(1M) コマンドを使用して、現在の構成情報を取得します。 次の例のコマンドによって、現在の構成情報がファイル /etc/opt/SUNWsamfs/hosts.sharefs1 に書き込まれます。

# **samsharefs -R sharefs1 > /etc/opt/SUNWsamfs/hosts.sharefs1**

6. vi(1) または別のエディタを使用して、Sun QFS 共有ファイルシステムの情報ファ イルを開きます。

次に例を示します。

# **vi /etc/opt/SUNWsamfs/hosts.sharefs1**

[コード例](#page-146-0) 5-25 は、クライアントホストを削除する前のファイルです。

<span id="page-146-0"></span>コード例 5-25 クライアントホストを削除する前の hosts.sharefs1

|             | # File /etc/opt/SUNWsamfs/hosts.sharefs1 |                    |     |        |
|-------------|------------------------------------------|--------------------|-----|--------|
| # Host      | Host IP                                  | Server             | Not | Server |
| # Name      | Addresses                                | Priority Used Host |     |        |
| $# - - - -$ |                                          |                    |     |        |
| titan       | 172.16.0.129, titan.xyzco.com            | 1                  |     | server |
| tethys      | 172.16.0.130, tethys.xyzco.com           | $\mathcal{D}$      |     |        |
| mimas       | mimas.xyzco.com                          |                    |     |        |
| dione       | dione.xyzco.com                          |                    |     |        |
| helene      | helene.xyzco.com                         |                    |     |        |

7. エディタを使用して、サポートされなくなったクライアントホストを削除します。

[コード例](#page-147-0) 5-26 は、helene のための行を削除した後のファイルです。

<span id="page-147-0"></span>コード例 5-26 クライアントホストを削除した後の hosts.sharefs1

|           | # File /etc/opt/SUNWsamfs/hosts.sharefs1 |                    |            |
|-----------|------------------------------------------|--------------------|------------|
| # Host    | Host IP                                  | Server             | Not Server |
| # Name    | Addresses                                | Priority Used Host |            |
| $\#$ ---- |                                          |                    |            |
| titan     | 172.16.0.129, titan.xyzco.com            | 1                  | server     |
| tethys    | 172.16.0.130, tethys.xyzco.com           | 2                  |            |
| mimas     | mimas.xyzco.com                          |                    |            |
| dione     | dione.xyzco.com                          |                    |            |

8. samsharefs(1M) コマンドを使用して、現在のホストの情報を更新します。 次に例を示します。

```
# samsharefs -R -u sharefs1
```
ホスト helene が削除されました。

9. samsharefs(1M) コマンドを使用して、現在の構成を表示します。 次に例を示します。

```
# samsharefs -R sharefs1
```
10. mount(1M) コマンドを使用して、Sun QFS 共有ファイルシステムをメタデータサー バーにマウントします。

mount(1M) コマンドの詳細は、mount\_samfs(1M) のマニュアルページを参照して ください。

11. mount(1M) コマンドを使用して、Sun QFS 共有ファイルシステムをクライアントホ ストにマウントします。

mount(1M) コマンドの詳細は、mount\_samfs(1M) のマニュアルページを参照して ください。

# メタデータサーバーの変更

メタデータサーバーを変更することで、手動フェイルオーバーを実行できます。この 節では、Sun Cluster などのソフトウェアパッケージの自動 Membership Services 機 能を使用せずに、Sun QFS 共有ファイルシステムでメタデータサーバーを変更する方 法について説明します。

手動フェイルオーバーは、メタデータサーバーが停止したり、使用不可能になった場 合に実行できます。メタデータサーバーまたは潜在的なメタデータサーバーを変更す る場合にも、フェイルオーバーを実行できます。フェイルオーバーを行うために、メ タデータサーバーとすべての潜在的なメタデータサーバーで、マウントオプションを 同じようにしておく必要があります。

使用している環境や、フェイルオーバーの実行時にメタデータサーバーが使用可能か どうかによって、次の手順のどれかを選択します。

- 129 [ページの「稼働中のメタデータサーバーを変更する](#page-148-0) (Sun QFS 環境)」
- 129 [ページの「停止中のメタデータサーバーを変更する](#page-148-1) (Sun OFS 環境)
- 130 [ページの「稼働中のメタデータサーバーを変更する](#page-149-0) (Sun SAM-QFS 環境)」
- 134 [ページの「停止中のメタデータサーバーを変更する](#page-153-0) (Sun SAM-QFS 環境)」

## <span id="page-148-0"></span>▼ 稼働中のメタデータサーバーを変更する (Sun QFS 環境)

この手順では、メタデータサーバーの稼働中に、Sun QFS 環境で Sun QFS 共有ファ イルシステムのメタデータサーバーを変更する方法について説明します。

● メタデータサーバーで、samsharefs(1M) コマンドを実行して、新しいメタデータ サーバーを宣言します。

次に例を示します。

titan# **samsharefs -s tethys sharefs1**

# <span id="page-148-1"></span>▼ 停止中のメタデータサーバーを変更する (Sun QFS 環境)

この手順では、メタデータサーバーの停止中に、Sun QFS 環境で Sun QFS 共有ファ イルシステムのメタデータサーバーを変更する方法について説明します。

1. リブートしないとメタデータサーバーが再起動できないことを確認します。

たとえば、サーバーの電源が切断されている、リブートされている、停止されてい る、あるいはメタデータディスクから切断されていることを確認します。

2. 新しい潜在的なメタデータサーバーで、少なくとも最大リース時間だけ待機してか ら、samsharefs(1M) コマンドを実行します。

すべてのクライアントリースが期限切れになってからフェイルオーバーを実行する必 要があるため、待機する必要があります。新しいメタデータサーバーで次のようなコ マンドを実行します。

tethys# **samsharefs -R -s tethys sharefs1**

リース時間が期限切れかどうかわからない場合は、samu(1M) N の表示を使用しま す。samu(1M) の詳細は、159 ページの「samu(1M) [オペレータユーティリティーの](#page-178-0) [使用法」](#page-178-0)を参照してください。リースやその期間の詳細は、138 [ページの「](#page-157-0)Sun QFS [共有ファイルシステムでのリースの使用](#page-157-0): rdlease=n、wrlease=n、aplease=n オ [プション」](#page-157-0)を参照してください。

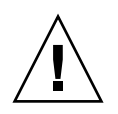

注意 – マウント済みファイルシステムで samsharefs(1M) コマンドの -R オプショ ンを使用してメタデータサーバーホストを変更する場合、まず、アクティブなメタ データサーバーを停止して無効にしてから、切断する必要があります。このようにし ないと、ファイルシステムが破壊されることがあります。

## <span id="page-149-0"></span>▼ 稼働中のメタデータサーバーを変更する (Sun SAM-QFS 環境)

この手順では、メタデータサーバーの稼働中に、Sun SAM-QFS 環境で Sun QFS 共有 ファイルシステムのメタデータサーバーを変更する方法について説明します。

- 1. メタデータサーバーにログインします。
- 2. メタデータサーバーから共有ファイルシステムについて samcmd aridle fs.*fsname* コマンドを実行します。 次に例を示します。

titan# **samcmd aridle fs.sharefs1**

この操作によって、ファイルシステム sharefs1 のアーカイブが正常に停止しま す。特に、デーモンを停止する前の論理位置でアーカイブ操作を停止できます。

3. samd stop コマンドを実行します。

このコマンドによって、リムーバブルメディアの活動がすべて停止します。 次に例を示します。

titan# **samd stop**

アーカイブが停止したことを確認するには、samu(1M) の表示を調べます[。コード例](#page-150-0) [5-27](#page-150-0) では、システムが arrun を待機していることが、最後の行に示されていること に注意してください。このメッセージは、ファイルシステム sharefs1 のアーカイ ブが正常に停止したことを示します。

コード例 5-27 samu(1M) a の表示

<span id="page-150-0"></span>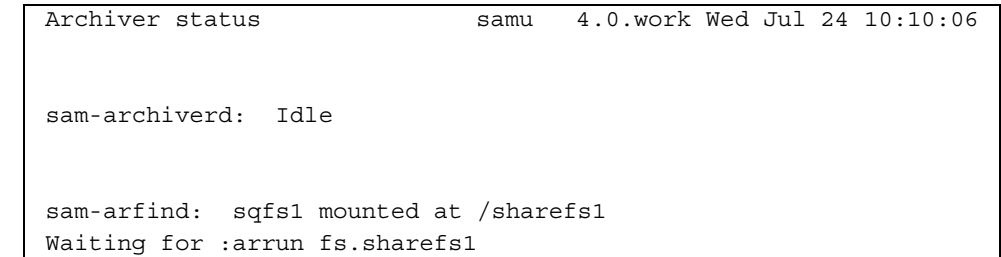

4. cp(1) コマンドを使用して、mcf.off ファイルを有効にします。

mcf.off ファイルでは、すべての Device State フィールドがすべての共有ライブラ リとそのドライブについて off に設定されています。次に例を示します。

titan# **cp /etc/opt/SUNWsamfs/mcf.off /etc/opt/SUNWsamfs/mcf**

5. (省略可能) メタデータサーバーの diskvols.conf ファイルを評価します。

ディスクアーカイブを使用している場合は、この操作を実行します。 ディスクアーカイブを有効にした方法によっては、別のクライアントまたはサーバー システムを指すように diskvols.conf ファイルを変更する必要があります。 diskvols.conf ファイルの詳細は、『Sun SAM-FS, Sun SAM-QFS ストレージ / アーカイブ管理マニュアル』を参照してください。

6. fuser(1M) コマンドを使用して、カタログのファイルシステムで作動中のプロセス を停止します。

次に例を示します。

titan# **fuser -c -k /catalog**

7. カタログを含むファイルシステムをマウント解除します。 次に例を示します。

titan# **umount /catalog**

8. HUP 信号を sam-fsd デーモンに送信します。

HUP は、sam-fsd デーモンに構成の変更を通知するために必要です。 次に例を示します。

titan# **pkill -HUP sam-fsd**

- 9. 潜在的なメタデータサーバーにログインします。 これは、この手順の完了後に新しいメタデータサーバーになるホストです。
- 10. 潜在的なメタデータサーバーから共有ファイルシステムに対して samcmd aridle fs.*fsname* コマンドを実行します。 次に例を示します。

tethys# **samcmd aridle fs.sharefs1**

11. samd stop コマンドを実行します。 このコマンドによって、リムーバブルメディアの活動がすべて停止されます。 次に例を示します。

tethys# **samd stop**

12. cp(1) コマンドを使用して、mcf.on ファイルを有効にします。

mcf.on ファイルでは、すべての Device State フィールドがすべての共有ライブラリ とそのドライブについて on に設定されています。次に例を示します。

tethys# **cp /etc/opt/SUNWsamfs/mcf.on /etc/opt/SUNWsamfs/mcf**

- 13. (省略可能) 新しいメタデータサーバーの diskvols.conf ファイルを評価します。 ディスクアーカイブを使用している場合は、この操作を実行します。 ディスクアーカイブを有効にした方法によっては、別のクライアントまたはサーバー システムを指すように diskvols.conf ファイルを変更する必要があります。 diskvols.conf ファイルの詳細は、『Sun SAM-FS, Sun SAM-QFS ストレージ / アーカイブ管理マニュアル』を参照してください。
- 14. 新しいメタデータサーバーで、mount(1M) コマンドを使用して Sun SAM-QFS メ ディアカタログを含むファイルシステムをマウントします。

次に例を示します。

tethys# **mount /catalog**

15. 新しいメタデータサーバーで、samsharefs(1M) コマンドを実行して新しいメタ データサーバーを宣言します。

次に例を示します。

tethys# **samsharefs -s tethys sharefs1**

16. /var/adm/message ファイルを表示して、フェイルオーバーが完了したことを示す メッセージを検索します。

次のようなメッセージを検索します。

Jul 10 12:46:10 titan samfs: [ID 949561 kern.notice] NOTICE: SAM-FS: Failed over to server tethys; filesystem samfs64, active operations = 0.

17. HUP 信号を sam-fsd デーモンに送信します。

HUP は、sam-fsd デーモンに構成の変更を通知するために必要です。 次に例を示します。

tethys# **pkill -HUP sam-fsd**

18. samd(1M) コマンドを使用して、新しいメタデータサーバーでストレージ・アーカイ ブマネージャーを再起動します。

次に例を示します。

tethys# **samd start**

19. samcmd arrun コマンドを使用して、アーカイバを開始します。 次に例を示します。

tethys# **samcmd arrun fs.sharefs1**

# <span id="page-153-0"></span>▼ 停止中のメタデータサーバーを変更する (Sun SAM-QFS 環境)

この手順では、メタデータサーバーの停止中に、Sun SAM-QFS 環境で Sun QFS 共有 ファイルシステムのメタデータサーバーを変更する方法について説明します。

- 1. リブートしないと元のメタデータサーバーが再起動できないことを確認します。 たとえば、サーバーが電源を切られている、停止されている、あるいはメタデータ ディスクから切断されていることを確認します。
- 2. 潜在的なメタデータサーバーにログインします。 これは、この手順の完了後に新しいメタデータサーバーになるホストです。
- 3. samd stop コマンドを実行します。 このコマンドによって、リムーバブルメディアの活動がすべて停止されます。 次に例を示します。

tethys# **samd stop**

4. cp(1) コマンドを使用して、mcf.on ファイルを有効にします。

mcf.on ファイルでは、すべての Device State フィールドがすべての共有ライブラリ とそのドライブについて on に設定されています。次に例を示します。

tethys# **cp /etc/opt/SUNWsamfs/mcf.on /etc/opt/SUNWsamfs/mcf**

5. (省略可能) 新しいメタデータサーバーの diskvols.conf ファイルを評価します。

ディスクアーカイブを使用している場合は、この操作を実行します。

ディスクアーカイブを有効にした方法によっては、別のクライアントまたはサーバー システムを指すように diskvols.conf ファイルを変更する必要があります。 diskvols.conf ファイルの詳細は、『Sun SAM-FS, Sun SAM-QFS ストレージ / アーカイブ管理マニュアル』を参照してください。

6. mount(1M) コマンドを使用して、Sun SAM-QFS アーカイバカタログを含むファイ ルシステムを新しいメタデータサーバーにマウントします。

たとえば、カタログがファイルシステム /catalog の UFS ファイルシステムに格納 されている場合、次のコマンドでファイルシステムをマウントします。

tethys# **mount /catalog**

7. 新しいメタデータサーバーで、少なくとも最大リース時間だけ待機してから、 samsharefs(1M) コマンドを実行します。

すべてのクライアントリースが期限切れになってからフェイルオーバーを実行する必 要があるため、待機する必要があります。新しいメタデータサーバーで次のようなコ マンドを実行します。

tethys# **samsharefs -R -s tethys sharefs1**

リース時間が期限切れかどうかわからない場合は、samu(1M) N の表示を使用しま す。samu(1M) の詳細は、159 ページの「samu(1M) [オペレータユーティリティーの](#page-178-0) [使用法」](#page-178-0)を参照してください。リースやその期間の詳細は、138 [ページの「](#page-157-0)Sun QFS [共有ファイルシステムでのリースの使用](#page-157-0): rdlease=n、wrlease=n、aplease=n オ [プション」](#page-157-0)を参照してください。

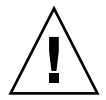

注意 – マウント済みファイルシステムで samsharefs(1M) コマンドの -R オプショ ンを使用してメタデータサーバーホストを変更する場合、まず、アクティブなメタ データサーバーを停止して無効にしてから、切断する必要があります。このようにし ないと、ファイルシステムが破壊されることがあります。

8. HUP 信号を sam-fsd デーモンに送信します。

HUP は、sam-fsd デーモンに構成の変更を通知するために必要です。

次に例を示します。

tethys# **pkill -HUP sam-fsd**

9. samd(1M) コマンドを使用して、新しいメタデータサーバーでストレージ・アーカイ ブマネージャーを再起動します。

Sun SAM-QFS 環境で Sun QFS 共有ファイルシステムを使用している場合は、この操 作を実行します。次に例を示します。

tethys# **samd start**

10. samcmd arrun コマンドを使用して、アーカイバを開始します。

次に例を示します。

tethys# **samcmd arrun fs.sharefs1**

# デーモン

共有ファイルシステムでは、sam-fsd デーモンが常にアクティブになっています。 また、Sun QFS 共有ファイルシステムに構成されている各マウントポイントでは、1 つの sam-sharefsd デーモンがアクティブになっています。

sam-fsd デーモンは、Sun QFS 共有ファイルシステムを認識すると、共有ファイル システムデーモン (sam-sharefsd) を起動します。サーバーとクライアントホスト の間の通信には BSD ソケットが使用されます。メタデータサーバーに接続するすべ てのクライアントは、ホストファイルに対して妥当性検査が行われています。

1 つの Sun QFS 共有ファイルシステムのデーモンは、各クライアントホストの Sun QFS 共有ファイルシステムの共有マウントポイントごとに起動されます。このデー モンによって、メタデータサーバーへの接続が確立されます。メタデータサーバーの sam-sharedfsd によって、このファイルシステムと関連付けられているポートのリ スナーソケットが開かれます。共有ファイルシステムポートは、 /etc/inet/services ファイルまたは /etc/yp/src/services ファイル (NIS を 使用している場合) で samsock.*fs\_name* として定義されています。

メタデータ操作、ブロック割り当ておよび割り当て解除、ファイルロック、およびレ コードロックは、すべてメタデータサーバーファイルシステムで実行されます。 sam-sharefsd デーモンには情報は保持されません。このため、このデーモンの停 止や再起動によって、ファイルシステムの整合性の問題が発生することはありませ  $h_{\alpha}$ 

# Sun QFS 共有ファイルシステムのマウ ントオプション

Sun QFS 共有ファイルシステムをマウントするために、いくつかのマウントオプショ ンを使用できます。この章では、多くのオプションについて、その役割ごとに説明し ています。ただし、オプションの中には、特定の状況だけで使用できるものもありま す。この節では、特別な目的のために使用するマウントオプションについて説明しま す。

ほとんどのマウントオプションは、mount(1M) コマンド、/etc/vfstab ファイ ル、または samfs.cmd(4) ファイルに指定できます。たとえば、次の /etc/vfstab ファイルには、Sun QFS 共有ファイルシステムのための mount(1M) オプションが含 まれています。

```
sharefs1 - /sfs samfs - no shared,mh_write
```
この後の項に、Sun QFS 共有ファイルシステムで使用可能なマウントオプションをま とめています。これらのマウントオプションの詳細は、mount\_samfs(1M) のマニュ アルページ、または各説明で示されている参照先をご覧ください。

# バックグラウンドでのマウント: bg オプション

bg マウントオプションを指定すると、最初のマウント操作が失敗した場合に、その 後のマウント試行がバックグラウンドで行われます。デフォルトでは、bg は有効で はなく、マウント試行はフォアグラウンドで継続されます。

# ファイルシステムマウントの再試行: retry オプ ション

retry マウントオプションを使用して、システムがファイルシステムのマウントを 再試行する回数を指定します。デフォルトは 10000 回です。

## Sun QFS 共有ファイルシステムの宣言: shared オプション

shared マウントオプションを使用して、Sun QFS 共有ファイルシステムにするファ イルシステムを宣言します。ファイルシステムを Sun QFS 共有ファイルシステムと してマウントするには、このオプションを /etc/vfstab ファイルに指定する必要が あります。このオプションを samfs.cmd(4) ファイルまたは mount(1M) コマンドに 指定しても、エラー条件は発生しませんが、ファイルシステムは Sun QFS 共有ファ イルシステムとしてマウントされません。

このオプションの使用方法の詳細は、101 [ページの「メタデータサーバーを構成す](#page-120-0) [る」](#page-120-0)または 110 [ページの「クライアントホストを構成する」](#page-129-0)を参照してください。

## 割り当てサイズの調整: minallocsz=*n* および maxallocsz=*n* オプション

mount(1M) コマンドの -o minallocsz=*n* オプションと -o maxallocsz=*n* オプ ションでは、領域の容量をキロバイト単位で指定します。ファイルサイズが大きくな る場合は、追加リースが認められると、メタデータサーバーによってブロックが割り 当てられます。この割り当てのサイズは、-o minallocsz=*n* オプションで指定さ れます。メタデータサーバーは、アプリケーションのアクセスパターンに基づいて、 -o maxallocsz=*n* オプションの設定値までブロック割り当てのサイズを増やすこ とができます (設定値を超えることはできません)。

これらの mount(1M) オプションは、mount(1M) コマンド行、/etc/vfstab ファイ ル、または samfs.cmd ファイルに指定できます。

## <span id="page-157-0"></span>Sun QFS 共有ファイルシステムでのリースの使用 : rdlease=*n*、wrlease=*n*、aplease=*n* オプ ション

リースは、その有効期間に応じて、ファイルに対して操作を実行する共有ホスト権を 認めます。メタデータサーバーは、自らを含む各共有ホストにリースを発行します。 ファイル操作の継続を許可するため、リースは、必要に応じて更新できます。対象と なるファイル操作は次のとおりです。

- 読み取りリースは、既存のファイルデータの読み取りを可能にする。
- 書き込みリースは、既存のファイルデータの上書きを可能にする。
- 追加リースは、ファイルサイズの拡張を可能にし、新しく割り当てられたブロッ クへの書き込みを可能にする。

共有ホストは、必要であれば何度でもリースの更新を継続できます。リースは、一般 ユーザーに対しては透過的です。表 [5-4](#page-158-0) に、各リースタイプの期間を指定できるマウ ントオプションを示します。

<span id="page-158-0"></span>表 5-4 リース関連の mount(1M) オプション

| オプション               | 動作                                    |
|---------------------|---------------------------------------|
| $\sim$ rdlease= $n$ | このオプションでは、読み取りリースの最長時間 (秒単位)を<br>指定する |
| $\sim$ wrlease= $n$ | このオプションでは、書き込みリースの最長時間 (秒単位)を<br>指定する |
| $\sim$ aplease= $n$ | このオプションでは、追加リースの最長時間 (秒単位)を指定<br>する   |

3 つのリースすべてにおいて、*n* は 15 ≦ *n* ≦ 600 の範囲で指定できます。各リース のデフォルトの時間は 30 秒です。リースが有効な場合は、ファイルを切り捨てた り、削除したりすることはできません。これらのリース設定の詳細は、 mount samfs(1M) のマニュアルページを参照してください。

現在のメタデータサーバーが停止したためにメタデータサーバーを変更する場合は、 リース時間をフェイルオーバー時間に加える必要があります。これは、代替メタデー タサーバーが制御を引き継ぐには、その前にすべてのリースが期限切れになっている ことが必要であるためです。すべてのリースが期限切れになるまでは、高可用性ソフ トウェアまたはクラスタソフトウェアによって新しいメタデータサーバーをマウント しないでください。リース時間をフェイルオーバー時間に追加する方法の詳細は、高 可用性についてのマニュアルを参照してください。

リース時間を短く設定しておくと、リースが期限切れになるごとに更新する必要があ るため、クライアントホストとメタデータサーバーの間のトラフィックが増加しま す。

## 複数ホストの読み取りと書き込みの有効化: mh\_write オプション

Sun QFS 共有ファイルシステムでは、デフォルトで、複数のホストが同時に同じファ イルを読み取ることができます。また、そのファイルにホストが書き込んでいない場 合は、入出力はすべてのホストでページングされます。ファイルにデータを追加でき るホストは、一度に 1 つだけです。

メタデータサーバーホストのマウントオプションとして mh\_write を指定すると、 Sun QFS 共有ファイルシステムによって、同じファイルへの複数ホストによる同時の 読み取りと書き込みが可能になります。メタデータサーバーホストで mh\_write を 指定しないと、同時にファイルに書き込みができるホストは 1 つだけになります。

mh\_write オプションでは、複数ホストから同一ファイルへの書き込みアクセスが制 御されます。デフォルトでは、mh\_write は無効になっており、ファイルへの書き込 みアクセスを認められるのは一度に 1 つのホストだけです。そのための時間は、 wrlease マウントオプションの時間によって決まります。Sun QFS 共有ファイルシ ステムが、mh\_write オプションを有効にしてメタデータサーバーにマウントされて いる場合、同一ファイルへの読み取りと書き込みを同時に複数のホストから行うこと ができます。

表 [5-5](#page-159-0) では、複数ホストからのファイルアクセスが、メタデータサーバーでの mh\_write の有効 / 無効によってどのように影響されるかを示します。

| メタデータサーバーで mh_write が無効                            | メタデータサーバーで mh_write が有効                                                               |
|----------------------------------------------------|---------------------------------------------------------------------------------------|
| 複数の読み取りホストが許可される<br>ページ入出力を使用できる                   | 複数の読み取りホストが許可される<br>ページ入出力を使用できる                                                      |
| 1つの書き込みホストだけが許可される<br>ページ入出力を使用できる<br>その他のホストは待機する | 複数の読み取りおよび書き込みホストが許可さ<br>れる<br>書き込みホストが存在する場合は、すべての入<br>出力は直接行われる                     |
| 1つの追加ホストだけが許可される<br>その他のホストは待機する                   | 1つの追加ホストだけが許可される<br>その他のホストは読み取りまたは書き込みがで<br>きる<br>書き込みホストが存在する場合は、すべての入<br>出力は直接行われる |

<span id="page-159-0"></span>表 5-5 mh\_write オプションに基づくファイルアクセス

mh\_write の詳細は、mount\_samfs(1M) のマニュアルページを参照してください。

## 並行スレッド数の設定: nstreams=*n* オプション

nstreams=*n* マウントオプションを使用して、Sun QFS 共有ファイルシステムの並 行スレッド数を設定します。デフォルトは nstreams=16 です。デフォルト設定で は、16 個までの操作は同時に処理されますが、17 番目の操作は他の操作が終了して から開始します。nstreams=*n* マウントオプションは、Sun QFS 共有ファイルシス テムの稼働状況に基づいて調整できます。*n* には、4 ≦ *n* ≦ 256 の値を指定します。

## キャッシュした属性の保持: meta\_timeo=*n* オプ ション

meta\_timeo=*n* マウントオプションを使用して、メタデータ情報のチェックの間に システムが待機する時間を判別します。デフォルトでは、システムはメタデータ情報 を 15 秒ごとにリフレッシュします。たとえば、新しくいくつかのファイルが作成さ れた Sun QFS 共有ファイルシステムに ls(1) コマンドを入力した場合、15 秒経過し ないとすべてのファイルの情報が戻されないことがあります。*n* には、0 ≦ *n* ≦ 60 の値を指定します。

## ストライプ化割り当ての指定: stripe オプション

デフォルトでは、Sun QFS 共有ファイルシステムのデータファイルは、ラウンドロビ ン式ファイル割り当てで割り当てられます。ファイルデータがディスク間でストライ プ化されるように指定するには、メタデータホストとすべての潜在的なメタデータホ ストに対して stripe マウントオプションを指定します。デフォルトでは、非共有 ファイルシステムのファイルデータは、ストライプ化方式で割り当てられることに注 意してください。

ラウンドロビン式割り当てでは、ファイルは、各スライスまたはストライプ化グルー プ上にラウンドロビン式で作成されます。このため、1 ファイルの最大パフォーマン スは、スライスまたはストライプ化グループの速度になります。ファイル割り当て方 式の詳細は、11 [ページの「ファイルシステム設計」を](#page-30-0)参照してください。

## メタデータの書き込み頻度の指定: sync\_meta=*n* オプション

sync\_meta=n オプションは、sync\_meta=1 または sync\_meta=0 に設定できま す。

デフォルトの sync\_meta=1 では、Sun QFS 共有ファイルシステムは、ファイルの メタデータが変更するごとにメタデータをディスクに書き込みます。この場合、デー タのパフォーマンスが低下しますが、データの整合性は保証されます。フェイルオー バー機能が必要な場合には、この設定を有効にしておく必要があります。

sync\_meta=0 と設定すると、Sun OFS 共有ファイルシステムは、メタデータをバッ ファーに書き込んでからディスクに書き込みます。このように書き込みを遅らせる と、高いパフォーマンスが実現しますが、予期せずにマシンが停止したときのデータ 整合性が低下します。

# Sun QFS 共有ファイルシステムのマウ ントの意味

Sun QFS 共有ファイルシステムの動作は、割り込み可能なハード接続の動作です。各 クライアントは、メタデータサーバーが使用不可な場合でも、サーバーとの通信を繰 り返し試行します。メタデータサーバーが応答しない場合は、ユーザーが CTRL-C キーを押して通信試行を停止できます。通信試行を停止しないと、クライアントは通 信が成功するまで通信試行し続けます。

システムによって、状態を説明する次のメッセージが生成されます。

■ SAM-FS:Shared server is not responding.

クライアント sam-sharefsd デーモンがアクティブでない場合、またはサーバー sam-sharefsd デーモンがアクティブでない場合にもこのメッセージが生成されま す。

サーバーが応答すると、次のメッセージが戻されます。

SAM-FS: Shared server is responding.

■ SAM-FS:Shared server is not mounted.

Sun QFS 共有ファイルシステムをサーバーにマウントすると、次のメッセージが戻さ れます。

SAM-FS: Shared server is mounted.

# 共有ファイルシステムでのファイルロッ ク

必須のロックはサポートされていません。必須のロックを設定すると、EACCES エ ラーが戻されます。アドバイザリロックはサポートされています。アドバイザリロッ クの詳細は、fcntl(2) のシステムコールを参照してください。

# 失敗またはハングアップした sammkfs(1M) コマンドまたは mount(1M) コマンドの障害追跡

この節では、sammkfs(1M) コマンドまたは mount(1M) コマンドが失敗したとき や、mount(1M) コマンドがハングアップしたときの対処方法について説明します。

この節で説明する手順は、クライアントホストでもサーバーでも実行できます。メタ データサーバーだけで実行できるコマンドは、先頭に server# プロンプトが付いて います。

## 失敗した sammkfs(1M) コマンドの回復

sammkfs(1M) コマンドによって、エラーが戻されたり、予期しない一連の装置を初 期化するというメッセージが戻される場合は、この項の手順を実行する必要がありま す。これには、mcf(4) ファイルの確認および再初期化の手順も含まれています。

## <span id="page-162-3"></span><span id="page-162-2"></span>▼ mcf(4) ファイルの確認と再初期化を行う

1. sam-fsd(1M) コマンドを使用して、mcf(4) ファイルを確認します。 次に例を示します。

# **sam-fsd**

sam-fsd(1M) コマンドの出力を調べます。

- <span id="page-162-0"></span>2. (省略可能) mcf(4) ファイルを編集して、診断された問題を解決します。 sam-fsd(1M) コマンドの出力で /etc/opt/SUNWsamfs/mcf ファイルにエラーが あると示されている場合は、この操作を実行します。
- <span id="page-162-1"></span>3. sam-fsd(1M) コマンドを再度実行して、mcf(4) ファイルを確認します。 sam-fsd(1M) コマンドの出力に、mcf(4) ファイルが正常であると示されるまで、こ のプロセスの[手順](#page-162-2) 1[、手順](#page-162-0) 2、[手順](#page-162-1) 3 を繰り返します。
- 4. HUP 信号を sam-fsd デーモンに送信します。 HUP は、sam-fsd デーモンに構成の変更を通知するために必要です。

#### # **pkill -HUP sam-fsd**

## 失敗した mount(1M) コマンドの回復

mount(1M) コマンドが失敗する理由はいくつかあります。この項では、マウントの 問題を解決するために実行できるいくつかの処置について説明します。mount(1M) コマンドが失敗しないでハングアップした場合は、150 [ページの「ハングアップした](#page-169-0) mount(1M) [コマンドの回復」を](#page-169-0)参照してください。

失敗した mount(1M) の動作とその対処方法のいくつかを次に示します。

- mount(1M) コマンドが失敗し、クライアントで Shared server is not mounted というメッセージが表示された場合は、サーバーホストを判別し、ファ イルシステムをメタデータサーバーにマウントする
- マウントコマンドが失敗し、ファイルシステムと mcf(4) ファイルが一致しないと いうメッセージが表示された場合は、次のことを確認する
	- mcf(4) ファイルの構文が有効かどうか。詳細は、143 [ページの「](#page-162-3)mcf(4) ファイ [ルの確認と再初期化を行う」を](#page-162-3)参照
	- 最近 mcf(4) ファイル対してに行った変更内容が有効であり、設定済みになって いるかどうか。詳細は、143 ページの「mcf(4) [ファイルの確認と再初期化を行](#page-162-3) [う」](#page-162-3)を参照
	- mcf(4)ファイルが、クライアントでの違いに合わせて装置名やコントローラの 番号を調整しているサーバーの mcf(4) ファイルと一致しているかどうか。 samfsconfig(1M) コマンドを使用すると、このような一部の問題を診断でき る。samfsconfig(1M) コマンドの使用方法の詳細は、148 [ページの](#page-167-0) 「samfsconfig(1M) [コマンドを使用する」を](#page-167-0)参照
- その他の理由で mount(1M) コマンドが失敗した場合は、この項で説明する手順を 使用して、mount(1M) コマンドが正常に作動するために機能している必要のある システムの設定を確認してください。手順は次のとおりです。
	- 144 [ページの「ファイルシステムがマウント可能かどうかを確認する」](#page-163-0)
	- 146 ページの「samfsinfo(1M) コマンドと samsharefs(1M) [コマンドを使用](#page-165-0) [する」](#page-165-0)
	- 148ページの「samfsconfig(1M) [コマンドを使用する」](#page-167-0)

### <span id="page-163-0"></span>▼ ファイルシステムがマウント可能かどうかを確認する

次の手順で、mount(1M) コマンドが失敗したときに確認する項目を示します。

1. マウントポイントディレクトリが存在していることを確認します。

たとえば、次のように ls(1) コマンドを実行します。

ls -ld *mountpoint*

次のように指定します。

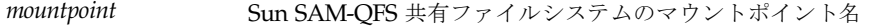

ls(1) コマンドの出力を確認するときに、出力にアクセスモード 755 のディレクトリ が表示されていることを確認します。つまり、rwxr-xr-x というコードが必要で す[。コード例](#page-164-0) 5-28 に出力例を示します。

<span id="page-164-0"></span>コード例 5-28 アクセスモード値

| $\vert$ # 1s -1d /sharefs1 |     |                            |
|----------------------------|-----|----------------------------|
| drwxr-xr-x 2 root          | SVS | 512 Mar 19 10:46 /sharefs1 |

アクセスがこのレベルでない場合は、次の chmod(1) コマンドを入力します。

chmod 755 *mountpoint*

#### 2. /etc/vfstab ファイルにファイルシステムに対応するエントリがあることを確認し ます。

たとえば、次の /etc/vfstab ファイルには、sharefs1 という名前の共有ファイル システムのエントリがあります。

コード例 5-29 /etc/vfstab ファイルの例

# File /etc/vfstab # FS name FS to fsck Mnt pt FS type fsck pass Mt@boot Mt params sharefs1 - /sharefs1 samfs - yes shared, bq

- 3. shared フラグが、/etc/vfstab ファイルの共有ファイルシステムのエントリの Mount Parameters フィールドにあることを確認します。
- 4. マウントポイントディレクトリが、NFS で使用するために共有されていないことを 確認します。

マウントポイントが共有されている場合は、unshare(1M) コマンドを使用して共有 を解除します。次に例を示します。

# **unshare** *mountpoint*

ここまでの手順でエラーが見つからない場合は、146 ページの「[samfsinfo](#page-165-0)(1M) コ マンドと samsharefs(1M) [コマンドを使用する」を](#page-165-0)実行してください。この手順に よって、ファイルシステムが作成されていること、共有ホストファイルが正しく初期 化されていることを確認します。

### <span id="page-165-0"></span>▼ samfsinfo(1M) コマンドと samsharefs(1M) コマンドを使 用する

#### 1. サーバーで samfsinfo(1M) コマンドを入力します。

このコマンドの書式は次のとおりです。

samfsinfo *filesystem*

次のように指定します。

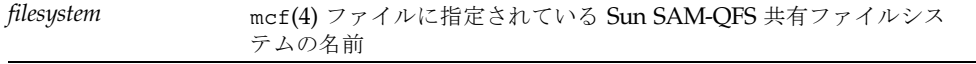

次に例を示します。

<span id="page-165-1"></span>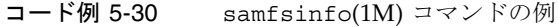

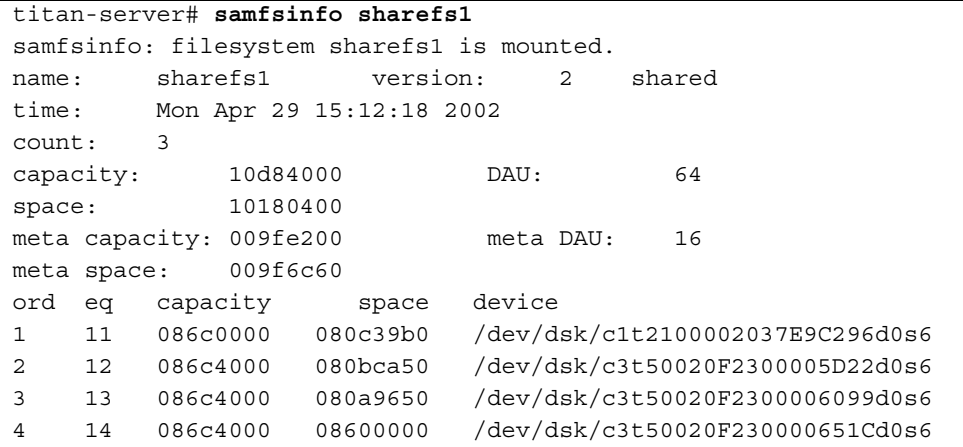

[コード例](#page-165-1) 5-30 の出力では、次の行に shared キーワードが表示されます。

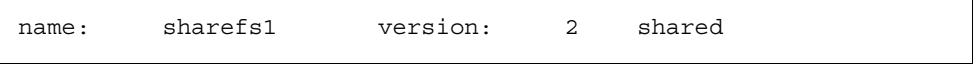

また、次の行の後に表示されるファイルシステムの装置、順序、装置番号のリストに も注意してください。

ord eq capacity space device

これらの番号は、ファイルシステムの mcf(4) エントリの装置に対応している必要が あります。

2. サーバーで samsharefs(1M) コマンドを入力します。

このコマンドの書式は次のとおりです。

samsharefs -R *filesystem*

次のように指定します。

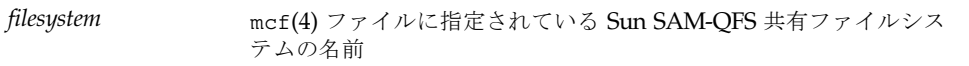

次に例を示します。

コード例 5-31 samsharefs(1M) コマンドの例

```
titan-server# samsharefs -R sharefs1
#
# Host file for family set 'sharefs1'
#
# Version: 3 Generation: 50 Count: 4
# Server = host 0/titan, length = 216
#
titan 173.26.2.129,titan.foo.com 1 - server
tethys 173.26.2.130,tethys.foo.com 2 -
dione dione.foo.com 0 -
mimas mimas.foo.com 0 -
```
samfsinfo(1M) コマンドまたは samsharefs(1M) コマンドの診断出力について、 次の情報を考慮してください。

- どちらかのコマンドで診断メッセージまたはエラーメッセージが発行された場合 は、エラーを解決してください。samfsinfo(1M) コマンドの出力に shared キー ワードが含まれることを確認します。
- これらのコマンドは、ホストの mcf エントリにファイルシステムに対する nodev 装置のない代替サーバーホストおよびクライアントホストで実行できます。

samfsinfo(1M) コマンドと samsharefs(1M) コマンドを使用しても異常が見つか らない場合は、148 ページの「samfsconfig(1M) [コマンドを使用する」を](#page-167-0)実行して ください。

### <span id="page-167-0"></span>▼ samfsconfig(1M) コマンドを使用する

mcf ファイルにファイルシステムに対する nodev デバイスエントリがあるクライア ントでは、ファイルシステム全体にアクセスできない場合や、共有ホストファイルに 直接アクセスできない場合があります。samfsconfig(1M) コマンドを使用すると、 共有ファイルシステムのデータパーティションがアクセス可能かどうかを判別できま す。

#### ● samfsconfiq(1M) コマンドを実行します。

samfsconfig(1M) コマンドの書式は次のとおりです。

samfsconfig *list\_of\_devices*

次のように指定します。

*list\_of\_devices* mcf(4) ファイルのファイルシステムエントリのデバイスリスト。リ ストでは複数の装置を空白文字で区切る

例 1:

[コード例](#page-167-1) 5-32 は、mcf ファイルに nodev エントリがないホストで使用する samfsconfig(1M) コマンドです[。コード例](#page-167-1) 5-32 は、tethys ホストの mcf ファイ ルです。

<span id="page-167-1"></span>コード例 5-32 nodev エントリがない場合の samfsconfig(1M) コマンドの 例

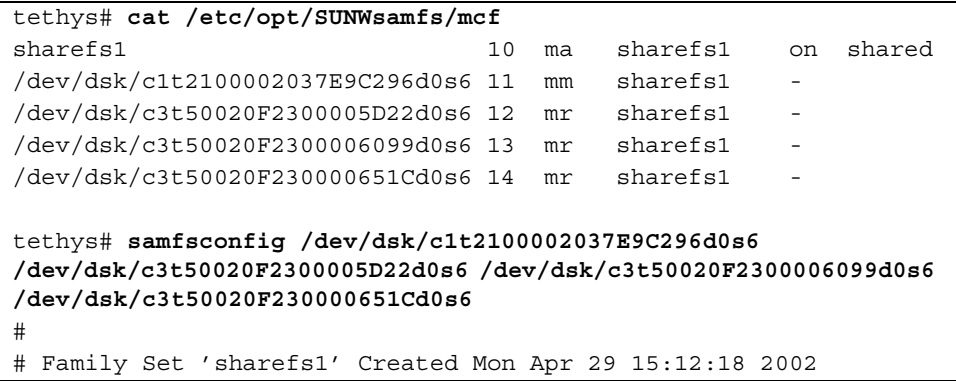

コード例 5-32 nodev エントリがない場合の samfsconfig(1M) コマンドの 例 (続き)

| sharefs1                         | 10 | ma | sharefs1 - shared |  |
|----------------------------------|----|----|-------------------|--|
| /dev/dsk/c1t2100002037E9C296d0s6 | 11 | mm | $shareds1 -$      |  |
| /dev/dsk/c3t50020F2300005D22d0s6 | 12 | mr | sharefs1 -        |  |
| /dev/dsk/c3t50020F2300006099d0s6 | 13 | mr | sharefs1 -        |  |
| /dev/dsk/c3t50020F230000651Cd0s6 | 14 | mr | $shareds1 -$      |  |

例 2:

[コード例](#page-168-0) 5-33 は、mcf ファイルに nodev エントリがあるホストで使用する samfsconfig(1M) コマンドです。

<span id="page-168-0"></span>コード例 5-33 nodev エントリがある場合の samfsconfig(1M) コマンドの例

| dione# cat /etc/opt/SUNWsamfs/mcf                                 |    |    |                 |                          |        |
|-------------------------------------------------------------------|----|----|-----------------|--------------------------|--------|
| sharefs1                                                          | 10 | ma | sharefs1        | on                       | shared |
| nodev                                                             | 11 | mm | sharefs1        | $\overline{\phantom{a}}$ |        |
| /dev/dsk/c4t50020F23000055A8d0s3                                  | 12 | mr | sharefs1        | $\sim$                   |        |
| /dev/dsk/c4t50020F23000055A8d0s4                                  | 13 | mr | sharefs1        | $\sim$                   |        |
| /dev/dsk/c4t50020F23000055A8d0s5                                  | 14 | mr | sharefs1        |                          |        |
|                                                                   |    |    |                 |                          |        |
| $dion$ e# samfsconfig /dev/dsk/c4t50020F23000055A8d0s3            |    |    |                 |                          |        |
| /dev/dsk/c4t50020F23000055A8d0s4 /dev/dsk/c4t50020F23000055A8d0s5 |    |    |                 |                          |        |
| #                                                                 |    |    |                 |                          |        |
| Family Set 'sharefs1' Created Mon Apr 29 15:12:18 2002<br>#       |    |    |                 |                          |        |
| #                                                                 |    |    |                 |                          |        |
| Missing slices<br>#                                               |    |    |                 |                          |        |
| Ordinal 1<br>#                                                    |    |    |                 |                          |        |
| /dev/dsk/c4t50020F23000055A8d0s3<br>#                             |    | 12 | sharefs1<br>mr  |                          |        |
| Ordinal 2<br>#                                                    |    |    |                 |                          |        |
| /dev/dsk/c4t50020F23000055A8d0s4<br>#                             |    | 13 | sharefs1<br>mr  |                          |        |
| Ordinal 2<br>#                                                    |    |    |                 |                          |        |
| # /dev/dsk/c4t50020F23000055A8d0s5                                |    | 14 | sharefs1<br>m r |                          |        |

例 1 と例 2 では、ファイルシステム付属のメタデータ (mm) 装置以外に、ファイルシ ステムのすべてのスライスが出力に表示されていることを確認する必要があります。 例 2 ではそのようになっています。

## <span id="page-169-0"></span>ハングアップした mount(1M) コマンドの回復

mount(1M) コマンドがハングアップした場合は、この項の手順を実行してくださ い。たとえば、接続エラーや Server not responding というメッセージで mount(1M) コマンドが失敗して、30 秒以内に解決できない場合は、コマンドがハン グアップします。

ハングアップした mount(1M) コマンドの最も一般的な処置を最初に示します。その 手順が機能しない場合は、その後の手順を実行してください。

### <span id="page-169-2"></span>▼ ネットワーク接続を確認する

netstat(1M) コマンドを使用して、sam-sharefsd デーモンのネットワーク接続が 正しく構成されていることを確認します。

<span id="page-169-1"></span>1. サーバーで netstat(1M) コマンドを入力します。

このコマンドの書式は次のとおりです。

**netstat -a | grep samsock.***filesystem*

たとえば、次のコマンドをサーバー titan で入力します。

コード例 5-34 サーバーでの netstat(1M) の例

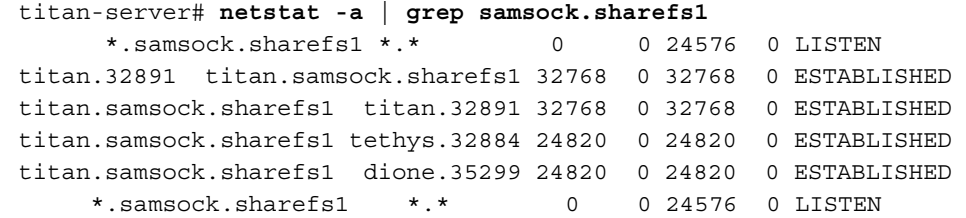

2. サーバーに対する netstat(1M) コマンドの出力を確認します。

3 つ以上の出力行があることを確認します。1 つは LISTEN エントリ、後の 2 つは ESTABLISHED エントリを含みます。構成されて実行しているクライアントごとに、 そのクライアントがマウントされているかどうかにかかわらず、もう 1 つの ESTABLISHED エントリを含んでいる必要があります。

3. クライアントで netstat(1M) コマンドを入力します。

[手順](#page-169-1) 1 と同じ netstat(1M) コマンドの書式を使用します。

たとえば、次のコマンドをクライアント dione に入力します。

コード例 5-35 クライアントに対する netstat(1M) コマンド

| dione-client# netstat -a   grep samsock.sharefs1               |  |  |
|----------------------------------------------------------------|--|--|
| dione.35299 titan.samsock.sharefs1 24820 0 24820 0 ESTABLISHED |  |  |

ESTABLISHED 接続を含む 1 行があることを確認します。また、LISTEN 行がないこ とを確認します。ESTABLISHED 接続の行がない場合は、次の手順を実行してくださ い。

- 151 [ページの「クライアントがサーバーにアクセスできるかどうかを確認する](#page-170-0)(省 [略可能](#page-170-0))」
- 153 [ページの「サーバーがクライアントにアクセスできるかどうかを確認する](#page-172-0)(省 [略可能](#page-172-0))」
- 154 [ページの「サービス名が使用可能かどうかを確認する](#page-173-0) (省略可能)」
- 155 ページの「sam-sharefsd [トレースログを調査する](#page-174-0) (省略可能)」

## <span id="page-170-0"></span>▼ クライアントがサーバーにアクセスできるかどうかを確認す る (省略可能)

150 [ページの「ネットワーク接続を確認する」の](#page-169-2)手順を使用して ESTABLISHED 接続 が表示されなかった場合に、次の手順を実行してください。

1. samsharefs(1M) コマンドを使用して、サーバーのホストファイルを確認します。

次の書式で -R オプションを使用します。

samsharefs -R *filesystem*

次のように指定します。

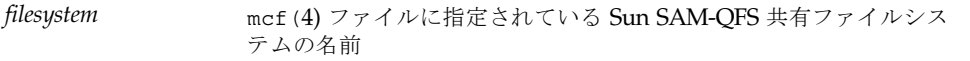

次に例を示します。

コード例 5-36 shamsharefs(1M) -R コマンド

```
titan-server# samsharefs -R sharefs1
#
# Host file for family set 'sharefs1'
#
```
コード例 5-36 shamsharefs(1M) -R コマンド (続き)

```
# Version: 3 Generation: 50 Count: 4
# Server = host 0/titan, length = 216
#
titan 173.26.2.129,titan.foo.com 1 - server
tethys 173.26.2.130,tethys.foo.com 2 -
dione dione.foo.com 0 -
mimas mimas.foo.com 0 -
```
#### 2. この出力を保存します。

この手順の操作が失敗した場合は、この出力が手順の後の方で必要になります。

#### 3. 出力が予想と一致することを確認します。

コマンドが失敗した場合は、ファイルシステムが作成されたことを確認します。この 場合は、ファイルシステムが作成されていないか、初期ホスト構成ファイルが作成さ れていなかった可能性があります。このようなファイルの構成についての詳細は、こ の章の前半の手順を参照してください。構成作業には、既存の mcf(4) ファイルの編 集、mcf(4) ファイルの再初期化、およびホストファイルの構成があります。

samsharefs(1M) コマンドは、ホストの mcf エントリにファイルシステムに対する nodev 装置が指定されていない代替サーバーホストおよびクライアントホストで実 行できます。

#### 4. 最初の列で、サーバーの名前を含む行を検索します。

5. クライアントから、samsharefs(1M) 出力の 2 番目の列の各エントリに対して ping(1M) コマンドを使用して、サーバーにアクセスできることを確認します。

このコマンドの書式は次のとおりです。

ping *servername*

次のように指定します。

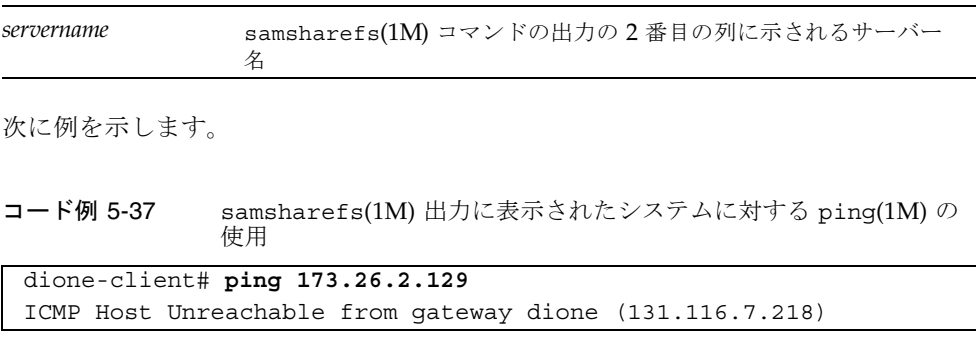

コード例 5-37 samsharefs(1M) 出力に表示されたシステムに対する ping(1M) の 使用 (続き)

for icmp from dione (131.116.7.218) to 173.26.2.129 dione-client# **ping titan.foo.com** titan.foo.com is alive

6. (省略可能) クライアントから、hosts.*filesystem*.local ファイルを確認します。 アクセスできないホストが ping(1M) コマンドでわからなかった場合に、この操作を 実行してください。

samsharefs(1M) 出力の 2 列目に複数のエントリがあり、一部のエントリにアクセ スできない場合は、共有ファイルシステムで使用するエントリ対してアクセス可能な エントリが存在するようにし、それらをサーバーの

/etc/opt/SUNWsamfs/hosts.*filesystem*.local ファイルエントリにも指定するよ うにします。アクセスできないホストをこれらの場所に指定しないようにしてくださ い。

sam-sharefsd デーモンが、アクセスできないサーバーインタフェースに接続しよ うとすると、インストール、リブート、またはファイルシステムホスト再構成の後で サーバーに接続するときに、大幅に遅延する可能性があります。

次に例を示します。

コード例 5-38 hosts.*filesystem*.local ファイルの確認

|        |                | dione-client# cat /etc/opt/SUNWsamfs/hosts.sharefs1.local |
|--------|----------------|-----------------------------------------------------------|
| titan  | titan.foo.com  | #! 173.26.2.129                                           |
| tethys | tethys.foo.com | #! 173.26.2.130                                           |

#### 7. (省略可能) 正しいサーバーインタフェースを有効にします。

アクセスできないサーバーインタフェースがないことが ping(1M) コマンドによって 明らかになった場合は、サーバーネットワークインタフェースを一般的な操作に対応 するように構成および初期化するか、コマンドを使用して、ホストファイル内のイン タフェース名を実際の名前と一致するように更新する必要があります。

## <span id="page-172-0"></span>▼ サーバーがクライアントにアクセスできるかどうかを確認す る (省略可能)

150 [ページの「ネットワーク接続を確認する」の](#page-169-2)手順を使用して ESTABLISHED 接続 が表示されなかった場合に、次の手順を実行してください。

1. samsharefs(1M) の出力を用意します。

このとき、151 [ページの「クライアントがサーバーにアクセスできるかどうかを確認](#page-170-0) する ([省略可能](#page-170-0))」で生成された出力を使用できます。または、同じ手順の最初の操作 で再生成することもできます。

- 2. 最初の列にクライアントの名前を含む行を検索します。
- 3. クライアントで hostname(1M) コマンドを実行し、その出力が、samsharefs(1M) 出力の最初の列の名前と一致することを確認します。 次に例を示します。

コード例 5-39 hostname(1M) の出力

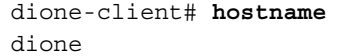

4. (省略可能) 2 番目の列の各エントリに対してサーバーで ping(1M) コマンドを使用し て、クライアントにアクセスできることを確認します。

hostname(1M) コマンドの出力が、samsharefs(1M) 出力の 2 列目の名前と一致す る場合に、この操作を実行します。

次に例を示します。

**コード例 5-40** ping(1M) の出力

titan-server# **ping dione.foo.com**

dione.foo.com is alive

行の列のすべてのエントリにアクセスできる必要はありませんが、潜在的なサーバー が接続されるすべてのインタフェースが列に指定されていることが必要です。

5. (省略可能) 正しいクライアントインタフェースを有効にします。

アクセスできないクライアントインタフェースがないことが ping(1M) コマンドに よって明らかになった場合は、クライアントネットワークインタフェースを一般的な 操作に対応するように構成および初期化するか、コマンドを使用して、ホストファイ ル内のインタフェース名を実際の名前と一致するように更新する必要があります。

### <span id="page-173-0"></span>▼ サービス名が使用可能かどうかを確認する (省略可能)

150 [ページの「ネットワーク接続を確認する」の](#page-169-2)手順を使用して ESTABLISHED 接続 が表示されなかった場合に、この後で説明する手順を実行してください。

1. samsharefs(1M) の出力を用意します。

このとき、151 [ページの「クライアントがサーバーにアクセスできるかどうかを確認](#page-170-0) する ([省略可能](#page-170-0))」で生成された出力を使用できます。または、同じ手順の最初の手順 で再生成することもできます。

2. 2 列目にサーバーの名前を含む行を検索します。

#### 3. telnet(1) を使用して、ファイルシステムで必要なサービス名が認識されていること を確認します。

このコマンドの書式は次のとおりです。

telnet *server* samsock.*filesystem*

次のように指定します。

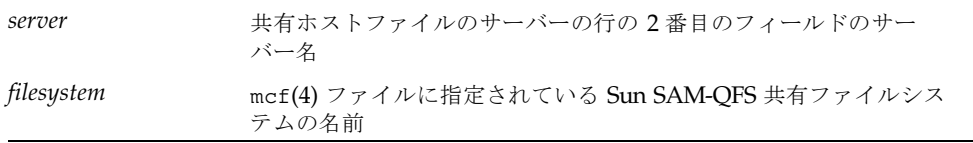

次に例を示します。

**コード例 5-41** telnet(1) コマンドの出力

```
dione-client# telnet titan.foo.com samsock.sharefs1
Trying 131.116.7.203...
Connected to titan.foo.com.
Escape character is ']'.
Connection closed by foreign host.
```
#### 4. telnet(1) コマンドの出力を確認します。

telnet(1) コマンドが接続できないと出力に示される場合は、次のどれかを確認しま す。

- samsock.*filesystem* が /etc/inet/services ファイルに指定されており、 inetd に HUP 信号が送信されたこと
- samsock.*filesystem* が NIS、NIS+、または LDAP データベースに含まれてお り、共有ファイルシステムのホストに分散されていること

telnet(1) コマンドが正常に接続した場合は、右角括弧 (]) キーを押しながら CTRL キーを押すと切断できます。telnet プロンプトが表示されたらキーを離します。ま たは、接続は 15 秒程度で時間切れになります。

### <span id="page-174-0"></span>▼ sam-sharefsd トレースログを調査する (省略可能)

次の手順で、mount(1M) の問題を解決できます。

- 150 [ページの「ネットワーク接続を確認する」](#page-169-2)
- 151 [ページの「クライアントがサーバーにアクセスできるかどうかを確認する](#page-170-0)(省 [略可能](#page-170-0))」
- 153 [ページの「サーバーがクライアントにアクセスできるかどうかを確認する](#page-172-0)(省 [略可能](#page-172-0))」
- 154 [ページの「サービス名が使用可能かどうかを確認する](#page-173-0)(省略可能)」

これらの手順で問題を解決できなかった場合に、次の手順を実行してください。

- <span id="page-175-0"></span>1. ファイル /var/opt/SUNWsamfs/trace/sam-sharefsd の存在を確認します。 このファイルが存在しない場合、またはこのファイルが最近変更されていない場合 は、次の操作に進みます。
- 2. (省略可能) ファイル /etc/opt/SUNWsamfs/defaults.conf を編集して、 sam-sharefsd のトレースを有効にするために行を追加します。

[手順](#page-175-0) 1 でファイル /var/opt/SUNWsamfs/trace/sam-sharefsd が存在しなかっ た、あるいはこのファイルが最近変更されていなかった場合に、この操作を実行しま す。

次の行を /etc/opt/SUNWsamfs/defaults.conf に追加します。

trace sam-sharefsd.options = all endtrace

または、defaults.conf ファイルにトレースのセクションがすでにある場合は、次 の行を追加することもできます。

```
sam-sharefsd.options = all
```
トレースを有効にしたら、次のコマンドを入力して defaults.conf ファイルを再初期 化します。

# **pkill -HUP samfsd**

3. トレースファイルの最後の数十行の情報を調べます。 次に例を示します。

コード例 5-42 トレースファイル

```
dione# tail -20 /var/opt/SUNWsamfs/trace/sam-sharefsd
2002-05-13 11:23:19 shf-sharefs1[5659]: FS sharefs1: **** shared fs daemon 
exited for Host dione
2002-05-13 11:23:29 shf-sharefs1[5663]: FS sharefs1: shared file system daemon 
started
2002-05-13 11:23:29 shf-sharefs1[5663]: FS sharefs1: Host dione
```
コード例 5-42 トレースファイル (続き)

2002-05-13 11:23:31 shf-sharefs1[5663]: FS sharefs1: filesystem is mounted 2002-05-13 11:23:33 shf-sharefs1[5663]: FS sharefs1: client dione; server = titan 2002-05-13 11:23:33 shf-sharefs1[5663]: FS sharefs1: Set Client (Server titan/1). 2002-05-13 11:23:35 shf-sharefs1[5663]: FS sharefs1: client connected to titan/titan.foo.com 2002-05-13 11:23:35 shf-sharefs1[5663]: FS sharefs1: SetClientSocket dione 2002-05-13 11:23:50 shf-sharefs1[5663]: OS call error: FS sharefs1: syscall[SC\_client\_rdsock] failed: I/O error 2002-05-13 11:23:50 shf-sharefs1[5663]: ClientRdSocket kill Main 2002-05-13 11:23:50 shf-sharefs1[5663]: FS sharefs1: signal 2 received: Interrupt 2002-05-13 11:23:50 shf-sharefs1[5663]: FS sharefs1: ClientRdSocket died titan: I/O error 2002-05-13 11:23:50 shf-sharefs1[5663]: FS sharefs1: \*\*\*\* shared fs daemon exited for Host dione 2002-05-13 11:24:00 shf-sharefs1[5665]: FS sharefs1: shared file system daemon started 2002-05-13 11:24:00 shf-sharefs1[5665]: FS sharefs1: Host dione 2002-05-13 11:24:03 shf-sharefs1[5665]: FS sharefs1: filesystem is mounted 2002-05-13 11:24:03 shf-sharefs1[5665]: FS sharefs1: client dione; server = titan 2002-05-13 11:24:03 shf-sharefs1[5665]: FS sharefs1: Set Client (Server titan/1). 2002-05-13 11:24:05 shf-sharefs1[5665]: FS sharefs1: client connected to titan/titan.foo.com 2002-05-13 11:24:05 shf-sharefs1[5665]: FS sharefs1: SetClientSocket dione dione# **tail -20 /var/opt/SUNWsamfs/trace/sam-sharefsd**

第 6 章

# <span id="page-178-0"></span>samu(1M) オペレータユーティリ ティーの使用法

この章では、Sun QFS、Sun SAM-FS、および Sun SAM-QFS の環境において構成さ れている装置を samu(1M) オペレータユーティリティーによって制御する方法につい て説明します。samu(1M) の表示が Sun QFS 環境でサポートされているわけではあ りませんが、これらの 3 種類の環境について解説します。

項目は、次のとおりです

- 159 [ページの「概要」](#page-178-1)
- 164 [ページの「オペレータ表示」](#page-183-0)
- 191 [ページの「オペレータ表示の状態コード」](#page-210-0)
- 193 [ページの「オペレータ表示のデバイスの状態」](#page-212-0)
- 194 [ページの「オペレータコマンド」](#page-213-0)

## <span id="page-178-1"></span>概要

samu(1M) オペレータユーティリティーを使用するには、少なくとも横 80 文字、縦 24 行を表示する端末が必要です。ユーティリティーは、次の機能を備えています。

- Sun QFS、Sun SAM-FS、および Sun SAM-QFS の装置とファイルシステム稼働状 況を監視するための表示
- 表示の選択、表示のオプションの設定、装置へのアクセスと装置の稼働状況の制 御、およびウィンドウ表示のスナップショットの取得のためのコマンド

この章で紹介するウィンドウ表示は、代表的な例です。端末に表示される情報の具体 的な形式と量は、端末の種類と Sun QFS/Sun SAM-FS/Sun SAM-QFS 環境に構成さ れている装置によって異なる可能性があります。

samu(1M) の中から行える操作は、samcmd(1M) コマンドを使用して行うこともでき ます。samcmd(1M) の詳細については、samcmd(1M) のマニュアルページを参照して ください。

この後の節では、samu(1M) の起動と停止、ユーティリティーとのやりとり、ヘルプ ウィンドウへのアクセス、およびオペレータ表示を行う方法について説明します。

## ▼ samu(1M) を起動する

1. samu(1M) を起動するには、次のように UNIX コマンド行から samu(1M) コマンドを 入力します。

# **samu**

samu(1M) が起動され、ヘルプ画面が表示されます。

2. CTRL-f を押すと、次のヘルプ画面が表示されます。このヘルプ画面には、表示を制 御するキーが表示されます。

samu(1M) コマンドは、コマンド行のオプションを受け付けます。オプションに、初 期画面を選択するためのオプションなどがあります。samu(1M) コマンド行のオプ ションの詳細については、samu(1M) のマニュアルページを参照してください。

注 – vi(1) 同様、samu(1M) は curses(3X) ライブラリルーチンをベースとしていま す。samu(1M) を起動する前に、端末のタイプが正しく定義されていることを確認し てください。

## ▼ samu(1M) を停止する

- samu(1M) を終了するには、次のどちらかを行います。
	- q キーを押す
	- :q を入力する

samu(1M) オペレータユーティリティーが終了し、コマンドシェルに戻ります。
# samu(1M) とのやりとり

samu(1M) とのやりとりは、順方向と逆方向のページ送り、コマンドの入力、画面の 再表示、およびユーティリティーの終了という点では、UNIX vi(1) エディタとのや りとりと似ています。

オペレータ表示になっているときには、表 [6-1](#page-180-0) で説明しているキーを使用して表示を 制御できます。これらのキーの具体的な機能は、表示されている画面の種類によって 異なります。画面固有のキー動作については、samu(1M) のマニュアルページを参照 してください。

<span id="page-180-0"></span>

| キー     | 機能                     | 表示                        |
|--------|------------------------|---------------------------|
| CTRL-b | 直前のファイルシステム            | :a,a                      |
|        | 逆方向にページ送りする            | c, h, o, p, s, t, u, v, w |
| CTRL-d | 順方向に半ページ送る             | c, p, s, u, w             |
|        | 次のロボットカタログ             | v                         |
|        | 順方向にページ送りする (上部)       | h                         |
|        | 順方向にページ送りする (下部)       | a                         |
| CTRL-f | 次のファイルシステム             | :a,a                      |
|        | 順方向にページ送りする            | c, h, o, p, s, t, u, v, w |
| CTRL-k | 選択する (手動、ロボット、両方、優先順位) | p                         |
|        | ソートキーを准める              | $\mathbf v$               |
|        | パス表示をトグルする             | n,u,w                     |
| CTRL-u | 逆方向に半ページ送る             | c, p, s, u, w             |
|        | 直前のロボットカタログ            | $\mathbf v$               |
|        | 逆方向にページ送りする (上部)       | h                         |
|        | 逆方向にページ送りする (下部)       | a                         |
| CTRL-i | 詳細、2 行表示形式             | $\mathbf v$               |

表 6-1 samu(1M) 表示制御のキーシーケンス

| キー      | 機能                                                                                                    | 表示          |  |
|---------|----------------------------------------------------------------------------------------------------|-------------|--|
| $1 - 7$ | 次のようにソートキーを選択する<br>● 1 はスロット別にソートする<br>● 2 はカウント別にソートする<br>● 3 は使用率別にソートする<br>● 4 は VSN 別にソートする<br>● 5 はアクセス時間別にソートする<br>● 6 はバーコード別にソートする<br>● 7 はラベル時間別にソートする | v           |  |
|         | VSN を検索する                                                                                                    | $\mathbf v$ |  |
| $\%$    | バーコードを検索する                                                                                                    | v           |  |

表 6-1 samu(1M) 表示制御のキーシーケンス (続き)

コマンドと表示のエラーメッセージは、表示ウィンドウの最後の行に表示されます。 コマンドエラーが発生した場合、自動再表示機能は、オペレータが次の処理を行うま で停止します。

### 装置の入力

Sun QFS/Sun SAM-FS/Sun SAM-QFS 環境に含まれている各装置には、mcf ファイ ルにおいて装置番号 (10 など) が割り当てられます。多数の samu(1M) コマンドが 1 つの装置を参照します。

例 1:

:off コマンドの構文は、次のとおりです。

:off *eq*

*eq* には、対象装置の装置番号を入力します。

例 2:

samu(1M) は、装置の入力を指示するプロンプトを表示することがあります。この章 の後の方で説明するロボットカタログ表示にアクセスすると、ロボットの装置番号の 入力を指示する次のプロンプトが表示されます。

Enter robot:

このプロンプトには、装置番号を入力するか、キャリッジリターンを入力して、直前 に使用した装置を選択します。

## オンラインヘルプの表示

samu(1M) を起動すると、最初のヘルプ画面をシステムが自動的に表示します。この ヘルプ画面は、Sun QFS、Sun SAM-FS、Sun SAM-QFS の各ファイルシステムに よって異なります。ヘルプ画面は 5 ページありますが、このマニュアルでは 1 ページ 目だけを紹介します。2 ページ目以降のヘルプ画面には、各種の samu(1M) コマンド が表示されます。

[コード例](#page-182-0) 6-1 は、Sun SAM-FS ファイルシステムと Sun SAM-QFS ファイルシステム の初期ヘルプ画面です。

<span id="page-182-0"></span>コード例 6-1 Sun SAM-FS と Sun SAM-QFS の samu(1M) 初期ヘルプ画面

| ヘルブ情報                                                                                                    | page $1/5$ | samu 4.0-x Thu Oct 11 13:22:30                                                                                                    |
|----------------------------------------------------------------------------------------------------|------------|----------------------------------------------------------------------------------------------------|
| 表示:<br>a アーカイブの状態<br>c デバイス構成<br>d デーモントレースコントロール<br>f ファイルシステム<br>h ヘルプ情報<br>1 ライセンス情報<br>m 全記憶装置の状態<br>n 書き込み状態<br>○ オプティカルディスクの状態<br>p 着脱式媒体読み込み要求<br>r リムーバブルメディア<br>s デバイスの状態 |            | ▽ ロボットカタログ<br>w 保留状熊の書き込み待ち行列<br>C メモリー<br>F オプティカルディスクラベル<br>エュノード<br>J プレビュー共用メモリー<br>Ⅰ 共用メモリーテーブル<br>M 共用メモリー<br>N ファイルシステムパラメタ<br>R SAM-remote<br>s セクターデータ<br>T SCSI センスデータ |
|                                                                                                    |            |                                                                                                    |
|                                                                                                    |            |                                                                                                    |
| t テープドライブの状態<br>u 書き込み待ち行列                                                                                                    |            | u デバイステーブル                                                                                                    |
| more $(\text{ctrl-f})$                                                                                                    |            |                                                                                                    |

[コード例](#page-182-1) 6-2 は、Sun QFS ファイルシステムの初期ヘルプ画面です。

<span id="page-182-1"></span>

| ヘルブ情報                                                         | page $1/5$ | samu 4.0-x Thu Oct 11 13:58:20                  |
|---------------------------------------------------------------|------------|-------------------------------------------------|
| 表示:<br>d デーモントレースコントロール<br>f ファイルシステム<br>h ヘルプ情報<br>1 ライセンス情報 |            | m 全記憶装置の状態<br>C メモリー<br>エヨノード<br>N ファイルシステムパラメタ |
| more (ctrl-f)                                                 |            |                                                 |

コード例 6-2 Sun OFS samu(1M) 初期ヘルプ画面

ある画面から次の画面に、順方向または逆方向に移動するには、次のキーシーケンス を入力します。

- 順方向にページ送りするには CTRL-f を押す。
- 逆方向にページ送りするには CTRL-b を押す。

h キーを押すことにより、いつでもヘルプ画面に戻ることができます。

注 – samu(1M) の大文字表示 (A、C、F、I、J、L、M、N、R、S、T、および U) は、 カスタマーサイトでテクニカルサポート要員のサポートのもとで使用することが前提 となっているため、このマニュアルでは扱っていません。

# オペレータ表示

samu(1M) オペレータ表示にするには、各表示に対応するキーを押します。a から w までの小文字のキーは、動作情報を表示します。

表示が画面領域に収まらない場合、追加情報があることを示す more という語が画面 下部に表示されます。[コード例](#page-183-0) 6-3 には、後続画面に追加情報が表示されることを示 すワード more が表示されています。

<span id="page-183-0"></span>コード例 6-3 追加テキストがあることを示す samu(1M) の表示

|      | xb54 54 exb8505 pt03 0 yes 2 0 on               |  |  |  |  |
|------|-------------------------------------------------|--|--|--|--|
|      | $lt55$ 55 dlt2000 pt02 1 yes 4 0 on ml65        |  |  |  |  |
|      | $h$ p56 56 $h$ pc1716 pt01 1 yes 3 0 on $h$ p70 |  |  |  |  |
|      | $h$ p57 57 $h$ pc1716 pt01 1 yes 4 0 on $h$ p70 |  |  |  |  |
| more |                                                 |  |  |  |  |

samu(1M) が装置の入力を指示した場合には、装置の装置番号を入力します。すべて の装置の装置番号は、構成表示 (c) に示されています。すべての表示の制御にコント ロールキーを使用します。

この後の節では、オペレータ表示について説明します。例を示し、必要に応じて、表 示されるフィールドについて説明する表を示します。

# (a) - アーカイバの状態表示

アーカイバの表示には、アーカイバの状態がファイルシステム単位で表示されます。

### 表示例

[コード例](#page-184-0) 6-4 は、単一ファイルシステムの稼働状況および統計を示しています。

<span id="page-184-0"></span>コード例 6-4 samu(1M) a の表示

```
Archiver status samu 4.0.x Fri Jan 04 14:08:45
sam-archiverd: Archiving files
sam-arfind: samfs1 mounted at /sam1 
Sleeping until Fri Jan 04 14:10:26 2002 
sam-arcopy: samfs1 arset0.2.9360 mo.opt06a
Copying file testdir0/filewh
```
### フィールドの説明

アーカイバの詳細を表示するには、:a *filesystem* を入力します。表 [6-2](#page-184-1) に、詳細表示 におけるフィールドを示します。

<span id="page-184-1"></span>表 6-2 samu(1M) a の表示フィールドの説明

| フィールド             | 説明                                                                                                    |  |  |  |  |
|-------------------|----------------------------------------------------------------------------------------------------|--|--|--|--|
| samfs1 mounted at | マウントポイント                                                                                                 |  |  |  |  |
| reqular files     | 诵常ファイルの数とサイズ                                                                                             |  |  |  |  |
| offline files     | オフラインファイルの数とサイズ                                                                                          |  |  |  |  |
| archdone files    | archdone ファイルの数とサイズ。アーカイバが処理を終了し、<br>archdone ファイルに関する処理は残っていないことを意味す<br>る。ただし、archdone ファイルはアーカイブ済みではない |  |  |  |  |
| copy1             | アーカイブコピー 1 のファイル数と全体サイズ                                                                                  |  |  |  |  |
| copy2             | アーカイブコピー?のファイル数と全体サイズ                                                                                    |  |  |  |  |
| copy3             | アーカイブコピー 3 のファイル数と全体サイズ                                                                                  |  |  |  |  |

表 6-2 samu(1M) a の表示フィールドの説明 (続き)

| フィールド          | 説明                      |
|----------------|-------------------------|
| copy4          | アーカイブコピー 4 のファイル数と全体サイズ |
| Directories    | ディレクトリの数と全体サイズ          |
| sleeping until | アーカイバが次にいつ実行されるかを示す     |

# (c) - デバイス構成表示

構成表示には、構成の接続状況が表示されます。構成を表示するには、c キーを押し ます。

#### 表示例

[コード例](#page-186-0) 6-5 は、デバイス構成表示を示しています。

<span id="page-186-0"></span>コード例 6-5 samu(1M) c の表示

|    | Device configuration:<br>samu 4.0.x Thu Oct 11 13:10:23 |          |                                    |         |  |  |  |  |
|----|---------------------------------------------------------|----------|------------------------------------|---------|--|--|--|--|
|    |                                                         |          |                                    |         |  |  |  |  |
|    | ty                                                      |          | eq state device name fs family set |         |  |  |  |  |
|    | ae                                                      | 60 on    | /dev/samst/c0t0u0 60 m160          |         |  |  |  |  |
| at |                                                         | 61 on    | /dev/rmt/0cbn                      | 60 m160 |  |  |  |  |
|    |                                                         | at 62 on | /dev/rmt/1cbn 60 m160              |         |  |  |  |  |
|    | at 63 on                                                |          | /dev/rmt/3cbn                      | 60 m160 |  |  |  |  |
| at | 64                                                      | on       | /dev/rmt/4cbn                      | 60 m160 |  |  |  |  |
| hy | 65                                                      | on       | historian                          | 65      |  |  |  |  |

### フィールドの説明

表 [6-3](#page-186-1) は、この表示のフィールドについて説明しています。

<span id="page-186-1"></span>表 6-3 samu(1M) c の表示フィールドの説明

| フィールド      | 説明                                                                                                    |
|------------|----------------------------------------------------------------------------------------------------|
| タイプ (ty)   | 装置タイプ                                                                                                    |
| 装置番号 (eq)  | 装置の装置番号 (マスター構成ファイルに定義されている一意の番号)                                                                                                    |
| 状態 (state) | 装置の現在の動作状態。有効なデバイスの状態は、次のとおり<br>● on — 装置をアクセスに利用可能<br>● ro — 装置を、読み込み専用アクセスだけに利用可能.<br>● off — 装置をアクセスに利用できない<br>● down — 装置を、メンテナンスアクセスだけに利用可能<br>● idle — 装置は、新しい接続に利用できない。進行中の操作は、終了す<br>るまで続行される |

表 6-3 samu(1M) c の表示フィールドの説明 (続き)

| フィールド                   | 説明                          |
|-------------------------|-----------------------------|
| デバイス名<br>(device name)  | 装置のパス                       |
| fs $(fs)$               | ファミリセットの装置番号                |
| ファミリセット<br>(family set) | 装置が属する記憶装置のファミリセットまたはライブラリ名 |

## (d) - デーモントレースコントロールの表示

デーモントレースコントロール表示には、defaults.conf ファイルに指定されてい るとおりトレースされているイベントが表示されます。トレースファイルを使用可能 にする方法については、defaults.conf(4) のマニュアルページを参照してくださ い。

### 表示例

[コード例](#page-188-0) 6-6 は、トレースファイルの情報を示しています。トレース対象のデーモン に関する情報、トレースファイルのパス、トレース対象イベント、トレースファイル のサイズとエージに関する情報などです。

<span id="page-188-0"></span>コード例 6-6 samu(1M) d の表示

| 4.0.5816 Fri Jan 18 10:42:02<br>Daemon trace controls<br>samu |                                                                                                    |  |  |  |  |  |
|---------------------------------------------------------------|----------------------------------------------------------------------------------------------------|--|--|--|--|--|
|                                                               |                                                                                                    |  |  |  |  |  |
|                                                               | sam-archiverd /var/opt/SUNWsamfs/trace/archiver                                                               |  |  |  |  |  |
|                                                               | cust err misc files date module<br>size 0<br>age $0$                                                          |  |  |  |  |  |
|                                                               |                                                                                                    |  |  |  |  |  |
|                                                               | sam-catserverd /var/opt/SUNWsamfs/trace/catserver<br>cust err fatal ipc misc proc queue ftp debuq date module |  |  |  |  |  |
|                                                               | $\mathbf 0$<br>aqe <sub>0</sub><br>size                                                                       |  |  |  |  |  |
| sam-fsd                                                       | /var/opt/SUNWsamfs/trace/fsd                                                                                  |  |  |  |  |  |
|                                                               | cust err fatal ipc misc proc queue ftp debug date module<br>size                                              |  |  |  |  |  |
|                                                               | aqe <sub>0</sub><br>$\mathbf 0$                                                                               |  |  |  |  |  |
| sam-ftpd                                                      | /var/opt/SUNWsamfs/trace/ftp<br>cust err fatal ipc misc proc queue ftp debuq date module                      |  |  |  |  |  |
|                                                               | aqe <sub>0</sub><br>size<br>$\mathbf 0$                                                                       |  |  |  |  |  |
| sam-recycler                                                  | /var/opt/SUNWsamfs/trace/recycler                                                                             |  |  |  |  |  |
|                                                               | cust err fatal ipc misc proc queue ftp debug date module                                                      |  |  |  |  |  |
|                                                               | age $0$<br>size<br>$\mathbf 0$                                                                                |  |  |  |  |  |
| sam-sharefsd                                                  | off                                                                                                    |  |  |  |  |  |
|                                                               |                                                                                                    |  |  |  |  |  |
|                                                               | /var/opt/SUNWsamfs/trace/stager                                                                               |  |  |  |  |  |
| sam-stagerd                                                   | cust err misc proc files debug date module                                                                    |  |  |  |  |  |
|                                                               | size<br>0<br>age $0$                                                                                          |  |  |  |  |  |

## (f) - ファイルシステムの表示

ファイルシステムの表示には、Sun QFS、Sun SAM-FS および Sun SAM-QFS のファ イルシステムのコンポーネントが表示されます。ファイルシステムを表示するには、 f キーを押します。

#### 表示例

[コード例](#page-189-0) 6-7 は、ファイルシステム表示を示しています。

<span id="page-189-0"></span>コード例 6-7 samu(1M) f の表示

|       | File systems |                            |                            |  | samu 4.0.x Thu Oct 11 13:12:07    |  |
|-------|--------------|----------------------------|----------------------------|--|-----------------------------------|--|
|       | ty eq state  | device name                |                            |  | status high low mountpoint server |  |
| ms 1  | on           |                            | samfs1 m----2----d 80% 70% |  | /samfs1                           |  |
|       |              | md 11 on /dev/dsk/c2t5d0s5 |                            |  |                                   |  |
| md 12 |              | on /dev/dsk/c2t6d0s5       |                            |  |                                   |  |

### フィールドの説明

表 [6-4](#page-189-1) は、この表示のフィールドについて説明しています。

<span id="page-189-1"></span>表 6-4 samu(1M) f の表示フィールドの説明

| フィールド                  | 説明                                                                                                    |  |  |  |
|------------------------|----------------------------------------------------------------------------------------------------|--|--|--|
| タイプ (ty)               | 装置タイプ                                                                                                    |  |  |  |
| 装置番号 (eq)              | 装置の装置番号 (マスター構成ファイルに定義されている一意の番号)                                                                                                    |  |  |  |
| 状態 (state)             | 装置の現在の動作状態。有効なデバイスの状態は、次のとおり<br>● on — 装置をアクセスに利用可能<br>● ro – 装置を、読み込み専用アクセスだけに利用可能.<br>● off — 装置をアクセスに利用できない<br>● down — 装置を、メンテナンスアクセスだけに利用可能<br>● idle — 装置は、新しい操作に利用できない。進行中の操作は、終<br>了するまで続行される |  |  |  |
| デバイス名<br>(device name) | ファイルシステム名または装置のパス                                                                                                    |  |  |  |
| 状態 (status)            | デバイスの状態。状態コードの説明については、191 ページの「オペ<br>レータ表示の状態コード」を参照                                                                                                    |  |  |  |
| 高 (hiqh)               | ディスク使用量の上限率                                                                                                    |  |  |  |

表 6-4 samu(1M) f の表示フィールドの説明 (続き)

| フィールド                    | 説明                                       |
|--------------------------|------------------------------------------|
| 低 (1ow)                  | ディスク使用量の下限率                              |
| マウントポイント<br>(mountpoint) | ファイルシステムのマウントポイント                        |
|                          | サーバー (server) ファイルシステムがマウントされているホストシステム名 |

### (l) - ライセンスの表示

ライセンスの表示には、Sun QFS、Sun SAM-FS および Sun SAM-QFS のソフトウェ アのライセンスと有効期限が表示されます。ライセンスを表示するには、l キーを押 します。

#### 表示例

[コード例](#page-191-0) 6-8 は、ライセンスの表示の例です。

<span id="page-191-0"></span>**コード例 6-8 samu(1M) 1 の表示** 

License Information samu 4.0.x Thu Oct 11 13:13:11  $hostid = XXXXXX$ License never expires Remote sam server feature enabled Remote sam client feature enabled Migration toolkit feature enabled Fast file system feature enabled Data base feature enabled Direct media access feature enabled Shared SAN filesystem support enabled Segment feature enabled Robot type ADIC 100 Library is present and licensed 100 at slots present and licensed Robot type DLT Tape Library is licensed 100 lt slots licensed Robot type IBM 3570 Changer is licensed 100 i7 slots licensed Robot type IBM 3584 Library is licensed 100 li slots licensed

表示例は、Sun SAM-FS ファイルシステムのライセンス情報を示しています。ライセ ンス情報は、次のファイルに定義されているライセンスキーから引き出されます。

/etc/opt/SUNWsamfs/LICENSE.4.0

システムについては、次の情報が表示されます。

- 有効期限の情報
- ホスト ID
- 使用可能な Sun QFS、Sun SAM-FS、および Sun SAM-QFS の製品および機能

■ 装置とメディアの組み合わせ

# (m) - 外部記憶装置の状態表示

外部記憶装置の状態表示には、外部記憶ファイルシステムとそのメンバードライブの 状態が表示されます。外部記憶装置の状態を表示するには、m キーを押します。

#### 表示例

[コード例](#page-192-0) 6-9 は、メンバードライブが 1 空白文字分インデントされ、所属先ファイル システムの直下に位置していることを示しています。

<span id="page-192-0"></span>コード例 6-9 samu(1M) m の表示

|                            | Mass storage status                                                                                                    |                  | samu 4.0.x Thu Oct 11 13:13:42     |  |  |  |
|----------------------------|----------------------------------------------------------------------------------------------------|------------------|------------------------------------|--|--|--|
| ty<br>ms<br>md 11<br>md 12 | eq status     use state ord capacity   free   ra  part  hiqh  low<br>1 m----2----d 21% on 3.402G 6.644G 1024 16 80% 70% | 21% on<br>21% on | 0 4.251G 3.372G<br>1 4.151G 3.272G |  |  |  |

### フィールドの説明

表 [6-5](#page-192-1) は、この表示のフィールドについて説明しています。

<span id="page-192-1"></span>表 6-5 samu(1M) m の表示フィールドの説明

| フィールド         | 説明                                                 |  |  |  |  |
|---------------|----------------------------------------------------|--|--|--|--|
| タイプ (ty)      | 装置タイプ                                              |  |  |  |  |
| 装置番号 (eq)     | 外部記憶装置の装置番号                                        |  |  |  |  |
| 状態 (status)   | 装置の状熊。状熊コードの説明については、191 ページの「オペレー<br>タ表示の状熊コード」を参照 |  |  |  |  |
| 使用 (use)      | ディスク空間の使用率                                         |  |  |  |  |
| 状態 (state)    | 外部記憶装置の現在の動作状態                                     |  |  |  |  |
| 順位 (ord)      | 記憶装置ファミリセット内のディスク装置の順番                             |  |  |  |  |
| 容量 (capacity) | 1024 バイト単位の使用可能なディスク空間ブロック数                        |  |  |  |  |
| 空き (free)     | 利用可能な 1024 バイト単位のディスク空間ブロック数                       |  |  |  |  |
| ra (ra)       | キロバイト単位による先読みのサイズ                                  |  |  |  |  |

表 6-5 samu(1M) m の表示フィールドの説明 (続き)

| フィールド      | 説明                    |
|------------|-----------------------|
| パーツ (part) | キロバイト単位による部分的なステージサイズ |
| 高 (high)   | ディスク使用量の上限率           |
| 低 (1ow)    | ディスク使用量の下限率           |

# (n) - ステージングの状態表示

ステージングの状態表示には、すべてのメディアのステージャの状態が表示されま す。ステージングの状態を表示するには、n キーを押します。特定の装置タイプの状 態を表示するには、:n *media* と入力します。*media* は、メディアタイプです。

### 表示例

コード例 6-10 samu(1M) n の表示

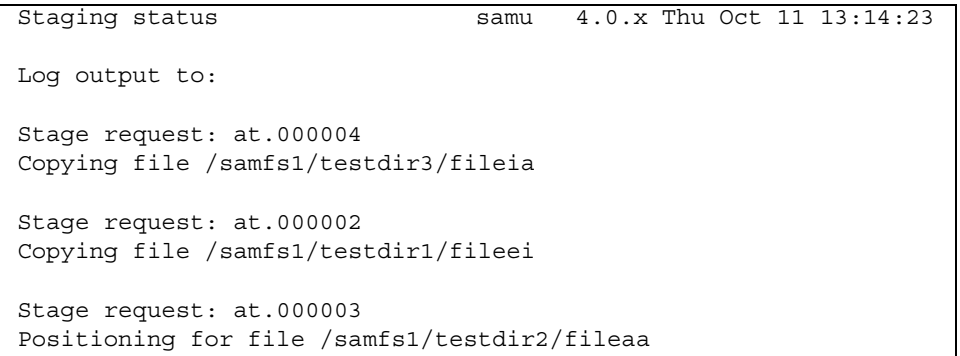

# (o) - 光磁気ディスクの状態表示

光磁気ディスクの状態表示には、Sun SAM-FS、Sun SAM-QFS の環境内に構成され たすべての光磁気ディスクドライブの状態が表示されます。光磁気ディスクの状態を 表示するには、:o を入力します。

### 表示例

コード例 6-11 samu(1M) o の表示

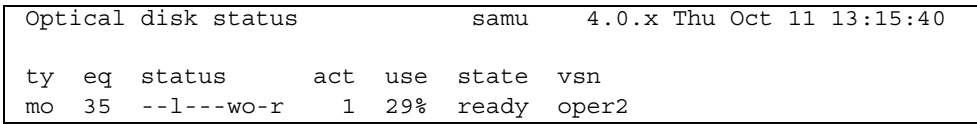

### フィールドの説明

表 [6-6](#page-195-0) は、この表示のフィールドについて説明しています。

<span id="page-195-0"></span>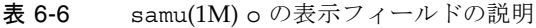

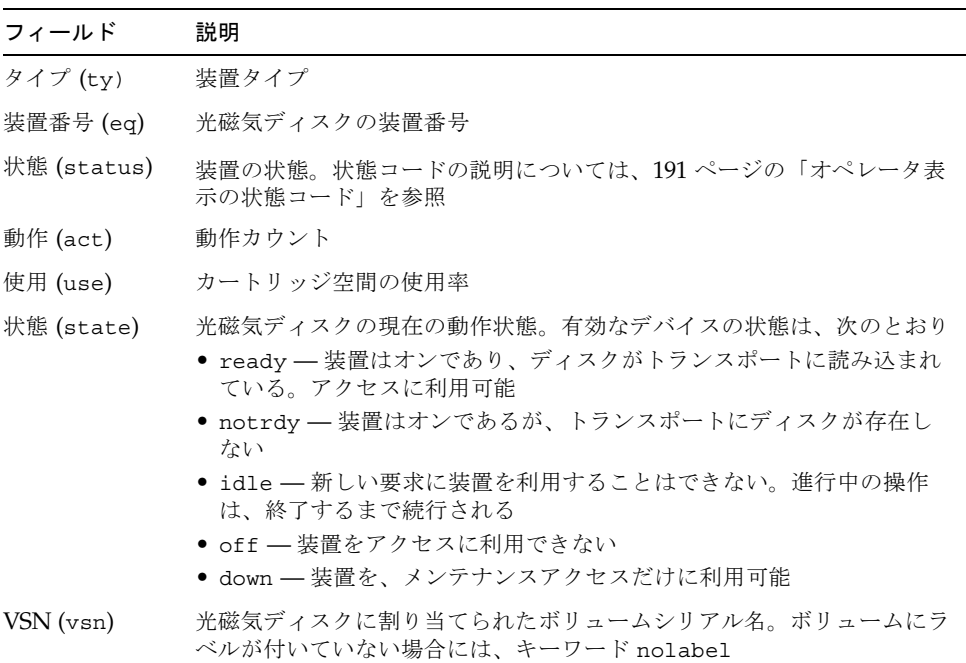

# (p) - リムーバブルメディアの読み込み要求の表示

リムーバブルメディアの読み込み要求表示には、リムーバブルメディアを対象とした 保留の読み込み要求に関する情報が表示されます。DLT テープなどの特定のメディ アタイプ、またはテープなどのメディアファミリを選択できます。優先順位表示に は、ユーザーではなくプレビュー待ち行列における優先順位が表示され、優先順位別 にエントリがソートされます。

マウント要求の表示形式には、手動要求とロボット要求の両方、手動要求だけ、ロ ボット要求だけの、3 種類があります。

現在選択されているすべてのリムーバブル装置を対象としたマウント要求を表示する には、:p とだけ入力します。

特定のリムーバブルメディアタイプの装置を対象としたマウント要求を表示するに は、:p *media\_type* と入力します。

手動 / 無人の表示、または優先順位表示のどちらかを選択するには、CTRL-k キー シーケンスを押します。

#### 表示例 1

コード例 6-12 samu(1M) p の表示 1

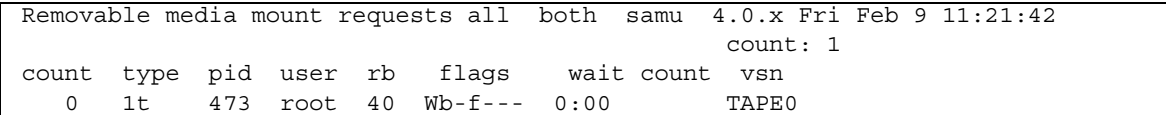

#### 表示例 2

コード例 6-13 samu(1M) p の表示 2

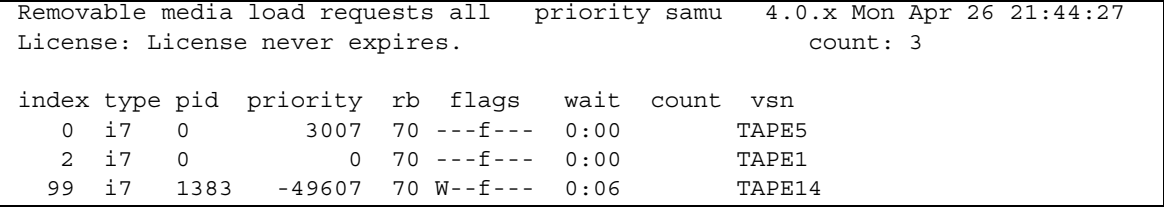

### フィールドの説明

表 [6-7](#page-197-0) は、この表示のフィールドについて説明しています。

<span id="page-197-0"></span>表 6-7 samu(1M) p の表示フィールドの説明

| フィールド              | 説明                                   |
|--------------------|--------------------------------------|
| インデックス<br>(index)  | プレビューテーブル内の索引番号                      |
| タイプ (type)         | リムーバブルメディアに割り当てられている装置タイプコード         |
| pid (pid)          | UNIX プロセス識別子。プロセス識別子 1 は、NFS アクセスを示す |
| ユーザー<br>(user)     | 読み込みを要求しているユーザーに割り当てられている名前          |
| 優先順位<br>(priority) | 要求の優先順位                              |
| $rb$ $(rb)$        | 要求されている VSN が常駐しているロボットの装置番号         |
| フラグ (flags)        | 装置のフラグ。表 6-8 参照                      |
| 経過時間<br>(wait)     | マウント要求を受信してから経過した時間                  |
| カウント<br>(count)    | ステージである場合、この VSN に対する要求数             |
| VSN(vsn)           | ボリュームのボリュームシリアル名                     |

### フラグ

表 [6-8](#page-197-1) に、フラグを示します。

<span id="page-197-1"></span>表 6-8 samu(1M) p の表示フラグフィールド

| フィールド           | 説明                      |
|-----------------|-------------------------|
| $W - - - - - -$ | 書き込みアクセスが要求された          |
|                 | -b----- エントリがビジー状態である   |
| $- - C - - - -$ | VSN のクリアが要求された          |
|                 | ---f---- ファイルシステムが要求された |
| $--- S -$       | すでにマウントされている側を切り替える     |
|                 | ------s ステージ要求フラグ       |

# (r) - リムーバブルメディアの状態表示

リムーバブルメディアの状態表示により、テープドライブなどのリムーバブルメディ ア装置の稼働状況を監視できます。ビデオテープなどの特定のメディアタイプ、また はすべてのテープ装置などのメディアファミリを選択できます。

すべてのリムーバブルメディア装置の状態を表示するには、:r と入力します。特定 の装置の状態を表示するには、:r *dt* と入力します。*dt* は装置です。

#### 表示例

コード例 6-14 samu(1M) r の表示

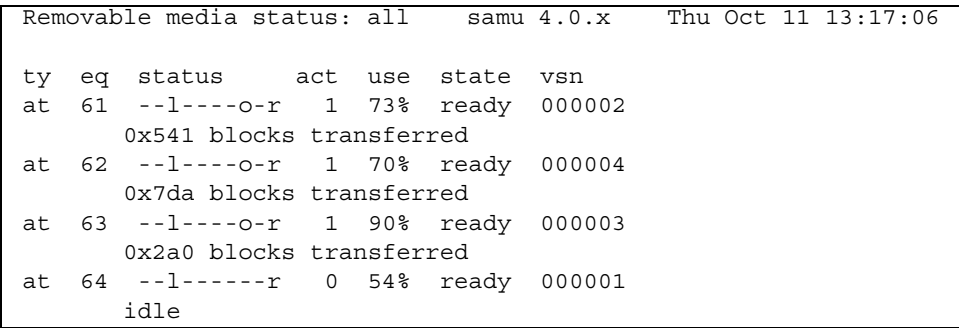

### フィールドの説明

表 [6-9](#page-198-0) は、この表示のフィールドについて説明しています。

<span id="page-198-0"></span>表 6-9 samu(1M) r の表示フィールドの説明

| フィールド    | 説明                                                              |
|----------|-----------------------------------------------------------------|
| タイプ (ty) | 装置タイプ                                                           |
|          | 装置番号 (eq) ドライブの装置番号                                             |
|          | 状態(status) デバイスの状態。状態コードの説明については、191 ページの「オペレー<br>タ表示の状態コード」を参照 |
| 動作 (act) | 動作カウント                                                          |

表 6-9 samu(1M) r の表示フィールドの説明 (続き)

| フィールド      | 説明                                                                                                    |
|------------|----------------------------------------------------------------------------------------------------|
| 使用 (use)   | カートリッジ空間の使用率 (光磁気ディスクのみ)                                                                                              |
| 状態 (state) | リムーバブルメディアの現在の動作状態。有効なデバイスの状態は、次の<br>とおり                                                                              |
|            | ● ready — 装置はオンであり、ディスクまたはテープがトランスポートに<br>読み込まれている。アクセスに利用可能                                                          |
|            | ● notrdy — 装置はオンであるが、トランスポートにディスクもテープも<br>存在していない                                                                     |
|            | ● idle — 新しい要求に装置を利用することはできない。進行中の操作<br>は、終了するまで続行される                                                                 |
|            | ● off — 装置をアクセスに利用できない                                                                                                |
|            | ● down — 装置は、メンテナンスアクセスだけに利用可能                                                                                        |
| VSN(vsn)   | ボリュームに割り当てられているボリュームシリアル名前。ボリュームが<br>ラベル付けされていない場合には、キーワード nolabel。ボリュームがト<br>ランスポートに存在していない場合や装置がオフである場合には、空白の<br>まま |

# (s) - デバイスの状態表示

デバイスの状態表示には、Sun SAM-FS、Sun SAM-QFS の環境内で構成されている すべてのデバイスの状態が表示されます。デバイスの状態のサマリーを表示するに は、:s を入力します。

### 表示例

コード例 6-15 samu(1M) s の表示

|    |    | Device status | samu                                    | 4.0.x |     | Thu Oct 11 13:18:18 |
|----|----|---------------|-----------------------------------------|-------|-----|---------------------|
| ty |    |               | eq state device name fs status          |       | pos |                     |
| ae |    |               | 60 on /dev/samst/c0t0u0 60 m--------r   |       |     |                     |
|    |    | move complete |                                         |       |     |                     |
|    |    |               | at 61 on $/$ dev/rmt/0cbn 60 --1----o-r |       |     |                     |
|    |    |               | 0x70d blocks transferred                |       |     |                     |
|    |    |               | at 62 on $/$ dev/rmt/1cbn 60 --1----o-r |       |     |                     |
|    |    |               | 0x986 blocks transferred                |       |     |                     |
|    |    |               | at 63 on /dev/rmt/3cbn 60 --1----o-r    |       |     |                     |
|    |    |               | 0x46d blocks transferred                |       |     |                     |
|    |    |               | at 64 on $/$ dev/rmt/4cbn 60 --1------r |       |     |                     |
|    |    | idle          |                                         |       |     |                     |
| hy | 65 | on            | historian                               | 65    |     |                     |

### フィールドの説明

表 [6-10](#page-200-0) は、この表示のフィールドについて説明しています。

<span id="page-200-0"></span>表 6-10 samu(1M) s の表示フィールドの説明

| フィールド                  | 説明                             |
|------------------------|--------------------------------|
| タイプ (ty)               | 装置タイプ                          |
| 装置番号 (eq)              | 装置の装置番号                        |
| 状態 (state)             | 装置の現在の動作状態                     |
| デバイス名<br>(device_name) | 装置のパス。ファイルシステム装置の場合は、ファイルシステム名 |

表 6-10 samu(1M) s の表示フィールドの説明 (続き)

| フィールド       | 説明                                                   |
|-------------|------------------------------------------------------|
| fs $(fs)$   | 装置が属するファミリセットの装置番号                                   |
| 状態 (status) | デバイスの状態。状態コードの説明については、191 ページの「オペ<br>レータ表示の状態コード」を参照 |
| pos (pos)   | 装置位置                                                 |

# (t) - テープドライブの状態表示

テープドライブの状態表示には、Sun SAM-FS、Sun SAM-QFS の環境内に構成され ているすべてのテープドライブの状態が表示されます。テープの状態を表示するに は、t キーを押します。

### 表示例

コード例 6-16 samu(1M) t の表示

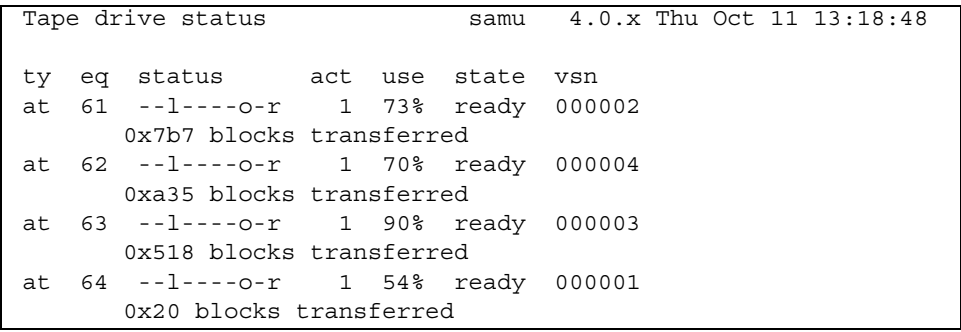

### フィールドの説明

表 [6-11](#page-202-0) は、この表示のフィールドについて説明しています。

<span id="page-202-0"></span>表 6-11 samu(1M) t の表示フィールドの説明

| フィールド       | 説明                                                   |
|-------------|------------------------------------------------------|
| タイプ (ty)    | 装置タイプ                                                |
| 装置番号 (eq)   | ドライブの装置番号                                            |
| 状態 (status) | デバイスの状態。状熊コードの説明については、191 ページの「オペレー<br>タ表示の状態コード」を参照 |
| 動作 (act)    | 動作カウント                                               |

表 6-11 samu(1M) t の表示フィールドの説明 (続き)

| フィールド      | 説明                                                                                                    |
|------------|----------------------------------------------------------------------------------------------------|
| 使用 (use)   | カートリッジ空間の使用率 (光磁気ディスクのみ)                                                                                              |
| 状態 (state) | リムーバブルメディアの現在の動作状態。有効なデバイスの状態は、次の<br>とおり                                                                              |
|            | ● ready — 装置はオンであり、ディスクまたはテープがトランスポート<br>に読み込まれている。アクセスに利用可能                                                          |
|            | ● notrdy - 装置はオンであるが、トランスポートにディスクもテープ<br>も存在していない                                                                     |
|            | ● idle — 新しい要求に装置を利用することはできない。進行中の操作<br>は、終了するまで続行される                                                                 |
|            | ● off — 装置をアクセスに利用できない                                                                                                |
|            | ● down — 装置は、メンテナンスアクセスだけに利用可能                                                                                        |
| VSN(vsn)   | ボリュームに割り当てられているボリュームシリアル名前。ボリュームが<br>ラベル付けされていない場合には、キーワード nolabel。ボリュームが<br>トランスポートに存在していない場合や装置がオフである場合には、空白<br>のまま |

# (u) - ステージング待ち行列表示

samu(1M) ユーティリティーの u 表示には、ステージング待ち行列に入っているすべ てのファイルが表示されます。この表示を選択するには、u を入力します。CTRL-k キーシーケンスを押すと、各エントリの 2 行目にファイルパス名が表示されます。

### 表示例

コード例 6-17 samu(1M) u の表示

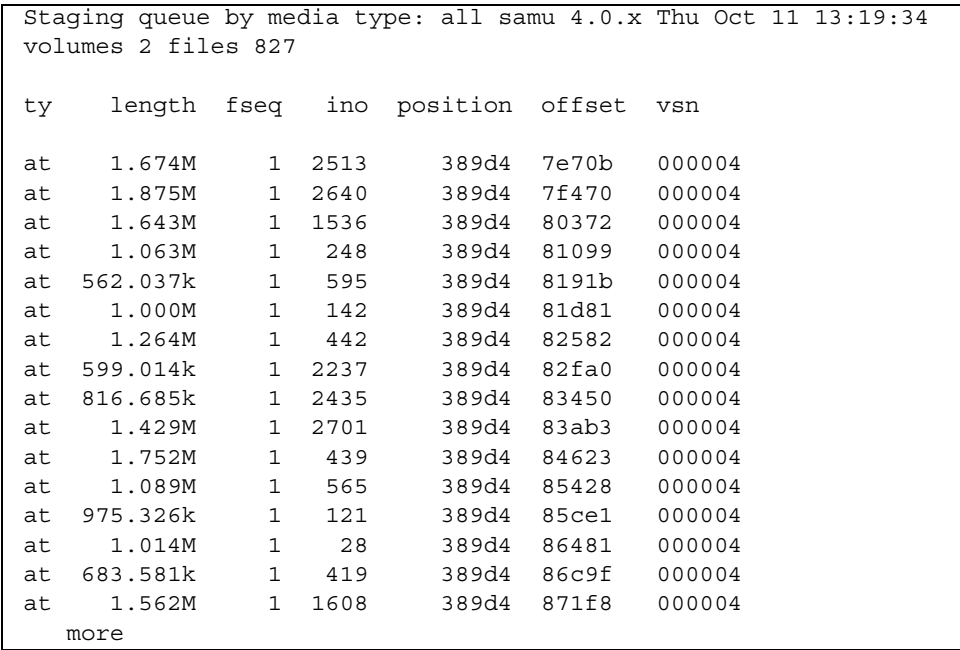

### フィールドの説明

表 [6-12](#page-205-0) は、この表示のフィールドについて説明しています。

<span id="page-205-0"></span>表 6-12 samu(1M) u の表示フィールドの説明

| フィールド          | 説明                                        |
|----------------|-------------------------------------------|
| タイプ (ty)       | 装置タイプ                                     |
| 長さ (length)    | ファイルの長さ                                   |
| fseq (fseq)    | ファイルシステム装置番号                              |
| ino (ino)      | iノード番号                                    |
| 位置 (position)  | 特定のメディア上にあるアーカイブファイルの位置 (10 進数の形式<br>による) |
| オフセット (offset) | 特定のメディア上にあるアーカイブファイルのオフセット                |
| VSN(vsn)       | ボリュームのボリュームシリアル名                          |

### <span id="page-205-1"></span>(v) - ロボットカタログの表示

ロボットカタログ表示には、ロボットに現在記録されているすべてのディスクやテー プの場所と VSN が表示されます。ライブラリ VSN カタログを表示するには、v キー を押します。オペレータユーティリティーがロボット名の入力を要求した場合には、 装置名または装置番号を入力してください。NULL エントリの場合、最後に表示され たライブラリが表示されます。装置名と装置番号のリストを参照するには、c キーを 押して構成を表示します。

CTRL-k キーシーケンスを押すと、ソートキーが変更されます。CTRL-i キーシーケ ンスを押すと、時間とバーコードを表示する 2 行表示に切り替わります。CTRL-i キーシーケンスをもう一度押すと、ボリューム予約情報が 2 行目に表示されます。

コード例 6-18 samu(1M) v の表示

|              | Robot VSN catalog by slot : eq 60 samu $4.0.x$ Thu Oct 11 $13:20:04$ |          |     |                          |     |           |
|--------------|----------------------------------------------------------------------|----------|-----|--------------------------|-----|-----------|
|              |                                                                      |          |     |                          |     | count 32  |
| slot         | access time count use                                                |          |     | flags                    | ty. | vsn       |
|              |                                                                      |          |     |                          |     |           |
| <sup>0</sup> | none                                                                 | 70       | በ ? | -il-oCb-----             | at  | CLN005    |
| $\mathbf{1}$ | 2001/10/11 08:31                                                     | 10       |     | $90\% -11---b---$        | at  | 000003    |
| $\mathbf{2}$ | 2001/10/11 13:07                                                     | 17       |     | $73\% -11--b---$         | at  | 000002    |
| 3            | 2001/10/11 12:48                                                     | 16       |     | $70\% - i1 - -b - - - -$ | at  | 000004    |
| 4            | 2001/10/11 12:55                                                     | 30       |     | $54\% -11---b---$        | at  | 000001    |
| 5.           | none                                                                 | $\Omega$ | በ " | $-11-0-b---$             | at. | 000005    |
| 6            | none                                                                 | $\Omega$ |     | $0$ % $-i1$ -o-b-----    |     | at 000044 |
| 7            |                                                                      |          |     |                          |     |           |
| 13           | 2001/10/11 13:05                                                     | 61       |     | $0\% -11-0-b---$         | at  | 000033    |

### フィールドの説明

表 [6-13](#page-206-0) は、この表示のフィールドについて説明しています。

<span id="page-206-0"></span>表 6-13 samu(1M) v の表示フィールドの説明

| フィールド              | 説明                         |
|--------------------|----------------------------|
| Robot VSN catalog  | 指定ロボットの名前と再表示された時間         |
| count              | ライブラリ内のスロット数               |
| スロット (slot)        | 指定ライブラリ内のスロット番号            |
| 接続時間 (access time) | 光磁気ディスクが最後にアクセスされた時間       |
| カウント (count)       | 最後の監査を行ってからのこのボリュームへのアクセス数 |
| 使用 (use)           | ボリュームの空間使用率                |
| フラグ (flags)        | 装置のフラグ。フラグについては、表 6-14 を参照 |
| タイプ (ty)           | 装置タイプ                      |
| $v\sin(v\sin)$     | ボリュームのボリュームシリアル名           |

### フラグ

複数のフラグが 1 つのフィールドに存在したり、あるフラグが別のフラグよりも優先 したりすることがあります。表 [6-14](#page-207-0) は、表 [6-13](#page-206-0) の flags フィールドのフラグを示 しています。

<span id="page-207-0"></span>表 6-14 samu(1M) v の表示 flags フィールド

| フラグ                  | 説明                                                                                      |
|----------------------|-----------------------------------------------------------------------------------------|
|                      | A----------- ボリュームを監査する必要がある                                                            |
|                      |                                                                                         |
| -i---------- 使用中スロット |                                                                                         |
|                      | --1--------- ラベルあり。N より優先される                                                            |
|                      | --N--------- ラベルなし。Sun SAM-FS および Sun SAM-QFS の環境にとって異質のボ<br>リューム                       |
|                      | ---E-------- メディアエラー。Sun SAM-FS および Sun SAM-QFS のソフトウェアが<br>カートリッジに書き込みエラーを検出したときに設定される |
|                      | ----o------- スロットが占有されている                                                               |
|                      | -----C------ ボリュームはクリーニングテープである。p よりも優先される                                              |
| -----p------ 優先 VSN  |                                                                                         |
|                      | ------b----- バーコードが検出された                                                                |
|                      | -------W---- 書き込み保護。カートリッジに対して物理的な書き込み保護メカニズムが<br>使用可能になるときに設定される                       |
| --------R---         | 読み込み専用                                                                                  |
| ---------c-- リサイクル   |                                                                                         |
|                      | ----------d- 重複 VSN。 U よりも優先される                                                         |
|                      | ----------U- 利用不可のボリューム                                                                 |
|                      | -----------x エクスポートスロット                                                                 |

# (w) - 保留ステージング待ち行列の表示

保留ステージング待ち行列表示には、ボリュームの読み込みがまだ行われていない待 ち行列内のステージ要求が表示されます。CTRL-k キーシーケンスを押すと、各エン トリの 2 行目にパス名が表示されます。

### 表示例

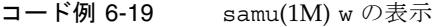

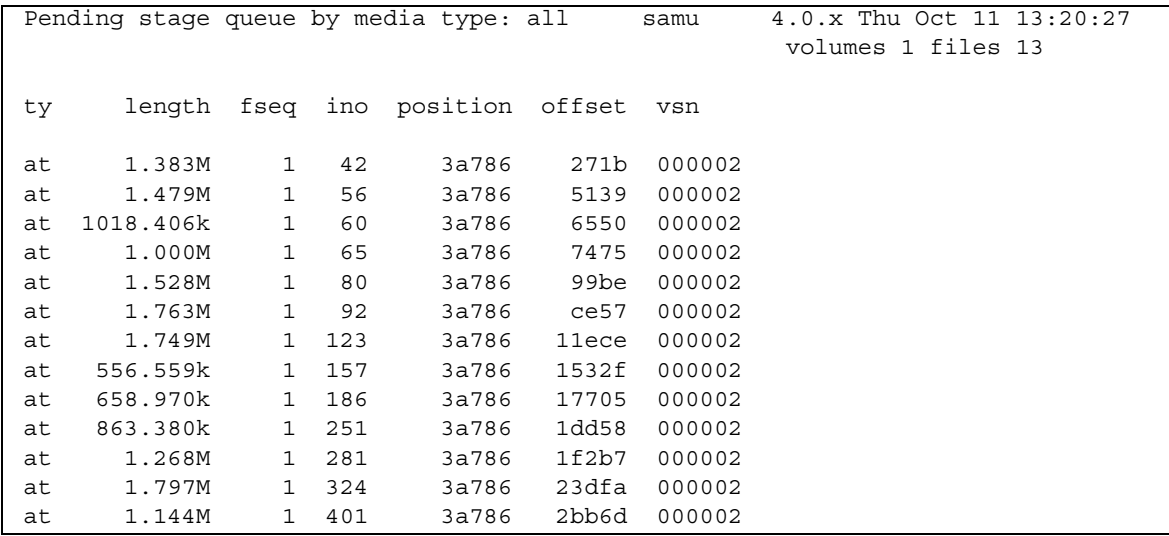

### フィールドの説明

表 [6-15](#page-208-0) は、この表示のフィールドについて説明しています。

表 6-15 samu(1M) w の表示フィールドの説明

<span id="page-208-0"></span>

| フィールド       | 説明           |
|-------------|--------------|
| タイプ (ty)    | 装置タイプ        |
| 長さ (length) | ファイルの長さ      |
| fseq(fseq)  | ファイルシステム装置番号 |
| ino (ino)   | iノード番号       |

表 6-15 samu(1M) w の表示フィールドの説明 (続き)

| フィールド          | 説明                                      |
|----------------|-----------------------------------------|
| 位置 (position)  | 特定のメディア上にあるアーカイブファイルの位置(10進数の形式<br>による) |
| オフセット (offset) | 特定のメディア上にあるアーカイブファイルのオフセット              |
| $v\sin(v\sin)$ | ボリュームのボリュームシリアル名                        |

### <span id="page-210-0"></span>オペレータ表示の状態コード

オペレータ表示には、リムーバブルメディア装置表示とファイルシステム表示を対象 とした各種の状態コードが用意されています。この後の項で、これらの表示について 説明します。

### <span id="page-210-2"></span>リムーバブルメディア装置表示の状態コード

c、o、r、s、および t のオペレータ表示には、リムーバブルメディア装置の状態 コードが表示されます。状態コードは 10 位置形式で表示され、左 (位置 1) から右 (位置 10) の方向に読みます。

ここで説明する状態コードは、samu(1M) f、m、および v の表示には適用されませ ん。f の表示と m の表示の状態コードについては[1](#page-211-0)92 [ページの「ファイルシステム表](#page-211-0) [示の状態コード」を](#page-211-0)参照してください。v の表示の状態コードについては、186 [ペー](#page-205-1) ジの「(v) - [ロボットカタログの表示」](#page-205-1)を参照してください。

表 [6-16](#page-210-1) に、各位置の有効な状態コードを示します。

<span id="page-210-1"></span>表 6-16 リムーバブルメディア装置表示の状態コード

| 状態ビット                   | 意味                                                            |
|-------------------------|---------------------------------------------------------------|
|                         | s--------- メディアが走査中である                                        |
| $M - - - - - - - -$     | メンテナンスモード                                                     |
| $-E - - - - - - - -$    | 装置が走査中に回復不能エラーを受信した                                           |
| $-a - - - - - - - -$    | 装置が監査モードにある                                                   |
|                         | --1------- メディアにラベルが付いている                                     |
| $- - N - - - - - -$     | 外部メディア                                                        |
| $- - - 1 - - - - - -$   | 装置がアイドル状熊となるのを待機している                                          |
|                         | ---A------ オペレータ操作が必要である                                      |
|                         | ----C----- クリーニングが必要である                                       |
|                         | ----U----- 取り出しが要求された                                         |
| $---R---$               | 装置が予約されている                                                    |
| $--- - - - - - - - - -$ | プロセスがメディアに書き込みを行っている                                          |
| $--- - - - - - - - -$   | 装置がオープン状熊にある                                                  |
| $------P-$              | 装置が位置付けられている(テープのみ)                                           |
| $---F-$                 | ロボットの場合、すべてのストレージスロットが占有されている。テープ<br>と光磁気ドライブの場合、メディアがいっぱいである |

表 6-16 リムーバブルメディア装置表示の状態コード (続き)

| 状態ビット 意味   |                                    |
|------------|------------------------------------|
| $--------$ | - 装置はレディー状態にあり、メディアは読み込み専用である      |
|            | ---------r 装置は回転立ち上げしており、レディー状熊にある |
|            | ---------p 装置が存在している               |
| ---------W | - 装置は書き込み保護されている                   |

### <span id="page-211-0"></span>ファイルシステム表示の状態コード

f と m のオペレータ表示には、ファイルシステムの状態コードが表示されます。状態 コードは 11 位置形式で表示され、左 (位置 1) から右 (位置 11) の方向に読みます。

ここで説明する状態コードは、samu(1M) c、o、r、s、t、v の表示には適用されま せん。c、o、r、s、t の表示の状態コードについては、191 [ページの「リムーバブル](#page-210-2) [メディア装置表示の状態コード」を](#page-210-2)参照してください。v 表示の状態コードについて は、186 ページの「(v) - [ロボットカタログの表示」](#page-205-1)を参照してください。

表 [6-17](#page-211-1) に、各位置の有効な状態コードを示します。

表 6-17 ファイルシステム表示の状態コード

<span id="page-211-1"></span>

| 状態ビット                         | ファイルシステムにおける意味                                        |
|-------------------------------|-------------------------------------------------------|
| $m - - - - - - - - - - -$     | ファイルシステムが現在マウントされている                                  |
| $M - - - - - - - - - -$       | ファイルシステムがマウント中である                                     |
| $-11 - - - - - - - - -$       | ファイルシステムがマウント解除中である                                   |
| $- - \lambda - - - - - - - -$ | ファイルシステムデータがアーカイブ中である                                 |
| $---R------$                  | ファイルシステムデータが解放中である                                    |
| $- - - -$ S - - - - - -       | ファイルシステムデータがステージング中である                                |
| $----1-----$                  | Sun SAM-FS または Sun SAM-OFS のファイルシステム、バージョ<br>$\geq 1$ |
| $---2---2$                    | Sun SAM-FS または Sun SAM-QFS のファイルシステム、バージョ<br>$\vee$ 2 |
| $---C---C$                    | Sun OFS 共有ファイルシステム                                    |
| $--- - - - - - - - - - - - -$ | 単一書き込み                                                |
|                               | 複数読み取り                                                |
| $- - - - - - - - - - - - - -$ | mr 装置                                                 |
| $-------1$                    | md 装置                                                 |

## オペレータ表示のデバイスの状態

c、m、o、r、s、および t のオペレータ表示には、デバイスの状態コードが表示され ます。これらのコードは、デバイスの現在のアクセス状態を示します。

samu(1M) を使用して、デバイスの状態を変更できます。次の例は、down から on、 および on から down へのドライブ状態の変更方法を示しています。

■ 例 1:

down から on にデバイスの状態を変更するには、次の順序で行います。

```
down \rightarrow off \rightarrow [unavail] \rightarrow on
```
大括弧は、unavail 状態を通らなくてもよいことを意味します。

■ 例 2:

on から down にデバイスの状態を変更するには、次の順序で行います。

```
on \rightarrow [idle] \rightarrow [unavail] \rightarrow off \rightarrow down
```
大括弧は、idle や unavail の状態を通らなくてもよいことを意味します。

表 [6-18](#page-212-0) は、有効な状態コードを定義しています。

表 6-18 オペレータ表示のデバイスの状態

<span id="page-212-0"></span>

| デバイスの状態 | 説明                                                                                                    |
|---------|----------------------------------------------------------------------------------------------------|
| on      | 装置をアクセスに利用可能。一部の表示の場合、ready や notrdy がこ<br>の状態より優先されることがある                                                                                                    |
| ro      | 装置は、読み込み専用アクセスだけに利用可能。on 同様、一部の表示で<br>は、ready や notrdy がこの状態より優先されることがある                                                                                                    |
| off     | 装置をアクセスに利用できない。テープドライブと光磁気ディスクドライ<br>ブの場合、装置が off 状態にある原因としては以下が考えられる<br>● クリーニングが要求されたが、自動ライブラリにクリーニングカート<br>リッジがなかった<br>● クリーニングカートリッジをドライブに読み込んだりドライブから取り<br>出したりできない<br>● 初期化の結果、ドライブがいっぱいであることが判明し、ドライブのク<br>リアが失敗した<br>● システムがカートリッジをドライブから除去できなかった<br>● 回転立ち上げ時、入出力操作のためのドライブのオープン処理が失敗し<br>た<br>● 取り出しのためドライブの回転を停止しようとしたときに NOT READY<br>以外のエラーが出力された<br>● 回転立ち上げ時、ドライブの標準テープドライバのオープン処理が失敗<br>した |
| down    | 装置は、メンテナンスアクセスだけに利用可能                                                                                                    |

表 6-18 オペレータ表示のデバイスの状態 (続き)

| デバイスの状態 | 説明                                                                                                    |
|---------|----------------------------------------------------------------------------------------------------|
| idle    | デバイスは、新しい接続に利用できない。進行中の操作は、終了するまで<br>続行される                                                                                                    |
| ready   | デバイスがオンであり、トランスポートに読み込まれているディスクや<br>テープをアクセスに利用可能                                                                                                  |
| notrdy  | デバイスはオンであるが、トランスポートにディスクもテープも存在して<br>いない                                                                                                    |
| unavail | デバイスをアクセスに利用することができず、Sun SAM-FS または<br>Sun SAM-OFS の自動操作に使用できない。unavail 状態にあるときも、<br>読み込みコマンドと取り出しコマンドを使用して、メディアをデバイスに<br>入れたりデバイスから出したりすることを続行できる |

# オペレータコマンド

この節では、次の種類のオペレータコマンドについて説明します。

- 195 [ページの「アーカイバコマンド」](#page-214-0)
- 196 [ページの「デバイスコマンド」](#page-215-0)
- 197 [ページの「表示制御コマンド」](#page-216-0)
- 198 [ページの「ファイルシステムコマンド」](#page-217-0)
- 200 [ページの「ロボットコマンド」](#page-219-0)
- 201 [ページの「その他のコマンド」](#page-220-0)

注 – Sun Solaris オペレーティング環境 (OE) のコマンド行からオペレータコマンド を入力するには、samcmd(1M) コマンドの引数として使用する必要があります。 samcmd(1M) コマンドの詳細については、samcmd(1M) のマニュアルページを参照し てください。 一連のホットキーではなくコマンド行のコマンドを入力していることを示す場合に は、各 samu(1M) コマンドの前にコロン (:) が付きます。

## <span id="page-214-0"></span>アーカイバコマンド

表 [6-19](#page-214-1) は、アーカイバコマンドとそのアクションを示しています。

表 6-19 アーカイバコマンドのアクション

<span id="page-214-1"></span>

| コマンド      | アクション                                                                                                    |
|-----------|----------------------------------------------------------------------------------------------------|
| aridle    | 次の適当な時点、たとえば、sam-arcopy 処理に使用している現在の tar(1)<br>ファイルの終わりで、すべてのアーカイブ処理を停止する。このコマンド<br>は、ファイルシステムをマウント解除する前に、すべてのファイルシステム<br>のアーカイブ稼働状況を停止するときなどに使用できる                         |
| arrestart | アーカイバの中断と再起動を行る。このアクションは、アーカイバの状態と<br>は関係なく行われる。このため、arrestart は慎重に使用する必要があ<br>る。メディアをアーカイブするためのコピー操作の中には、完了しないもの<br>がある可能性があり、その場合には再度実施する必要がある。この結果、メ<br>ディア空間が浪費されることになる |
| arrun     | アーカイバにアーカイブ処理を開始させます。このコマンドは、<br>archiver.cmd ファイルに定義されている wait コマンドよりも優先される                                                                                                |
| arstop    | すべてのアーカイブ処理をただちに停止する                                                                                                    |

アーカイバコマンドの形式は、次のとおりです。

```
:aridle [ dk | rm | fs.fsname ]
:arrestart
:arrun [ dk | rm | fs.fsname ]
:arstop [ dk | rm | fs.fsname ]
```
これらのコマンドの引数は、省略可能です。引数が指定されていない場合、全ファイ ルシステムが処理対象となります。引数が指定されている場合、指定されたアーカイ ブファイル (dk や rm) および指定されたファイルシステムに基づいてコマンドが実行 されます。表 [6-20](#page-214-2) に、アーカイバコマンドの引数を示します。

<span id="page-214-2"></span>表 6-20 アーカイバコマンドの引数

| 引数        | 説明                                                        |
|-----------|-----------------------------------------------------------|
| dk        | ディスクアーカイブファイルに関するコマンドであることを指定する                           |
| rm        | リムーバブルメディアファイルに関するコマンドであることを指定する                          |
| fs.fsname | 特定のファイルシステムに関するコマンドであることを指定する。ファイル<br>システム名を fsname に入力する |

## <span id="page-215-0"></span>デバイスコマンド

表 [6-21](#page-215-1) は、デバイスコマンドとそのアクションを示しています。

<span id="page-215-1"></span>表 6-21 デバイスコマンドのアクション

| コマンド    | アクション                                                                                                    |
|---------|----------------------------------------------------------------------------------------------------|
| devlog  | デバイスログオプションを設定する                                                                                          |
| down    | 装置 eq に対する処理を終了する                                                                                         |
| idle    | 装置 eq への新しい接続を禁止することによって、この装置へのアクセスを制<br>限する。既存の処理は、終了するまで続行される。                                          |
| off     | 装置 eq を論理的に停止する                                                                                           |
| on      | 装置 eq を論理的に起動する                                                                                           |
| unavail | 装置 eq を選択し、Sun SAM-FS または Sun SAM-QFS のファイルシステムで<br>使用できないようにする                                           |
| unload  | 指定のリムーバブルメディア装置 eq 用にマウントされているメディアを取り<br>出す。マガジンデバイスの場合、unload コマンドはマウントされているカー<br>トリッジを読み込み解除してマガジンを取り出す |

デバイス制御コマンドの形式は、次のとおりです。

```
:devlog eq [ option ...]
:down eq
:idle eq
:off eq
:on eq
:unavail eq
:unload eq
```
表 [6-22](#page-215-2) は、デバイスコマンドの引数を示しています。

<span id="page-215-2"></span>表 6-22 デバイスコマンドの引数

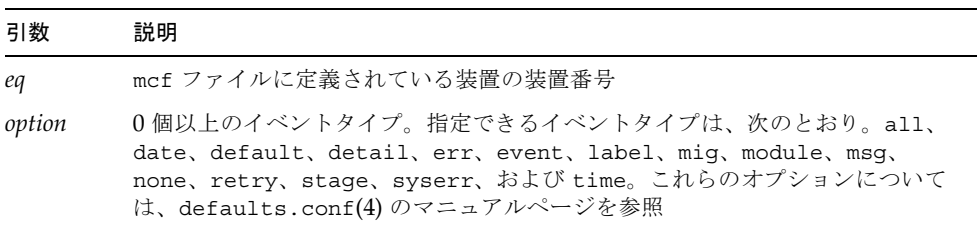
## 表示制御コマンド

表 [6-23](#page-216-0) は、表示制御コマンドとそのアクションを示しています。

<span id="page-216-0"></span>表 6-23 表示制御コマンドのアクション

| コマンド                                | アクション                                                                             |
|-------------------------------------|-----------------------------------------------------------------------------------|
| : a [ <i>filesystem</i> ]           | アーカイバの状態を表示する                                                                     |
| : $n \mid median \mid$              | リムーバブルメディアの入出力稼働状況の表示のメディアタイプを<br>選択する                                            |
| : $p \mid median \mid$              | マウント要求表示のメディアタイプを選択する                                                             |
| : q                                 | samu オペレータユーティリティーを終了する                                                           |
| $: r \upharpoonright \text{median}$ | リムーバブルメディアの状熊表示の装置タイプを選択する                                                        |
| $:$ refresh $i$                     | ウィンドウの再表示時間間隔を設定し、再表示を使用可能にする。<br>CTRL-rキーシーケンスは、再表示のオンとオフをトグルする                  |
| $: u \upharpoonright \text{median}$ | ステージング待ち行列を表示する。これは、現在マウントされてい<br>るボリュームが対象                                       |
| :v[eq]                              | 表示用ライブラリ VSN カタログを選択する。履歴カタログ内の<br>VSN を表示するには、eq. の代わりに historian キーワードを入力<br>する |
| $: w \upharpoonright media$ ]       | ステージング前待ち行列を表示する。まだマウントされていないボ<br>リュームが対象                                         |

表示制御コマンドの形式は、次のとおりです。

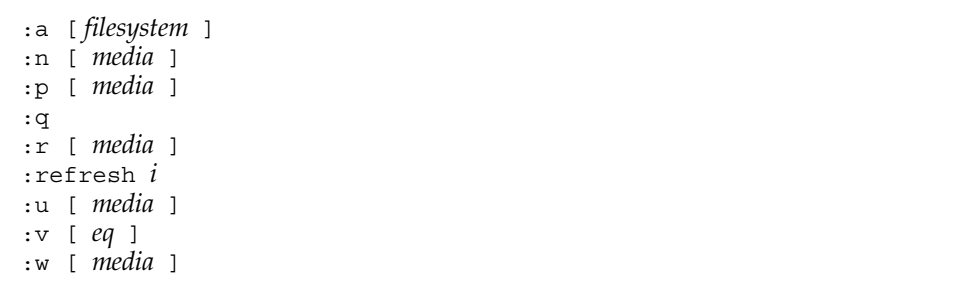

これらのコマンドの引数を囲む大括弧は、これらの引数が多くの場合、省略可能であ ることを示しています。多くのコマンドでは、samu(1M) の表示の出力対象を、特定 のファイルシステム、メディアタイプ、または装置番号に、引数によって絞り込みま す。引数が指定されていない場合、現在選択または構成されているファイルシステ ム、メディアタイプ、および装置番号のすべてに関する情報が表示されます。

表 [6-24](#page-217-0) は、表示制御コマンドの引数を示しています。

表 6-24 表示制御コマンドの引数

<span id="page-217-0"></span>

| 引数         | 説明                                                                                                    |
|------------|----------------------------------------------------------------------------------------------------|
| filesystem | Sun SAM-FS/Sun SAM-OFS ファイルシステム名を指定する<br>filesystem 引数が指定されている場合、アーカイバの状態表示には、通常ファ<br>イルの数、オフラインファイルの数、アーカイブ済みファイルの数、アーカイ<br>ブコピーとディレクトリの数、ファイルシステム、マウントポイント、iノー<br>ド稼働状況、および間隔が表示される<br>filesystem 引数が指定されていない場合、アーカイバの状態表示はファイルシ<br>ステム名とマウントポイントを表示し、iノード稼働状況をスキャンし、アー<br>カイバが次回ファイルシステムをスキャンする時間を表示する |
| media      | メディアタイプを指定する。サポートされているメディアタイプのリストにつ<br>いては、mcf(4) のマニュアルページを参照。all キーワードを指定しても、<br>すべてのメディアタイプやリムーバブルメディア装置を表すことができる                                                                                                    |
| eq         | mcf ファイルに定義されている装置の装置番号                                                                                                    |
|            | 秒数による時間間隔                                                                                                    |

## ファイルシステムコマンド

## :meta\_timeo *eq interval* コマンド

metatimeo コマンドは、Sun QFS 共有ファイルシステムのメタデータキャッシュタ イムアウト値を設定します。

*eq* には、ファイルシステムの装置番号を指定します。

*interval* には、間隔を秒単位で指定します。デフォルトの *interval* は 15 です。この時 間が経過した場合、クライアントホストシステムは、メタデータ情報の新しいコピー をメタデータサーバーホストから取得します。

## :notrace *eq* コマンド

notrace コマンドは、トレースを使用不可にします。

*eq* には、ファイルシステムの装置番号を指定します。

### :partial *eq size* コマンド

partial コマンドは、ファイルの解放後にオンラインのままにするキロバイト数を 設定します。

*eq* には、ファイルシステムの装置番号を指定します。

*size* には、オンラインのままにするキロバイト数を指定します。デフォルトの *size* は 16 です。

### :readahead *eq contig* コマンド

readahead コマンドは、ファイルシステムが先読みできる最大バイト数を指定しま す。

*eq* には、ファイルシステムの装置番号を指定します。

*contig* には、1K バイトブロックの単位数を指定します。この値は、1 < *contig* < 8192 のような整数である必要があります。指定した contig 値は、8K バイトの倍数に切り 捨てられます。デフォルトの *contig* は 8 (131072 バイト) です。

たとえば、次のコマンドは、装置番号 3 として定義されているファイルシステムに対 し、262,144 バイトの最大連続ブロックサイズを設定しています。

:readahead 3 256

この値は、readahead 指示を指定することによって、samfs.cmd ファイルで構成 することもできます。詳細については、samfs.cmd(4) のマニュアルページを参照し てください。

### :thresh *eq high low* コマンド

thresh コマンドは、ファイルのアーカイブを制御するため、ファイルシステムにお ける上限と下限のしきい値を設定します。

*eq* には、記憶装置ファミリセットの装置番号を指定します。

*high* には、上限しきい値を指定します。

*low* には、下限しきい値を指定します。

たとえば、次のコマンドは、ファイルシステムの装置番号が 10 である記憶装置ファ ミリセットに対し、上限しきい値 50 パーセント、下限しきい値 40 パーセントを設定 します。

:thresh 10 50 40

## :trace *eq* コマンド

trace コマンドは、ファイルシステムのトレースを使用可能にします。

*eq* には、ファイルシステムの装置番号を指定します。

### :writebehind *eq contig* コマンド

writebehind コマンドは、ファイルシステムが後書きできる最大バイト数を指定し ます。

*eq* には、ファイルシステムの装置番号を指定します。

*contig* には、1K バイトブロックの単位数を指定します。この値は、1 < *contig* < 8192 のような整数である必要があります。デフォルトの *contig* は 8 (131072 バイト) です。

たとえば、次のコマンドは、装置番号 50 として定義されているファイルシステムに 対し、262,144 バイトの最大連続ブロックサイズを設定しています。

#### :writebehind 50 256

この値は、writebehind 指示を指定することによって、samfs.cmd ファイルで構 成することもできます。詳細については、samfs.cmd(4) のマニュアルページを参照 してください。

## ロボットコマンド

### :audit [ -e ] *eq* [ :*slot* [ :*side* ]] コマンド

audit コマンドを使用すると、指定のロボットデバイスが各ボリュームをマウント し、VSN を読み込み、ライブラリカタログを再構築します。

*eq* には、ロボットデバイスの装置番号を指定します。

### :export *eq*:*slot* コマンドと :export *mt*.*vsn* コマンド

export コマンドを使用すると、指定のロボットデバイスがボリュームをメールス ロットにエクスポートします。ボリュームは、ロボット内のスロット位置によって識 別されます。

- 装置番号とスロット番号を指定してエクスポートする場合、指定のロボットデバ イスがボリュームをドライブに読み込みます。*eq* には、装置番号または装置名を 指定する。*slot* には、読み込みたいボリュームが入っているスロット番号を指定す る
- 論理識別子を指定してエクスポートする場合、指定のロボットデバイスがラベル 付きボリュームをドライブにマウントする。*mt* にはメディアタイプを指定する。 有効なメディアタイプについては、mcf(4) のマニュアルページを参照。*vsn* に は、マウントするボリュームを指定する

### :import *eq* コマンド

import コマンドを使用すると、指定のロボットデバイスにカートリッジを追加でき ます。*eq* には、ロボットデバイスの装置番号を指定します。

### :load *eq*:*slot* [ :*side* ] コマンドと :load *mt*.*vsn* コマンド

load コマンドにより、次のように、物理識別子と論理識別子のどちらによっても読 み込みを行えます。

- 装置番号とスロット番号を指定して読み込む場合、指定のロボットデバイスがボ リュームをドライブに読み込む。*eq* には、装置番号または装置名を指定します。 *slot* には、読み込みたいボリュームが入っているスロット番号を指定する
- 論理識別子を指定してエクスポートする場合、指定の読み込み対象ロボットデバ イスがラベル付きボリュームをドライブにマウントする。*mt* にはメディアタイプ を指定する。有効なメディアタイプについては、mcf(4) のマニュアルページを参 照。*vsn* には、マウントするボリュームを指定する

## その他のコマンド

### :clear *vsn* [ *index* ] コマンド

clear コマンドは、指定の VSN をリムーバブルメディアマウント要求表示から消去 します (177 ページの「(p) - [リムーバブルメディアの読み込み要求の表示」](#page-196-0)参照)。 VSN マウントを待機していたプロセスは、すべて中止されます。*index* を指定する場 合、*index* はリムーバブルメディア表示の VSN の 10 進数の順番です。

### :dtrace コマンド

dtrace コマンドは次のとおりです。

- :dtrace *daemon\_name* on
- :dtrace *daemon\_name* off
- :dtrace *daemon\_name*.*variable value*

dtrace コマンドは、各種のトレースオプションを指定します。表 [6-25](#page-221-0) に、トレー ス制御コマンドの引数を示します。

#### <span id="page-221-0"></span>表 6-25 トレースコマンドの引数

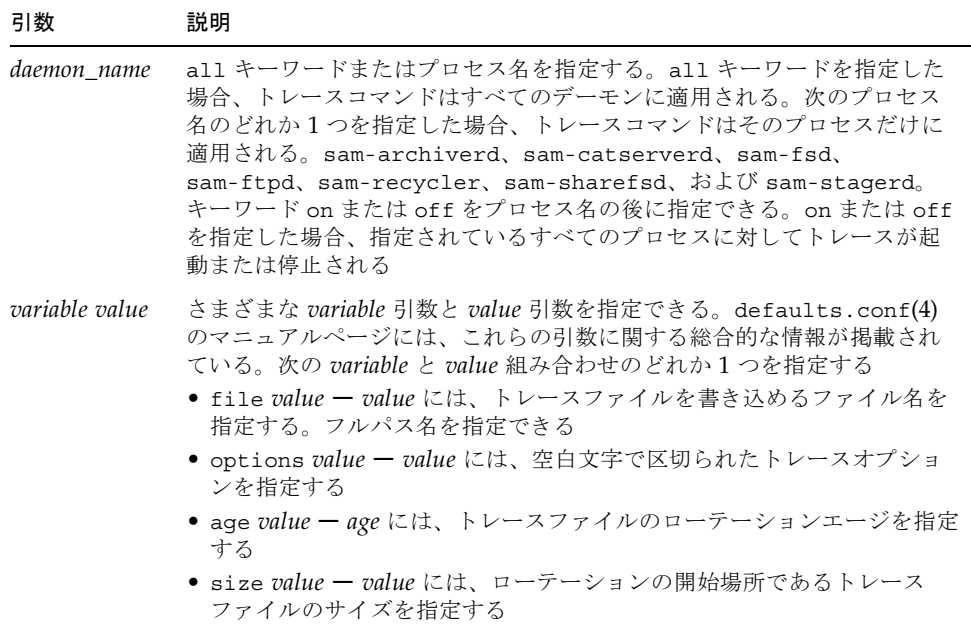

### :mount *mntpt* コマンド

mount コマンドは、Sun QFS ファイルシステム、Sun SAM-FS ファイルシステム、 または Sun SAM-QFS ファイルシステムを選択します。

### :open *eq* コマンド

open コマンドは、指定のディスク装置にアクセスできるようにします。read コマ ンド、ディスクセクター表示 (S)、またはファイルラベル表示 (F) を使用するには、 このコマンドをあらかじめ実行する必要があります。*eq* は、装置番号です。

### :read *addr* コマンド

read コマンドは、現在オープン状態であるディスク装置から指定のセクターを読み 取ります。読み取りを行う前に、装置を開く必要があります。*addr* には、16 進数の セクターアドレスを指定します。

### :snap [ *filename* ] コマンド

snap コマンドは、ウィンドウのスナップショットを *filename* に送ります。*filename* は、表示情報を受け取るファイルの名前です。

samu(1M) ユーティリティーのすべての画面のスナップショットを取れるため、障害 レポートに活用できます。新しいスナップショットは、snapshots ファイルに付加 されます。デフォルトのファイルは、現在の作業ディレクトリに入っている snapshots です。このファイルを印刷したり、vi(1) を使用してチェックしたり、 サンのカスタマーサポート要員にファクシミリ送信したりできます。

### :! *shell\_command* コマンド

! コマンドにより、samu(1M) オペレータユーティリティーを終了しないまま、シェ ルコマンドを実行できます。

第 7 章

# ファイルシステム割り当て

ファイルシステム割り当てによって、ファイルシステム内の特定のユーザー、ユー ザーグループ、または管理セットが使用できるオンラインディスク領域の容量を制御 します。管理セットは、サイトで指定されるユーザーグループです。

割り当ては、ディスク領域の容量や各ユーザーの i ノード数を制限することで、ファ イルシステムのサイズを制御するときに役立ちます。割り当てが特に有効なのは、 ユーザーのホームディレクトリを含むファイルシステムの場合です。を有効にしてか ら、利用状況を監視して、ニーズの変化に応じて割り当てを調整できます。

この章では、次の項目について説明します。

- 概要
- 割り当ての有効化
- 割り当てのチェック
- 割り当ての変更と削除

## 概要

ファイルシステム割り当ては、ユーザー、グループ、またはサイトで定義される管理 セットごとに設定できます。システム管理者は、ファイル数およびブロック数に関す る割り当てを設定できます。

ファイルシステムは、データのブロックとファイルのiノードをユーザーに提供しま す。各ファイルは 1 つの i ノードを使用し、ファイルデータはディスク割り当て単位 (DAU) で格納されます。DAU のサイズは、ファイルシステムの作成時に決まりま す。割り当ては、512 バイトの倍数でディスクに設定します。

この節では、割り当ての使用に関する情報を説明します。項目は次のとおりです。

- 206 [ページの「割り当てとアーカイブメディア」](#page-225-0)
- 206 [ページの「ディスクブロックとファイル割り当て」](#page-225-1)
- 207 [ページの「弱い制限値と強い制限値」](#page-226-0)
- 208 [ページの「割り当てのタイプ、割り当てファイル、割り当てレコード」](#page-227-0)

## <span id="page-225-0"></span>割り当てとアーカイブメディア

この章では、Sun QFS、Sun SAM-FS、および Sun SAM-QFS のファイルシステムで の、ファイルシステム割り当ての使用と設定の方法について説明します。割り当て は、ディスクファイルシステム専用であることに注意してください。割り当ては、 アーカイブメディアには適用されません。また、Sun SAM-FS 構成または Sun SAM-QFS 構成で使用するときは、割り当ての機能が限られます。

例 1:

stage(1) コマンドを使用して、アーカイブメディアのデータをオンライン化しま す。システムレベルで stage(1) コマンドを呼び出すと、次のようにユーザー割り当 てを超えることが可能になります。

#### # **stage -r \***

例 ?

ユーザーが次のように -w オプションを指定して stage(1) コマンドを実行すると、 ユーザー割り当てが監視されます。

#### # **stage -w \***

例 2 では、ユーザー割り当てまでファイルがステージングされます。その後は、ファ イルはステージングされません。

## <span id="page-225-1"></span>ディスクブロックとファイル割り当て

ユーザーは、ブロックを使用しなくても、すべて空のファイルを作成することで、i ノード割り当てを超過する可能性があります。また、ユーザーは、ユーザー割り当て のすべてのデータブロックに相当する大容量のファイルを作成することで、1 つの i ノードしか使用しなくてもブロック割り当てを超過する可能性があります。

ファイルシステム割り当ては、ユーザーが割り当てることのできる 512 バイトのブ ロックの数で表されます。ただし、ディスク領域は、DAU の数でユーザーファイル に割り当てられます。DAU 設定は、sammkfs(1M) コマンドの -a *allocation*\_*unit* オ プションによって指定されます。ブロック割り当ては、ファイルシステムの DAU の 倍数になるように設定するとよいでしょう。このように設定しないと、ユーザーが割 り当てる最大ブロック数は、最も近い DAU 数に切り捨てられます。

表 [7-1](#page-226-1) に、この章の割り当ての説明でよく使用される用語を示します。

<span id="page-226-1"></span>表 7-1 割り当ての用語

| 用語    | 定義                                                                                                    |
|-------|----------------------------------------------------------------------------------------------------|
| 猶予期間  | ユーザーが弱い制限値に到達してから、ファイルの作成または記憶領域の<br>割り当てを許可される期間                                                                                                    |
| 弱い制限値 | ディスク割り当てについて、ユーザーが一時的に超過できるファイルシス<br>テム資源 (ブロックおよびi ノード) のしきい値。弱い制限値を超えるとタ<br>イマーが開始する。指定の時間 (猶予期間) が過ぎてもユーザーが弱い制<br>限値を超えていると、ユーザーがファイルシステム使用量を弱い制限値未<br>満に減らさないかぎり、それ以上のシステム資源を割り当てられなくなる |
| 強い制限値 | ディスク割り当てについて、ユーザーが超過できないファイルシステム資<br>源 (ブロックおよびiノード) のしきい値                                                                                                    |
| 割り当て  | ユーザーが消費できるシステム資源の容量                                                                                                    |
| タイマー  | ユーザーが弱い制限値に到達してからの経過時間を追跡する機能。猶予期<br>間が過ぎると、強い制限値がユーザーに適用される                                                                                                    |

## <span id="page-226-0"></span>弱い制限値と強い制限値

弱い制限値と強い制限値を両方設定できます。強い制限値では、使用可能なシステム 資源の容量を設定します、ユーザーはこの制限値を超えることはできません。弱い制 限値では、一時的に超過できるシステム資源使用量のレベルがを設定します。弱い制 限値は、必ず、強い制限値よりも低く設定します。新しいユーザーが、自分の強い制 限値を超えて資源を割り当てようとすると、操作は異常終了します。この場合、操作 (通常は write(2) または creat(2)) は失敗し、EDQUOT エラーが生成されます。

ユーザーが弱い制限値を超えると、タイマーが開始され、猶予期間に入ります。タイ マーが作動している間、ユーザーは弱い制限値を超えて操作できますが、強い制限値 を超えることはできません。いったん弱い制限値を下回ると、タイマーはリセットさ れます。猶予期間が終わってタイマーが停止したときに、ユーザーが弱い制限値を下 回っていないと、弱い制限値が強い制限値として適用されます。

たとえば、ユーザーの弱い制限値が 10,000 ブロックで、強い制限値が 12,000 ブロッ クであると仮定します。ユーザーのブロック使用が 10,000 ブロックを超えて、タイ マーが猶予期間を過ぎると、このユーザーは、使用量が 10,000 ブロックの弱い制限 値を下回らない限り、そのファイルシステム上にそれ以上のディスクブロックを割り 当てられなくなります。

システム管理者は、samquota(1M) コマンドを使用してタイマー値を確認できま す。squota(1) コマンドは、ユーザー用の samquota(1M) コマンドです。 squota(1) ユーザーコマンドには、ユーザーが自分の割り当てに関する情報を得るた めに指定できるオプションがあります。

## <span id="page-227-0"></span>割り当てのタイプ、割り当てファイル、割り当て レコード

割り当ては、ユーザー ID、グループ ID、または管理者のサイト固有のグループに対 して設定できます。このようなサイト固有のグループは、「管理セット ID」と呼ば れます。たとえば、管理セット ID は、ファイルシステム割り当てを適用するプロ ジェクトで作業するユーザーのグループを識別するために使用できます。

割り当てが有効になるのは、次の 2 つのイベントが発生した場合です。

- mount(1M) コマンドの -o quota オプションを使用して、あるいは /etc/vfstab または samfs.cmd ファイルの quota マウントオプションを使用 して、ファイルシステムをマウントした場合
- システムが、ファイルシステムのルートディレクトリで1つまたは複数の割り当 てファイルの存在を検出した場合

各割り当てファイルには一連のレコードが含まれます。レコード 0 は、システム管理 者の割り当てのためのレコードです。システム管理者の資源使用量は、レコード 0 に 累積されます。システム管理者の割り当ては制限されませんが、システム管理者のレ コードは、割り当てファイル内の後続レコードのテンプレートとして編集したり使用 したりできます。レコード 1 は、割り当てファイルのタイプによって異なりますが、 ユーザー 1、グループ 1、または管理セット ID 1 のための割り当てファイル内のレ コードです。レコード 1 と後続のすべてのレコードは、さまざまなユーザーにさまざ まな割り当てを設定するために編集できます。表 [7-2](#page-227-1) に、/root の割り当てファイル 名と、各ファイルによって使用可能になる割り当てを示します。

<span id="page-227-1"></span>表 7-2 割り当てファイル名

| /root ディレクトリの割り当てファイル名 | 割り当てタイプ            |
|------------------------|--------------------|
| .quota u               | UID (システムユーザー ID)  |
| .quota g               | GID (システムグループ ID)  |
| .quota a               | AID (システム管理セット ID) |

ユーザーに対してデフォルトの割り当てを設定するには、割り当てファイルのレコー ド 0 を編集し、レコード 0 の値を他のすべてのユーザーの初期割り当て設定として使 用できるようにします。デフォルトでは、ユーザー割り当てが特に設定されない場合 は、レコード 0 の値が使用されます。

# 割り当ての有効化

割り当てを有効にするには、割り当てファイルの作成やさまざまな割り当てコマンド の使用を含むプロセスを実行します。この節で詳しく説明しますが、通常は、割り当 てを有効にするためには、システムファイルの編集、割り当てファイルの作成、およ びさまざまな割り当てコマンドの入力を行います。

表 [7-3](#page-228-0) に、割り当てを操作するために使用するコマンドを示します。

<span id="page-228-0"></span>表 7-3 割り当てのコマンド

| コマンド              | 説明                                                                          |
|-------------------|-----------------------------------------------------------------------------|
| square(1)         | あるユーザーの割り当て統計を表示する。管理者用の<br>samquota(1M) コマンドのサブセット                         |
| samchaid(1M)      | ファイル管理セット ID 属性を変更する                                                        |
| samquota (1M)     | あるユーザー、グループ、または管理セットの割り当て統計を<br>表示する。また、このコマンドを使用すると、管理者が割り当<br>てレコードを編集できる |
| samquotastat (1M) | ファイルシステムにアクティブな割り当てがある場合に、その<br>割り当てについて報告する                                |

samfsck(1M) コマンドを実行すると、ファイルシステムを確認し、割り当てファイ ルに記録されている使用量が実際のファイルシステム使用量の合計と一致することを 確認します。一致しないと、samfsck(1M) コマンドによって通知されます。ファイ ルシステム修復が実行される場合は、正しくない既存の割り当てレコードがこのコマ ンドによってすべて更新されます。

この節では、割り当てを使用するためのファイルシステムの構成方法や、割り当てを 有効にする方法について詳しく説明します。

## 割り当て設定のガイドライン

割り当てを有効にする前に、各ユーザーに割り当てるディスク領域の容量と i ノード 数を決める必要があります。ファイルシステムの合計領域を超過しないようにする場 合は、合計サイズをユーザー数で分割します。たとえば、3 ユーザーが 100M バイト のスライスを共有し、ディスク領域のニーズが同等の場合は、各ユーザーに 33M バ イトを割り当てることができます。すべてのユーザーが割り当てに近づく可能性の低 い環境では、加算したときにファイルシステムの合計サイズを上回るように個別の割 り当てを設定することもできます。たとえば、3 ユーザーが 100M バイトのスライス を共有する場合は、各ユーザーに 40M バイトを割り当てることができます。

割り当てコマンドは次の 2 つです。

- squota(1) コマンドは一般ユーザー用。ユーザーが、自分の割り当て情報をユー ザー、グループ、または管理セットごとに検索できる
- samquota(1M) コマンドはシステム管理者用。システム管理者が割り当て情報を 検索したり、割り当てを設定したりできる。samquota(1M) コマンドで、-U、 -G、および -A オプションを使用することで、コマンドの使用対象、ユーザー、 グループ、または管理セットが決まる。次に例を示す

# **samquota –U janet** */mount\_point #Prints a user quota* # **samquota –G pubs** */mount\_point #Prints a group quota* # **samquota –A 99** */mount\_point #Prints an admin set quota*

# <span id="page-229-0"></span>▼ 割り当てを使用するための新しいファイルシステ ムを構成する

次の手順では、割り当てを使用するために新しいファイルシステムを構成する方法を 説明します。この手順が適用されるのは、これから新しいファイルシステムを作成 し、現在はファイルシステムにファイルが常駐していない場合です。

割り当てを使用するために既存のファイルシステムを構成するときは、213 [ページの](#page-232-0) [「割り当てを使用するための既存ファイルシステムを構成する」](#page-232-0)を参照してくださ い。

- 1. su(1) コマンドを使用して、スーパーユーザーになります。
- 2. ファイルシステムを作成します。

ファイルシステムを作成するには、『Sun QFS, Sun SAM-FS, Sun SAM-QFS インス トールおよび構成の手引き』で説明する手順に従って作成するか、あるいは 54 [ペー](#page-73-0) [ジの「構成の例」の](#page-73-0)例を使用して、mcf ファイルの作成、マウントポイントの作成、 ファイルシステムの初期化などを行います。

3. mount(1M) コマンドを使用して、ファイルシステムをマウントします。

mount(1M) コマンドを使用して、次のようにファイルシステムをマウントします。

# **mount /qfs1**

4. dd(1M) コマンドを使用して、割り当てファイルを作成します。

このコマンドの引数は、次に示すように作成する割り当てのタイプによって異なりま す。

管理セットの割り当てを作成するには、次のコマンドを使用します。

#### # **dd if=/dev/zero of=/qfs1/.quota\_a bs=4096 count=1**

グループの割り当てを作成するには、次のコマンドを使用します。

#### # **dd if=/dev/zero of=/qfs1/.quota\_g bs=4096 count=1**

ユーザーの割り当てを作成するには、次のコマンドを使用します。

# **dd if=/dev/zero of=/qfs1/.quota\_u bs=4096 count=1**

dd(1M) コマンドの詳細は、dd(1M) のマニュアルページを参照してください。

5. umount(1M) コマンドを使用して、ファイルシステムをマウント解除します。

割り当てファイルを作成したファイルシステムを、umount(1M) コマンドを使用して マウント解除します。次に例を示します。

# **umount /qfs1**

ファイルシステムは、マウント解除する必要があります。これにより、ファイルシス テムを再マウントして、マウント時に割り当てファイルを読み込ませることができま す。umount(1M) コマンドの詳細は、umount(1M) のマニュアルページを参照してく ださい。

#### 6. /etc/vfstab ファイルまたは samfs.cmd ファイルを編集します。(オプション)

割り当てをマウント時に有効するには、次のどれかかの方法があります。

- mount(1M) コマンドで -o quota オプションを使用する
- /etc/vfstab ファイルまたは samfs.cmd ファイルを編集して、割り当てマウン トオプションを追加する。samfs.cmd ファイルの詳細は、samfs.cmd(4) のマ ニュアルページを参照

mount(1M) コマンドを実行するごとに、割り当てを有効にしてファイルシステムを マウントする場合は、2 番目の方法の実行を考慮してください。この方法を実行する と、ファイルシステムをマウントするごとに、mount(1M) コマンドに -o quota マ ウントオプションを指定する必要がなくなります。

たとえば、/etc/vfstab ファイルを編集し、割り当てを有効にする各ファイルシス テムの mount options フィールドに quota を追加します。次のファイルは、割り当 てに対応するように編集されています。

| # /etc/vfstab                                       |                        |  |  |  |                   |                |  |
|-----------------------------------------------------|------------------------|--|--|--|-------------------|----------------|--|
| # device     device   mount   FS       fsck   mount |                        |  |  |  |                   | mount          |  |
| # to mount to fsck point type pass at boot options  |                        |  |  |  |                   |                |  |
|                                                     |                        |  |  |  |                   |                |  |
| afs1                                                | and the company of the |  |  |  | /qfs1 samfs - yes | stripe=0,quota |  |

7. samfsck(1M) コマンドを使用して、ファイルシステムのチェックを実行します。

ファイルシステムで samfsck(1M) コマンドを実行します。たとえば、次のコマンド によってファイルシステムのチェックが実行されます。-F オプションによって、 samfs.cmd ファイルが再初期化されます。

# **samfsck -F qfs1**

8. mount(1M) コマンドを使用して、ファイルシステムを再マウントします。

割り当てファイルを作成したファイルシステムを、mount(1M) コマンドを使用して マウントします。-o quota オプションを指定する必要があるかどうかは、 /etc/vfstab ファイルまたは samfs.cmd ファイルの内容によって異なります。

■ quota マウントオプションを含むように /etc/vfstab ファイルまたは samfs.cmf ファイルを編集している場合は、mount(1M) コマンドでは -o quota オプションを使用しないでください。次のように、-o quota オプション を指定しないで mount(1M) コマンドを入力します。

#### # **mount /qfs1**

■ /etc/vfstab ファイルまたは samfs.cmd ファイルにマウントオプションとして quota を指定していない場合は、次のように、-o quota オプションを指定して mount(1M) コマンドを入力します。

# **mount –o quota /qfs1**

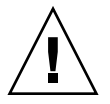

注意 – サンでは、/etc/vfstab ファイルまたは samfs.cmd ファイルに quota マ ウントオプションを組み込むことをお勧めします。割り当てを有効にしないでファイ ルシステムをマウンサンでは、/etc/vfstab ファイルまたは samfs.cmd ファイルに quota マウントオプションを組み込むことをお勧めします。割り当てを有効にしない でファイルシステムをマウントし、ブロックまたはファイルの割り当てや解放が行わ れると、割り当てレコードが実際の使用量と一致しなくなります。quota オプション

を /etc/vfstab ファイルまたは samfs.cmd ファイルに指定することで、この潜在的な 問題が解消されます。割り当てを含むファイルシステムが quota マウントオプション を指定しないでマウントおよび実行している場合は、-F オプションを指定して samfsck(1M) を実行し、割り当てファイルの使用量カウントを更新してから、割り当 てを有効にしてファイルシステムを再マウントしてください。

mount(1M) コマンドの詳細は、mount\_samfs(1M) のマニュアルページを参照して ください。

9. samquota(1M) コマンドを使用して、ユーザー、グループ、または管理セットの割り 当てを設定します。

samquota(1M) コマンドを使用して、ユーザー、グループ、または管理セットの割 り当てを設定します。この章のこの後の節では、この作業の手順と例を示します。 samquota(1M) コマンドの詳細は、samquota(1M) のマニュアルページを参照して ください。

## <span id="page-232-0"></span>▼ 割り当てを使用するための既存ファイルシステム を構成する

この手順は、すでにファイルが存在するファイルシステムに対して割り当てを作成す る場合に使用します。

割り当てを使用するために新しいファイルシステムを構成するときは、210 [ページの](#page-229-0) [「割り当てを使用するための新しいファイルシステムを構成する」を](#page-229-0)参照してくださ い。

- 1. su(1) コマンドを使用して、スーパーユーザーになります。
- 2. mount(1M) コマンドを使用して、ファイルシステムがマウントされていることを確 認します。

次のように引数を指定しないで mount(1M) コマンドを使用して、/etc/mnttab ファイルを確認します。

# **mount**

3. cd(1) コマンドを使用して、ルートディレクトリに移動します。

割り当てを有効にするファイルシステムのルートディレクトリに移動します。次に例 を示します。

# **cd /oldfs1**

#### 4. 割り当てがまだファイルシステムに存在していないことを確認します。

ルートディレクトリで、ls(1) コマンドの -a オプションを使用して、そのディレク トリのファイルのリストを取り出します。ファイルシステムで割り当てがすでに有効 になっている場合は、そのファイルシステムで割り当てを有効にすることはできませ  $h<sub>o</sub>$ 

.quota u、.quota q、.quota a のどれかのファイルが存在する場合は、このシ ステムの割り当てが有効になっています。

#### 5. dd(1M) コマンドを使用して、割り当てファイルを作成します。

適用する割り当てのタイプに応じた割り当てファイルを作成します。適用する割り当 てのタイプについて、既存の ID 番号で最も高い値を確認します。初期の 0 割り当て ファイルは、これらの ID のレコードを保持できるような大きさにしてください。各 割り当てファイルレコードには 128 バイトが必要です。

例 1:

管理セットの割り当てを有効にするときに、ファイルシステムを使用している最も大 きな管理セット ID が 1024 である場合は、次のように計算します。

- $(1024+1) \times 128 = 131200$
- $\pm 131200 \div 4096 = 32.031$

次のコマンドを使用します。

# **dd if=/dev/zero of=/oldfs1/.quota\_a bs=4096 count=33**

例 2:

グループ割り当てを有効にするときに、最大 2000 までの グループ ID を使用してい る場合は、次のように計算します。

- $(2000+1) \times 128 = 256128$
- $\blacksquare$  256128  $\div$  4096 = 62.531...

次のコマンドを使用します。

# **dd if=/dev/zero of=/oldfs1/.quota\_g bs=4096 count=63**

例 3:

ユーザー ID 割り当てを有効にするときに、最大 4799 までの ユーザー ID が使用中 の場合は、次のように計算します。

- $(4799+1) \times 128 = 1228800$
- $1228800 \div 4096 = 300.0$

次のコマンドを使用します。

# **dd if=/dev/zero of=/oldfs1/.quota\_u bs=4096 count=300**

dd(1M) コマンドの詳細は、dd(1M) のマニュアルページを参照してください。

6. umount(1M) コマンドを使用して、ファイルシステムをマウント解除します。

割り当てファイルを作成したファイルシステムを、umount(1M) コマンドを使用して マウント解除します。次に例を示します。

# **umount /oldfs1**

ファイルシステムを再マウントして、マウント時に割り当てファイルを読み込ませる ために、ファイルシステムをマウント解除する必要があります。ファイルシステムの マウント解除の詳細は、72 [ページの「ファイルシステムのマウント解除」を](#page-91-0)参照し てください。

#### 7. /etc/vfstab ファイルまたは samfs.cmd ファイルを編集します。(オプション)

割り当てをマウント時に有効するには、次のどちらかの方法があります。

- mount(1M) コマンドで -o quota オプションを使用する
- /etc/vfstab ファイルまたは samfs.cmd ファイルを編集して、割り当てマウン トオプションを追加する。samfs.cmd ファイルの詳細は、samfs.cmd(4) のマ ニュアルページを参照

mount(1M) コマンドを実行するごとに、割り当てを有効にしてファイルシステムを マウントする場合は、2 番目の方法を考慮してください。この操作を実行すると、 ファイルシステムをマウントするごとに、mount(1M) コマンドに -o quota マウン トオプションを指定する必要がなくなります。

たとえば、/etc/vfstab ファイルを編集し、割り当てを有効にする各ファイルシス テムの mount options フィールドに quota を追加します。次のファイルは、割り当 てに対応するように編集されています。

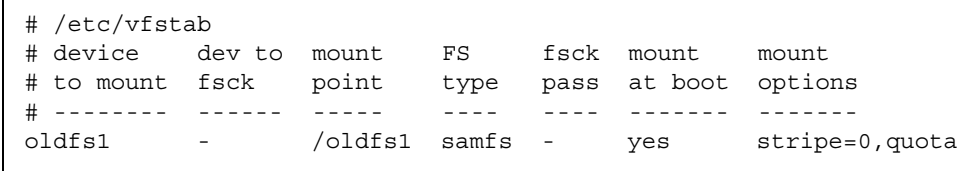

8. samfsck(1M) コマンドを使用して、ファイルシステムのチェックを実行します。

samfsck(1M) コマンドの -F オプションを使用して、ファイルシステムのチェック を実行します。samfsck(1M) コマンドによって、現在の正しい使用量情報を反映す るように、割り当てファイルが更新されます。ただし、割り当てファイルにすでに割 り当てられているレコードしか更新されないことに注意してください。次に例を示し ます。

# **samfsck –F /oldfs1**

9. mount(1M) コマンドを使用して、ファイルシステムをマウントします。

mount(1M) コマンドを使用して、ファイルシステムをマウントします。-o quota オプションを指定する必要があるかどうかは、/etc/vfstab ファイルまたは samfs.cmd ファイルの内容によって異なります。

■ quota マウントオプションを含むように /etc/vfstab ファイルまたは samfs.cmd ファイルを編集している場合は、mount(1M) コマンドでは -o マウン トオプションを使用しないでください。次のように、-o マウントオプションを指 定しないで mount(1M) コマンドを入力します。

# **mount /oldfs1**

■ quota マウントオプションが /etc/vfstab ファイルまたは samfs.cmd ファイ ルにない場合は、このファイルシステムをマウントするときに次のように mount(1M) コマンドに -o quota オプションを使用してください。

# **mount –o quota /oldfs1**

注意 – サンでは、/etc/vfstab ファイルまたは samfs.cmd ファイルに quota マ ウントオプションを組み込むことをお勧めします。割り当てを有効にしないでファイ ルシステムをマウントし、ブロックまたはファイルの割り当てや解放が行われると、 割り当てレコードが実際の使用量と一致しなくなります。quota オプションを /etc/vfstab ファイルに指定することで、この潜在的な問題が解消されます。

割り当てを含むファイルシステムが quota マウントオプションを指定しないでマウ ントおよび実行されている場合は、-F オプションを指定して samfsck(1M) を実行 し、割り当てファイルの使用量カウントを更新してから、割り当てを有効にしてファ イルシステムを再マウントしてください。

mount(1M) コマンドの詳細は、mount\_samfs(1M) のマニュアルページを参照して ください。

10. samquota(1M) コマンドを使用して、ユーザー、グループ、または管理セットの割り 当てを設定します。

この章のこの後の節では、この作業の手順と例を示します。samquota(1M) コマン ドの詳細は、samquota(1M) のマニュアルページを参照してください。

# ▼ ディレクトリとファイルへの管理セット ID を割 り当てる

- 1. su(1) コマンドを使用して、スーパーユーザーになります。
- 2. 管理 ID を設定します。

次のように、samchaid(1M) コマンドを使用して、ディレクトリまたはファイルの 管理セット ID を変更します。

■ ファイルまたはディレクトリの ID を設定するには、ディレクトリ名またはパスを 指定します。次に例を示します。

# **samchaid 100 admin.dir**

■ ディレクトリツリーの ID を設定するには、-R オプションと 、必要であれば、-h オプションを使用します。-R オプションでは再帰的な操作が指定され、-h オプ ションではターゲットではなくリンクが変更されます。次に例を示します。

# **samchaid –R -h 22 /qfs1/joe /qfs1/nancee**

samchaid(1M) コマンドの詳細は、samchaid(1M) のマニュアルページを参照して ください。

## 無限割り当てと 0 割り当て

無限割り当てと 0 割り当てという 2 つの特殊な割り当てがあります。これらの割り当 ては次のようなものです。

■ 無限割り当て。無限割り当てと設定されているユーザーは、使用可能なすべての ファイルシステム資源へのアクセスが常に許可される

無限割り当ては、ブロックとファイルの強い制限値を両方とも 0 に設定すること で、ユーザー、グループ、または管理セットごとに設定できます。たとえば、次 のコマンドを使用して無限割り当てを設定します。

# **samquota –U fred -b 0:s –f 0:h /qfs1**

■ 0 割り当て。0 割り当てと設定されているユーザーは、すべてのファイルシステム 資源を割り当てられない

ブロックまたはファイルの強い制限値が、ブロックまたはファイルの弱い制限値 よりも低い場合は、0 割り当てとみなされます。次のコマンドを使用して、これら の値を設定します。

```
# samquota –U fred –b 2:s –b 1:h /qfs1
```
割り当て値のどれかが有効でないとファイルシステムが判別すると、割り当て値は、 0 割り当てが存在するかのように扱われます。これは、samquota(1M) コマンドの実 行時に報告されます。ユーザーの弱い制限値が強い制限値よりも大きい場合は、資源 に対するすべての要求がシステムによって拒否されます。

ファイルシステムでは、無限割り当てと 0 割り当ては特殊な割り当てとして扱われま す。無限割り当てと 0 割り当ての値は、ユーザー、グループ、または管理セット ID の割り当てファイルの 0 レコードに設定することができます。また、そのレコードの 値を、新しいユーザー、グループ、または管理セット ID のデフォルト値にすること ができます。

### ▼ 無限割り当てを設定する

samquota(1M) コマンドを使用して、強い制限値および弱い制限値をすべて 0 にす ることで、特定のユーザー、グループ、管理セット ID の無限割り当てを設定できま す。次に例を示します。

```
# samquota -G turtles -b 0:s,h -f 0:s,h /qfs1
# samquota -G turtles /qfs1
                    Limits
     Type ID In Use Soft Hard
/qfs1
Files group 101 19 0 0
Blocks group 101 74992 0 0
Grace period 1w
---> Infinite quotas in effect.
```
## ▼ 0 割り当てを設定する

samquota(1M) コマンドを使用して、一貫性のない値の組み合わせに対して 0 割り 当てを設定できます。これを実現するには、たとえば、次のように、強い制限値より も大きな値を対応する弱い制限値に設定します。

# **samquota -G turtles -b 1:s -b 0:h -f 1:s -f 0:h /qfs1** # **samquota -G turtles** Limits Type ID In Use Soft Hard /qfs1 Files group 101 19! 1 0 Blocks group 101 74992! 1 0 Grace period 1w ---> Quota values inconsistent; zero quotas in effect.

# ▼ ユーザー、グループ、管理セットのデフォルト割 り当て値を有効にする

samquota(1M) コマンドを使用して、ユーザー、グループ、または管理セットのデ フォルト割り当てを有効にすることができます。このためには、ユーザー、グルー プ、管理セットのデフォルトの割り当て値を 0 に設定します。

たとえば、次の samquota(1M) コマンドでは、すべての管理セット ID のデフォルト 割り当てが設定されます。

# **samquota -A 0 -b 12000:s -b 15000:h -f 1000:s -f 1200:h -t 1w /qfs1**

最初の参照時に、このコマンドによって、すべてのユーザーの初期化されていない管 理セットの割り当てが次のように設定されます。

- ブロックの弱い制限値は、12000 ブロックに設定される
- ブロックの強い制限値は、15000 ブロックに設定される
- ファイルの弱い制限値は、1000 ファイルに設定される
- ファイルの強い制限値は、1200 ファイルに設定される
- 猶予期間は1週間に設定される

同様に、ユーザーまたはグループのデフォルト割り当ては、-A 0 の代わりに -U 0 または -G 0 を指定して設定できます。

samquota(1M) コマンドの詳細は、samquota(1M) のマニュアルページを参照して ください。

#### 第 7 章 ファイルシステム割り当て **219**

# ▼ 特定のユーザー、グループ、管理セットの割り当 て値を有効にする

samquota(1M) コマンドを使用して、特定のユーザー、グループ、または管理セッ トの割り当て値の組み合わせを有効にすることができます。たとえば、次のコマンド を使用すると、さまざまな割り当て値が有効になります。

# **samquota -U joe -b 15000:s -b 20000:h -f 500:s -f 750:h -t 3d /qfs1** # **samquota -G proj -b 15000:s -b 20000:h -f 500:s -f 750:h -t 3d /qfs1** # **samquota -A 7 -b 15000:s -b 20000:h -f 500:s -f 750:h -t 3d /qfs1**

> samquota(1M) コマンドの詳細は、samquota(1M) のマニュアルページを参照して ください。

# 割り当てのチェック

ディスクとiノードの割り当てを有効にしたら、割り当てを超過した個々のユーザー の割り当てをチェックできます。samquota(1M) コマンドは、個々のユーザー、グ ループ、管理セットについての割り当てレポートを生成する管理者コマンドです。 squota(1) コマンドは、ユーザーが自分の割り当てをチェックできるユーザーコマン ドです。表 [7-4](#page-239-0) に、割り当てをチェックするために使用できるコマンドを示します。

<span id="page-239-0"></span>表 7-4 割り当てチェックのコマンド

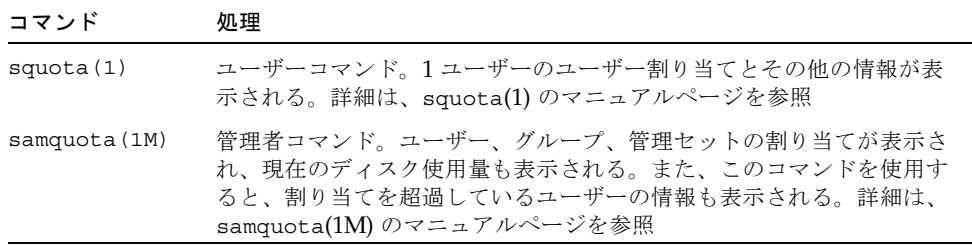

## ▼ 超過した割り当てをチェックする

次の手順では、超過した割り当てをチェックする方法を示します。

1. su(1) コマンドを使用して、スーパーユーザーになります。

#### 2. samquota(1M) コマンドを使用して、有効な割り当てを表示します。

次のどれかの方法で samquota(1M) コマンドを使用して、割り当てが有効になって いるマウント済みファイルシステム割り当てを表示します。

#### a. ユーザー割り当てを表示するには、次のコマンドを指定します。

# **samquota –U** *userID* [ *file* ]

*userID* には、割り当てを調べるユーザーのユーザー ID (数値) またはユーザー名を指 定します。

例 1:

次のコマンドによって、サーバー上の qfs1 ファイルシステムのユーザー fred の割 り当て統計が取り出され、このユーザーは割り当てを超過していないことを示す出力 が表示されます。

# **samquota -U fred /qfs1** Limits Type ID In Use Soft Hard /qfs1 Files user 28482 240 10000 12000 Blocks user 28482 7540 1000000000 1200000000 Grace period 1d

#### 例 2:

次のコマンドでは、Sun QFS、Sun SAM-FS、および Sun SAM-QFS のすべてのファ イルシステムでのユーザー gloria の割り当て統計が取り出され、このユーザーが割 り当てを超過していることを示す出力が表示されます。出力の Blocks 行の正符号 (+) に注意してください。ファイルに対する割り当てが弱い制限値を超過している場 合は、正符号は Files 行にも表示されます。

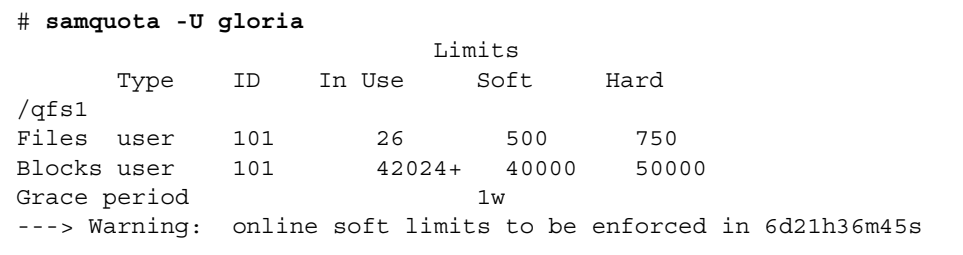

強い制限値を超過している場合、または弱い制限値を超過して猶予期間が過ぎた場合 は、該当する In Use フィールドにアスタリスク記号 (\*) がマークされます。割り当 てレコードの割り当て値に一貫性がない (たとえば、弱い制限値が強い制限値よりも 大きい場合) と判別されると、感嘆符 (!) がフィールドにマークされ、すべての割り 当て操作が禁止されます。

表 [7-5](#page-241-0) に、samquota(1M) の出力のフィールドを示します。

<span id="page-241-0"></span>表 7-5 samquota(1M) の出力のフィールド

| フィールド名       | 内容                 |
|--------------|--------------------|
| In Use       | 現在のブロック使用量         |
| Soft         | ブロックの弱い制限値         |
| Hard         | ブロックの強い制限値         |
| Grace Period | ユーザーが弱い制限値を超過できる期間 |

b. グループの割り当てを表示するには、次のコマンドを指定します。

# **samquota –G** *groupID* [ *file* ]

*groupID* には、割り当てを確認するユーザーグループのグループ ID (数値) またはグ ループ名を指定します。たとえば、次のコマンドでは、qfs3 ファイルシステムのグ ループ turtles のユーザー割り当てが取り出されます。

# **samquota –G turtles /qfs3**

c. 管理セットの割り当てを表示するには、次のコマンドを指定します。

# **samquota –A** *adminsetID* [ *file* ]

*adminsetID* には、割り当てを調べるサイト固有管理者セットの管理セット ID (数値) を指定します。たとえば、次のコマンドでは、Sun QFS、Sun SAM-FS、および Sun SAM-QFS のすべてのファイルシステムの管理セット 457 のユーザー割り当て統計が 取り出されます。

# **samquota –A 457 /qfs3**

# 割り当ての変更と削除

割り当てを変更して、ユーザーに割り当てるディスク領域の容量や i ノード数を調整 できます。また、ユーザーやファイルシステム全体から割り当てを削除することもで きます。この節では、割り当ての変更や削除の方法について説明します。項目は次の とおりです。

- 223 [ページの「猶予期間を変更する」](#page-242-0)
- 225 [ページの「猶予期間の期限を変更する」](#page-244-0)
- 227 [ページの「割り当てを無効にする」](#page-246-0)
- 229 [ページの「ファイルシステム割り当てを削除する」](#page-248-0)
- 230 [ページの「割り当てを修正する」](#page-249-0)

## <span id="page-242-0"></span>▼ 猶予期間を変更する

samquota(1M) コマンドを使用して、弱い制限値の猶予期間を変更できます。この 手順は、弱い制限値を現在超過している場合の有効期限には影響しません。

1. samquota(1M) コマンドを使用して、割り当て統計を取り出します。

samquota(1M) コマンドは、ユーザー、グループ、または管理セットごとに使用で きます。書式は次のとおりです。

# **samquota –U** *userID* **[** *file* **]** # **samquota –G** *groupID* **[** *file* **]** # **samquota –A** *adminsetID* **[** *file* **]**

表 [7-6](#page-242-1) に、これらのコマンドの引数を示します。

表 7-6 samquota(1M) コマンドの引数

<span id="page-242-1"></span>

| 引数     | 説明                                         |
|--------|--------------------------------------------|
| userID | 割り当てを変更するユーザーのユーザー ID (数値) またはユーザー名<br>を指定 |

表 7-6 samquota(1M) コマンドの引数 (続き)

| 引数         | 説明                                                                                                    |
|------------|----------------------------------------------------------------------------------------------------|
| groupID    | 割り当てを変更するユーザーグループのグループ ID (数値) またはグ<br>ループ名を指定                                                                               |
| adminsetID | 割り当てを変更するサイト固有管理者セットの管理セット ID (数値)<br>を指定                                                                                    |
| file       | 選択したユーザー、グループ、または管理セットに対して、特定の<br>ファイルシステムを指定。file 引数には、ファイルシステム内の任意<br>のファイル名も指定できる。通常は、file にはファイルシステムの<br>ルートディレクトリ名を指定する |

2. samquota(1M) コマンドの出力を確認します。

出力を調べて、割り当て値をどのように変更するかを決めます。

3. samquota(1M) コマンドを使用して、割り当て値を変更します。

samquota(1M) コマンドを使用して、弱い制限値の猶予期間を変更します。このコ マンドの書式は次のとおりです。

# **samquota –U** *userID* **–t** *interval file* # **samquota –G** *groupID* **–t** *interval file* # **samquota –A** *adminID* **–t** *interval file*

この書式では、*interval* に猶予期間の長さを指定します。*interval* には長さを表す整 数値を指定し、必要であれば単位乗数を指定します。デフォルトでは、単位乗数は s で、間隔が秒単位で指定されます。また、w (週)、d (日)、h (時間)、または m (分) も 指定できます。

例:

ユーザー 28482 の猶予期間を変更すると仮定します。次の samquota(1M) コマンド を入力します。

#### # **samquota -U 28482 /qfs1**

このコマンドによって、次の情報が生成されます。

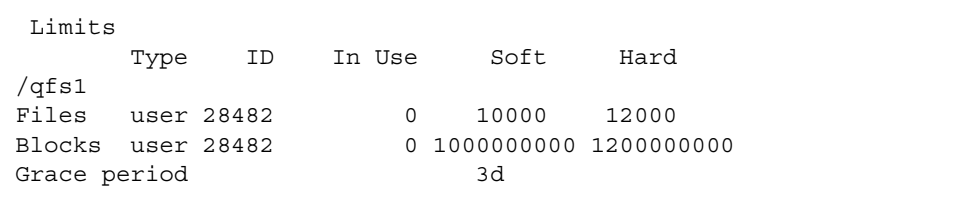

次のコマンドを入力して、弱い制限値の猶予期間を短縮します。

```
# samquota -U 28482 -t 1d /qfs1
```
もう一度 samquota(1M) コマンドを入力して、時間の割り当てがリセットされたこ とを確認します。

```
# samquota -U 28482 /qfs1
Limits
     Type ID In Use Soft Hard
/qfs1
Files user 28482 0 10000 12000
Blocks user 28482 0 1000000000 1200000000
Grace period 1d
```
## <span id="page-244-0"></span>▼ 猶予期間の期限を変更する

ユーザーが弱い制限値を超過した場合は、猶予期間そのものを変更しても、すでに開 始した猶予期間の有効期限タイマーは変更されません。猶予期間がすでに開始してい る場合は、samquota(1M) コマンドを使用すると、次のどれかの方法で猶予期間を 変更できます。

- 猶予期間をクリアする。ユーザーが次にファイルまたはブロックを割り当てると( まだ猶予期間を超えていても)、猶予期間タイマーがリセットされ、猶予期間のカ ウントが最初から始まる
- 猶予期間をリセットする。有効期限をリセットすると、タイマーが現在の猶予期 間にリセットされ、すぐにカウントを開始する
- 猶予期間の値を設定する。タイマーに値を設定すると、すぐにその値からカウン トが始まります。値の制限はない。猶予期間を超える値も指定できる
- 猶予期間を終了する。タイマーがすぐに終了するように設定する

例:

次のコマンドでは、グループ turtles の情報が取り出され、このグループが弱い制 限値を超過していることが示されます。

```
# samquota -G turtles /qfs1
                             Limits
       Type ID In Use Soft Hard
/qfs1
Files group 101 19 1000 1200
Blocks group 101 74992+ 60000 75000
Grace period 1w
---> Warning: online soft limits to be enforced in 5d23h51m9s
```
次のコマンドでは、タイマーがクリアされます。このため、グループ turtles の ユーザーが次に /qfs1 でブロックまたはファイルを割り当てようとしたときに、カ ウントが始まります。

```
# samquota -G turtles -x clear /qfs1
Setting In-Use Field: continue? y
# samquota -G turtles /qfs1
                             Limits
       Type ID In Use Soft Hard
/qfs1
Files group 101 19 1000 1200
Blocks group 101 74992+ 60000 75000
Grace period 1w
```
次のコマンドでは、猶予期間がリセットされます。

```
# samquota -G turtles -x reset /qfs1
Setting In-Use Field: continue? y
# samquota -G turtles /qfs1
                              Limits
       Type ID In Use Soft Hard
/qfs1
Files group 101 19 1000 1200
Blocks group 101 74992+ 60000 75000
Grace period 1w
---> Warning: online soft limits to be enforced in 6d23h59m54s
```
次のコマンドでは、猶予期間が期限切れになります。

```
# samquota -G turtles -x expire /qfs1
Setting In-Use Field: continue? y
# samquota -G turtles /qfs1
                              Limits
       Type ID In Use Soft Hard
/qfs1
Files group 101 19 1000 1200
Blocks group 101 74992* 60000 75000
Grace period 1w
---> Online soft limits under enforcement (since 10s ago)
```
次のコマンドでは、非常に長い有効期限が設定されます。

```
# samquota -G turtles -x 52w /qfs1
Setting In-Use Field: continue? y
# samquota -G turtles /qfs1
                              Limits
       Type ID In Use Soft Hard
/qfs1
Files group 101 19 1000 1200
Blocks group 101 74992+ 60000 75000
Grace period 1w
---> Warning: online soft limits to be enforced in 51w6d23h59m56s
```
## <span id="page-246-0"></span>▼ 割り当てを無効にする

この手順では、ユーザー、グループ、または管理セットの割り当てを無効にする方法 を示します。

- 1. su(1) コマンドを使用して、スーパーユーザーになります。
- 2. 現在の割り当て情報を取得して、保存して確認します。

samquota(1M) コマンドを使用し、現在の割り当て情報を取り出して、バックアッ プファイルに書き込みます。次の例では、グループ turtles のグループ割り当ての 割り当て情報を取得します。

```
# samquota –G turtles –e /qfs1 | & tee restore.quota.turtles
# Type ID
# Limits
# soft hard
# Files
# Blocks
# Grace Periods
#
samquota -G 101 \
    -f 500:s -f 750:h \
    -b 10000:s -b 12000:h \
             -t 1w /qfs1
```
ユーザー割り当ての割り当て情報を取得するには、-G オプションの代わりに -U *userID* オプションを指定します。管理セットの割り当て情報を取得するには、-G オ プションの代わりに -A *adminID* オプションを指定します。

3. samquota(1M) コマンドを使用して、弱い制限値と強い制限値を 0 に設定します。

samquota(1M) コマンドを使用して、割り当てが無効になるようにリセットしま す。次のコマンドでは、グループ turtles の割り当てが 0 に設定されます。

# **samquota –G turtles –b 2:s –b 1:h /qfs1**

ユーザーまたは管理セットの割り当てを 0 にするには、-G オプションの代わりに -U *userID* オプションまたは -A *adminID* オプションを指定します。

4. samquota(1M) コマンドを使用して、変更内容を確認します。

samquota(1M) コマンドを使用して、割り当てが正しく変更されていることを確認 します。次の例では、グループ turtles のグループ割り当て情報を取得します。

# **samquota –G turtles /qfs1**

次のコマンドを入力して、グループの弱い制限値と強い制限値を変更します。

```
# samquota -G turtles -b 2:s -b 1:h /qfs1
```
次のコマンドを入力して、変更された割り当てを確認します。

| # samquota -G turtles /qfs1 |                  |     |                                                        |      |      |  |  |
|-----------------------------|------------------|-----|--------------------------------------------------------|------|------|--|--|
|                             | Limits           |     |                                                        |      |      |  |  |
|                             | Type             | ID  | In Use                                                 | Soft | Hard |  |  |
| /qfs1                       |                  |     |                                                        |      |      |  |  |
|                             | Files group      | 101 | 1!                                                     | 500  | 750  |  |  |
|                             | Blocks group 101 |     | 8!                                                     | 2    |      |  |  |
|                             | Grace period     |     |                                                        | 1w   |      |  |  |
|                             |                  |     | ---> Quota values inconsistent; zero quotas in effect. |      |      |  |  |
|                             |                  |     |                                                        |      |      |  |  |

この出力では、0 割り当てが有効になっています。この出力では、割り当ての超過状 態を示す感嘆符 (!) に注意してください。

5. sh(1) コマンドと samquota(1M) コマンドを使用して、グループの割り当てを復元し ます。

たとえば、次のコマンドを入力して、変更した割り当てを復元して確認します。

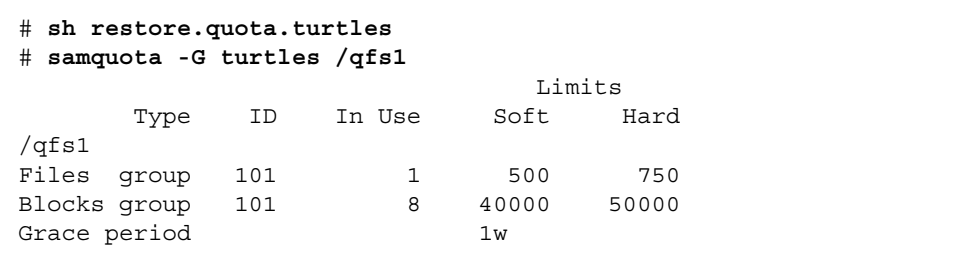

ユーザー割り当てについてこの操作を実行するには、-G オプションの代わりに -U *userID* オプションを指定します。管理セットの割り当てについてこの操作を実行す るには、-G オプションの代わりに -A *adminID* オプションを指定します。

## <span id="page-248-0"></span>▼ ファイルシステム割り当てを削除する

ファイルシステム割り当てを削除または無効化するには、マウント処理で割り当て指 定を削除する必要があります。この手順では、ファイルシステム割り当てを無効にす る方法を示します。

- 1. su(1) コマンドを使用して、スーパーユーザーになります。
- 2. /etc/vfstab ファイルまたは samfs.cmd ファイルから quota マウントオプショ ンを削除します。

vi(1) または cat(1) などのビューアを使用して、/etc/vfstab ファイルまたは samfs.cmd ファイルに quota マウントオプションがあるかどうか確認します。

このマウントオプションがある場合は、ファイルを編集して quota マウントオプ ションを削除します。

3. umount(1M) コマンドを使用して、ファイルシステムをマウント解除します。

ファイルシステムがマウントされている場合は、umount(1M) コマンドを使用して ファイルシステムをマウント解除します。

次に例を示します。

#### # **umount /myfs**

ファイルシステムのマウント解除に問題がある場合は、72 [ページの「ファイルシス](#page-91-0) [テムのマウント解除」](#page-91-0)を参照してください。

#### 4. mount(1M) コマンドを使用して、ファイルシステムを再マウントします。

たとえば、次のようにします。

#### # **mount /myfs**

#### 5. 割り当てファイルを削除します。

後日、割り当て機能を元に戻す場合は、割り当てファイルを破棄しないでください。 割り当てファイルを保存して、後で割り当てを元に戻すには、ファイルシステムをマ ウント解除し、ファイルシステムで -F オプションを指定して samfsck(1M) コマン ドを実行し、quota マウントオプションを使用して再度ファイルシステムをマウン トします。quota マウントオプションは、/etc/vfstab ファイルまたは samfs.cmd ファイルにマウントオプションとして指定できます。または、 mount(1M) コマンドの -o quota オプションとして指定できます。

割り当て機能を元に戻さない場合、または割り当てファイルに使用されている領域を 再利用する場合は、rm(1) コマンドを使用して、.quota\_u ファイル、.quota\_g ファイル、.quota\_a ファイルを削除します。次に例を示します。

# **rm /myfs/.quota\_u**

## <span id="page-249-0"></span>▼ 割り当てを修正する

1. su(1) コマンドを使用して、スーパーユーザーになります。

#### 2. umount(1M) コマンドを使用して、ファイルシステムをマウント解除します。

ファイルシステムがマウントされている場合は、umount(1M) コマンドを使用して ファイルシステムをマウント解除します。

次に例を示します。

# **umount /myfs**

ファイルシステムのマウント解除に問題がある場合は、72 [ページの「ファイルシス](#page-91-0) [テムのマウント解除」](#page-91-0)を参照してください。

3. samfsck(1M) コマンドを使用して、ファイルシステムのチェックを実行します。

samfsck(1M) コマンドの -F オプションを使用して、ファイルシステムチェックを 実行します。samfsck(1M) コマンドによって、現在の正しい使用量情報を反映する ように割り当てファイルが更新されます。ただし、割り当てファイルにすでに割り当 てられているレコードしか更新されないことに注意してください。次に例を示しま す。

# **samfsck –F /myfs**

4. mount(1M) コマンドを使用して、ファイルシステムを再マウントします。

次に例を示します。

# **mount /myfs**
## 第 8 章

## 高度な機能

この章では、システムの基本的な管理や使用に含まれない高度な機能について説明し ます。項目は次のとおりです。

- 233 ページの「.inodes [ファイルのストライプ化」](#page-252-0)
- 234 [ページの「デーモンとプロセス」](#page-253-0)
- 235 [ページの「トレースファイル」](#page-254-0)
- 238 [ページの「ファイル属性を設定するための](#page-257-0) setfa(1) コマンドの使用」
- 241 [ページの「大容量ファイルの格納」](#page-260-0)
- 242 [ページの「複数読み取りファイルシステム」](#page-261-0)
- 243 ページの「SAN-OFS [ファイルシステムの使用」](#page-262-0)
- 246 [ページの「入出力パフォーマンス」](#page-265-0)
- 248 [ページの「大容量ファイル転送パフォーマンスの向上」](#page-267-0)
- 251 [ページの「](#page-270-0)Qwrite」
- 252 [ページの「書き込みスロットルの設定」](#page-271-0)
- 253 [ページの「遅延フラッシュ率の設定」](#page-272-0)

# <span id="page-252-0"></span>.inodes ファイルのストライプ化

この項目は、Sun QFS および Sun SAM-FS のファイルシステムだけに適用されま す。

Sun QFS と Sun SAM-QFS の .inodes ファイルは、必要に応じて 16K バイトのブ ロック単位で割り当てられます。i ノードでは 512 バイトが使用されます。Sun QFS または Sun SAM-QFS のファイルシステムのデフォルトでは、メタデータ装置 (装置 タイプ mm) は 16K バイトの DAU レベルでストライプ化されます。つまり、最初の 32 の i ノードは、最初のメタデータ装置に作成され、次の 32 の i ノードは次のメタ データ装置に作成されます。

ストライプの指定は、mount(1M) コマンドの -o mm\_stripe=*n* オプションが適用 されます。デフォルトでは、16K バイトの DAU が 1 つのメタデータ装置に書き込ま れ、それがいっぱいになると、次のメタデータ装置に切り替わります。この機能を使 用するには、複数の mm 装置をファイルシステムに定義する必要があります。この機 能は、-o mm\_stripe=0 と指定すると無効にできます。

mount(1M) コマンドの詳細は、mount\_samfs(1M) のマニュアルページを参照して ください。

# <span id="page-253-0"></span>デーモンとプロセス

Sun QFS、Sun SAM-FS、および Sun SAM-QFS のデーモンの名前はすべて sam-*daemon*\_*name*d という書式です。sam- の後にデーモン名、その後に小文字の d が付きます。この規約により、デーモンを容易に識別することができます。プロセス の名前の付け方も似ていますが、小文字の d は最後に付きません。表 [8-1](#page-253-1) に、システ ムで実行している可能性のあるデーモンとプロセスの一部を示します (システムの稼 働状況によっては、この他にも sam-genericd や sam-catserverd などを実行し ています)。

<span id="page-253-1"></span>表 8-1 デーモンとプロセス

| プロセス          | 説明                                                                                                    |
|---------------|----------------------------------------------------------------------------------------------------|
| sam-archiverd | Sun SAM-FS と Sun SAM-OFS のファイルを自動的にアーカイブす<br>る。このプロセスは、Sun SAM-FS または Sun SAM-OFS のファイ<br>ルシステムがマウントされているかぎり実行する                                                                                  |
| sam-fsd       | マスターデーモン                                                                                                    |
| sam-ftpd      | Sun SAM-FS または Sun SAM-OFS の複数のホストシステムの間で<br>データを転送する                                                                                                    |
| sam-robotsd   | 自動ライブラリメディアチェンジャー制御デーモンを開始して監視<br>する                                                                                                    |
| sam-scannerd  | 手動でマウントされたすべて装置をチェックして、アーカイブメ<br>ディアカートリッジが挿入されていないかどうかを確認する                                                                                                    |
| sam-releaser  | Sun SAM-FS または Sun SAM-OFS のファイルシステムで以前に<br>アーカイブされたファイルが占有していたディスク領域をロー<br>ウォーターマークになるまでリリースしようとする。リリーサは、<br>ディスクキャッシュがハイウォーターマークに到達したときに自動<br>的に開始し、ファイルのリリースが終了すると停止する。これはプ<br>ロセスであり、デーモンではない |

表 8-1 デーモンとプロセス (続き)

| ブロセス          | 説明                                                              |
|---------------|-----------------------------------------------------------------|
| sam-stagealld | Sun SAM-FS と Sun SAM-OFS のファイルの関連するステージング<br>を制御する              |
| sam-stagerd   | Sun SAM-FS と Sun SAM-OFS のファイルのステージングを制御す<br>ろ                  |
| sam-rpcd      | 遠隔手続き呼び出し (RPC) のアプリケーションプログラミングイン<br>タフェース (API) サーバープロセスを制御する |

Sun QFS、Sun SAM-FS、または Sun SAM-QFS を実行するとき、sam-fsd デーモン は /etc/inittab 処理の一部として init によって開始されます。これは、init の レベル 2 と 3 で開始します。終了または障害の場合には、自動的に再度開始します。

Sun SAM-FS または Sun SAM-QFS を実行するとき、sam-fsd デーモンによって次 のプロセスが作成されます。

- sam-archiverd。sam-archiverd デーモンは sam-arcopy プロセスと sam-arfind プロセスを開始する
- sam-catserverd。samd stop コマンドを実行するとこのデーモンが停止する
- sam-ftpd
- sam-initd
- sam-robotsd。samd stop コマンドを実行すると、このデーモンが停止する
- sam-scannerd。samd stop コマンドを実行すると、このデーモンが停止する
- sam-sharefsd。次のどれかが、各 Sun OFS 共有ファイルシステムに対して作成 される
- sam-stagealld
- sam-stagerd

## <span id="page-254-0"></span>トレースファイル

Sun QFS、Sun SAM-FS、および Sun SAM-QFS のいくつかのプロセスは、トレース ファイルにメッセージを書き込むことができます。これらのメッセージには、デーモ ンが実行する作業の状態と進捗の情報が含まれます。メッセージは、主にサンの担当 者がパフォーマンスの改善や問題の診断のために使用します。メッセージの内容と書 式は、リリースによって変更する可能性があります。

トレースファイルはデバッグ時に使用できます。通常、トレースファイルへの書き込 みはできません。Sun SAM-FS および Sun SAM-QFS ソフトウェアのトレースファイ ルを有効にするには、defaults.conf ファイルを編集します。すべてのプロセスの トレースを有効にするか、個々のプロセスのトレースを有効にすることができます。 トレースできるプロセスは次のとおりです。

- sam-archiverd
- sam-catserverd
- sam-fsd
- sam-ftpd
- sam-recycler
- sam-sharefsd
- sam-stagerd

デフォルトでは、トレースファイルは /var/opt/SUNWsamfs/trace に書き込まれ ます。このディレクトリでは、トレースファイルにはプロセスの名前が付けられます (archiver、catserver、fsd、ftpd、recycler、sharefsd、stager)。トレー スファイルの名前を変更するには、defaults.conf 構成ファイルに指示を入力しま す。defaults.conf ファイルの詳細は、defaults.conf(4) のマニュアルページ を参照してください。

### トレースファイルの内容

トレースファイルメッセージには、メッセージの時刻と発信元が含まれます。メッ セージは、プロセスのイベントによって生成されます。イベントを選択するには、 defaults.conf ファイルの指示を使用します。

デフォルトのイベントは次のとおりです。

- カスタマー通知 syslog または通知ファイルメッセージ
- 重大でないプログラムエラー
- 重大な syslog メッセージ
- プロセスの開始と終了
- その他のイベント

次のプロセスもトレースできます。

- メモリー割り当て
- プロセス間通信
- ファイルの処理
- オペレータメッセージ
- キューの内容の変更

■ その他のイベント

デフォルトのメッセージの要素 (プログラム名、プロセス ID (pid)、時刻) は、必ず含 まれます。除外することはできません。オプションとして、次の要素をメッセージに 含めることができます。

- 日付 (時刻は常に含まれる)
- 発信元のファイル名と行番号
- イベントの種類

### トレースファイルの切り換え

トレースファイルが無制限に大きくならないようにするために、デーモンが sam-fsd トレースファイルのサイズを監視し、定期的に次のスクリプトを実行しま す。

/opt/SUNWsamfs/sbin/trace\_rotate.sh

このスクリプトによって、トレースファイルは、連番の付いたコピーに移されます。 このスクリプトは、操作方法に応じて変更できます。または、cron(1) またはその他 の方法を使用して、この機能を提供できます。

/opt/SUNWsamfs/sbin/trace\_rotate.sh が存在しない場合は、sam-fsd デー モンでは何も実行されません。

## トレース対象プロセスの判別

現在トレースされているプロセスを判別するには、コマンド行に sam-fsd(1M) を入 力します。[コード例](#page-256-0) 8-1 はこのコマンドの出力です。

<span id="page-256-0"></span>コード例 8-1 sam-fsd(1M) コマンドの出力

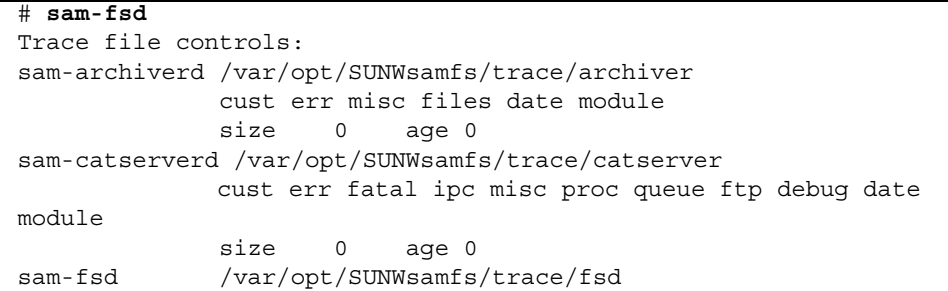

**コード例 8-1 sam-fsd(1M) コマンドの出力 (続き)** 

```
 cust err fatal ipc misc proc queue ftp debug date 
module
              size 0 age 0
sam-ftpd /var/opt/SUNWsamfs/trace/ftp
              cust err fatal ipc misc proc queue ftp debug date 
module
              size 0 age 0
sam-recycler /var/opt/SUNWsamfs/trace/recycler
              cust err fatal ipc misc proc queue ftp debug date 
module
              size 0 age 0
sam-sharefsd off
sam-stagerd /var/opt/SUNWsamfs/trace/stager
              cust err misc proc files debug date module
              size 0 age 0
Would stop sam-archiverd()
Would stop sam-ftpd()
Would stop sam-stagealld()
Would stop sam-stagerd()
Would stop sam-initd()
# sam-fsd
```
トレースファイル有効化の詳細は、defaults.conf(4) のマニュアルページおよび sam-fsd(1M) のマニュアルページを参照してください。

# <span id="page-257-0"></span>ファイル属性を設定するための setfa(1) コマンドの使用

Sun QFS、Sun SAM-FS、および Sun SAM-QFS のファイルシステムでは、一般ユー ザーがファイルやディレクトリのパフォーマンス属性を設定できます。このようなパ フォーマンス機能は、ファイル単位またはディレクトリ単位でアプリケーションに よって有効にできます。この節では、アプリケーションプログラマが、これらの機能 を使用して、ファイルやディレクトリの属性を選択したり、ファイル領域を事前に割 り当てたり、ファイルの割り当て方式を指定したり、ディスクのストライプ幅を指定 したりする方法について説明します。

### ファイルやディレクトリのファイル属性の選択

ファイル属性は、setfa(1) コマンドを使用して設定されます。setfa(1) コマンドで は、新規ファイルまたは既存ファイルの属性が設定されます。ファイルがまだ存在し ていない場合は作成されます。

属性は、ファイルと同じくディレクトリにも設定できます。ディレクトリに対して setfa(1) を使用すると、そのディレクトリ内に作成されるファイルとディレクトリ は、元のディレクトリに設定される属性を継承します。ファイルまたはディレクトリ の属性をデフォルトにリセットするには、-d (デフォルト) オプションを使用しま す。-d オプションを使用すると、属性がまずデフォルトにリセットされます。その 後で、他の属性が処理されます。

### ファイル領域の事前割り当て

一般ユーザーがファイルの領域を事前に割り当てることができます。この領域はファ イルに関連付けられるため、ファイルシステム内の他のファイルは、そのファイルに 割り当てられたディスクアドレスを使用できなくなります。事前割り当てによって、 指定ファイルに対する領域が確保され、ファイルシステムがいっぱいになる状態を回 避できます。また、定義に基づいてファイルシステムによって領域を順次割り当てる こともできます。事前割り当ては、データが実際にディスクに書き込まれるときでは なく、要求時に行われます。

ファイルの事前割り当てを行うと、領域が無駄になる可能性があることに注意してく ださい。ファイルサイズが割り当て容量よりも小さい場合は、現在のファイルサイズ から割り当て容量までについては、カーネルがファイルに領域を割り当てます。ファ イルが閉じたときに、割り当て領域未満の領域は解放されません。

ファイルの事前割り当ては、setfa(1) コマンドの -l (小文字の L) オプションを使用 し、ファイルサイズをバイト (b)、K バイト (k)、M バイト (m)、または G バイト (g) で指定します。

たとえば、/qfs/file\_alloc という名前の 1G バイトのファイルを事前割り当てす るには、次のように入力します。

### # **setfa –l 1g /qfs/file\_alloc**

ファイルの領域が事前割り当てされた後で、ファイルのサイズを 0 に切り捨てるか、 ファイルを削除すると、ファイルに割り当てた領域がすべて戻されます。ファイルの 事前割り当て領域を一部だけファイルシステムに戻す方法はありません。また、この ようにファイルを事前割り当てすると、後から事前割り当てサイズを超えてファイル を拡張する方法はありません。

### ファイル割り当て方式とストライプ幅の選択

デフォルトでは、ファイルを作成すると、マウント時に指定した割り当て方式とスト ライプ幅が使用されます (mount\_samfs(1M) のマニュアルページを参照してくださ い)。ただし、一般ユーザーが、ファイルやファイルを含むディレクトリについて別 の割り当て方式を使用することもできます。これは、setfa(1) コマンドの -s (スト ライプ) オプションを使用して行います。

割り当て方式にはラウンドロビン式とストライプ化があります。-s オプションを使 用して、割り当て方式とストライプ幅を指定します。表 [8-2](#page-259-0) に、このオプションの効 果を示します。

<span id="page-259-0"></span>表 8-2 ファイル割り当てとストライプ幅

| -s stripe | 割り当て方式       | ストライブ幅 | 説明                                                              |
|-----------|--------------|--------|-----------------------------------------------------------------|
| $\Omega$  | ラウンドロビン<br>式 | かし     | 装置の領域がなくなるまで、1つの装置に<br>ファイルが割り当てられる                             |
| 1-255     | ストライプ化       |        | 1~255 DAU ファイルは、1ディスクあたり指定の DAU<br>数ずつ、すべてのディスク装置にストライ<br>プ化される |

次の例では、ラウンドロビン式割り当てを指定して、明示的にファイルを作成する方 法を示します。また、このコマンドを使用すると、/qfs/100MB.rrobin という ファイルに 100M バイトの領域が事前割り当てされます。

# **setfa –s 0 –l 100m /qfs/100MB.rrobin**

次の例では、ストライプ幅 64 DAU のストライプ化割り当てを指定して、明示的に ファイルを作成する方法を示します。事前割り当ては使用しません。

# **setfa –s 64 /qfs/file.stripe**

### ストライプ化グループ装置の選択

ストライプ化グループ装置がサポートされるのは、Sun QFS および Sun SAM-QFS の ファイルシステムだけです。

ユーザーは、特定のストライプ化グループからファイルの割り当てを開始するように 指定できます。ファイル割り当て方式がラウンドロビン式の場合は、指定のストライ プ化グループにファイルが割り当てられます。

たとえば、次の setfa(1) コマンドでは、file1 と file2 それぞれが 2 つのストラ イプ化グループ上に分散するように指定されます。

```
# setfa -g0 –s0 file1
# setfa -g1 –s0 file2
```
この機能は、raw 装置の速度と同等のパフォーマンスレベルを実現する必要のあるア プリケーションで特に重要です。詳細は、setfa(1) のマニュアルページを参照して ください。

## <span id="page-260-0"></span>大容量ファイルの格納

非常に大容量のファイルを操作するときは、システムで使用可能なディスクキャッ シュのサイズに特に注意してください。ディスクキャッシュよりも大きなファイルを 書き込もうとする場合は、使用しているファイルシステムの種類によって異なります が、動作は次のようになります。

- Sun OFS ファイルシステムを使用している場合は、システムから ENOSPC エラー が戻される
- Sun SAM-FS または Sun SAM-OFS のファイルシステムを使用している場合は、 プログラムがブロックし、存在しない領域を待機する。これは、このような要求 を処理するために使用可能な十分なディスク領域がないため

Sun SAM-FS または Sun SAM-QFS の環境で操作していて、アプリケーションが ディスクキャッシュよりも大きなファイルを書き込む必要がある場合は、 segment(1) コマンドを使用してファイルをセグメント化できる。segment(1) コ マンドの詳細は、segment(1) のマニュアルページまたは『Sun SAM-FS, Sun SAM-QFS ストレージ / アーカイブ管理マニュアル』を参照

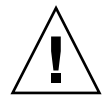

注意 – Sun SAM-FS および Sun SAM-QFS のファイルシステムはカートリッジに対 するデータの読み書きで tar(1) コマンドを使用しませんが、データは業界標準の tar(1) 書式でカートリッジ上に表示されます。これは互換性のためです。さらに、 このために、Sun SAM-FS または Sun SAM-QFS のファイルシステムが使用できない 場合でも、ユーザーはカートリッジを読み取ることができます。

star(1) コマンドは、すべての UNIX システム上でデータを復元するために使用でき ます。Sun QFS、Sun SAM-FS、または Sun SAM-QFS のファイルシステムをマウン トしておく必要はありませんが、star(1) コマンドバイナリ (ソフトウェアパッケー ジに含まれる) をインストールする必要があります。障害回復の詳細は、『Sun QFS, Sun SAM-FS, Sun SAM-QFS 障害回復 マニュアル』を参照してください。

## <span id="page-261-0"></span>複数読み取りファイルシステム

複数読み取りファイルシステムは、単一書き込み複数読み取りのファイルシステムで す。複数読み取りファイルシステムを有効にする writer マウントオプションと reader マウントオプションを指定できるのは、Sun QFS ファイルシステムだけで す。これらのマウントオプションについては、この節および mount\_samfs(1M) の マニュアルページで説明します。

mount(1M) コマンドで -o writer オプションを指定すると、複数読み取りファイ ルシステムが単一書き込みホストにマウントされます。writer マウントオプション を指定されたホストシステムだけが、そのファイルシステムに書き込みを許可される ホストです。writer ホストシステムによって、ファイルシステムが更新されます。 複数読み取りファイルシステム内の 1 つのホストだけが、writer マウントオプショ ンを有効にしてファイルシステムをマウントします。-o writer を指定すると、 ディレクトリは変更するごとにディスクに書き込まれ、ファイルは閉じられたときに ディスクに書き込まれます。

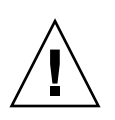

注意 – 複数の書き込みホストに複数読み取りファイルシステムを同時にマウントす ると、ファイルシステムが破壊されることがあります。このような状況が発生しない ように、サイトの責任において管理してください。

mount(1M) コマンドで -o reader オプションを指定すると、複数読み取りファイ ルシステムが 1 つまたは複数の読み取りホストにマウントされます。複数読み取り ファイルシステムを読み取り側としてマウントできるホストシステムの数に制限はあ りません。

複数読み取りファイルシステムと Sun QFS 共有ファイルシステムの大きな違いは、 複数読み取りホストはディスクからメタデータを読み取りますが、Sun QFS 共有ファ イルシステムのクライアントホストはネットワークを介してメタデータを読み取るこ とです。

注 – writer マウントオプションまたは reader マウントオプションを有効にして Sun QFS 共有ファイルシステムをマウントしたり使用したりすることはできません。 詳細は、93 ページの「Sun QFS [共有ファイルシステム」](#page-112-0)を参照してください。

複数読み取りファイルシステムのすべての潜在的なメタデータサーバーが、ma 装置 を指定するデバイス定義にアクセスできるようにしてください。主メタデータサー バーのホストに常駐する mcf ファイルの行を、代替メタデータサーバーの mcf ファ イルにコピーします。

複数読み取りファイルシステム環境では、Sun QFS ソフトウェアによって、同一ファ イルシステムにアクセスするすべてのサーバーは常に現在の環境にアクセスできるこ とが保証されます。書き込み側がファイルを閉じると、Sun QFS ファイルシステムは

そのファイルのすべての情報をディスクにすぐに書き込みます。ファイルが書き込み 側によって閉じられると、reader ホストがファイルにアクセスできます。このた め、複数読み取りファイルシステムのホストシステムは、ファイルシステムと非同期 状態になることはありません。

デフォルトでは、読み取りホストのメタデータ情報は、30 秒ごとに無効になり、リ フレッシュされます。mount(1M) コマンドの -o invalid=*n* オプションを使用し て、リフレッシュ間隔を 0 ~ 60 秒の範囲で指定できます。リフレッシュ間隔に小さ な値を設定すると、Sun QFS ファイルシステムによるディレクトリや他のメタデータ 情報の読み取りがさらに頻繁に行われます。更新回数が増えると、システムのオー バーヘッドが増加し、パフォーマンスに影響を与える場合があります。

注 – Sun QFS 4.0 リリースより前には、writer マウントオプションと reader マウ ントオプションは、それぞれ shared\_writer オプションと shared\_reader オプ ションとして実装されていました。リリース 4.0 では、これらのオプションは、 writer オプションと reader オプションとして実装されています。 shared writer と shared reader の構文は、下位互換のため、リリース 4.0 でも サポートされます。複数読み取りファイルシステムの詳細は、mount\_samfs(1M) の マニュアルページを参照してください。

# <span id="page-262-0"></span>SAN-QFS ファイルシステムの使用

SAN-QFS ファイルシステムでは、複数のユーザーがディスクの最高速度で同一デー タにアクセスできます。この製品は、データベース、データストリーム、Web ペー ジサービス、または異機種システム混在環境で、高パフォーマンスの共有ディスクア クセスを要求するアプリケーションで特に役立ちます。

SAN-QFS ファイルシステムは、記憶装置エリアネットワーク (SAN) においてファイ バ接続装置と組み合わせて使用できます。SAN-QFS ファイルシステムでは、Sun QFS ソフトウェアや、Tivoli SANergy File Sharing などのソフトウェアを使用する と、データへの高速アクセスが可能になります。SAN-QFS ファイルシステムを使用 するには、Sun QFS 4.0 リリースと Tivoli SANergy File Sharing 2.2.3 ソフトウェア の両方をインストールする必要があります。サポートされている Sun QFS および Tivoli SANergy File sharing の他のバージョンの詳細は、ご購入先にお問い合わせく ださい。

注 – Sun Solaris オペレーティング環境 (OE) システムしか含まない環境では、[93](#page-112-0)  ページの「Sun QFS [共有ファイルシステム」で](#page-112-0)説明するように Sun QFS 共有ファイ ルシステムを使用することをお勧めします。

この節では、SAN-QFS ファイルシステムのその他の面について説明します。

- 244 ページの「SAN-OFS [ファイルシステムを有効にする」](#page-263-0)
- 245 ページの「SANergy [ファイルホールドのリリース」](#page-264-0)
- 245 ページの「SAN-OFS [ファイルシステムの拡張」](#page-264-1)
- 246 ページの「SAN-QFS [共有ファイルシステムと](#page-265-1) Sun QFS 共有ファイルシステム [の比較」](#page-265-1)

### <span id="page-263-0"></span>▼ SAN-QFS ファイルシステムを有効にする

1. 環境を確認します。

次の状態であることを確認します。

- Sun OFS ファイルシステムがテスト済みで完全に作動している
- Tivoli SANergy File Sharing 2.2.3 ソフトウェアがある
- 2. mount(1M) コマンドを使用して、ファイルシステムをサーバーにマウントします。
- <span id="page-263-1"></span>3. NFS アクセスを有効にします。

次のコマンドを使用して、クライアントホストに対する NFS アクセスを有効にしま す。

# **share** *qfs\_file\_system\_name*

この書式では、*qfs\_file\_system\_name* には Sun QFS ファイルシステムの名前を指定し ます。たとえば、qfs1 とします。share(1M) コマンドの詳細は、share(1M) また は share\_nfs(1M) のマニュアルページを参照してください。

4. サーバーのファイルシステムテーブル (/etc/dfs/dfstab) を編集して、起動時の アクセスを有効にします。(オプション)

このアクセスを起動時に自動的に有効にする場合は、この操作を実行してください。

5. 各クライアントの /etc/vfstab ファイルを編集して、ファイルシステムを追加しま す。

[手順](#page-263-1) 3 の *qfs\_file\_system\_name* をテーブルに追加します。 たとえば、/etc/vfstab ファイルを編集して、次のような行を追加します。

server:/qfs1 - /qfs1 samfs - yes stripe=1

/etc/vfstab ファイルの編集の詳細は、『Sun QFS, Sun SAM-FS, Sun SAM-QFS イ ンストールおよび構成の手引き』を参照してください。

6. mount(1M) コマンドを使用して、Sun QFS ファイルシステムをマウントします。

mount(1M) コマンドを使用して、Sun QFS ファイルシステムを各クライアントにマ ウントします。次に例を示します。

client# **mount qfs1**

クライアントごとに mount(1M) コマンドを 1 回ずつ入力します。mount(1M) コマン ドの詳細は、mount(1M) または mount samfs(1M) のマニュアルページを参照して ください。

7. Tivoli SANergy File Sharing ソフトウェアを構成します。

(/opt/SANergy/config で) config(1M) コマンドを使用して、SANergy の構成 ツールを起動します。SANergy 構成ツールにはグラフィカルユーザーインタフェー スが含まれます。作業の各手順で要求される情報を指定してください。このツールの 詳細は、Tivoli SANergy のマニュアルを参照してください。

### <span id="page-264-0"></span>SANergy ファイルホールドのリリース

samunhold(1M) コマンドを使用して、SANergy ファイルホールドを解放できま す。ホールドがファイルシステムに存在する場合は、ファイルシステムをマウント解 除しようとすると、コンソールメッセージや /var/adm/messages にホールドに関 するメッセージが書き込まれます。

SANergy File Sharing でホールドを消去することをお勧めしますが、緊急時や SANergy File Sharing のシステム障害時には、samunhold(1M) コマンドを使用して リブートを回避できます。

このコマンドの詳細は、samunhold(1M) のマニュアルページを参照してください。

### <span id="page-264-1"></span>SAN-QFS ファイルシステムの拡張

samgrowfs(1M) コマンドを使用して、SAN-QFS ファイルシステムのサイズを増や すことができます。この作業を実行するには、80 [ページの「ファイルシステムへの](#page-99-0) [ディスクキャッシュの追加」の](#page-99-0)手順に従ってください。この手順を使用するとき、 mcf ファイルの行ごとの装置順序がファイルシステムのスーパーブロックに指定され ている装置順序と一致する必要があることに注意してください。ファイルシステムの スーパーブロックに指定されている装置は、(作成時の) mcf ファイルで検出された順 に番号が付いています。

samgrowfs(1M) コマンドを実行すると、実行前に mcf ファイルにあった装置はスー パーブロック内の位置を保ちます。新しい装置は、その後のエントリに検出順に書き 込まれます。

この新しい順序がスーパーブロックの順序と一致しないと、SAN-QFS ファイルシス テムを拡張できません。

## <span id="page-265-1"></span>SAN-QFS 共有ファイルシステムと Sun QFS 共有 ファイルシステムの比較

SAN-QFS ファイルシステムと Sun QFS 共有ファイルシステムは、次のような類似点 があります。

- ファイルのステージングができる
- 主ファイルシステムホストがデータの書き込みを行わないことが望ましいデータ の取り込み環境で役立つ
- ファイルへの書き込みで競合がある環境で有利

これらのファイルシステムの異なる点は次のとおりです。

表 8-3 SAN-QFS 共有ファイルシステムと Sun QFS 共有ファイルシステム

| SAN-QFS ファイルシステム                                   | Sun QFS 共有ファイルシステム                                       |
|----------------------------------------------------|----------------------------------------------------------|
| 自然メタデータを使用せず、ファイルを<br>開くときに余分な応答時間がかかる             | 自然メタデータを使用                                               |
| 異機種システム混在環境に適している<br>(つまり、Sun システム以外のホストがあ<br>る場合) | Sun Solaris OE 同機種環境に適している                               |
| 複数のホストがデータを書き込む必要が<br>ある環境で役立つ                     | 複数のホストが書き込み可能。複数のホストが<br>同時に同一ファイルに書き込む必要がある場合<br>に適している |
| ユーザーモード実装                                          | 高セキュリティのカーネルモード実装                                        |

## <span id="page-265-0"></span>入出力パフォーマンス

Sun QFS、Sun SAM-FS、および Sun SAM-QFS のファイルシステムでは、ページ入 出力と直接入出力がサポートされています。この節では、これらの入出力について示 し、入出力の種類を自動的に切り換える機能を有効にする方法を説明します。

### ページ入出力

Sun QFS、Sun SAM-FS、および Sun SAM-QFS のファイルシステムでは、ページ入 出力と直接入出力がサポートされています。ページ入出力 (バッファー入出力または キャッシュ入出力とも呼ばれる) はデフォルトで選択されています。

### 直接入出力

直接入出力は、データがユーザーのバッファーとディスクの間で直接転送されるプロ セスです。つまり、システムでかかる時間が非常に短くなります。パフォーマンスの ために、直接入出力は、ブロックが境界割り当てされた大容量の逐次入出力の場合だ けに指定してください。

setfa(1) コマンドと sam\_setfa(3) ライブラリルーチンの -D オプションを使用し て、ファイルやディレクトリの直接入出力属性を設定します。直接入出力属性をディ レクトリに適用すると、そのディレクトリ内に作成されるすべてのファイルとディレ クトリで直接入出力属性が継承されます。-D オプションを設定すると、ファイルは 直接入出力を行います。

また、Sun Solaris オペレーティング環境 (OE) の directio(3C) 関数呼び出しを使用 して、ファイルで直接入出力を選択することもできます。関数呼び出しを使用して直 接入出力を有効にする場合は、一時的な設定になります。設定が有効なのはファイル がアクティブな間だけです。

ファイルシステム単位で直接入出力を有効にするには、mount(1M) コマンドの -o forcedirectio オプションを指定するか、forcedirectio キーワードを /etc/vfstab ファイルのマウントオプション列に指定するか、samfs.cmd ファイ ルで指示として使用します。

詳細は、setfa(1)、sam\_setfa(3)、directio(3C)、samfs.cmd(4)、 mount samfs(1M) のマニュアルページを参照してください。

### 入出力切り換え

Sun QFS、Sun SAM-FS、および Sun SAM-QFS のファイルシステムでは、入出力の 自動切り換えもサポートされています。入出力切り換えとは、一定の容量のページ入 出力が発生したら、システムによって直接入出力に切り換えるように指定することで す。このような自動的直接入出力切り換えを使用することで、システムでは、サイト で定義した容量の連続入出力操作を実行することができ、ページ入出力から直接入出 力に自動的に切り換えることができます。デフォルトでは、ページ入出力が実行さ れ、入出力切り換えは無効になっています。

入出力切り換えを使用すると、大容量入出力操作でのページキャッシュ使用率が減少 します。入出力切り換えを有効にするには、dio\_wr\_consec パラメタと dio\_rd\_consec パラメタを samfs.cmd ファイルで指示として使用するか、 mount(1M) コマンドでオプションとして使用します。

これらのオプションの詳細は、mount\_samfs(1M) または samfs.cmd(4) のマニュア ルページを参照してください。

## <span id="page-267-0"></span>大容量ファイル転送パフォーマンスの向 上

Sun QFS、Sun SAM-FS、および Sun SAM-QFS のファイルシステムは、さまざまな サイズのファイルに対応して作動するように調整されています。ファイルシステム設 定を有効にして、大容量ファイルのディスクファイル転送のパフォーマンスを向上さ せることができます。

注 – 本番環境以外でパフォーマンス調整を試すことをお勧めします。これらの変数 を間違って調整すると、システム全体に予期しない影響を与える可能性があります。

Sun Enterprise Services (SES) サポート契約がある場合は、パフォーマンス調整パラ メタを変更したときは SES にお知らせください。

### 1. 装置の最大読み取り / 書き込み指示を設定します。

Sun Solaris /etc/system ファイルの maxphys パラメタによって、デバイスドライ バが同時に読み取りまたは書き込みできる最大バイト数が制御されます。maxphys パラメタのデフォルト値は Sun Solaris OE のバージョンによって異なりますが、通 常は 128K バイト前後です。この操作では maxphys を 8M バイトに設定します。

 $set$  maxphys =  $0x800000$ 

#### 2. SCSI ディスクの最大転送パラメタを設定します。

sd ドライバは、/kernel/drv/sd.conf ファイルの sd\_max\_xfer\_size 定義を参 照して、特定のファイルの大容量転送を可能にします。この定義がない場合は、sd デバイスドライバ定義 sd\_max\_xfer\_size に定義されている値 (1024 × 1024 バイ ト) が使用されます。

大容量転送を有効にし、促進するには、/kernel/drv/sd.conf ファイルの最後に 次の行を追加します。

sd\_max\_xfer\_size=0x800000;

#### 3. ファイバディスクの最大転送パラメタを設定します。

ssd ドライバは、/kernel/drv/ssd.conf ファイルの ssd max xfer size 定義 を参照して、特定のファイルの大容量転送を可能にします。この定義がない場合は、 ssd デバイスドライバ定義 ssd\_max\_xfer\_size に定義されている値 (1024 × 1024 バイト) が使用されます。

/kernel/drv/ssd.conf ファイルの最後に次の行を追加します。

ssd max xfer size=0x800000;

#### 4. システムをリブートします。

#### 5. writebehind パラメタを設定します。

この操作はページ入出力だけに影響します。

writebehind パラメタは、Sun QFS、Sun SAM-FS、または Sun SAM-QFS のファ イルシステムでページング入出力を実行するときに、ファイルシステムに遅延書き込 みされるバイト数を指定します。writebehind の値を RAID の読み取り / 変更 / 書き込み値の倍数にすると、パフォーマンスが向上します。

このパラメタはキロバイト単位で指定し、8K バイトの倍数に切り捨てられます。こ のパラメタを設定しても、直接入出力の実行時には無視されます。デフォルトの writebehind 値は 512K バイトです。この値は、大容量ブロックの逐次入出力に適 しています。

writebehind サイズは、ハードウェアおよびソフトウェア RAID 5 両方の RAID 5 ストライプサイズの倍数に設定します。RAID 5 ストライプサイズは、構成されてい るストライプ幅にデータディスク数を乗じた値です。

たとえば、3 つのデータディスクと 1 つのパリティーディスク (3 + 1) から構成され る、ストライプ幅 16K バイトの RAID 5 装置を構成していると仮定します。 writebehind 値には 48K バイトや 96K バイト などの 48 の倍数を指定し、読み取 り / 変更 / 書き込み RAID 5 パリティー生成のオーバーヘッドを回避する必要があ ります。

Sun QFS および Sun SAM-QFS のファイルシステムでは、DAU (sammkfs -a オプ ション) も RAID 5 ストライプサイズの倍数にする必要があります。このように割り 当てることで、ブロックが連続して確保されます。

writebehind サイズをリセットした後で、システムパフォーマンスをテストする必 要があります。次の例は、ディスク書き込みのタイミングのテストです。

#### # **timex dd if=/dev/zero of=/sam/myfile bs=256k count=2048**

writebehind パラメタは、samfs.cmd ファイル、/etc/vfstab ファイル、また は samu(1M) ユーティリティーのコマンドでマウントオプションとして設定できま す。マウントオプションでの指定の詳細は、mount\_samfs(1M) のマニュアルページ の -o writebehind=*n* オプションを参照してください。samfs.cmd ファイルでの 指定の詳細は、samfs.cmd(4) のマニュアルページを参照してください。samu(1M) での指定の詳細は、samu(1M) のマニュアルページを参照してください。

#### 6. readahead パラメタを設定します。

この操作はページ入出力だけに影響します。

readahead パラメタは、Sun QFS、Sun SAM-FS、または Sun SAM-QFS のファイ ルシステムでページ入出力を実行するときに、ファイルシステムで先読みされるバイ ト数を指定します。このパラメタはキロバイト単位で指定し、8K バイトの倍数に切 り捨てられます。このパラメタを設定しても、直接入出力の実行時には無視されま す。

readahead パラメタのサイズを増やすと、ある時点までは大容量ファイル転送のパ フォーマンスが向上します。転送速度が最大になるように readahead のサイズをリ セットした後で、システムのパフォーマンスをテストする必要があります。次の例 は、ディスク読み取りのタイミングのテストです。

#### # **timex dd if=/sam/myfile of=/dev/null bs=256k**

readahead パラメタは、ページ入出力の入出力パフォーマンスを向上するサイズに 設定する必要があります。また、readahead のサイズを大きくしすぎると、パ フォーマンスが損なわれる可能性があることにも注意してください。環境でさまざま な readahead サイズをテストする必要があります。readahead 値を設定するとき は、メモリー容量や並行ストリーム数を考慮することが重要です。設定した readahead 値にストリーム数を乗じるとメモリー容量を上回る場合は、ページス ラッシュの原因になります。

デフォルトの readahead は 1024K バイトです。この値は、大容量ブロックの逐次 入出力に適しています。小容量のランダム入出力アプリケーションでは、 readahead は通常の要求サイズに設定する必要があります。データベースアプリ ケーションでは独自の readahead があるため、このようなアプリケーションについ ては readahead を 0 に設定します。

readahead は、samfs.cmd ファイル、/etc/vfstab ファイル、または samu(1M) ユーティリティーのコマンドでマウントオプションとして設定できます。マウントオ プションでの指定の詳細は、mount\_samfs(1M) のマニュアルページの -o

readahead=*n* オプションを参照してください。samfs.cmd ファイルでの指定の詳 細は、samfs.cmd(4) のマニュアルページを参照してください。samu(1M) での指定 の詳細は、samu(1M) のマニュアルページを参照してください。

### 7. ストライプ幅を設定します。

mount(1M) コマンドの -o stripe=*n* オプションを使用して、ファイルシステムの ストライプ幅を指定します。ストライプ幅は、ディスク割り当て単位 (DAU) のサイ ズに基づきます。*n* 引数は、*n* × DAU バイトが装置に書き込まれてから、次の装置 に切り換わることを指定します。DAU のサイズは、sammkfs(1M) コマンドの -a オ プションを使用してファイルシステムを初期化すると、設定されます。

-o stripe=0 と設定すると、ラウンドロビン式割り当てを使用してファイルシステ ムの装置にファイルが割り当てられます。各ファイルは次の装置に作成されます。そ の装置がいっぱいになるまで、各ファイルが完全にその装置に割り当てられます。ラ ウンドロビン式は、マルチストリーム環境に適した設定です。-o stripe=*n* を 0 よ りも大きな整数に設定すると、ストライプ化方式を使用してファイルシステムにファ イルが割り当てられます。適切な -o stripe=*n* の設定を判別するには、さまざまな 設定を試してパフォーマンスの統計を確認してください。ストライプ化は、必要な帯 域幅を備えた既製アプリケーションに適した設定です。

ストライプ幅は、/etc/vfstab ファイルまたは samfs.cmd ファイルでも設定でき ます。mount(1M) コマンドのオプションによって、/etc/vfstab ファイルの設定 が無効になります。/etc/vfstab ファイルの設定によって、samfs.cmd ファイル の指示が無効になります。

mount(1M) コマンドの詳細は、mount\_samfs(1M) のマニュアルページを参照して ください。samfs.cmd ファイルの詳細は、samfs.cmd(4) のマニュアルページを参 照してください。

## <span id="page-270-0"></span>**Owrite**

Qwrite 機能は、Sun QFS および Sun SAM-QFS の環境で有効にすることができま す。

Sun QFS および Sun SAM-QFS のファイルシステムのデフォルトでは、同一ファイル への同時読み取りと書き込みは使用できません。これは、UNIX vnode インタフェー ス標準で定義されているモードです。排他的アクセスが与えられるのは 1 つの書き込 み操作だけで、その他の書き込み側および読み取り側は待機する必要があります。 Qwrite を使用すると、さまざまなスレッドから同一ファイルへの同時読み取りと書 き込みが可能になります。

Qwrite 機能は、同一ファイルへの複数の同時トランザクションを可能にするために データベースアプリケーションで使用できます。通常、データベースアプリケーショ ンは大容量ファイルを管理し、同一ファイルへの同時読み取りや書き込みを実行しま す。残念ながら、ファイルへのシステムコールごとに、カーネル内の読み取り / 書 き込みロックの取得とリリースが繰り返されます。このロックによって、同一ファイ ルへのオーバーラップした (まったく同時の) 操作が禁止されます。アプリケーショ ンそのものがファイルロックメカニズムを実装している場合は、カーネルのロックメ カニズムが入出力を不必要に直列化してパフォーマンスを妨げます。

Qwrite は、/etc/vfstab ファイル、samfs.cmd ファイル、およびマウントオプ ションとして有効にできます。mount(1M) コマンドで -o qwrite オプションを指 定すると、ファイルシステムのロックメカニズムを迂回し (NFS 経由でファイルシス テムにアクセスするアプリケーションを除く)、アプリケーションがデータアクセス を制御できるようになります。qwrite を指定すると、ファイルシステムは、さまざ まなスレッドからの同一ファイルへの同時読み取りと書き込みを有効にします。この オプションは、複数の要求をドライブレベルでキューイングすることで入出力パ フォーマンスを向上させます。

次の例では、mount(1M) コマンドを使用して、データベースファイルシステムで Qwrite を有効にしています。

```
# mount –F samfs –o qwrite /db
```
この機能の詳細は、samfs.cmd(4) のマニュアルページの qwrite 指示または mount samfs(1M) のマニュアルページの -o qwrite オプションを参照してくださ い。

## <span id="page-271-0"></span>書き込みスロットルの設定

Sun QFS、Sun SAM-FS、および Sun SAM-QFS のファイルシステムのデフォルトで は、mount(1M) コマンドの -o wr\_throttle=*n* オプションは 16M バイトに設定さ れています。-o wr\_throttle=*n* オプションでは、1 ファイルに対する未処理の書 き込みデータのバイト数が *n* に制限されます。

ファイルの未処理の書き込みデータが *n* バイトになると、そのファイルに書き込もう とするアプリケーションは中断し、十分なバイト数の入出力が完了するまでアプリ ケーションを再開できません。

サイトに数千のストリームがある場合は (ファイルシステムに数千の NFS 共有ワーク ステーションがアクセスするなど)、メモリー無効を回避するために -o wr\_throttle=*n* オプションを調整できます。一般的に、-o wr\_throttle=*n* オプ

ションの *n* 引数にストリーム数を乗じると、ホストシステムの合計メモリーサイズか ら Solaris OE で必要なメモリーを引いた値よりも小さくなります。つまり、次のよ うになります。

number of streams \* *n* < total memory - Solaris OE memory needs

既製アプリケーションでは、メモリーに保持されるページ数が増加するため、デフォ ルトの 16M バイトよりも大きな値を使用してもよいでしょう。

## <span id="page-272-0"></span>遅延フラッシュ率の設定

2 つのマウントパラメタを使用して、逐次書き込みページとステージングのページの 遅延フラッシュ率を制御します。flush\_behind マウントパラメタと stage\_flush\_behind マウントパラメタは、samfs.cmd ファイル、/etc/vfstab ファイル、または mount(1M) コマンドに指定します。

flush\_behind=*n* マウントパラメタでは、最大遅延フラッシュ値を設定します。変 更されたページが逐次書き込みされる場合は、非同期でディスクに書き込まれ、Sun Solaris VM レイヤーがページを空にしておくのに役立ちます。この機能を有効にす るには、*n* を 16 ≦ *n* ≦ 8192 の整数に設定します。デフォルトでは、*n* は 0 に設定さ れており、この機能は使用できません。*n* 引数は、キロバイト単位で指定します。

stage\_flush\_behind=*n* マウントパラメタでは、最大ステージ遅延フラッシュ値を 設定します。ステージングのページがステージングされるときは、非同期でディスク に書き込まれ、Sun Solaris VM レイヤーがページを空にしておくのに役立ちます。 この機能を有効にするには、*n* を 16 ≦ *n* ≦ 8192 の整数に設定します。デフォルトで は、*n* は 0 に設定されており、この機能は使用できません。*n* 引数は、キロバイト単 位で指定します。

これらのマウントパラメタの詳細は、mount\_samfs(1M) または samfs.cmd(4) のマ ニュアルページを参照してください。

## 用語集

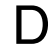

DAU ディスク割り当て単位 (Disk Allocation Unit)。オンライン記憶装置の基本単 位。ブロックサイズとも呼ばれます。

Sun SAM-FS と Sun SAM-QFS のファイルシステムでは、小型 DAU と大型 DAU の両方をサポートします。小型 DAU は、4K バイトです (2<sup>14</sup> つまり 4096 バイト)。大型 DAU は、16K、32K、または 64K バイトです。利用できる DAU のサイズのペアは、4/16、4/32、および 4/64 です。

また、Sun QFS と Sun SAM-QFS のファイルシステムでは、16K バイトから 65,528K バイトまでのサイズの完全に調整可能な DAU もサポートしていま す。DAU は、8K バイトの倍数で指定する必要があります。

### F

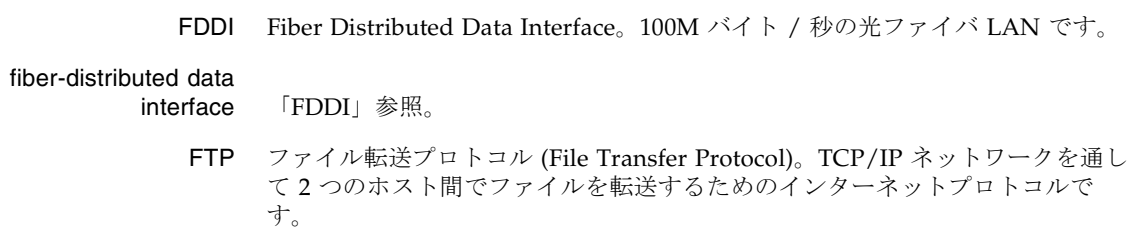

- i ノード 索引ノード。ファイルシステムがファイルを記述するときに使用するデータ構 造です。i ノードは、名前以外のファイル属性をすべて記述します。ファイル属 性には所有権、アクセス、アクセス権、サイズ、およびディスクシステム上に おけるファイルの場所などが含まれます。
- i ノードファイル ファイルシステムに常駐しているすべてのファイルの i ノード構造を含む、 ファイルシステム上の特殊ファイル (.inodes)。Sun QFS、Sun SAM-FS、およ び Sun SAM-QFS の i ノードのサイズは、すべて 512 バイトです。i ノードファ イルはメタデータファイルであり、Sun QFS と Sun SAM-QFS のファイルシス テムにあるファイルデータとは区別されます。

- LAN ローカルエリアネットワーク (Local Area Network)
- LUN 論理装置番号 (Logical Unit Number)

## M

L

I

mcf マスター構成ファイル (Master Configuration File)。Sun QFS、Sun SAM-FS、 および Sun SAM-QFS の環境内の装置間の関係 (トポロジ) を定義する、初期化 時に読み込まれるファイルです。

### N

- NFS ネットワークファイルシステム (Network File System)。異機種システム混在 ネットワーク上で、リモートファイルシステムへの透過アクセスを提供する、 サンの分散ファイルシステムです。
- NIS SunOS 4.0 以上の Network Information Service。ネットワーク上のシステムと ユーザーに関する重要な情報を含む、分散ネットワークデータベースです。 NIS データベースは、マスターサーバーとすべてのスレーブサーバーに保存さ れます。

# R

- RAID Redundant Arry of Inexpensive/Independent Disks。複数の独立したディスク を使用してファイル保存の信頼性を保証するディスク技術です。1 つのディス クが故障してもデータを紛失することはなく、耐障害のディスク環境を提供で きます。ディスクを個別で使用した場合より、スループットを向上できます。
- RPC 遠隔手続き呼び出し。カスタムネットワークデータサーバーの実装時に NFS が 基盤として使用するデータ交換メカニズムです。

## S

- samfsdump 制御構造ダンプを作成し、指定したファイル群に関する制御構造の情報をすべ てコピーするプログラム。UNIX の tar(1) ユーティリティーと似ていますが、 通常、ファイルデータのコピーは行いません。
- samfsrestore i ノードおよびディレクトリの情報を制御構造ダンプから復元するプログラム。
	- **SCSI** 小型コンピュータシステムインタフェース (Small Computer System Interface)。ディスクドライブ、テープドライブ、自動ライブラリといった周辺 装置に通常使用される、電気通信の仕様です。

### shared writer/shared

reader Sun QFS の shared writer/shared reader 機能は、複数のサーバーで共有する ファイルシステムを指定する機能です。複数のホストがこのファイルシステム を読み込むことができますが、ファイルシステムへの書き込みを行えるのは 1 つのホストだけです。共有のリーダーは、mount(1M) コマンドの -o shared\_reader オプションによって指定します。単一のライターのホスト は、mount(1M) コマンドの -o shared writer オプションによって指定しま す。mount(1M) コマンドの詳細については、mount\_samfs(1M) のマニュアル ページを参照してください。

### small computer system interface 「SCSI」参照。 Sun SAM-FS Sun Storage Archive Manager File System。Sun SAM-FS ソフトウェアは、保 管されているすべてのファイルへのアクセス、およびマスター構成ファイル (mcf) に設定されているすべての装置へのアクセスを制御します。 Sun SAM-QFS Sun SAM-QFS ソフトウェアは、Sun Storage Archive Manager を Sun QFS

ファイルシステムと統合します。Sun SAM-QFS は、ストレージ管理ユーティ リティーとアーカイブ管理ユーティリティーにおいて、ユーザーと管理者に高 速な標準の UNIX ファイルシステムのインタフェースを提供します。 Sun SAM-QFS は、Sun SAM-FS コマンドセット内の多くのコマンド、および 標準の UNIX ファイルシステムのコマンドを使用します。

#### Sun SAM-Remote

クライアント いくつかの擬似デバイスを含む Sun SAM-Remote クライアントのデーモンを設 定する、Sun SAM-FS システムまたは Sun SAM-QFS システム。 Sun SAM-Remote クライアントには、専用のライブラリデバイスがある場合と ない場合とがあります。クライアントは、Sun SAM-Remote サーバーに依存し て 1 つまたは複数のアーカイブのコピーに使用するアーカイブメディアを利用 します。

#### Sun SAM-Remote

T

サーバー Sun SAM-FS または Sun SAM-QFS のフルキャパシティのストレージ管理サー バーで、また、Sun SAM-Remote クライアント間で共有するライブラリを定義 する Sun SAM-Remote サーバーのデーモン。

- tar テープアーカイブ。Sun SAM-FS および Sun SAM-QFS のソフトウェアがアー カイブイメージを対象として使用する、標準のファイル / データ記録形式で す。
- TCP/IP Transmission Control Protocol/Internet Protocol。ホストツーホストのアド レッシングとルーティング、パケット配信 (IP)、および信頼性の高いアプリ ケーションポイント間データ配信 (TCP) を行うインターネットプロトコルで す。

## V

VSN ボリュームシリアル名 (Volume Serial Name)。リムーバブルメディアカート リッジにアーカイブを行っている場合、VSN は、ボリュームラベルに書き込ま れる磁気テープと光磁気ディスクの論理識別子です。ディスクキャッシュに アーカイブを行っている場合は、VSN はディスクアーカイブセットに対して一 意です。

## W

WORM Write Once Read Many。書き込みができるのは 1 回だけで、読み込みは何度で も行えるという、メディアの記録方式です。

## あ

- アーカイバ リムーバブルカートリッジへのファイルのコピーを自動制御するアーカイブプ ログラム。
- アーカイブ記憶領域 アーカイブメディア上で作成されたファイルデータのコピー。
- アーカイブメア アーカイブファイルの書き込み先である媒体。ライブラリ内のリムーバブルな テープカートリッジまたは光磁気カートリッジを、アーカイブメディアとして 使用できます。また、別のシステム上のマウントポイントをアーカイブメディ アとすることもできます。
- アドレッサブル記憶領域 Sun QFS、Sun SAM-FS、または Sun SAM-QFS のファイルシステムを通して ユーザー参照される、オンライン、ニアライン、オフサイト、およびオフライ ンの記憶領域を包含する記憶領域の容量。

## い

イーサネット ローカルエリアのパケット交換網のテクノロジ。当初は同軸ケーブルが使用さ れていましたが、現在では遮蔽より対線ケーブルが利用されています。イーサ ネットは、10M バイトまたは 100M バイト / 秒の LAN です。

## え

遠隔手続き呼び出し 「RPC」参照。

# お

オフサイト記憶装置 サーバーから遠隔地にあって災害回復に使用される記憶装置。

オフライン記憶装置 読み込み時にオペレータの介入を必要とする記憶装置。

オンライン記憶装置 いつでも利用可能な記憶装置 (ディスクキャッシュス記憶領域など)。

## か

- カートリッジ データを記録するための媒体を含む物体 (テープまたは光磁気ディスク)。メ ディア、ボリュームまたは媒体と呼ぶこともあります。
	- カーネル 基本的なシステム機能を提供する、中央制御プログラム。UNIX カーネルは、 プロセスの作成と管理を行い、ファイルシステムにアクセスする機能を提供 し、一般的なセキュリティーを提供し、通信機能を用意します。
	- 外部配列 ファイルに割り当てられた各データブロックが、ディスク上のどこにあるかを 定義する、ファイルの i ノード内の配列。
- 解放優先順位 さまざまなウェイトにそれぞれ対応するファイル属性を乗算し、その結果を集 計することによって、ファイルシステム内のファイルの解放優先順位を求める 方法。
	- カタログ 自動ライブラリにある VSN のレコード。1 つの自動ライブラリにつき 1 つのカ タログがあり、1 つのサイトの自動ライブラリすべてにつき 1 つの履歴があり ます。
	- 監査 (完全) カートリッジを読み込んでカートリッジの VSN を検証する処理。光磁気カート リッジの容量と領域に関する情報が確認され、自動ライブラリのカタログに入 力されます。
- 間接ブロック ストレージブロックのリストが入っているディスクブロック。Sun QFS、 Sun SAM-FS、および Sun SAM-QFS のファイルシステムには、最大 3 レベル の間接ブロックがあります。第 1 レベルの間接ブロックには、データストレー ジに使用されるブロックのリストが入っています。第 2 レベルの間接ブロック には、第 1 レベルの間接ブロックのリストが入っています。第 3 レベルの間接 ブロックには、第 2 レベルの間接ブロックのリストが入っています。

# き

擬似デバイス 関連付けられているハードウェアがないソフトウェアのサブシステムまたはド ライバ。

# く

- クライアント サーバー あるサイトのプログラムが、別のサイトのプログラムに要求を送って応答を待 つ、分散システムにおける対話モデル。要求側のプログラムをクライアントと 呼びます。応答を行うプログラムをサーバーと呼びます。
	- グローバル指示<br>
	すいアイルンテイルシステムに適用され、最初の fs = 行の前に位置する、アー カイバ指示とリリーサ指示。

# し

- しきい値 オンライン記憶装置に適した利用可能な記憶装置ウィンドウを定義するメカニ ズム。しきい値により、リリーサのストレージ目標が設定されます。「ディス ク容量しきい値」も参照してください。
- 事前割り当て ディスクキャッシュ上の隣接する領域をファイルの書き込み用として予約する こと。この結果、この領域が隣接することが保証されます。事前割り当ては、 サイズがゼロのファイルに対してだけ行えます。つまり、setfa(1) コマンド は、サイズがゼロのファイルに対してだけ指定できます。詳細については、 setfa(1) のマニュアルページを参照してください。
- 自動ライブラリ オペレータが処置を必要としない、リムーバブルメディアカートリッジを自動 的に読み込んだり取り外したりするように設計された、ロボット制御の装置。 自動ライブラリには、1 つまたは複数のドライブと、ストレージスロットとド ライブの間でカートリッジを移動するトランスポートメカニズムとが含まれて います。

# す

- スーパーブロック ファイルシステムの基本パラメタを定義する、ファイルシステム内のデータ構 造。スーパーブロックは、ストレージファミリセット内のすべてのパーティ ションに書き込まれ、セットにおけるパーティションのメンバーシップを識別 します。
	- ステージング ニアラインファイルやオフラインファイルをアーカイブストレージからオンラ インストレージにコピーすること。
	- ストライプ化 複数のファイルをインターレース方式で論理ディスクに同時に書き込むデータ アクセス方法。Sun QFS、Sun SAM-FS、および Sun SAM-QFS ファイルシステ ムでは、個々のファイルシステムごとに、ストライプ化アクセスまたはラウン ドロビン式アクセスを宣言できます。Sun QFS ファイルシステムと Sun SAM-QFS ファイルシステムでは、各ファイルシステム内でストライプ化 グループを宣言できます。「ラウンドロビン」に関する項目も参照。
- ストライプ化グループ 1 つ以上 (通常は複数) の g*XXX* デバイスであると mcf ファイルで定義されて いる、Sun QFS または Sun SAM-QFS のファイルシステム内のデバイス群。複 数のストライプ化グループは 1 つの論理デバイスとして扱われ、必ずディスク 割り当て単位 (DAU) と等しいサイズでストライプ化されます。1 つのファイル システム内に指定できるストライプ化グループは最大 128 個ですが、指定可能 な総デバイス数は 252 個です。
	- ストライプサイズ ストライプの次のデバイスに移動する前に割り当てるディスク割り当て単位 (DAU) の数。stripe=0 の場合、ファイルシステムは、ストライプ化アクセス ではなくラウンドロビン式アクセスを使用します。
	- ストレージスロット カートリッジがドライブ内で未使用のときに格納される、自動ライブラリ内の 場所。ライブラリが直接接続されている場合、ストレージスロットの内容は自 動ライブラリのカタログに保管されます。
	- ストレージファミリ セット 1 つのディスクファミリ装置にまとめられている、ディスクのセット。

## せ

接続 信頼性の高いストリーム配信サービスを提供する、2 つのプロトコルモジュー ル間のパス。TCP 接続は、1 台のマシン上の TCP モジュールと別のマシン上の TCP モジュールをつなぎます。

# た

タイマー ユーザーが弱い制限値に達してから、このユーザーに強い制限値が課されるま でに経過する時間を追跡する割り当てソフトウェア。

# ち

- 直接アクセス ニアラインファイルをアーカイブメディアから直接アクセスすることができる のでディスクキャッシュに取り出す必要がないことを指定する、ファイル属性 (stage never)。
- 直接接続ライブラリ SCSI インタフェースを使用してサーバーに直接接続された自動ライブラリ。 SCSI によって接続されたライブラリは、自動ライブラリ用の SCSI 標準を使用 して、Sun SAM-FS または Sun SAM-QFS ソフトウェアによって直接制御され ます。
	- 直接入出力 大型ブロック整合逐次入出力に使用される属性の 1 つ。setfa(1) コマンドの -D オプションは、直接入出力のオプションです。このオプションは、ファイル やディレクトリの直接入出力の属性を設定します。ディレクトリに対して設定 した直接入出力の属性は、継承されます。

## つ

強い制限値 ディスク割り当てにおいて、ユーザーが超えてはいけないファイルシステム資 源 (ブロックと i ノード) の最大値です。

## て

ディスクキャッシュ Sun SAM-FS と Sun SAM-QFS のファイルシステムのソフトウェアのディスク 常駐の部分。オンラインディスクキャッシュとアーカイブメディアとの間で、 データファイルの作成と管理に使用します。個々のディスクパーティションま たはディスク全体で、ディスクキャッシュとして使用できます。

- ディスク容量しきい値 管理者によって定義された、ユーザーが利用できるディスク容量。この値に よって、望ましいディスクキャッシュ利用率の範囲が決まります。上限値は、 ディスクキャッシュ利用率の最大レベルを示します。下限値は、ディスク キャッシュ利用率の最小レベルを示します。リリーサは、これらの事前定義 ディスク容量しきい値に基づいて、ディスクキャッシュ利用率を制御します。
- ディスクのストライプ化 アクセスパフォーマンスの向上と全体的な記憶領域の容量の増大を図るため、1 つのファイルを複数のディスクに記録すること。「ストライプ化」に関する項 目も参照。
	- ディスクバッファー<br>
	Sun SAM-Remote ソフトウェアを使用している場合、ディスクバッファーと は、クライアントからサーバーにデータをアーカイブするときに使用するサー バー上のバッファー。
	- ディスク割り当て単位 「DAU」参照。
		- ディレクトリ ファイルシステム内のその他のファイルとディレクトリを指す、ファイルデー タ構造。
		- データデバイス Sun QFS、Sun SAM-FS、または Sun SAM-QFS のファイルシステムにおいて、 ファイルデータを保存するデバイスまたはデバイスグループ。
		- デバイススキャナ 手動でマウントされたリムーバブルデバイスの有無を定期的に監視し、ユー ザーや他のプロセスによって要求されることのある、マウント済みのカート リッジの存在を検出する、Sun SAM-FS または Sun SAM-QFS のファイルシス テム内にあるソフトウェア。
			- デバイスのログ デバイスの問題の解析に使用するデバイス固有のエラー情報を提供する、構成 可能な機能。

# と

ドライブ リムーバブルメディアボリューム間でデータを転送するためのメカニズム。

## な

名前空間 ファイルおよびその属性と格納場所を示す、ファイル群のメタデータ部分。

# に

ニアライン記憶装置 アクセスする前に無人マウントが必要なリムーバブルメディア記憶装置。通 常、ニアライン記憶装置はオンライン記憶装置より安価ですが、アクセスに多 少時間がかかります。

# ね

ネットワーク接続された

自動ライブラリ ベンダー提供のソフトウェアパッケージによって制御される、StorageTek、 ADIC/Grau、IBM、Sony などの製品であるライブラリ。Sun SAM-FS と Sun SAM-QFS のファイルシステムは、自動ライブラリ専用に開発された Sun SAM-FS または Sun SAM-QFS のメディアチェンジャーを使用してベン ダーのソフトウェアと接続します。

## は

- パーティション デバイスの一部または光磁気カートリッジの片面。
- バックアップ記憶装置 不注意によるファイルの消去を防ぐことを目的とした、ファイル群のスナップ ショット。バックアップには、ファイルの属性と関連データの両方が含まれま す。

## ふ

- ファイバチャネル デバイス間の高速シリアル通信を規定する ANSI 標準。ファイバチャネルは、 SCSI-3 におけるバスアーキテクチャーの 1 つとして使用されます。
- ファイルシステム 階層構造によるファイルとディレクトリの集まり。

#### ファイルシステム

- 固有指示 グローバル指示の後のアーカイバ指示とリリーサ指示は特定のファイルシステ ム専用であり、fs = で始まります。ファイルシステム固有指示は、次の fs = 指示行まで、またはファイルの終わりに到達するまで有効です。1 つのファイ ルシステムを対象とした指示が複数存在する場合、ファイルシステム固有指示 がグローバル指示より優先されます。
- ファミリセット 自動ライブラリ内の複数のディスクやドライブなどの、独立した物理デバイス のグループによって表される記憶装置。「ディスクキャッシュファミリセッ ト」も参照。
- ファミリデバイスセット 「ファミリセット」参照。

### プレビュー要求の優先 順位の決定 すぐには応答できないアーカイブ要求とステージ要求に優先順位を設定するこ と。

- ブロックサイズ 「DAU」参照。
- ブロック割り当てマップ ディスク上の記憶装置の利用可能な各ブロック。また、これらのブロックが使 用中か空いているかを示す、ビットマップです。

ほ

ボリューム データ共有のための、カートリッジ上の名前付きの領域。カートリッジは、1 つまたは複数のボリュームで構成されます。両面カートリッジには、片面に 1 つずつ、合計 2 つのボリュームが含まれています。

### ボリュームオーバー

フロー 1 つのファイルを複数のボリュームにまたがらせる機能。ボリュームオーバー フローは、個々のカートリッジの容量を超える、非常に大きなファイルを使用 するサイトで、便利に利用できます。

## ま

マウントポイント ファイルシステムがマウントされているディレクトリ。

み

ミラー書き込み 別々のディスク集合上で1つのファイルのコピーを2つ保管することによっ て、どちらかのディスクが故障してもデータを消失しないようにすること。

め

- メタデータ データに関するデータ。メタデータは、ディスク上のファイルの正確なデータ 位置を確認するために必要な索引情報です。ファイル、ディレクトリ、アクセ ス制御リスト、シンボリックリンク、リムーバブルメディア、セグメントファ イル、およびセグメントファイルの索引に関する情報で構成されます。データ が消去されたとき、データを表すメタデータを復元しなければ消去データを取 り戻せないため、メタデータは保護される必要があります。
- メタデータデバイス Sun QFS と Sun SAM-QFS のファイルシステムのメタデータを保存する、独立 したデバイス (ソリッドステートディスクやミラーデバイスなど)。メタデータ からファイルデータを切り離すと、パフォーマンスを向上させることができま す。メタデータデバイスは、ma ファイルシステム内の mm デバイスであると、 mcf ファイルにおいて宣言されます。
	- メディア テープカートリッジまたは光磁気ディスクカートリッジ。
- メディアリサイクリング 使用率の低いアーカイブメディア (つまり、アクティブファイルのあまりない アーカイブメディア) をリサイクルまたは再利用すること。

## ゆ

猶予期間 ディスク割り当てにおいて、弱い制限値に達したユーザーがファイルの作成や 記憶領域の割り当てを行うことのできる時間です。

# よ

弱い制限値 ディスク割り当てにおいて、ユーザーが一時的に超えてもよい最大ファイルシ ステム資源 (ブロックと i ノード) の限界値です。弱い制限値を超えると、タイ マーが起動します。指定時間 (デフォルトは 1 週間) の間弱い制限値を超える と、弱い制限値未満のレベルにファイルシステムの使用を削減しないかぎり、 システム資源の割り当ては行われません。

# ら

ライブラリ 「自動ライブラリ」参照。

- ライブラリカタログ 「カタログ」参照。
	- ラウンドロビン 個々のファイル全体を逐次的に論理ディスクに書き込むデータアクセス方法。1 つのファイルがディスクに書き込まれるとき、そのファイル全体が第 1 論理 ディスクに書き込まれます。そして、2 つめのファイルはその次の倫理ディス クに書き込まれる、というふうになります。各ファイルのサイズによって、入 出力のサイズが決まります。

デフォルトの場合、Sun QFS、Sun SAM-FS、および Sun SAM-QFS のファイル システムでは、ストライプ化グループが存在している場合を除き、ストライプ データアクセスが実装されます。ラウンドロビン式アクセスが指定されている 場合、ファイルはラウンドロビンされます。正しくないストライプ化グループ がファイルシステムに存在している場合、ストライプ化はサポートされず、ラ ウンドロビンが強制されます。

「ディスクのストライプ化」と「ストライプ化」の項目も参照。

## り

- リース Sun QFS 共有ファイルシステムにおいて、リースは、リースが有効である期間 中、ファイルに対する操作を行うためのクライアントホストのアクセス権を許 可します。メタデータサーバーは、各クライアントホストに対してリースを発 行します。ファイル操作を続行するため、必要に応じてリースが更新されま す。
- リサイクラ 期限が切れたアーカイブコピーによって占有されているカートリッジ上の領域 を再生する、Sun SAM-FS と Sun SAM-QFS のユーティリティー。
リムーバブルメディア

- ファイル 磁気テープや光磁気ディスクカートリッジなど、常駐場所であるリムーバブル メディアカートリッジから直接アクセスできる、特殊なタイプのユーザーファ イル。アーカイブファイルデータやステージファイルデータの書き込みにも使 用します。
- リリーサ アーカイブ済みファイルを取り出して、そのディスクキャッシュのコピーを解 放し、それによって利用可能なディスクキャッシュ容量を増やす、 Sun SAM-FS と Sun SAM-QFS のコンポーネント。リリーサは、オンライン ディスク記憶装置の容量を、上限値と下限値に合わせて自動的に調整します。

# ろ

ロボット 記憶装置のスロットとドライブとの間でカートリッジを移動する、自動ライブ ラリの一部分。トランスポートとも呼ばれます。

# わ

割り当て ユーザーが使用できるシステム資源の容量。リムーバブルメディアやディスク アーカイブの資源については、割り当てはサポートされていません。

# 索引

### 記号

! コマンド (samu(1M) コマンド[\), 203](#page-222-0) /dev/dsk エントリ[, 45](#page-64-0) /dev/rmt エントリ[, 45](#page-64-1) /dev/samst エントリ[, 45](#page-64-2) /etc/opt/SUNWsamfs/LICENSE.4.0 [「](#page-191-0)LICENSE.4.0 ファイル」参照 /etc/services ファイル[, 107,](#page-126-0) [116](#page-135-0) /etc/system ファイル[, 248](#page-267-0) /etc/vfstab ファイル [「](#page-21-0)vfstab ファイル」を参照 /etc/yp/src/services ファイル[, 107](#page-126-1) /kernel/drv/sd.conf ファイル[, 248,](#page-267-1) [249](#page-268-0) /usr/sbin/inetd, [108,](#page-127-0) [117](#page-136-0)

## A

Additional parameters フィールド[, 47](#page-66-0) API ルーチン[, 3](#page-22-0) aplease マウントオプション[, 138](#page-157-0) archdone ファイル属性[, 16](#page-35-0) archive(1)  $\exists \forall \forall$   $\forall$   $\forall$  7, [13](#page-32-0) archiver.cmd, [84](#page-103-0) aridle samu $(1M)$  コマンド[, 195](#page-214-0) arrestart samu $(1M)$  コマンド[, 195](#page-214-1) arrun samu $(1M)$  コマンド[, 195](#page-214-2) arstop samu $(1M)$  コマンド[, 195](#page-214-3)

audit ロボットコマンド (samu(1M) コマン ド[\), 200](#page-219-0)

## $\mathcal{C}$

clear  $\exists \forall \forall \mathbf{F}$  (samu $(1\text{M})$   $\exists \forall \forall \mathbf{F}$ )[, 201](#page-220-0)

```
D
```
damaged ファイル属性[, 16](#page-35-1) DAU gXXX[X, 23](#page-42-0) md, [23](#page-42-1) mr, [23](#page-42-0) 概要[, 4,](#page-23-0) [20](#page-39-0) 共有ファイルシステムの[, 106](#page-125-0) シングル割り当て方式[, 22](#page-41-0) 設定[, 21](#page-40-0) デュアル割り当て方式[, 21](#page-40-1) 割り当てと DA[U, 206](#page-225-0) defaults.conf ファイル[, 84](#page-103-1) devlog samu $(1M)$  コマンド[, 196](#page-215-0) dio\_rd\_consec パラメタ[, 248](#page-267-2) dio\_wr\_consec パラメタ[, 248](#page-267-3) directio(3C) 関数呼び出し[, 3,](#page-22-1) [246](#page-265-0) diskvols.conf ファイル[, 94](#page-113-0) down samu $(1M)$  コマンド[, 196](#page-215-1)

```
dsk エントリ, 45
dtrace \exists \forall \forall \mathbf{F} (samu(1\text{M}))\exists \forall \forall \mathbf{F}), 202
du(1) \exists \forall \forall \forall, 7
```
## E

EDOM  $\mp$   $\mp$   $-$ [, 73](#page-92-0) EDQUOT エラー,  $207$ ENOCSI $\mp$ 73 Equipment identifier フィールド[, 44](#page-63-0) ordinal フィールド[, 45](#page-64-4) type フィールド[, 45](#page-64-5) export ロボットコマンド (samu(1M) コマン ド[\), 201](#page-220-1)

## F

find(1) コマンド、「sfind(1) コマンド」も参 照[, 7](#page-26-2) flush\_behind マウントパラメタ[, 253](#page-272-0) fsck(1M) コマンド、「samfsck(1M) コマンド」 も参照[, 4](#page-23-1)

## G

g*XXX* 装置[, 46](#page-65-0)

## I

idle samu $(1M)$  コマンド[, 196](#page-215-2) import ロボットコマンド (samu(1M) コマン ド[\), 201](#page-220-2) inetd システムソフトウェア[, 108,](#page-127-0) [117](#page-136-0) .inode ファイルのストライプ化[, 233](#page-252-0) i ノード ファイルの内容[, 12](#page-31-0)

#### L

libsam, [10](#page-29-0) libsamrpc, [10](#page-29-1) LICENSE.4.0 ファイル[, 88,](#page-107-0) [90](#page-109-0) LICENSE.4.0 ファイル[, 172](#page-191-1) load ロボットコマンド (samu(1M) コマンド)[, 201](#page-220-3) [ls](#page-26-3)(1) コマンド、「sls(1) コマンド」を参照

#### M

maxallocsz マウントオプション[, 138](#page-157-1) maxcontig 設定[, 250](#page-269-0) maxphys パラメタ[, 248](#page-267-4) ma ファイルシステム[, 46](#page-65-1) mcf /dev/dsk エントリ[, 45](#page-64-0) /dev/rmt エントリ[, 45](#page-64-1) /dev/samst エントリ[, 45](#page-64-2) additional parameters フィールド[, 47](#page-66-1) device state フィールド[, 47](#page-66-2) equipment identifier フィールド[, 44](#page-63-1) equipment ordinal フィールド[, 45](#page-64-6) equipment type フィールド,  $45$ エラーのチェック[, 83](#page-102-0) エントリ[, 44](#page-63-2) 概要[, 2](#page-21-1) 共有ファイルシステムの[, 103](#page-122-0) 構成[, 43](#page-62-0) サーバーのアップグレード[, 84](#page-103-2) サンプルファイル[, 54](#page-73-0) ファイルシステムサイズの増大[, 81,](#page-100-0) [83](#page-102-1) フィールド[, 44](#page-63-3) md ファイルシステム[, 45,](#page-64-8) [46](#page-65-2) meta\_timeo マウントオプション[, 141](#page-160-0) meta timeo ファイルシステムコマンド (samu $(1M)$  コマンド)[, 198](#page-217-0) mh\_write マウントオプション[, 139](#page-158-0) minallocsz マウントオプション[, 138](#page-157-2) mm ファイルシステム[, 46](#page-65-3) mount(1M)  $\exists \forall \forall$   $\forall$ [, 8,](#page-27-0) [43,](#page-62-1) [51,](#page-70-0) [68,](#page-87-0) [69,](#page-88-0) [70,](#page-89-0) [88,](#page-107-1) [234](#page-253-0) mount コマンド (samu $(1M)$  コマンド)[, 202](#page-221-1) mr ファイルシステム[, 46](#page-65-4) ms ファイルシステム[, 45](#page-64-9)

## N

nodev キーワード[, 44](#page-63-4) notrace ファイルシステムコマンド (samu(1M) コ マンド[\), 198](#page-217-1) nstreams マウントオプション[, 140](#page-159-0) n 表示制御コマンド (samu(1M) コマンド)[, 197](#page-216-0)

# $\Omega$

off samu $(1M)$  コマンド[, 196](#page-215-3) offline ファイル属性[, 16](#page-35-2) on samu $(1M)$  コマンド[, 196](#page-215-4) open コマンド (samu $(1M)$ コマンド[\), 202](#page-221-2)

## P

partial ファイルシステムコマンド (samu(1M) コ マンド[\), 199](#page-218-0) pkgadd $(1M)$  コマンド, 87,[90](#page-109-1) pkgrm $(1M)$  コマンド, 87,[89](#page-108-0) p 表示制御コマンド (samu(1M) コマンド)[, 197](#page-216-1)

# $\Omega$

qfsdump(1M)  $\exists \forall \forall$   $\forall$   $\land$  8,[85](#page-104-0) qfsrestore $(1M)$  コマンド, 8,[84](#page-103-3) Qwrit[e, 251](#page-270-0) q 表示制御コマンド (samu(1M) コマンド)[, 197](#page-216-2)

## R

rdlease マウントオプション[, 138](#page-157-3) readahead ファイルシステムコマンド (samu(1M) コマンド

)[, 199](#page-218-1) マウントパラメタ[, 250](#page-269-1) README ファイル[, 122,](#page-141-0) [130,](#page-149-0) [135](#page-154-0) read コマンド (samu $(1M)$ コマンド[\), 203](#page-222-1) release $(1)$  コマンド[, 7,](#page-26-4) [13,](#page-32-1) [14](#page-33-0) request $(1)$  コマンド[, 7](#page-26-5) restore.sh(1M)  $\exists \forall \forall$   $\forall$   $\land$  84 rmt エントリ[, 45](#page-64-10) r 表示制御コマンド (samu(1M) コマンド)[, 197](#page-216-3)

## S

sam\_archive(3) API ルーチン[, 13](#page-32-2) sam-archiverd デーモン[, 234](#page-253-1) sambcheck $(1M)$  コマンド[, 8](#page-27-3) sam-catserverd デーモン[, 234](#page-253-2) samchaid(1M)  $\exists \forall \forall$  K[, 8,](#page-27-4) [209,](#page-228-0) [217](#page-236-0) samcmd $(1M)$  コマンド, 8,68,72,130,[132](#page-151-0)  $s$ amd $(1M)$  コマンド[, 8,](#page-27-6) [72,](#page-91-1) [81,](#page-100-1) [83,](#page-102-2) [131,](#page-150-0) [132,](#page-151-1) [134,](#page-153-0) [235](#page-254-0) samfs.cmd  $77/10$ [, 51,](#page-70-1) [68,](#page-87-2) [70,](#page-89-1) [248,](#page-267-5) [250](#page-269-2) samfsck $(1M)$  コマンド, 9,46,69,73,[74](#page-93-0) samfsconfig(1M)  $\exists \forall \forall$   $\forall$   $\in$  9 sam-fsd, [136](#page-155-0) sam-fsd $(1M)$  コマンド[, 237](#page-256-0) samfsd $(1M)$  コマンド[, 83](#page-102-0) samfsdump $(1M)$  コマンド, 9,[85](#page-104-1) sam-fsd デーモン[, 106,](#page-125-1) [108,](#page-127-1) [113,](#page-132-0) [117,](#page-136-1) [234](#page-253-3) samfsinfo(1M) コマンド, 9,[52](#page-71-0) samfsrestore $(1M)$  コマンド, 9,[84](#page-103-5) sam-ftpd デーモン[, 234](#page-253-4) sam-genericd デーモン[, 234](#page-253-5) samgrowfs $(1M)$  コマンド, 9,80,[81](#page-100-2) sam-log ファイル[, 73](#page-92-3) sammkfs(1M)  $\exists \forall \forall$  K[, 9,](#page-28-6) [23,](#page-42-2) [43,](#page-62-2) [46,](#page-65-6) [52,](#page-71-1) [84](#page-103-6) samncheck $(1M)$  コマンド[, 9](#page-28-7) samquota $(1M)$  コマンド, 9,209,[210](#page-229-0) samquotastat $(1M)$  コマンド, 9,[209](#page-228-2) sam release(3)  $\nu$  $\neq$  $\nu$ [, 13](#page-32-3) sam-releaser プロセス[, 234](#page-253-6)

sam-robotsd デーモン[, 234](#page-253-7) sam-rpcd デーモン[, 10,](#page-29-2) [235](#page-254-1) sam-scannerd デーモン[, 234](#page-253-8) sam\_segment(3) API ルーチン[, 13](#page-32-4) samset $(1M)$  コマンド[, 8](#page-27-7) sam\_setfa(3) API ルーチン[, 13,](#page-32-5) [247](#page-266-0) sam-sharedfsd, [136](#page-155-0) samsharefs $(1M)$  コマンド[, 9](#page-28-10) sam\_ssum(3) API ルーチン[, 13](#page-32-6) sam\_stage(3) API ルーチン[, 13](#page-32-7) sam-stagealld デーモン[, 235](#page-254-2) sam-stagerd デーモン[, 235](#page-254-3) samst  $\pm$ ントリ[, 45](#page-64-11) samtrace $(1M)$  コマンド[, 9](#page-28-11) samu(1M) aridle コマンド[, 195](#page-214-0) arrestart コマンド[, 195](#page-214-1) arrun  $\exists \forall \forall$  )[, 195](#page-214-2) arstop コマンド[, 195](#page-214-3) audit ロボットコマンド[, 200](#page-219-1) clear コマンド[, 201](#page-220-4) devlog コマンド[, 196](#page-215-0) down コマンド[, 196](#page-215-1) dtrace コマンド[, 202](#page-221-3) export ロボットコマンド[, 201](#page-220-5) idle コマンド[, 196](#page-215-2) import ロボットコマンド[, 201](#page-220-6) load ロボットコマンド[, 201](#page-220-7) mcf ファイルとのやりとり[, 162](#page-181-0) meta timeo ファイルシステムコマンド[, 198](#page-217-2) mount コマンド[, 68,](#page-87-3) [202](#page-221-4) notrace ファイルシステムコマンド[, 198](#page-217-3) n 表示制御コマンド[, 197](#page-216-4) off コマンド[, 196](#page-215-3) on コマンド[, 196](#page-215-4) open コマンド[, 202](#page-221-5) partial ファイルシステムコマンド[, 199](#page-218-2) p 表示制御コマンド[, 197](#page-216-5) q 表示制御コマンド[, 197](#page-216-6) readahead ファイルシステムコマンド[, 199](#page-218-3) read  $\exists \forall \forall$  F[, 203](#page-222-2) r 表示制御コマンド[, 197](#page-216-7)

samu(1M) コマンドによる表示制御[, 194](#page-213-0) samu(1M) による状態表示[, 194](#page-213-1) snap  $\exists \forall \forall$  )  $\forall$  [, 203](#page-222-3) thresh ファイルシステムコマンド[, 199](#page-218-4) trace ファイルシステムコマンド[, 200](#page-219-2) unavail コマンド[, 196](#page-215-5) unload  $\exists \forall \forall$  )[, 196](#page-215-6) u 表示制御コマンド[, 197](#page-216-8) v 表示制御コマンド[, 197](#page-216-9) writebehind ファイルシステムコマンド[, 200](#page-219-3) w 表示制御コマンド[, 197](#page-216-10) インタフェース[, 161](#page-180-0) オペレータ表示[, 164](#page-183-0) 起動コマンド[, 159](#page-178-0) ! コマンド[, 203](#page-222-0) 再表示制御コマンド[, 197](#page-216-11) 状態コード[, 191](#page-210-0) デーモントレースコマンド[, 202](#page-221-6) 入出力稼働状況の表示[, 197](#page-216-12) 表示キー[, 160](#page-179-0) 表示制御コマンド[, 197](#page-216-13) ファイルシステムコマンド[, 198](#page-217-4) 呼び出しコマンド[, 8](#page-27-8) ロボットコマンド[, 200](#page-219-4) samu(1M) における保留ステージ[, 189](#page-208-0) samunhold $(1M)$  コマンド, 9,[245](#page-264-0) SANergy 「SAN-QFS [ファイルシステム」を参照](#page-264-1) SAN-QFS ファイルシステム SANergy ファイルホールドのリリース[, 245](#page-264-2) Sun QFS 共有ファイルシステムとの比較[, 246](#page-265-1) 概要[, 243](#page-262-0) 有効化[, 244](#page-263-0) sd max xfer size 定義,  $248$  $sdu(1)$  コマンド[, 7](#page-26-6) segment(1)  $\exists \forall \forall$   $\forall$   $\forall$ [, 7,](#page-26-7) [13,](#page-32-8) [15,](#page-34-0) [241](#page-260-0) setfa(1)  $\exists \forall \forall$   $\forall$  6[, 3,](#page-22-2) [7,](#page-26-8) [13,](#page-32-9) [238,](#page-257-0) [247](#page-266-1) sfind(1)  $\exists \forall \forall$   $\forall$   $\forall$  7  $sls(1)$  コマンド[, 7,](#page-26-10) [17](#page-36-0) snap コマンド (samu $(1M)$  コマンド[\), 203](#page-222-4) Solaris のアップグレード[, 85,](#page-104-2) [88](#page-107-2)  $squota(1)$  コマンド[, 7,](#page-26-11) [209,](#page-228-3) [210](#page-229-1)

ssd\_max\_xfer\_size 定義[, 249](#page-268-1) ssum(1)  $\exists \forall y \in Y$ [, 7,](#page-26-12) [13](#page-32-10) st.conf ファイル[, 84](#page-103-7) stage(1)  $\exists \forall y \in Y$ [, 7,](#page-26-13) [13,](#page-32-11) [14](#page-33-1) stage\_flush\_behind マウントパラメタ[, 253](#page-272-1) star(1)  $\exists \forall \forall$  F[, 241](#page-260-1) stripe マウントオプション[, 141](#page-160-1) Sun QFS 共有ファイルシステム [「共有ファイルシステム」を参照](#page-25-0) Sun SAM-FS 相互運用性[, 5](#page-24-0) Sun SAM-QFS 「[Sun SAM-FS](#page-24-1)」も参照 共有ファイルシステム [「共有ファイルシステム」を参照](#page-25-1) Sun QFS 共有ファイルシステム [「共有ファイルシステム」を参照](#page-63-5) sync\_meta マウントオプション[, 141](#page-160-2)

# T

 $tar(1)$  コマンド[, 241](#page-260-2) tee(1M) コマンド[, 73](#page-92-4) thresh ファイルシステムコマンド (samu(1M) コ マンド[\), 199](#page-218-5) trace\_rotate.sh(1M) コマンド[, 9,](#page-28-13) [237](#page-256-1) trace ファイルシステムコマンド (samu(1M) コマ  $>$  F[\), 200](#page-219-5)

## $\cup$

unavail samu $(1M)$  コマンド[, 196](#page-215-5) unload samu $(1M)$  コマンド[, 196](#page-215-6) u 表示制御コマンド (samu(1M) コマンド)[, 197](#page-216-14)

## $\overline{V}$

VFS, [2](#page-21-2) vfstab ファイル[, 109,](#page-128-0) [2,](#page-21-0) [43,](#page-62-3) [51,](#page-70-2) [68,](#page-87-4) [69,](#page-88-2) [88,](#page-107-3) [91,](#page-110-0) [118](#page-137-0) Vnode インタフェース

[「](#page-21-3)VFS」を参照 v 表示制御コマンド (samu(1M) コマンド)[, 197](#page-216-15)

## W

writebehind ファイルシステムコマンド (samu(1M) コマン ド)[, 200](#page-219-6) マウントパラメタ[, 249](#page-268-2) wrlease マウントオプション[, 138](#page-157-4) wr\_throttle マウントパラメタ[, 252](#page-271-0) w 表示制御コマンド (samu(1M) コマンド)[, 197](#page-216-16)

## あ

アーカイバ samu $(1M)$  表示,  $165$ アーカイブメディアの指定[, 94](#page-113-1) 共有ファイルシステムによるアーカイブメディ アへのアクセス[, 119](#page-138-0) 待機モード[, 79](#page-98-0) 割り当てとアーカイブメディア[, 206](#page-225-1) アップグレード Solaris[, 88](#page-107-4) Sun Solaris O[E, 85](#page-104-3) 一般情報[, 63](#page-82-0) サーバー[, 84](#page-103-8) ディスク[, 82](#page-101-0) パーティション[, 82](#page-101-1) アプリケーションプログラミングインタフェース ルーチン 「API [ルーチン」を参照](#page-22-3)

#### い

一般的なシステム管理者コマンド[, 8](#page-27-9)

#### お

[オペレータユーティリティー、「](#page-178-1)samu(1M)」参照

#### か

外部記憶装置の状態表示 (samu(1M)[\), 173](#page-192-0) 管理者 [ユーティリティー、「](#page-178-0)samu(1M)」参照 管理セット割り当て[, 205,](#page-224-0) [217](#page-236-1)

## き

キャッシュ 属性[, 141](#page-160-3) [入出力、「入出力、ページング」を参照](#page-21-4) 共有ファイルシステム[, 6](#page-25-2) /etc/services ファイル[, 107,](#page-126-0) [116](#page-135-1) /etc/yp/src/services ファイル[, 107](#page-126-2) aplease マウントオプション[, 138](#page-157-5) DAU の指定[, 106](#page-125-0) diskvols.conf ファイル[, 94](#page-113-0) inetd システムソフトウェア[, 108,](#page-127-2) [117](#page-136-2) maxallocsz マウントオプション[, 138](#page-157-6) mcf ファイル[, 44](#page-63-6) mcf ファイルの編集[, 103](#page-122-0) meta\_timeo マウントオプション[, 141](#page-160-4) mh\_write マウントオプション[, 139](#page-158-1) minallocsz マウントオプション[, 138](#page-157-7) nodev キーワード[, 44](#page-63-4) nstreams マウントオプション[, 140](#page-159-1) sam-fsd デーモン[, 106,](#page-125-2) [108,](#page-127-3) [113,](#page-132-1) [117](#page-136-3) stripe  $\nabla \phi$ ントオプション[, 141](#page-160-5) Sun QFS 共有ファイルシステムとの比較[, 246](#page-265-2) sync\_meta マウントオプション[, 141](#page-160-6) vfstab ファイル[, 109](#page-128-0) wrlease マウントオプション[, 138](#page-157-8) アーカイブメディアの指定[, 94](#page-113-1) アーカイブメディアへのアクセス[, 119](#page-138-0) 概要[, 94](#page-113-2) キャッシュした属性[, 141](#page-160-3) 共有ホストの構成[, 98](#page-117-0) クライアントホストの構成[, 110](#page-129-0) クライアントホストの削除[, 126](#page-145-0) クライアントホストの追加[, 124](#page-143-0) 構成条件[, 97](#page-116-0) デーモン[, 136](#page-155-1) ファイルシステムのマウント[, 123](#page-142-0)

ファイルシステムのマウント解除[, 123](#page-142-1) ファイルロック[, 142](#page-161-0) フェイルオーバー[, 129](#page-148-0) マウントオプション[, 137](#page-156-0) マウントの意味[, 142](#page-161-1) マウントポイント[, 93](#page-112-0) メタデータ[, 96](#page-115-0) メタデータサーバーの構成[, 101](#page-120-0) メタデータサーバーの変更[, 129](#page-148-0) リース[, 138](#page-157-3) 共有ファイルシステムの bg マウントオプション [, 137](#page-156-1) 共有ファイルシステムの retry マウントオプショ ン[, 137](#page-156-2) 共有ファイルシステムの shared マウントオプ ション[, 138](#page-157-9) 共有ファイルシステムのスレッド[, 140](#page-159-2)

# く

クライアントホスト[, 110](#page-129-0)

#### け

検査合計の属性[, 7](#page-26-14)

## こ

構成 mcf ファイルの作成[, 43](#page-62-4) samu $(1M)$  表示,  $167$ 共有ファイルシステム[, 96](#page-115-1) ディスク使用[, 20](#page-39-1) [ファイル、「](#page-186-0)mcf」参照 ファイル割り当て[, 28](#page-47-0) 高度な機能[, 233](#page-252-1) コマンド archive $(1)$ ,  $7$ ,  $13$ directio(3C[\), 3,](#page-22-4) [246](#page-265-0) du $(1)$ ,  $7$ find(1)、「sfind(1) コマンド」も参照[, 7](#page-26-15)

fsck(1M)、「samfsck(1M) コマンド」も参照 [, 4,](#page-23-2) [69](#page-88-3) ls(1)、「sls(1) コマンド」も参照[, 7,](#page-26-16) [17](#page-36-1) mount(1M[\), 8,](#page-27-0) [43,](#page-62-1) [51,](#page-70-0) [68,](#page-87-0) [69,](#page-88-0) [70,](#page-89-0) [88,](#page-107-1) [234](#page-253-9) pkgadd(1M[\), 87,](#page-106-0) [90](#page-109-1) pkgrm(1M[\), 87,](#page-106-1) [89](#page-108-0) qfsdump $(1M)$ ,  $8, 85$  $8, 85$ qfsrestore(1M)[, 8,](#page-27-10) [84](#page-103-3) release(1[\), 7,](#page-26-4) [13](#page-32-1) request(1[\), 7](#page-26-5) restore.sh(1M)[, 84](#page-103-4) sam archive(3) API ルーチン[, 13](#page-32-12) sambcheck(1M)[, 8](#page-27-3) samchaid(1M[\), 8,](#page-27-4) [209,](#page-228-0) [217](#page-236-0) samcmd(1M[\), 8,](#page-27-5) [68,](#page-87-1) [72,](#page-91-0) [130,](#page-149-1) [132](#page-151-0) samd(1M)[, 8,](#page-27-6) [72,](#page-91-1) [81,](#page-100-1) [83,](#page-102-2) [131,](#page-150-0) [132,](#page-151-1) [134,](#page-153-0) [235](#page-254-0) samfsck(1M)[, 9,](#page-28-0) [46,](#page-65-5) [69,](#page-88-1) [73,](#page-92-2) [74](#page-93-0) samfsconfig(1M[\), 9](#page-28-1) sam-fsd(1M)[, 83,](#page-102-3) [237](#page-256-0) samfsdump(1M), 9,[85](#page-104-5) samfsinfo(1M)[, 9,](#page-28-3) [52](#page-71-0) samfsrestore(1M)[, 9,](#page-28-4) [84](#page-103-5) samgrowfs(1M)[, 9,](#page-28-5) [80,](#page-99-0) [81](#page-100-2) sammkfs(1M)[, 9,](#page-28-6) [23,](#page-42-2) [43,](#page-62-2) [46,](#page-65-6) [52,](#page-71-1) [84](#page-103-6) samncheck(1M)[, 9](#page-28-7) samquota(1M[\), 9,](#page-28-8) [209,](#page-228-1) [210](#page-229-0) samquotastat(1M)[, 9,](#page-28-9) [209](#page-228-2) sam release(3) API ルーチン[, 13](#page-32-13) sam segment(3) API ルーチン[, 13](#page-32-14) samset(1M[\), 8](#page-27-7) sam\_setfa(3) API ルーチン[, 13,](#page-32-15) [247](#page-266-0) samsharefs(1M)[, 9](#page-28-10) sam\_ssum(3) API ルーチン[, 13](#page-32-16) sam stage(3) API ルーチン[, 13](#page-32-17) samtrace(1M[\), 9](#page-28-11) samu(1M)[, 8,](#page-27-8) [159](#page-178-0) samunhold(1M)[, 9,](#page-28-12) [245](#page-264-0) sdu(1)[, 7](#page-26-6) segment(1[\), 7,](#page-26-7) [13,](#page-32-8) [241](#page-260-0) setfa(1[\), 3,](#page-22-2) [13,](#page-32-9) [238,](#page-257-0) [247,](#page-266-1) [7](#page-26-8) sfind $(1)$ ,  $7$ sls(1)[, 7,](#page-26-10) [17](#page-36-0) squota(1)[, 7,](#page-26-11) [209,](#page-228-3) [210](#page-229-1) ssum(1[\), 7,](#page-26-12) [13](#page-32-10) stage(1[\), 7,](#page-26-13) [13](#page-32-11) star(1M)[, 241](#page-260-1)

tar(1)[, 241](#page-260-2) tee(1M[\), 73](#page-92-4) trace  $rotate.sh(1M)$ ,  $9$ ,  $237$ システム管理者[, 8](#page-27-9) ファイルシステム[, 8](#page-27-11) ユーザー[, 6](#page-25-3)

#### さ

サーバー、アップグレード[, 84](#page-103-9) 再表示制御コマンド (samu(1M) コマンド)[, 197](#page-216-17) 削除 ソフトウェア[, 87,](#page-106-2) [90](#page-109-2) 割り当て[, 223,](#page-242-0) [229](#page-248-0)

## し

状態コード samu(1M) による表示[, 191,](#page-210-1) [192](#page-211-0) 小容量 DAU 「DAU[」を参照](#page-23-0)

## す

スーパーブロック[, 23,](#page-42-3) [52,](#page-71-2) [64,](#page-83-0) [245](#page-264-3) ステージャ samu(1M) における保留ステージ[, 189](#page-208-1) samu(1M) による状態表示[, 175,](#page-194-0) [185](#page-204-0) ストライプ化 グループ割り当て (ファイル属性[\), 14](#page-33-2) ストライプ化割り当て[, 141](#page-160-1) .inodes ファイル[, 233](#page-252-0) mcf における装置[, 46](#page-65-7) Sun QFS ストライプ化グループのサンプルファ イル[, 60](#page-79-0) Sun QFS のサンプルファイル[, 57](#page-76-0) Sun SAM-FS のサンプルファイル[, 59](#page-78-0) 概要[, 5](#page-24-2) ストライプ化グループ[, 46](#page-65-8) ストライプ幅[, 251,](#page-270-1) [240](#page-259-0) ユーザー指定[, 240](#page-259-1) ストライプ幅

データディスク[, 25](#page-44-0) メタデータディスク[, 27](#page-46-0) ストレージ・アーカイブ管理 「Sun SAM-FS」または「[Sun SAM-QFS](#page-24-3)」を参 照

#### せ

0 割り当て[, 217](#page-236-2)

## そ

装置 state フィールド[, 47](#page-66-2) コード、samu(1M) による表示[, 191,](#page-210-2) [192](#page-211-1) ソフトウェア アップグレード[, 63](#page-82-1) 削除[, 87,](#page-106-2) [90](#page-109-2) ソフトウェアのアンインストール[, 87,](#page-106-2) [90](#page-109-2)

## た

大容量 DAU、「DAU[」を参照](#page-23-0) ファイル[, 241](#page-260-3) 大容量ファイル[, 248](#page-267-7)

#### ち

直接入出力 [「入出力」を参照](#page-21-5)

#### つ

強い制限値[, 207](#page-226-1)

#### て

ディスク キャッシュの追加[, 80](#page-99-1) キャッシュよりも大きなファイル[, 241](#page-260-4)

追加、変更、削除[, 82](#page-101-2) [割り当て単位、「](#page-39-0)DAU」を参照 ディレクトリの属性[, 239](#page-258-0) データ [ストライプ化、「ストライプ化割り当て」を参](#page-24-2) 照 整合[, 27](#page-46-1) テープ samu(1M) によるドライブの状態表示[, 183](#page-202-0) デーモン sam-archiverd, [234](#page-253-1) sam-catserverd, [234](#page-253-2) sam-fsd, [106](#page-125-1), [108,](#page-127-1) [113,](#page-132-0) [117](#page-136-1), [136](#page-155-2), [234](#page-253-3) sam-ftpd, [234](#page-253-4) sam-genericd, [234](#page-253-5) sam-releaser, [234](#page-253-6) sam-robotsd, [234](#page-253-7) sam-rpcd, [10](#page-29-2), [235](#page-254-1) sam-scannerd, [234](#page-253-8) sam-sharedfsd, [136](#page-155-2) sam-stagealld, [235](#page-254-2) sam-stagerd, [235](#page-254-3) samu(1M) 表示[, 169](#page-188-0) 概要[, 234](#page-253-10) 共有ファイルシステム[, 136](#page-155-1) トレース[, 235](#page-254-4) トレースコマンド (samu(1M) コマンド)[, 202](#page-221-6) デバイス devlog samu $(1M)$  コマンド[, 196](#page-215-7) samu(1M) による状態表示[, 181](#page-200-0) samu $(1M)$  のコマンド[, 196](#page-215-8) 状態、samu(1M) による表示[, 193](#page-212-0) デュアル割り当て方式[, 21](#page-40-1)

# と

トレースファイル[, 235](#page-254-5) トレースファイルのローテーション[, 237](#page-256-2)

に 入出力 概要[, 2](#page-21-6)

切り換え[, 247](#page-266-2) 調整[, 246](#page-265-3) 直接[, 2,](#page-21-7) [246,](#page-265-4) [247](#page-266-3) 直接入出力ファイル属性[, 14](#page-33-3) ページング[, 2,](#page-21-7) [246,](#page-265-5) [249,](#page-268-3) [250](#page-269-3) 入出力稼働状況[, 197](#page-216-18) 入力および出力 [「入出力」を参照](#page-21-6)

#### は

パーティション (追加、変更、削除)[, 82](#page-101-3) ハードウェアのアップグレード[, 63](#page-82-2) バッファー入出力 [「入出力、ページング」を参照](#page-21-8)

#### ひ

光磁気ディスクスの状態表示[, 176](#page-195-0) 表示制御コマンド (samu(1M) コマンド)[, 197](#page-216-13)

#### ふ

ファイル archdone 属性[, 16](#page-35-3) damaged 属性[, 16](#page-35-4) i ノードの内容[, 12](#page-31-1) offline 属性[, 16](#page-35-5) 属性[, 12,](#page-31-2) [13,](#page-32-18) [16,](#page-35-6) [238](#page-257-1) メタデータ[, 12](#page-31-3) ユーザー設定[, 13](#page-32-18) ファイルシステム samu(1M) による表示[, 172](#page-191-2) samu $(1M)$  のコマンド[, 198](#page-217-4) 回復[, 4](#page-23-3) 基本操作[, 63](#page-82-3) [共有、「共有ファイルシステム」を参照](#page-112-1) コマンド[, 8](#page-27-11) 修復[, 74](#page-93-1) 設計の基本[, 11](#page-30-0) タイプ ma, [46](#page-65-1) タイプ md, [45](#page-64-8), [46](#page-65-2)

タイプ mm, [46](#page-65-3) タイプ mr, [46](#page-65-4) タイプ ms, [45](#page-64-9) 妥当性検査[, 73](#page-92-5) 名前の変更[, 80](#page-99-2) 破壊[, 73](#page-92-6) 容量[, 3](#page-22-5) [割り当て、「割り当て」を参照](#page-224-1) ファイルシステムの回復[, 4](#page-23-3) ファイルシステムの修復[, 74](#page-93-2) ファイルシステムの名前の変更[, 80](#page-99-2) ファイル領域の事前割り当て[, 3,](#page-22-6) [239](#page-258-1) ファイル割り当て ストライプ化[, 28,](#page-47-1) [30](#page-49-0) ストライプ化グループ[, 33](#page-52-0) 不一致のストライプ化グループ[, 36](#page-55-0) 方式[, 240](#page-259-2) ラウンドロビン式[, 28](#page-47-1) 領域の事前割り当て[, 239](#page-258-1) 複数ホストの読み取りと書き込み[, 139](#page-158-2) 複数読み取りファイルシステム[, 242](#page-261-0) プロセス [「デーモン」を参照](#page-253-10)

#### へ

ページ入出力 [「入出力」を参照](#page-21-9)

#### ほま

ボリューム管理[, 2,](#page-21-10) [43,](#page-62-5) [48](#page-67-0)

#### ま

マウントオプション wr throttle, [252](#page-271-0) 共有ファイルシステムについて[, 137](#page-156-0) 割り当てについて[, 208](#page-227-0) マスター構成ファイル [「](#page-21-11)mcf」を参照

### む

無限割り当て[, 217](#page-236-2)

#### め

メタデータ mcf における装置[, 46](#page-65-9) 概要[, 5](#page-24-4) [サーバー、「共有ファイルシステム」を参照](#page-112-2) 内容[, 12](#page-31-4) 分離[, 12](#page-31-3) メッセージファイル[, 73,](#page-92-7) [81,](#page-100-3) [83](#page-102-4) メディア samu(1M) による状態表示[, 179](#page-198-0) samu(1M) による読み込み要求の表示[, 177](#page-196-0) samu(1M) による読み込み要求表示[, 197](#page-216-19) 基本操作[, 159](#page-178-2) メディアのインポート samu(1M) による[, 201](#page-220-6) メディアのエクスポート samu(1M) による[, 201](#page-220-5) メディアの取り出し samu(1M) による[, 196](#page-215-9) メディアの読み込み samu(1M) によるマウント要求の表示[, 197](#page-216-20)

#### ゆ

ユーザーコマンド[, 6](#page-25-3) 猶予期間の割り当て[, 223](#page-242-1)

#### よ

弱い制限値[, 207](#page-226-1)

#### ら

ライセンス samu(1M) 表示[, 172](#page-191-3) 概要[, xviii](#page-17-0) キーのインストール[, 88,](#page-107-5) [90](#page-109-3)

ライセンスのアップグレード[, 84](#page-103-10) ラウンドロビン式割り当て mcf における装置[, 46](#page-65-10) Sun QFS のサンプルファイル[, 55](#page-74-0) Sun SAM-FS のサンプルファイル[, 56](#page-75-0) ユーザー指定[, 240](#page-259-3)

り

リース[, 138](#page-157-3)

### ろ

ロボット samu $(1M)$  のコマンド[, 200](#page-219-4)

## わ

割り当て DAU と割り当て[, 206](#page-225-2) アーカイブメディア[, 206](#page-225-1) 概要[, 205](#page-224-2) 管理セット[, 205,](#page-224-0) [217](#page-236-1) 構成[, 210,](#page-229-2) [213](#page-232-0) 削除[, 223,](#page-242-0) [229](#page-248-0) 修正[, 230](#page-249-0) [0, 217](#page-236-3) チェック[, 220](#page-239-0) 強い制限値[, 207](#page-226-1) ディスクブロックとファイル割り当て[, 206](#page-225-3) デフォルト[, 219](#page-238-0) 変更[, 223](#page-242-0) 無限[, 217](#page-236-3) 無効化[, 227](#page-246-0) 猶予期間[, 223,](#page-242-1) [225](#page-244-0) 弱い制限値[, 207](#page-226-1) 割り当てファイル[, 208](#page-227-1) 割り当てサイズの調整[, 138](#page-157-2) 割り当ての修正[, 230](#page-249-0) 割り当てのチェック[, 220](#page-239-0) 割り当ての変更[, 223](#page-242-0)

割り当ての無効化[, 227](#page-246-0) 割り当ての猶予期間[, 225](#page-244-0)